# Oracle® Cloud Reference for Fusion ERP Analytics

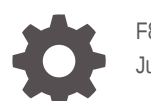

F81688-06 July 2023

ORACLE

Oracle Cloud Reference for Fusion ERP Analytics,

F81688-06

Copyright © 2019, 2023, Oracle and/or its affiliates.

Primary Author: Jenny Smalling

Contributors: Oracle Fusion Analytics Warehouse development, product management(contributor), and quality assurance teams

This software and related documentation are provided under a license agreement containing restrictions on use and disclosure and are protected by intellectual property laws. Except as expressly permitted in your license agreement or allowed by law, you may not use, copy, reproduce, translate, broadcast, modify, license, transmit, distribute, exhibit, perform, publish, or display any part, in any form, or by any means. Reverse engineering, disassembly, or decompilation of this software, unless required by law for interoperability, is prohibited.

The information contained herein is subject to change without notice and is not warranted to be error-free. If you find any errors, please report them to us in writing.

If this is software, software documentation, data (as defined in the Federal Acquisition Regulation), or related documentation that is delivered to the U.S. Government or anyone licensing it on behalf of the U.S. Government, then the following notice is applicable:

U.S. GOVERNMENT END USERS: Oracle programs (including any operating system, integrated software, any programs embedded, installed, or activated on delivered hardware, and modifications of such programs) and Oracle computer documentation or other Oracle data delivered to or accessed by U.S. Government end users are "commercial computer software," "commercial computer software documentation," or "limited rights data" pursuant to the applicable Federal Acquisition Regulation and agency-specific supplemental regulations. As such, the use, reproduction, duplication, release, display, disclosure, modification, preparation of derivative works, and/or adaptation of i) Oracle programs (including any operating system, integrated software, any programs embedded, installed, or activated on delivered hardware, and modifications of such programs), ii) Oracle computer documentation and/or iii) other Oracle data, is subject to the rights and limitations specified in the license contained in the applicable contract. The terms governing the U.S. Government's use of Oracle cloud services are defined by the applicable contract for such services. No other rights are granted to the U.S. Government.

This software or hardware is developed for general use in a variety of information management applications. It is not developed or intended for use in any inherently dangerous applications, including applications that may create a risk of personal injury. If you use this software or hardware in dangerous applications, then you shall be responsible to take all appropriate fail-safe, backup, redundancy, and other measures to ensure its safe use. Oracle Corporation and its affiliates disclaim any liability for any damages caused by use of this software or hardware in dangerous applications.

Oracle®, Java, and MySQL are registered trademarks of Oracle and/or its affiliates. Other names may be trademarks of their respective owners.

Intel and Intel Inside are trademarks or registered trademarks of Intel Corporation. All SPARC trademarks are used under license and are trademarks or registered trademarks of SPARC International, Inc. AMD, Epyc, and the AMD logo are trademarks or registered trademarks of Advanced Micro Devices. UNIX is a registered trademark of The Open Group.

This software or hardware and documentation may provide access to or information about content, products, and services from third parties. Oracle Corporation and its affiliates are not responsible for and expressly disclaim all warranties of any kind with respect to third-party content, products, and services unless otherwise set forth in an applicable agreement between you and Oracle. Oracle Corporation and its affiliates will not be responsible for any loss, costs, or damages incurred due to your access to or use of third-party content, products, or services, except as set forth in an applicable agreement between you and Oracle.

## **Contents**

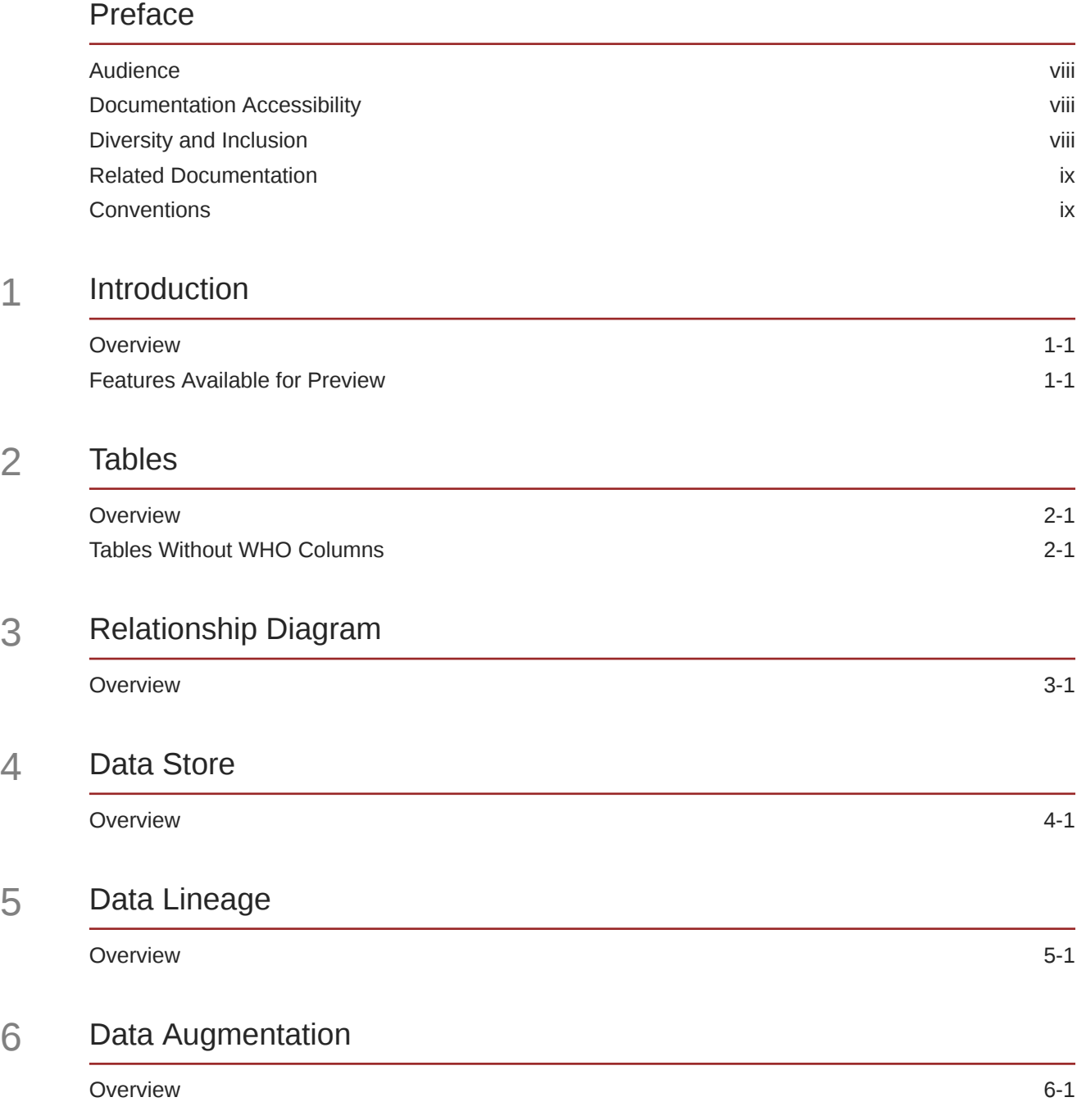

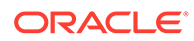

## 7 [Subject Areas](#page-17-0)

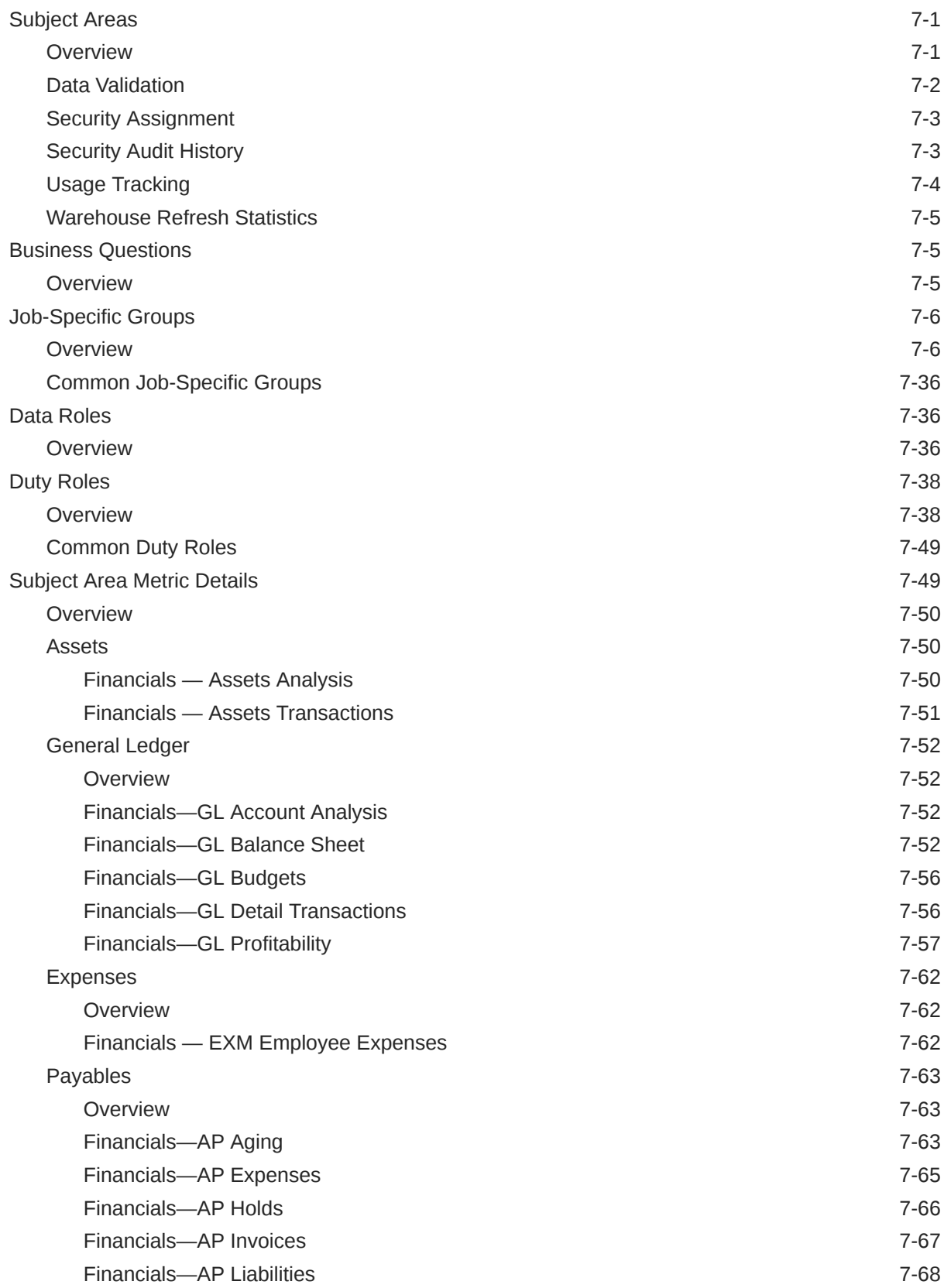

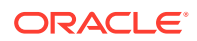

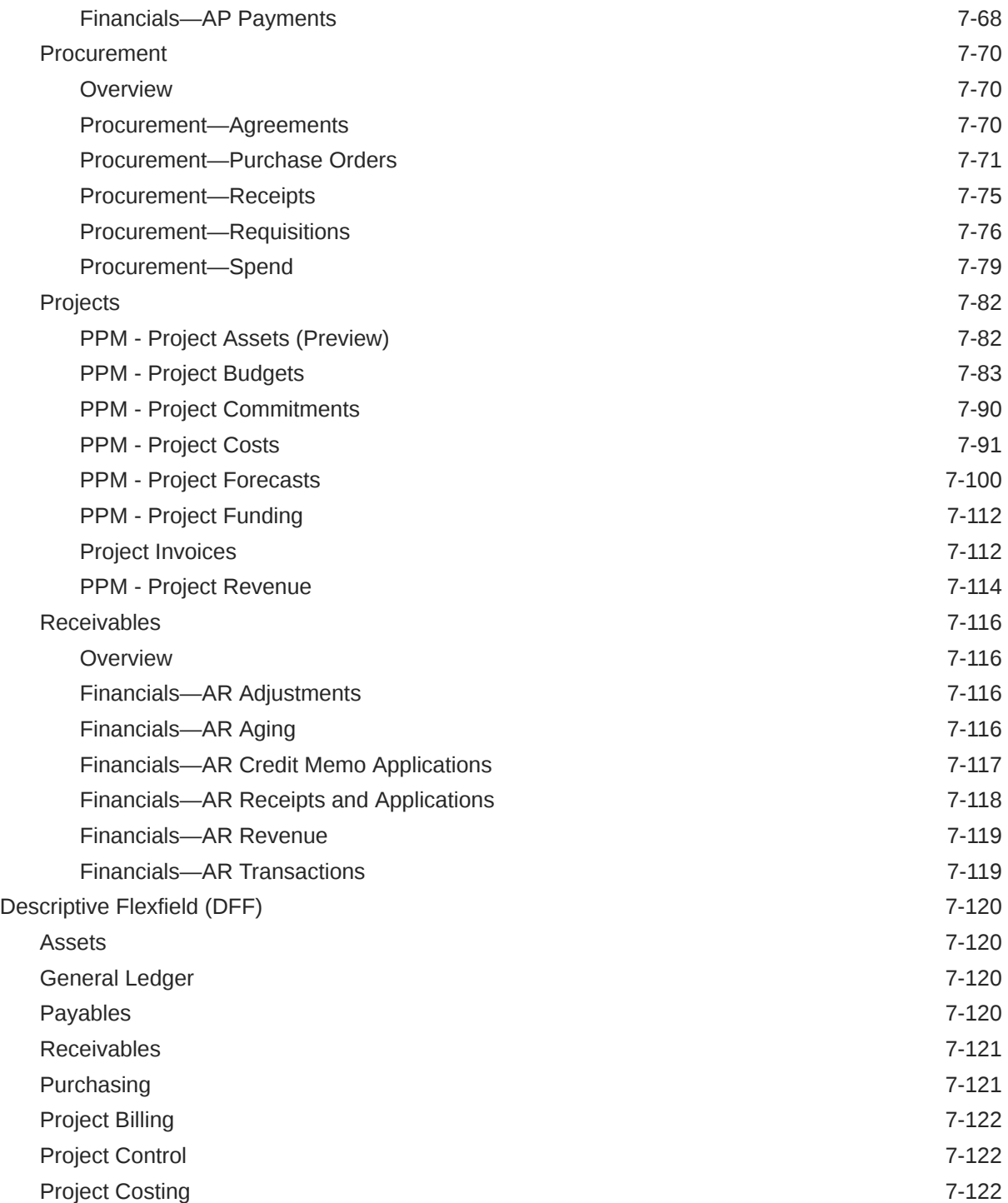

## 8 [Prebuilt](#page-139-0)

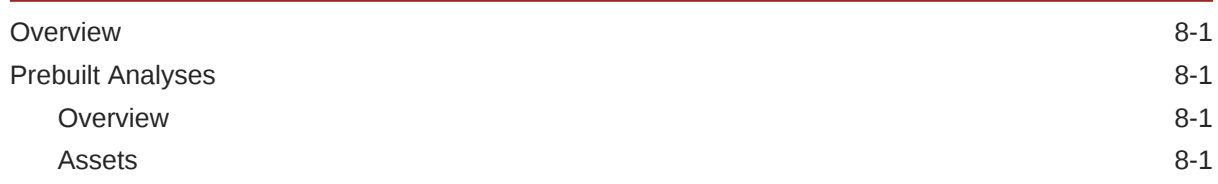

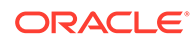

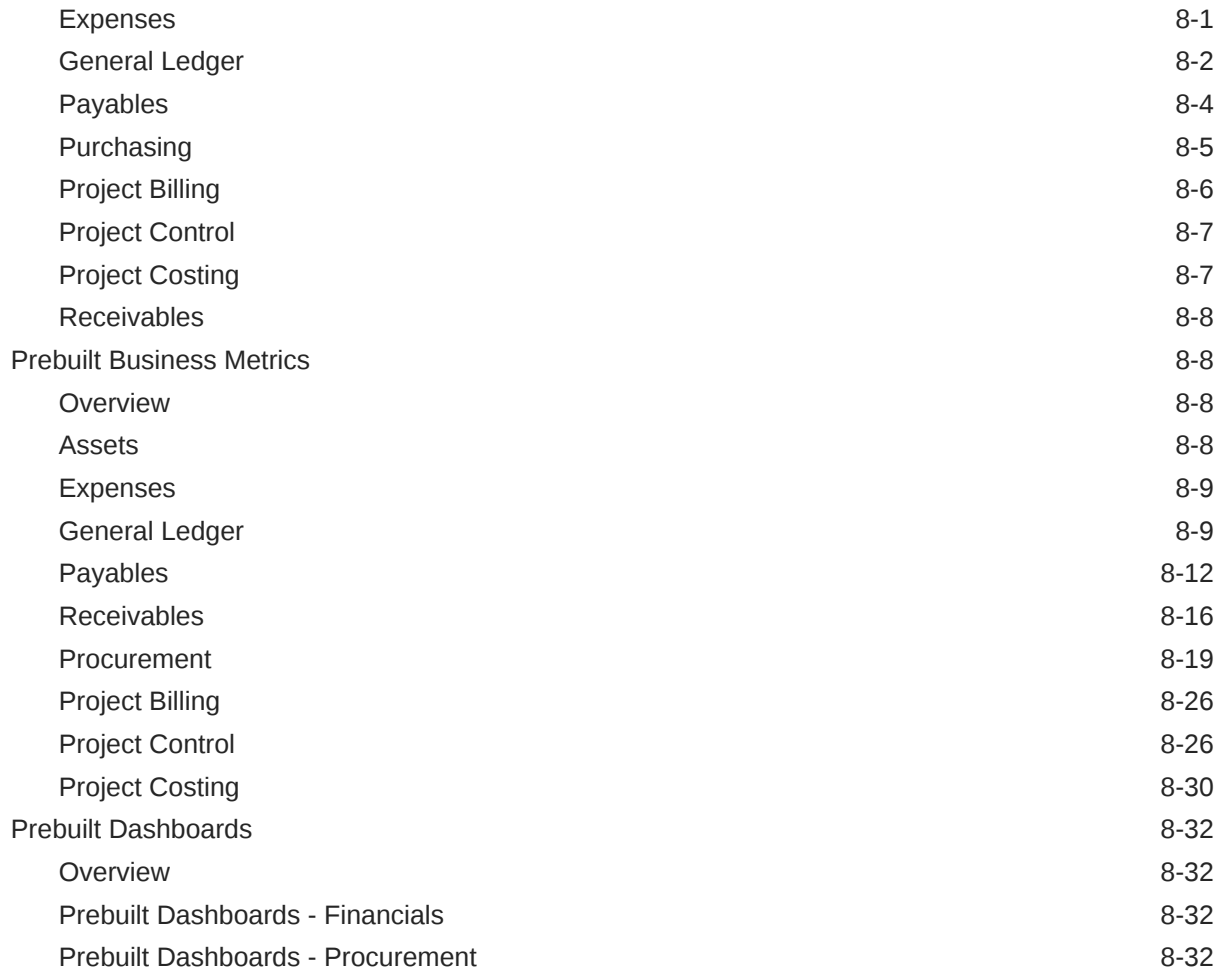

## 9 [Machine Learning Applications](#page-171-0)

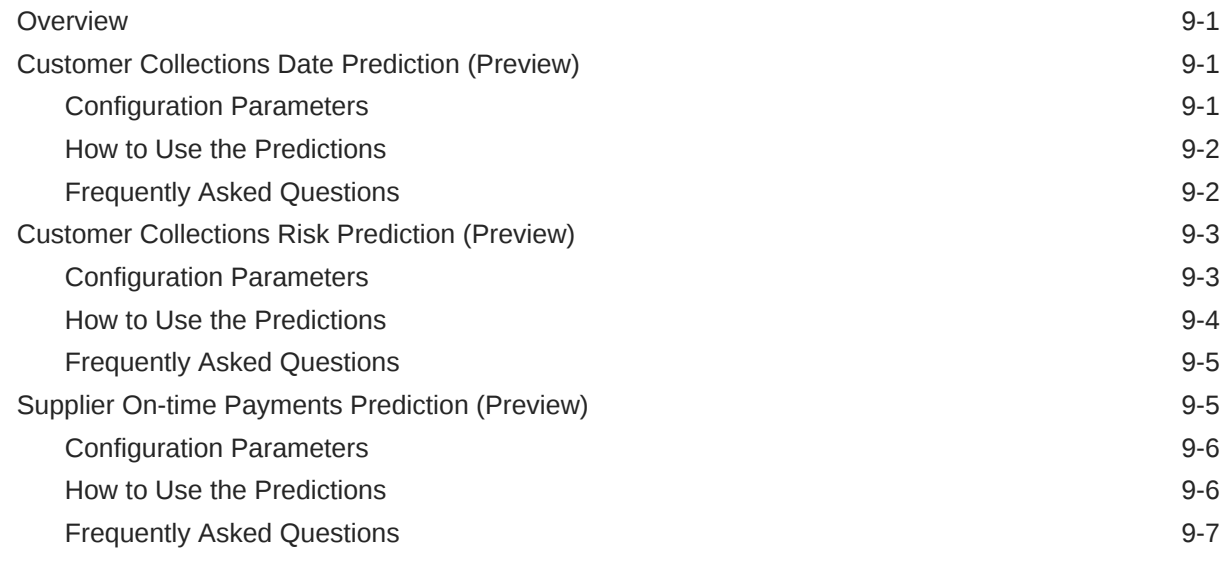

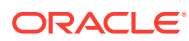

## A [Report Authoring Tips](#page-179-0)

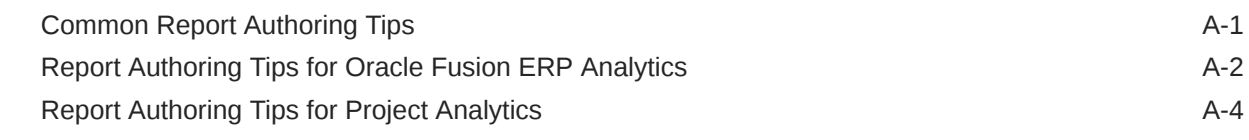

## B [Frequently Asked Questions](#page-184-0)

## C [Troubleshooting](#page-194-0)

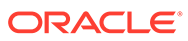

## <span id="page-7-0"></span>Preface

#### **Topics:**

- **Audience**
- Documentation Accessibility
- Diversity and Inclusion
- [Related Documentation](#page-8-0)
- **[Conventions](#page-8-0)**

## Audience

This document is intended for Oracle Fusion Analytics Warehouse consumers and authors using the Services to run a business..

## Documentation Accessibility

For information about Oracle's commitment to accessibility, visit the Oracle Accessibility Program website at [https://www.oracle.com/corporate/](https://www.oracle.com/corporate/accessibility/) [accessibility/](https://www.oracle.com/corporate/accessibility/).

#### **Access to Oracle Support**

Oracle customers that have purchased support have access to electronic support through My Oracle Support. For information, visit [https://support.oracle.com/](https://support.oracle.com/portal/) [portal/](https://support.oracle.com/portal/) or visit [Oracle Accessibility Learning and Support](https://www.oracle.com/corporate/accessibility/learning-support.html#support-tab) if you are hearing impaired.

## Diversity and Inclusion

Oracle is fully committed to diversity and inclusion. Oracle respects and values having a diverse workforce that increases thought leadership and innovation. As part of our initiative to build a more inclusive culture that positively impacts our employees, customers, and partners, we are working to remove insensitive terms from our products and documentation. We are also mindful of the necessity to maintain compatibility with our customers' existing technologies and the need to ensure continuity of service as Oracle's offerings and industry standards evolve. Because of these technical constraints, our effort to remove insensitive terms is ongoing and will take time and external cooperation.

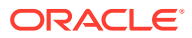

## <span id="page-8-0"></span>Related Documentation

These related Oracle resources provide more information.

- Oracle Cloud <http://cloud.oracle.com>
- Administering Oracle Fusion Analytics Warehouse
- Using Oracle Fusion Analytics Warehouse
- Visualizing Data and Building Reports in Oracle Analytics Cloud

## **Conventions**

The following text conventions are used in this document.

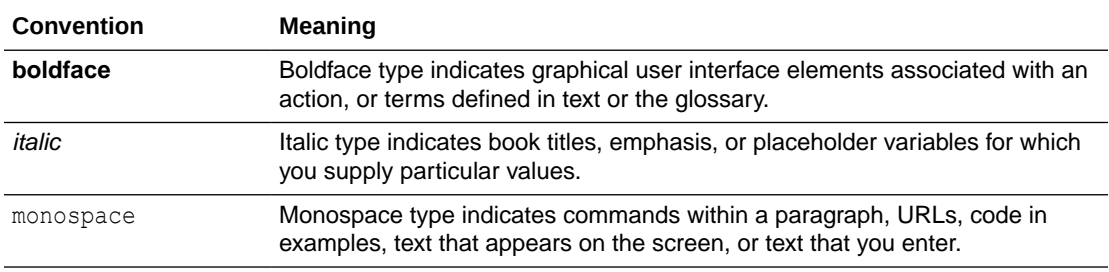

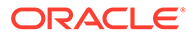

## <span id="page-9-0"></span>1 Introduction

## **Overview**

Oracle Fusion ERP Analytics is a prebuilt cloud native analytics solution for Oracle Fusion Cloud ERP.

It helps finance, procurement, and project professionals uncover the underlying drivers of profitability, improve the use of working capital, and control business expenditures. See [Oracle Fusion ERP Analytics](https://www.oracle.com/business-analytics/fusion-erp-analytics/).

This guide lists the predefined objects in Oracle Fusion ERP Analytics. You can find information about tables, entity relationships, subject area, job roles, duty roles, associated business questions, metric details, prebuilt analyses, prebuilt business metrics, and prebuilt dashboards.

## Features Available for Preview

Preview features enable functional administrators to switch functionality on and off. This way, your organization can evaluate and learn how to use new features before they roll out by default.

To enable the preview features, see Make Preview Features Available.

#### **Functional Areas**

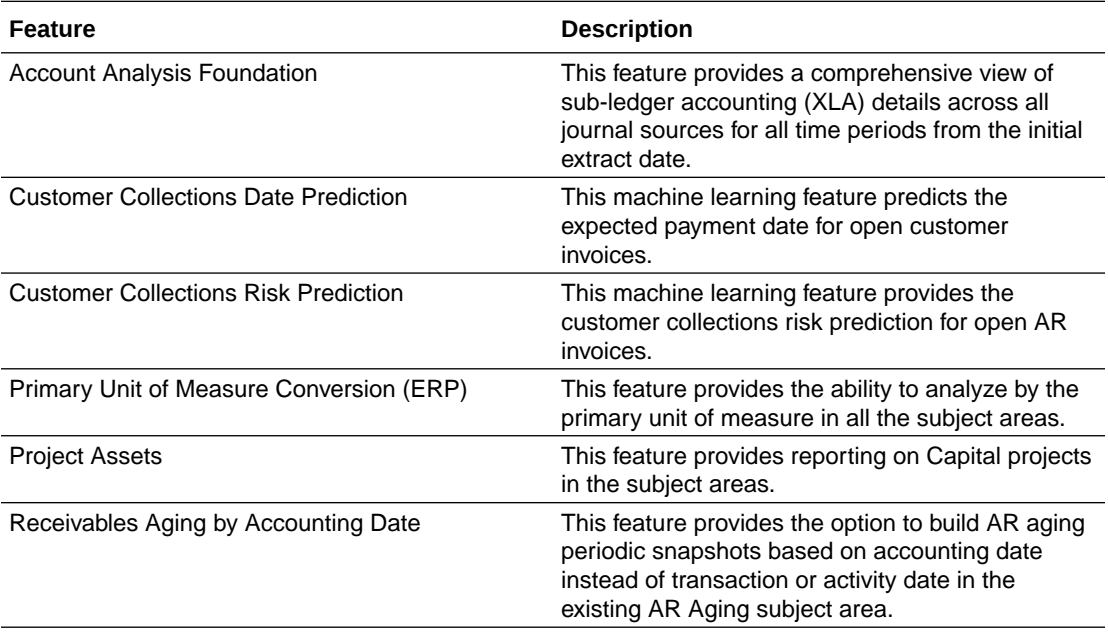

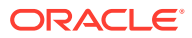

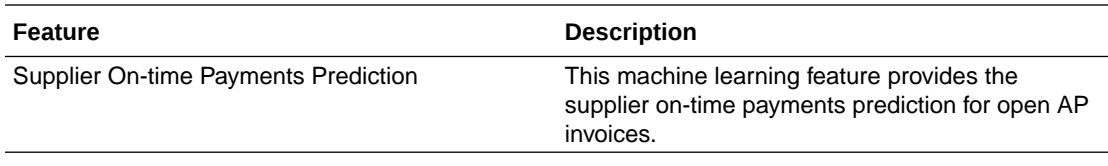

## <span id="page-11-0"></span>2 Tables

## **Overview**

This section provides details of tables such as key columns, data types, and table descriptions. Use the "Referred Table" and "Referred Column" information to decide on the join condition between Fact and Dimension tables.

### **Note:**

Tables ending with the suffix \_EN and those listed in **Tables Without WHO Columns** are for Oracle Internal use only. In addition, tables storing descriptive flexfield data (DFF tables) aren't included in the documentation

Download this [ZIP file](https://docs.oracle.com/en/cloud/saas/analytics/23r2/faiar/23.R2_Fusion_ERP_Analytics_Tables.zip) that contains available tables that apply to the current version of Oracle Fusion ERP Analytics. Once the file downloads, extract the file, open the folder, and then open the release-specific HTML file. For example, click **23.R2\_Fusion\_ERP\_Analytics\_Tables.html**.

#### **Table Types**

The suffixes in table names designate the table type.

- CA, A: Aggregate
- CF, F: Fact
- CF\_DN: Denormalized Fact
- CG, G: General
- D: Dimension
- DH: Dimension Hierarchy
- EF: Extended Fact
- EN: Oracle internal use only
- H: Helper
- P: Prediction
- TL: Translation

## Tables Without WHO Columns

All tables have two system date columns which can be used to get the last refresh dates.

These system date columns are:

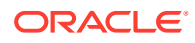

- W\$ INSERT DT the timestamp when that particular record was inserted into that table.
- W\$ UPDATE DT the timestamp when that particular row was updated in that table.

Objects that don't have the WHO columns are the views based on the data warehouse tables. Views based on the data warehouse tables won't have any WHO columns because they aren't tables; instead they are views joining two or more underlying data warehouse tables.

The following views based on the data warehouse tables don't have the WHO columns:

- DW\_OFA\_SEGMENT\_D\_TL
- DW\_BUSINESS\_UNIT\_D
- DW\_DEPARTMENT\_D
- DW\_INV\_ORGANIZATION\_D
- DW\_LEGAL\_EMPLOYER\_D
- DW\_BUSINESS\_UNIT\_D\_TL
- DW\_DEPARTMENT\_D\_TL
- DW\_INV\_ORGANIZATION\_D\_TL
- DW\_LEGAL\_EMPLOYER\_D\_TL
- DW\_AR\_SLA\_REVENUE\_AGG\_CF
- DW\_AR\_ACC\_UNACC\_REVENUE\_CF
- DW\_AR\_ACC\_UNACC\_SCHEDULES\_CF
- DW\_FA\_ASSET\_SOURCE\_LINES\_D
- DW\_FA\_BOOKS\_D
- DW\_FA\_BOOK\_CONTROLS\_D
- DW\_FA\_DEPRN\_PERIODS\_D
- DW\_FA\_RETIREMENTS\_D
- DW\_FA\_ASSET\_FINANCIALS\_CF
- DW\_FA\_MC\_SLA\_TRX\_DEPRN\_CF
- DW\_FA\_SLA\_TRANSACTIONS\_CF
- DW\_GL\_VARIANCES\_CA
- DW\_JOB\_CURRENT\_D
- DW\_PERSON\_LEGISLATION\_ALL\_CURRENT\_D
- DW\_PERSON\_NAME\_CURRENT\_D
- DW\_JOB\_D\_CURRENT\_TL

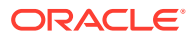

## <span id="page-13-0"></span>3 Relationship Diagram

## **Overview**

This chapter provides diagrams that define the logical relationship of a Fact table with different dimension tables. Refer to the Tables section for information regarding the join conditions between the Fact tables and dimensions.

Download this [ZIP file](https://docs.oracle.com/en/cloud/saas/analytics/23r2/faiar/23.R2_Fusion_ERP_Analytics_Diagrams.zip) that contains available diagrams that apply to the current version of Oracle Fusion ERP Analytics. Once the file downloads, extract the file, open the folder, and then open the release-specific HTML file. For example, click **23.R2\_Fusion\_ERP\_Analytics\_Diagrams.html**.

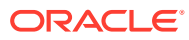

## <span id="page-14-0"></span> $\Delta$ Data Store

## **Overview**

Enrich your reports by choosing specific columns from various view objects (VOs) from the Oracle Fusion Cloud Applications data sources.

You can select the columns from various VOs, create an enrichment dataset, and use that dataset to create a data pipeline activation plan. This enables you to seamlessly extract and load data from additional Oracle Fusion Cloud Applications VOs and make it readily available in the autonomous data warehouse tables. You can then use the data for visualization and analysis.

#### **Data Store Spreadsheet**

Use this [spreadsheet](https://docs.oracle.com/en/cloud/saas/analytics/23r2/faiar/23.R2_ERP_BI_View_Objects_in_Data_Enrichment.xlsx) that contains available Fusion Financials BI View Objects for extraction using Data Enrichment in Oracle Fusion Analytics Warehouse.

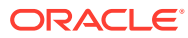

## <span id="page-15-0"></span>5 Data Lineage

## **Overview**

This section provides an end-to-end data lineage summary report for physical and logical relationships.

You can select the subject area for each of the Fusion Analytics Warehouse products and review the data lineage details. This enables you to understand the column and table lineage from the presentation layer to physical layer.

**Data Lineage Spreadsheet**

Use this [spreadsheet](https://docs.oracle.com/en/cloud/saas/analytics/23r2/faiar/23.R2_ERP_Semantic_Model_Lineage.xlsx) that contains Fusion Financials Data Lineage details.

#### **Financials Metric Calculation Spreadsheet**

Use this [spreadsheet](https://docs.oracle.com/en/cloud/saas/analytics/23r2/faiar/23.R2_ERP_Metric_Calculation_Logic.xlsx) that contains Fusion Financials Metric Calculation details.

**Procurement Metric Calculation Spreadsheet**

Use this [spreadsheet](https://docs.oracle.com/en/cloud/saas/analytics/23r2/faiar/23.R2_SCM_PRC_Metric_Calculation_Logic.xlsx) that contains Fusion Procurement Metric Calculation details.

**Projects Metric Calculation Spreadsheet**

Use this [spreadsheet](https://docs.oracle.com/en/cloud/saas/analytics/23r2/faiar/23.R2_ERP_PPM_Metric_Computation_Logic.xlsx) that contains Fusion Projects Metric Calculation details.

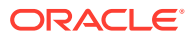

## <span id="page-16-0"></span>6 Data Augmentation

## **Overview**

Entities are key concepts or building blocks for implementing business processes in any Fusion applications. Oracle Fusion Analytics Warehouse extracts data for key entities and makes the data available in analysis-friendly data models (tables). Internally, Oracle Fusion Analytics Warehouse keeps track of the tables that capture entity details, as well as tables with references for entities. When the data augmentation framework adds attributes that aren't part of the predefined data model, users see the new information as new attributes associated with the relevant tables. The Entity ID is the set of unique attributes that identifies the entity.

#### **Data Augmentation Spreadsheet**

Use this [spreadsheet](https://docs.oracle.com/en/cloud/saas/analytics/23r2/faiar/23.R2_ERP_Data_Augmentation_Entity_Key_List.xlsx) that contains Entities and Entity ID mapping details for ERP. Select "Entity" in the Data augmentation flow.

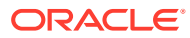

## <span id="page-17-0"></span>7 Subject Areas

## Subject Areas

### **Overview**

This chapter provides information on the subject areas with data you maintain in Oracle Fusion ERP Analytics.

Download this [ZIP file](https://docs.oracle.com/en/cloud/saas/analytics/23r2/faiar/23.R2_Fusion_ERP_Analytics_SubjectAreas.zip) that contains available subject area information that applies to the current version of Oracle Fusion ERP Analytics. Once the file downloads, extract the file, open the folder, and then open the release-specific HTML file. For example, click **23.R2\_Fusion\_ERP\_Analytics\_SubjectAreas.html**.

These subject areas, with their corresponding data, are available for you to use when creating and editing analyses and reports. The information for each subject area includes:

- Description of the subject area.
- Business questions that can be answered by data in the subject area, with a link to more detailed information about each business question.
- Job-specific groups and duty roles that can be used to secure access to the subject area, with a link to more detailed information about each job role and duty role.
- Primary navigation to the work area that is represented by the subject area.
- Time reporting considerations in using the subject area, such as whether the subject area reports historical data or only the current data. Historical reporting refers to reporting on historical transactional data in a subject area. With a few exceptions, all dimensional data are current as of the primary transaction dates or system date.
- The lowest grain of transactional data in a subject area. The lowest transactional data grain determines how data are joined in a report.
- Special considerations, tips, and things to look out for in using the subject area to create analyses and reports.

#### **Note:**

Job roles are the same as job-specific groups.

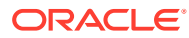

### <span id="page-18-0"></span>Data Validation

#### **Description**

As a functional administrator, you can validate a library of metrics between your Oracle Fusion Analytics Warehouse instance and the Oracle Transactional Business Intelligence instance. The library of metrics is part of Oracle Fusion Analytics Warehouse. You can validate the data after loading the source data in to your data warehouse. You can schedule the validation of your data using the ready-to-use validation sets or custom validation sets that you create. You can create a validation set and define the subject area, metrics, and columns that you want to validate and schedule the validation frequency and date. You see the validation sets that you create under Custom Validation Sets in the Scheduled Validation tab. Based on the schedule and the validation set, Oracle Fusion Analytics Warehouse validates the data and stores the details in the Data Validation workbook available in the Common folder in Oracle Analytics Cloud. Use the report tabs such as **Validate data for ERP Analytics** and **Validate data for HCM Analytics** available in this workbook to view the data validation details.

#### **Business Questions**

This subject area can answer the following business questions:

- Did my data get loaded into Oracle Autonomous Data Warehouse accurately?
- Can I schedule a regular data validation on a periodic basis?
- If there is a variance between my Oracle Transactional Business Intelligence source and Oracle Fusion Analytics Warehouse destination data, then how can I pinpoint which data is different?
- Are there built-in metrics for this data validation?
- Can I create my own (custom) metrics for specific data to validate?

#### **Duty Roles**

The System Administration duty role secures access to this subject area. See [Common Duty Roles](#page-65-0).

#### **Primary Navigation**

Data Validation tile under Application Administration on the Console

Folder: /Shared Folders/Common/Data Validation

#### **Special Considerations**

None.

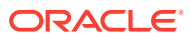

## <span id="page-19-0"></span>Security Assignment

#### **Description**

Using the Security Assignment subject area, you can create reports about the current security assignments. These reports enable you to track the security contexts and the users who have access to the security contexts.

#### **Business Questions**

This subject area can answer the following business questions:

- What is the total number of security contexts?
- What is the number of users by security context?
- Which user is assigned to which security context and when was the assignment done?

#### **Duty Roles**

The Security Reporting Duty role secures access to this subject area. See [Common Duty](#page-65-0) [Roles.](#page-65-0)

#### **Primary Navigation**

Folder: /Shared Folders/Common/Security Assignment

Workbook: Security Audit

#### **Special Considerations**

None.

### Security Audit History

#### **Description**

Using the data in the Security Audit History subject area, you can create reports to track assignment of users to groups, groups to roles, and security context members to users.

#### **Business Questions**

This subject area can answer the following business questions:

- When was a group created?
- When was a role created?
- When was a user assigned to or removed from a group?
- When was a user assigned to or removed from a role?
- When was a user assigned to or removed from a security context?

#### **Duty Roles**

The Security Reporting Duty role secures access to this subject area. See [Common Duty](#page-65-0) [Roles.](#page-65-0)

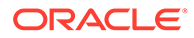

#### <span id="page-20-0"></span>**Primary Navigation**

Folder: /Shared Folders/Common/Security Audit History

Workbook: Security Audit

**Special Considerations**

None.

### Usage Tracking

#### **Description**

Usage Tracking is a powerful feature that has been available in Oracle Analytics Cloud. In Oracle Fusion Analytics Warehouse you can track usage to determine which user queries are creating performance bottlenecks, based on query frequency and response time. Administrators set up the criteria to track user queries and generate usage reports that you can use in a variety of ways such as reports optimization, user session strategies, or plan usage by users, and departments based on the resources that they consume. When reviewing the business metrics, it is important to keep the usability considerations in mind including trends, slice-and-dice, and drilldowns. Where applicable, benchmark information showcasing performance with the peer group is available. Companies typically set strategic quarterly goals in terms of key metrics; where applicable, the business metrics show progress towards such goals.

#### **Business Questions**

This subject area can answer the following business questions:

- What are the average queries ran by the user by month?
- How many number of user sessions were created per month?
- How many distinct queries were run per month?
- How many distinct users used the system?
- How many distinct users used the system in a week?
- What are the average queries ran by the user in a week?
- How many logical queries ran by the top users?

#### **Duty Roles**

The Usage Tracking Analysis Duty role secures access to this subject area. See [Common Duty Roles](#page-65-0).

#### **Primary Navigation**

Folder: /Shared Folders/Common/Usage Tracking

Workbook: Usage Tracking

#### **Special Considerations**

None.

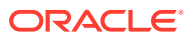

### <span id="page-21-0"></span>Warehouse Refresh Statistics

#### **Description**

The Warehouse Refresh Statistics subject area provides valuable information on pipeline activity and performance. You can use this subject area to create analytics on data refreshes, pipeline jobs, job failures, and details on rejected records. Together with data validation, this subject area helps reconcile data between the Oracle Fusion Cloud Applications source module and Oracle Fusion Analytics Warehouse, and improve data quality over time.

#### **Business Questions**

This subject area can answer the following business questions:

- When was the warehouse last refreshed, by each module?
- Which modules have high percentage of rejected records?
- What are the specific records that have been rejected for a certain module?
- What errors did the pipeline encounter, by specific jobs?
- Which jobs fail most frequently?
- What are the cascading effects, for example what other related records also fail due to a certain failure of a job?

#### **Duty Roles**

The Data Warehouse Refresh Analysis Duty role secures access to this subject area. See [Common Duty Roles](#page-65-0).

#### **Primary Navigation**

Folder: /Shared Folders/Common/Warehouse Refresh Statistics

Workbook: Warehouse Refresh Statistics

#### **Special Considerations**

None.

## Business Questions

### Overview

For each business question in this section, click the links for more detailed information about the subject areas, job-specific groups, and duty roles associated with the business question.

Download this [ZIP file](https://docs.oracle.com/en/cloud/saas/analytics/23r2/faiar/23.R2_Fusion_ERP_Analytics_BusinessQuestions.zip) that contains available business questions that apply to the current version of Oracle Fusion ERP Analytics. Once the file downloads, extract the file, open the folder, and then open the release-specific HTML file. For example, click **23.R2\_Fusion\_ERP\_Analytics\_BusinessQuestions.html**.

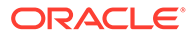

**Note:** Job roles are the same as job-specific groups.

## <span id="page-22-0"></span>Job-Specific Groups

### **Overview**

This section provides job-specific groups that can be used to secure access to the subject area and analyses.

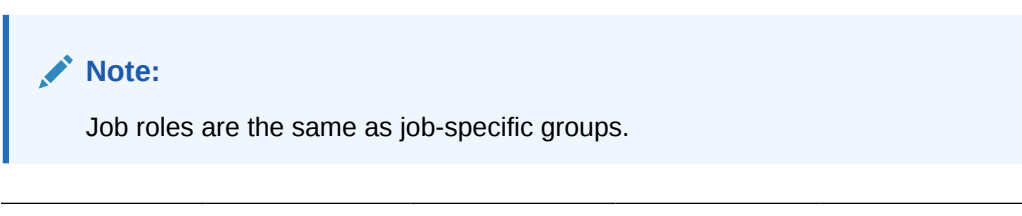

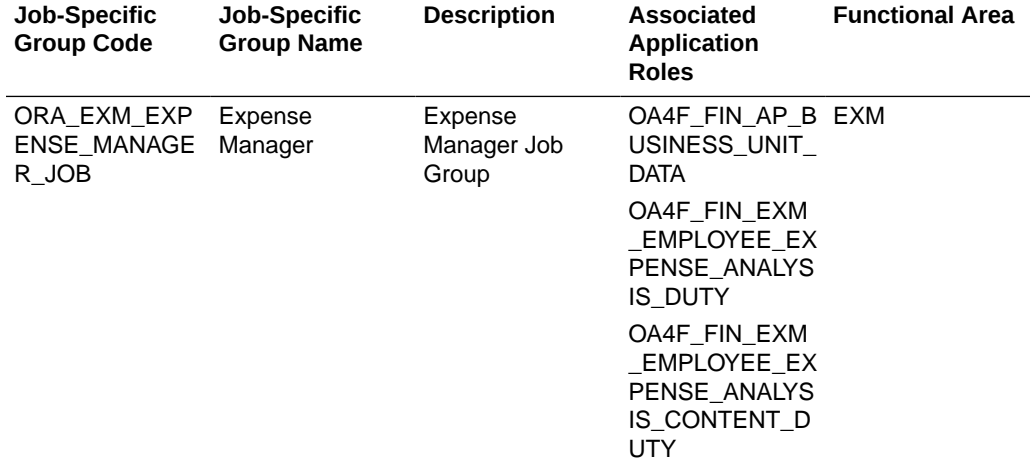

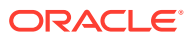

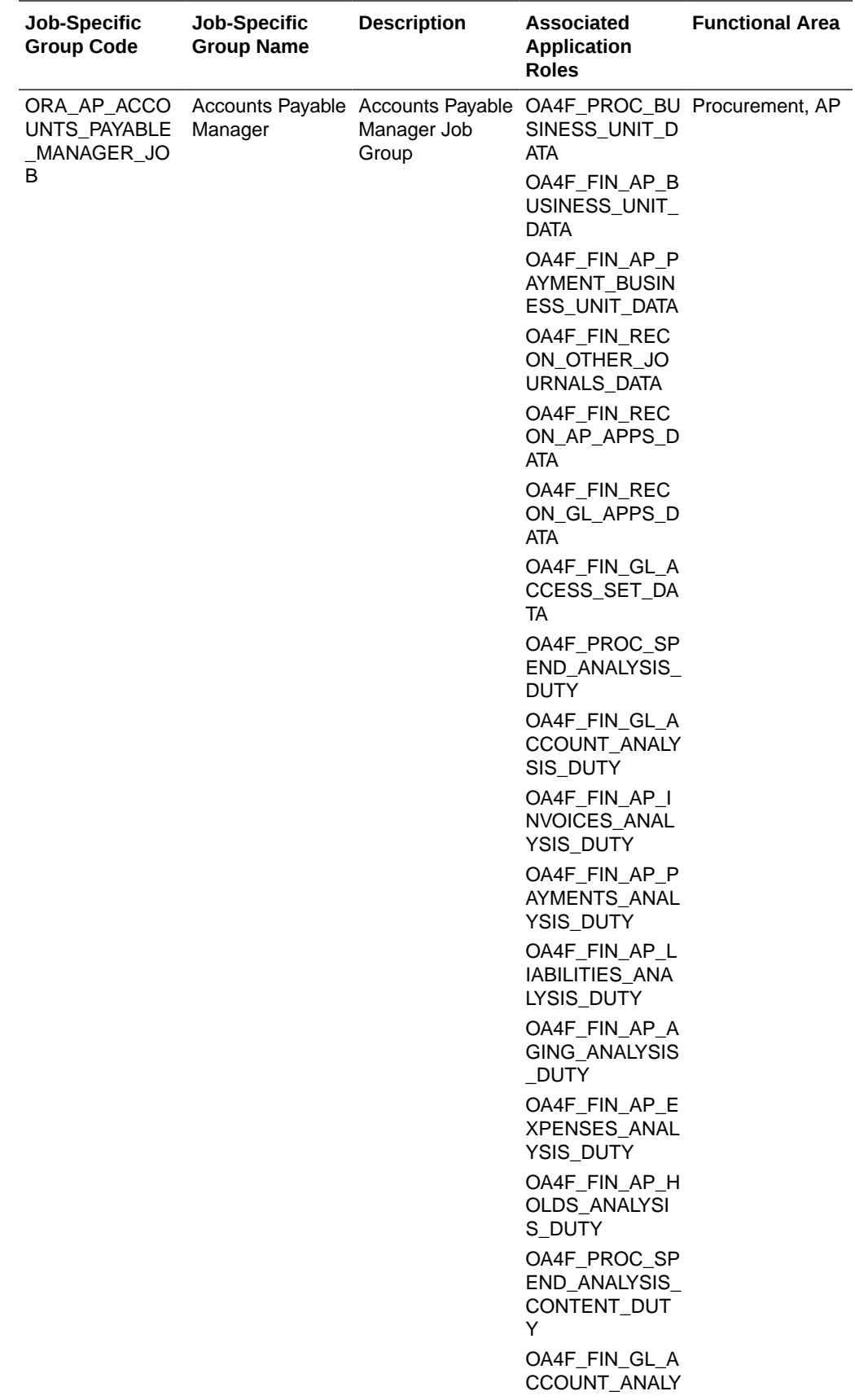

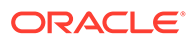

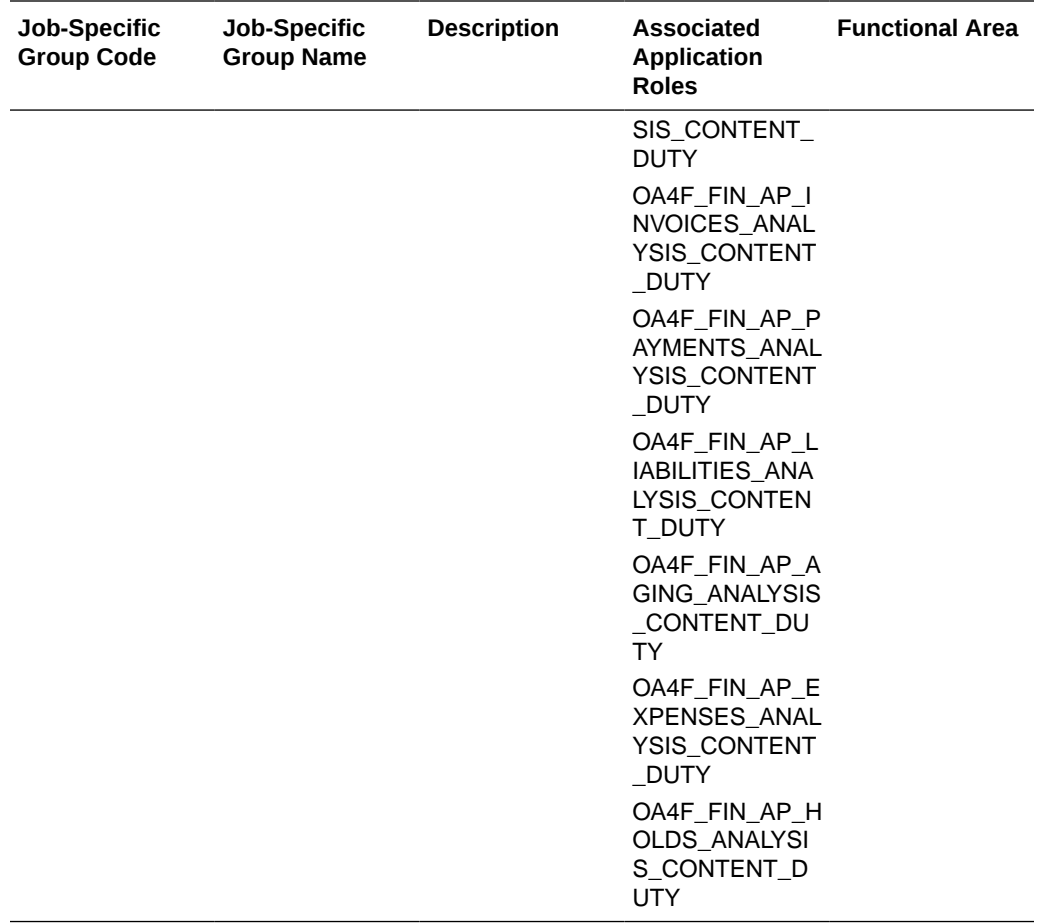

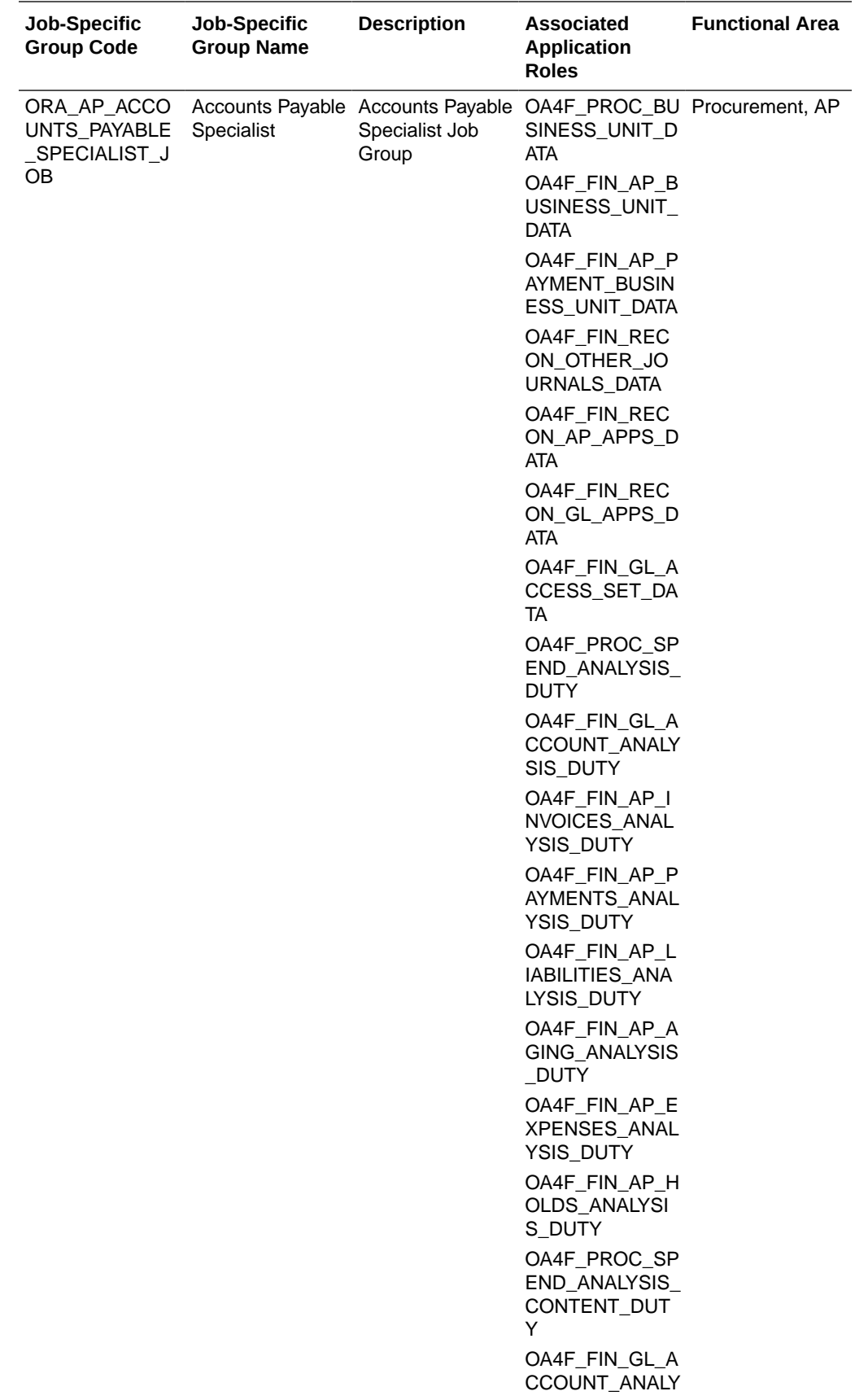

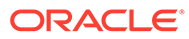

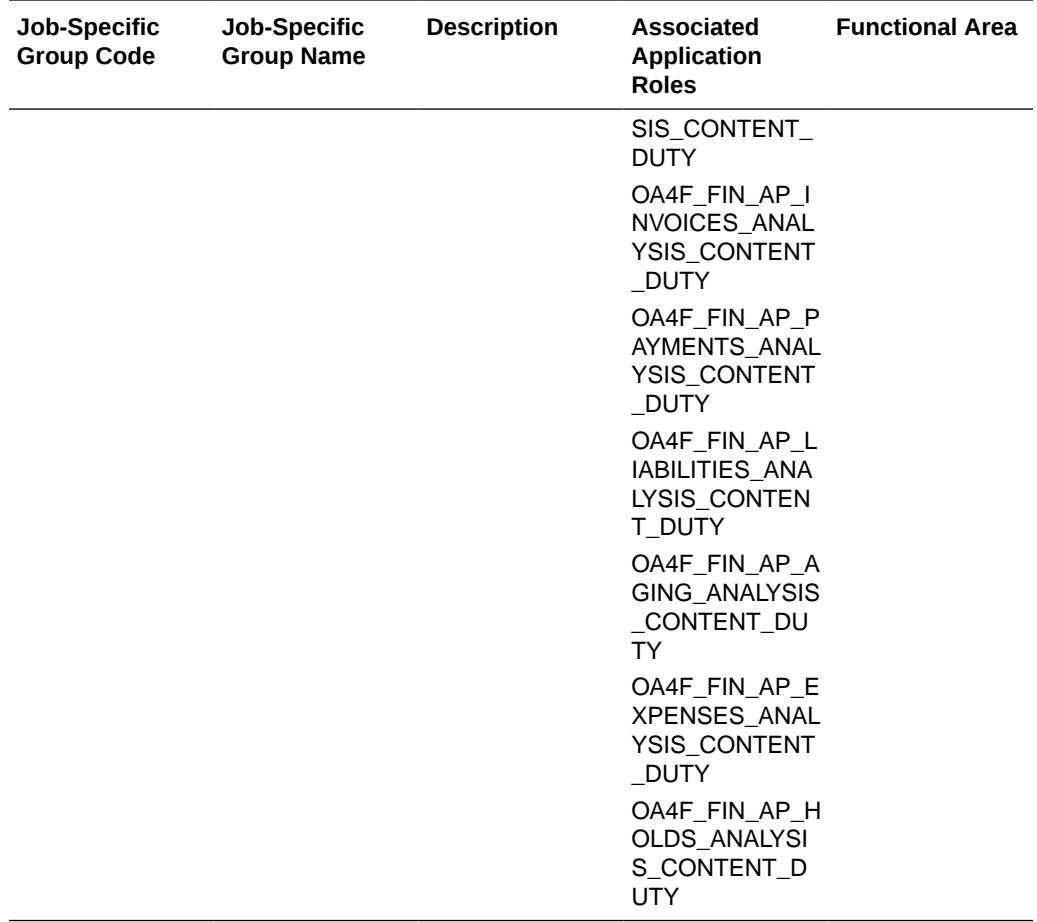

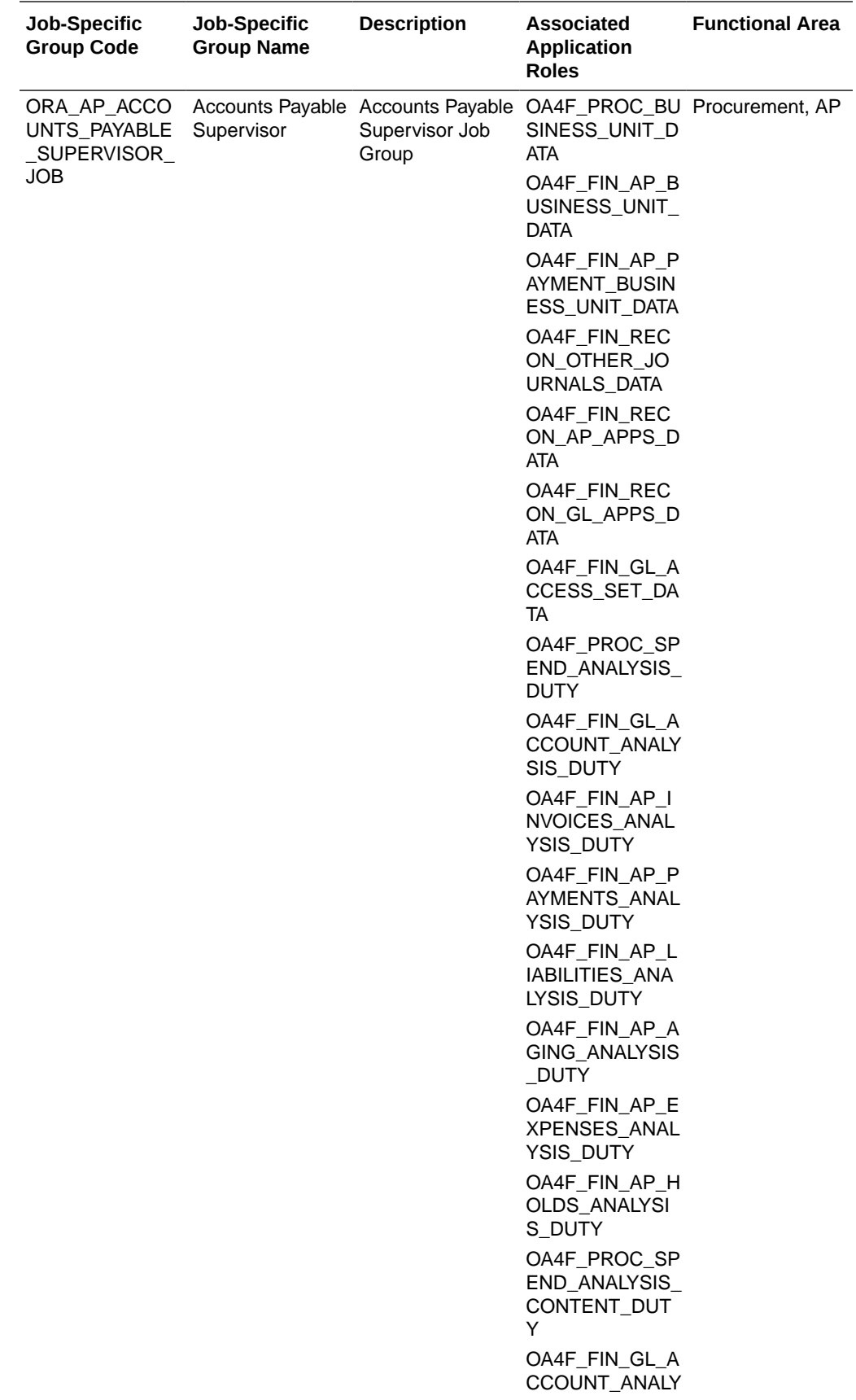

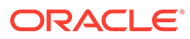

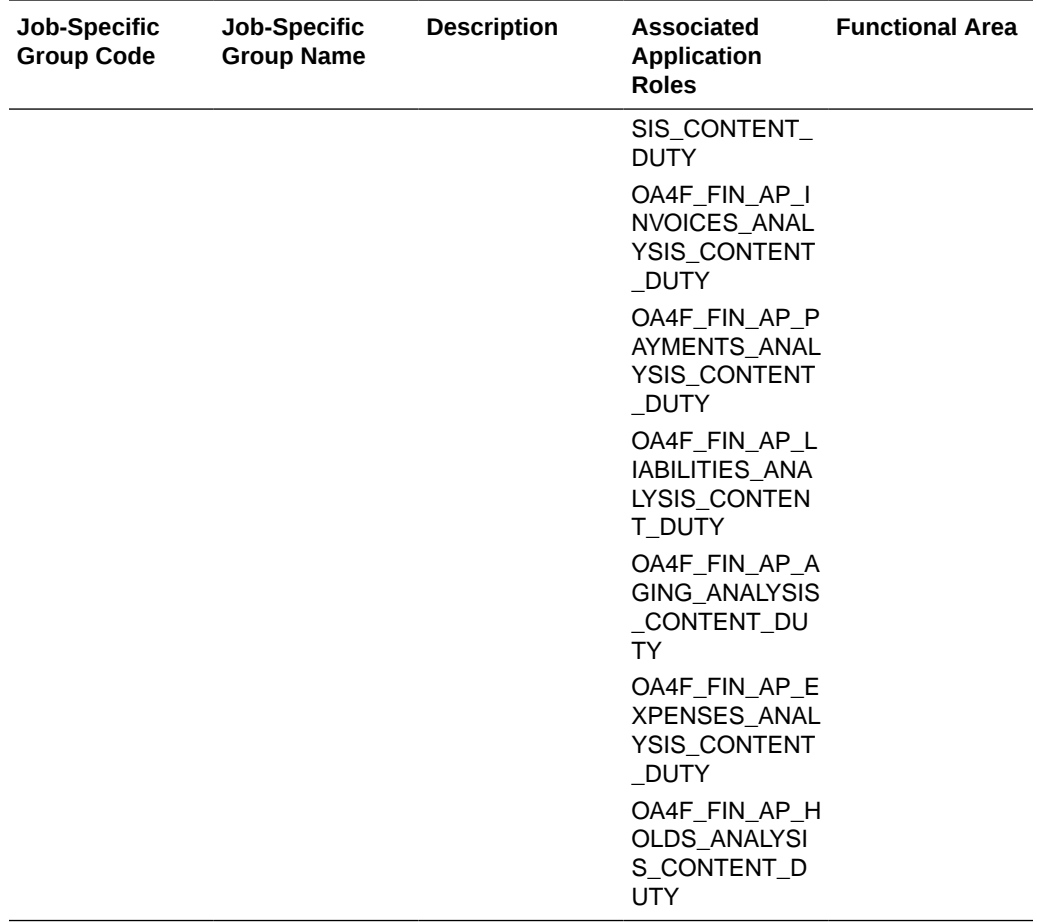

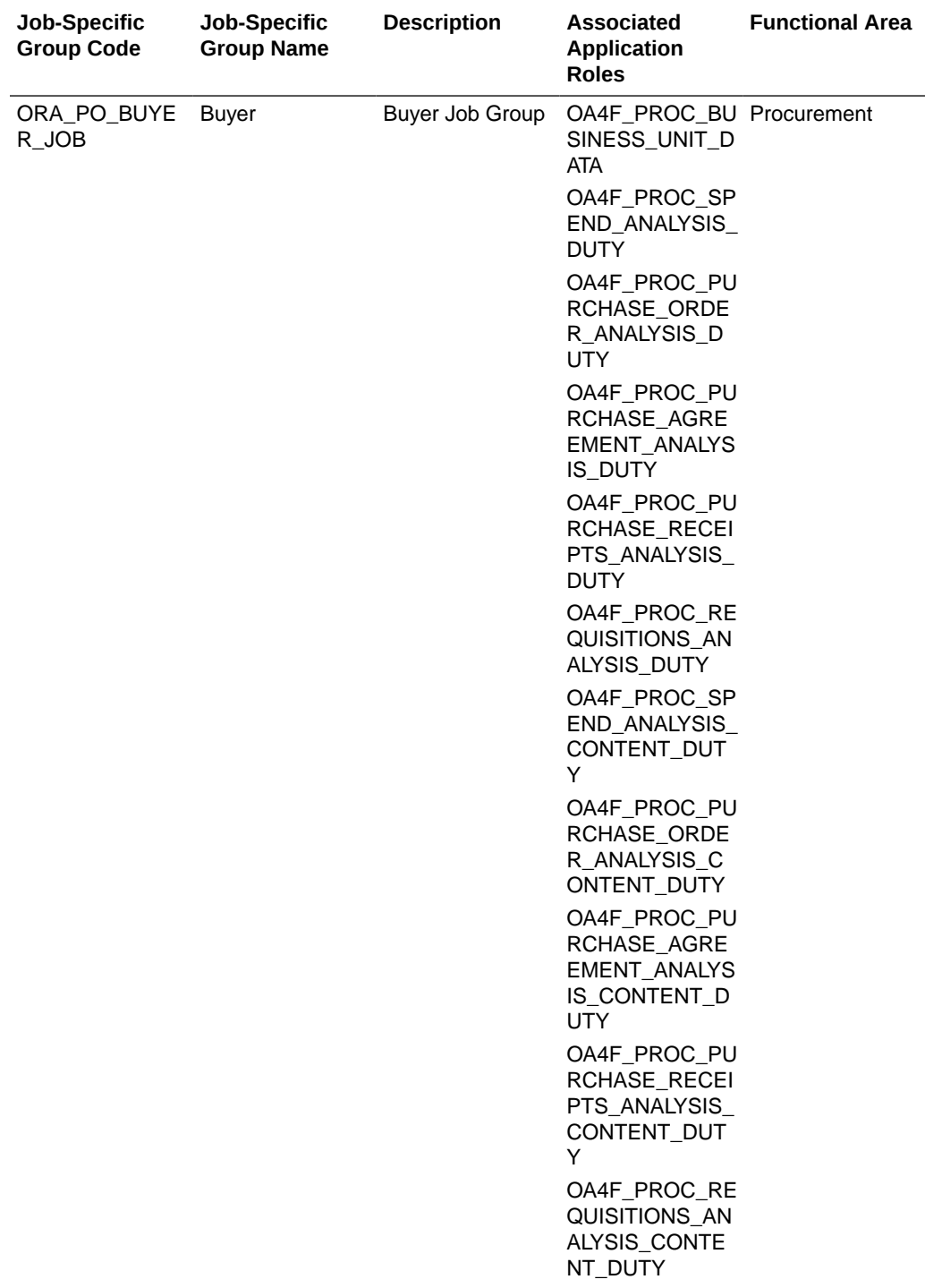

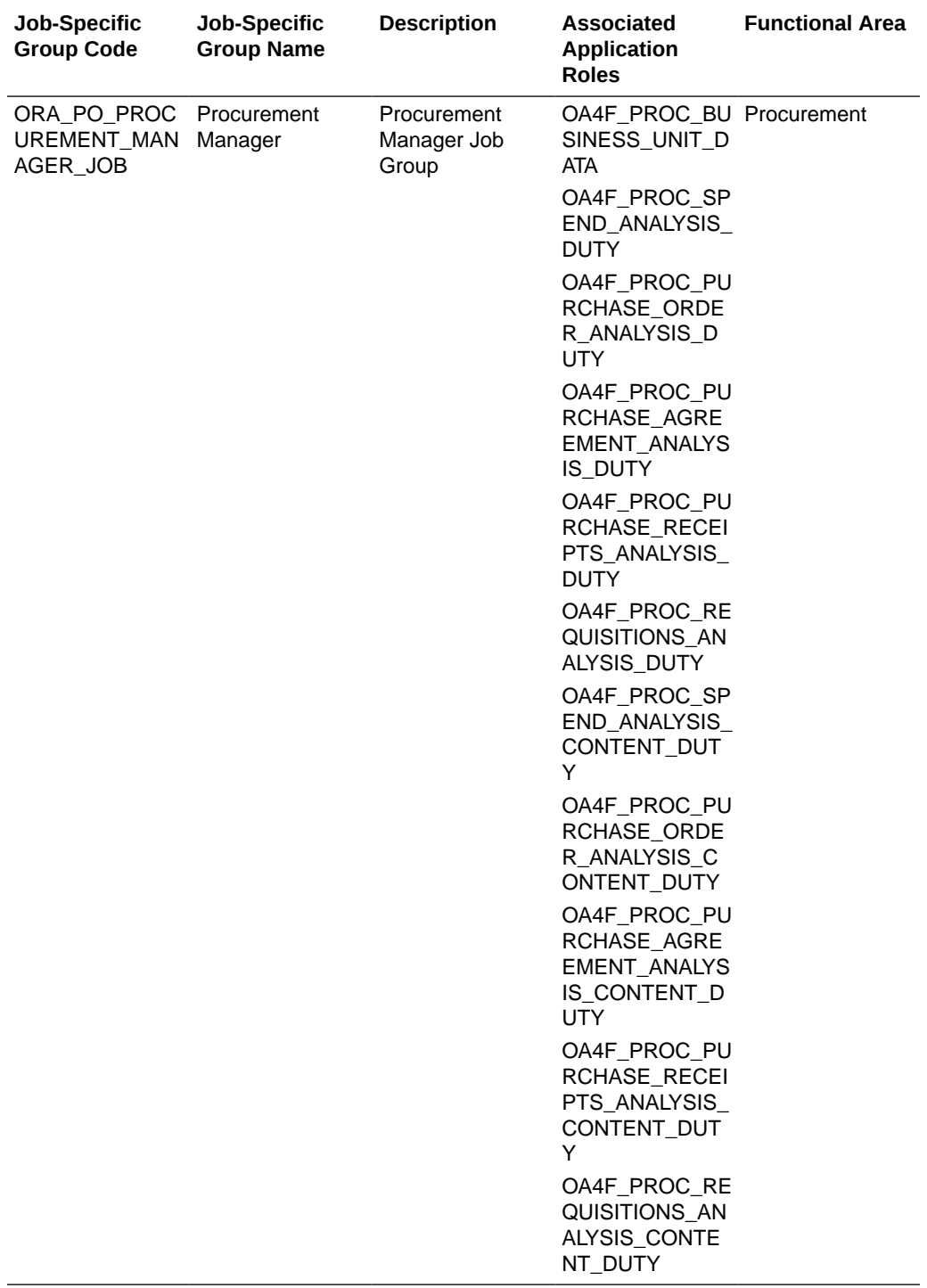

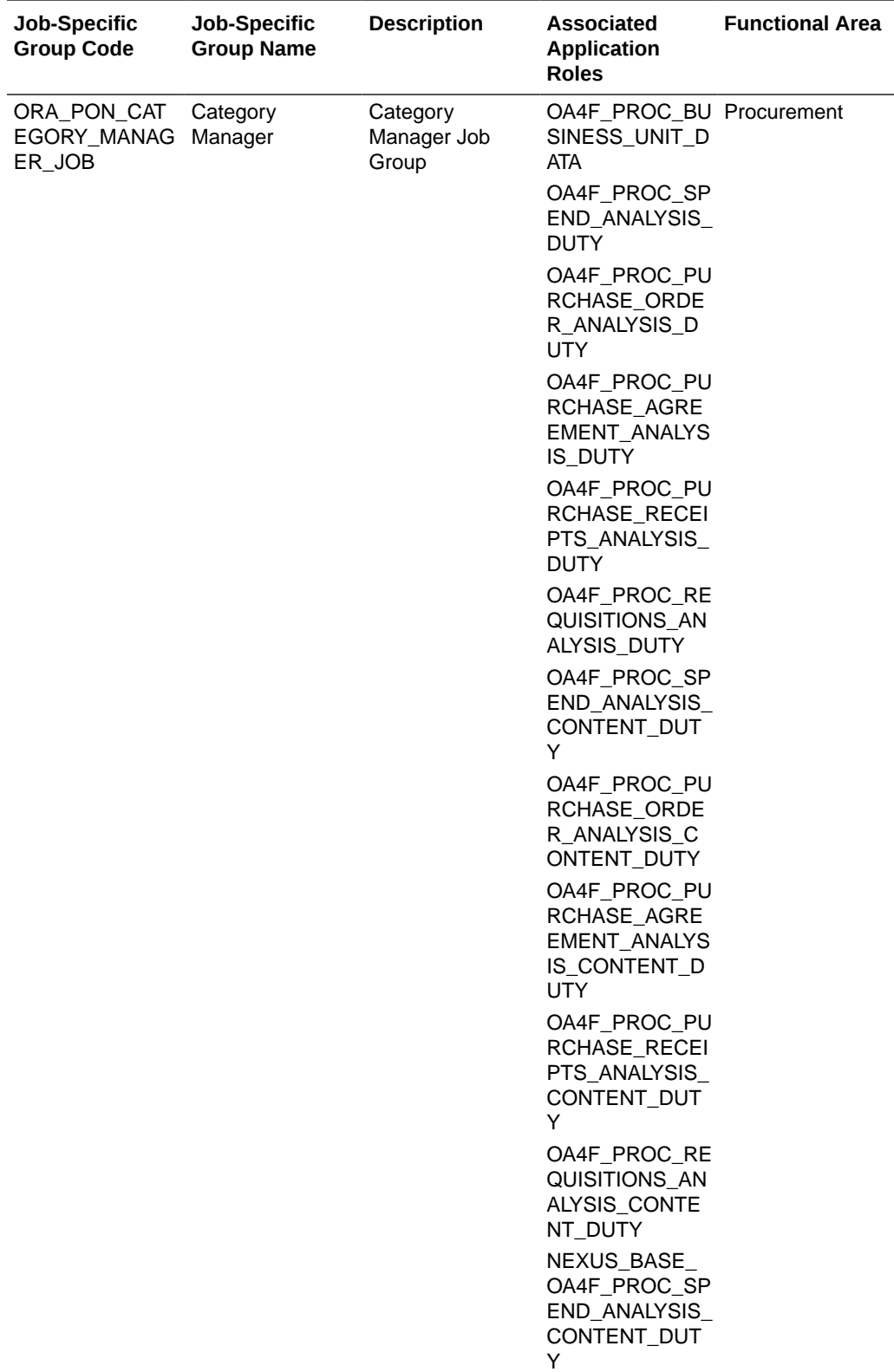

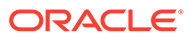

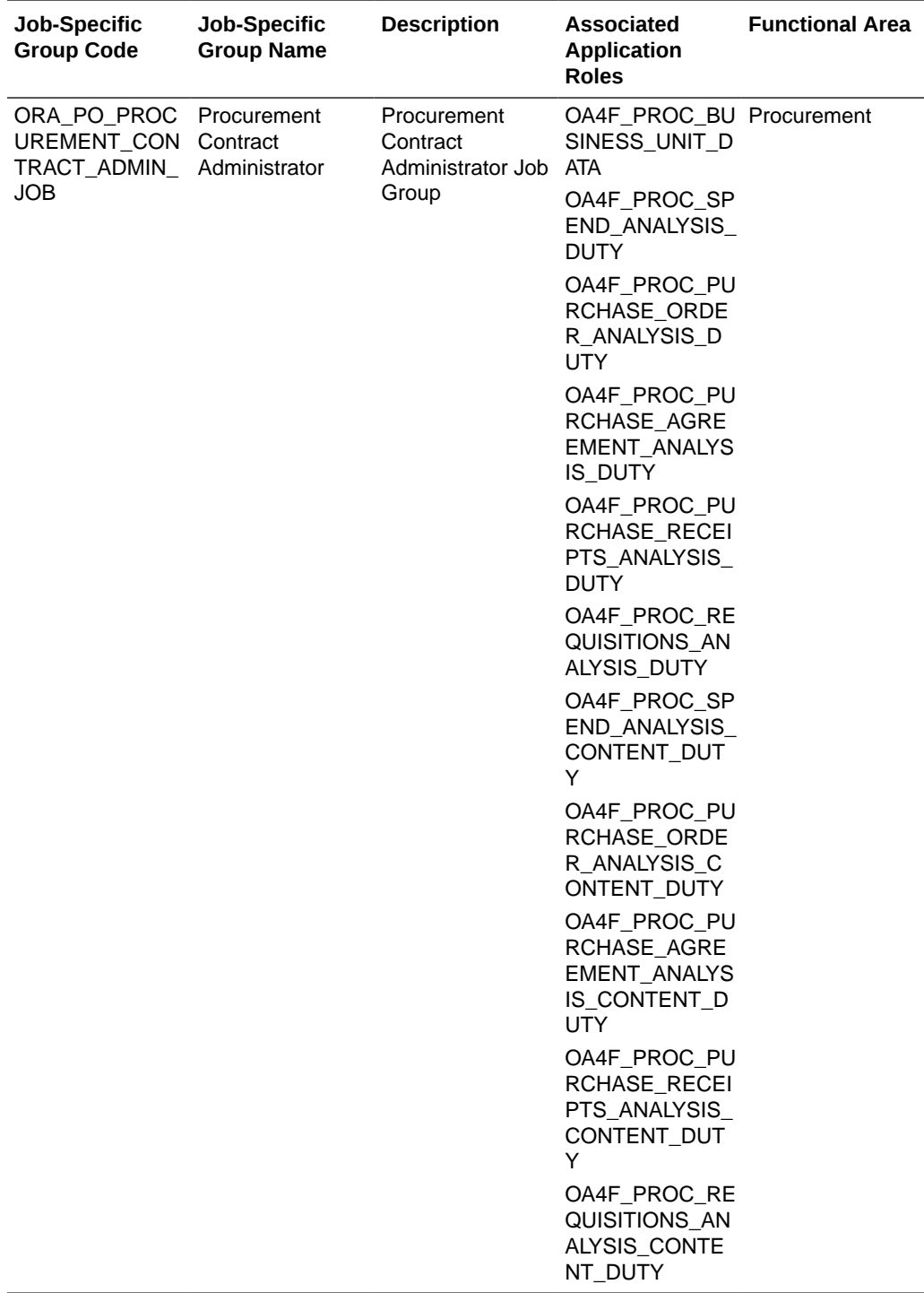

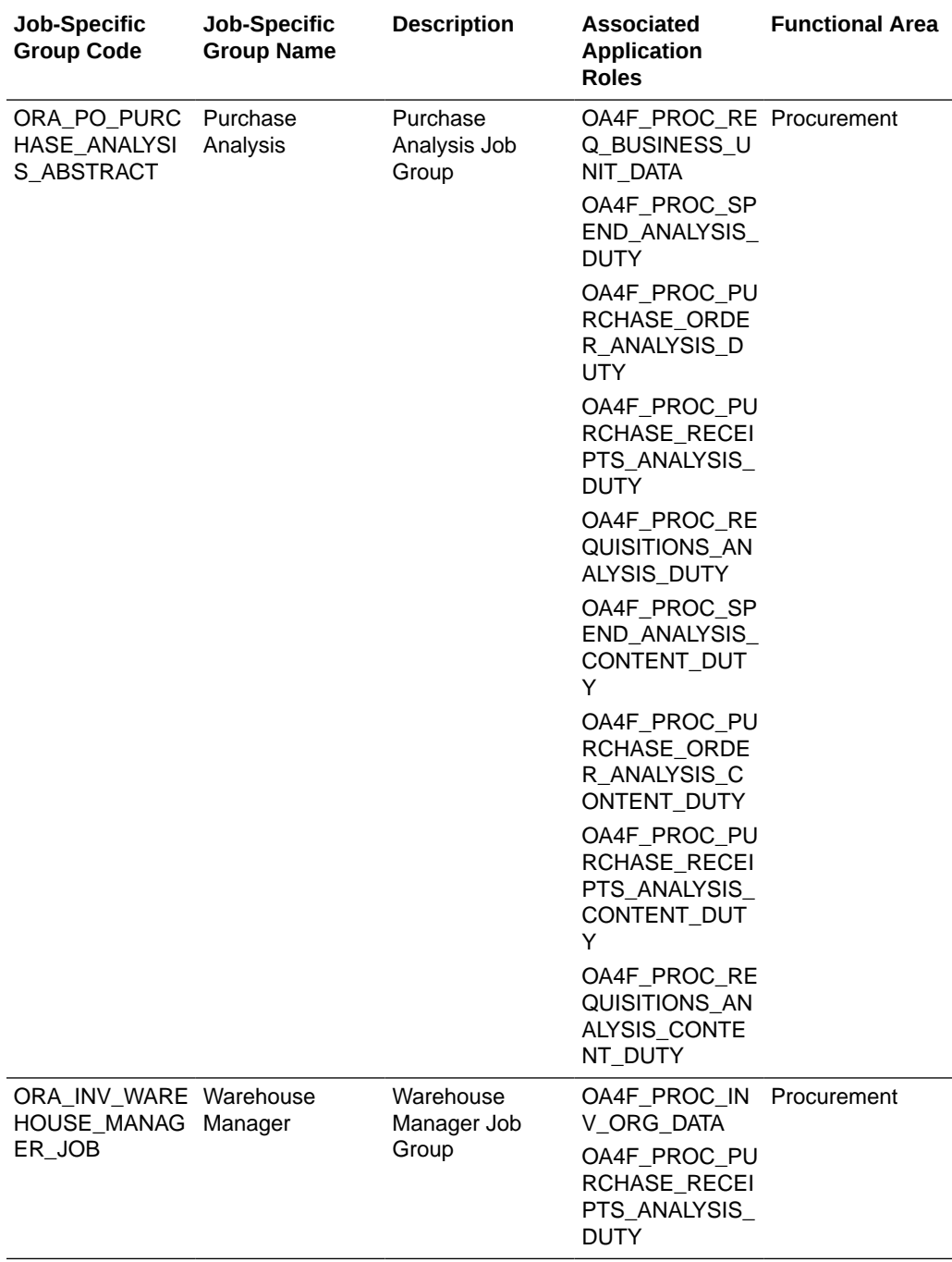

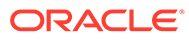

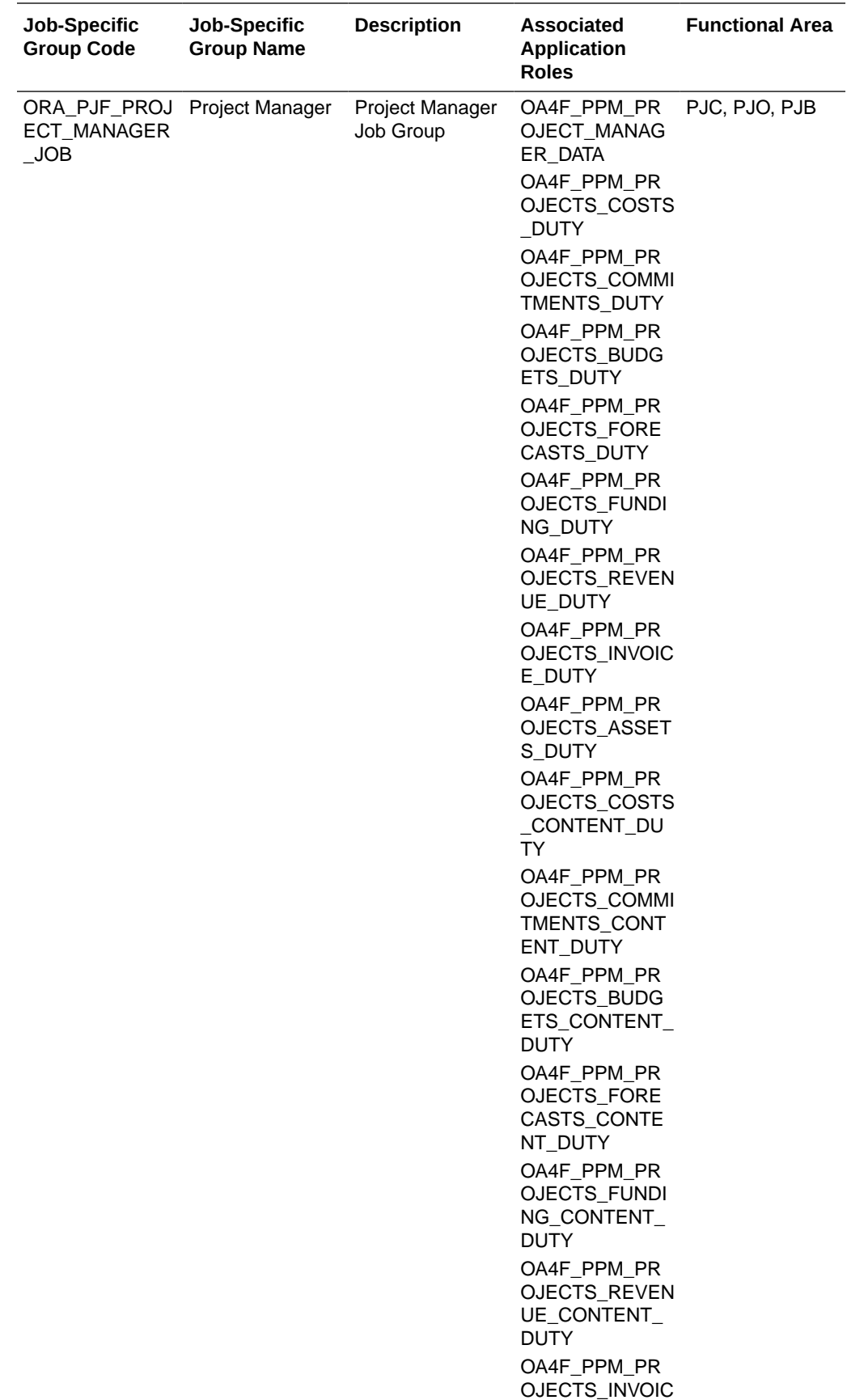

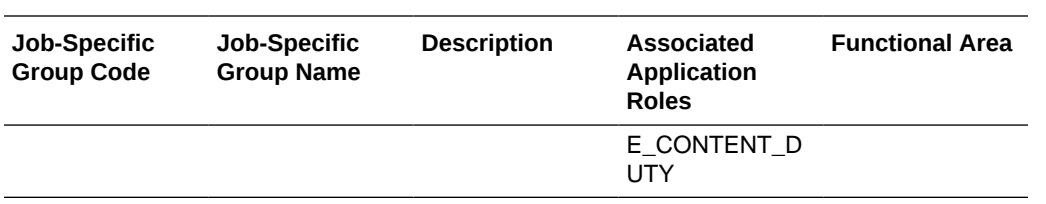

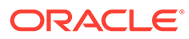
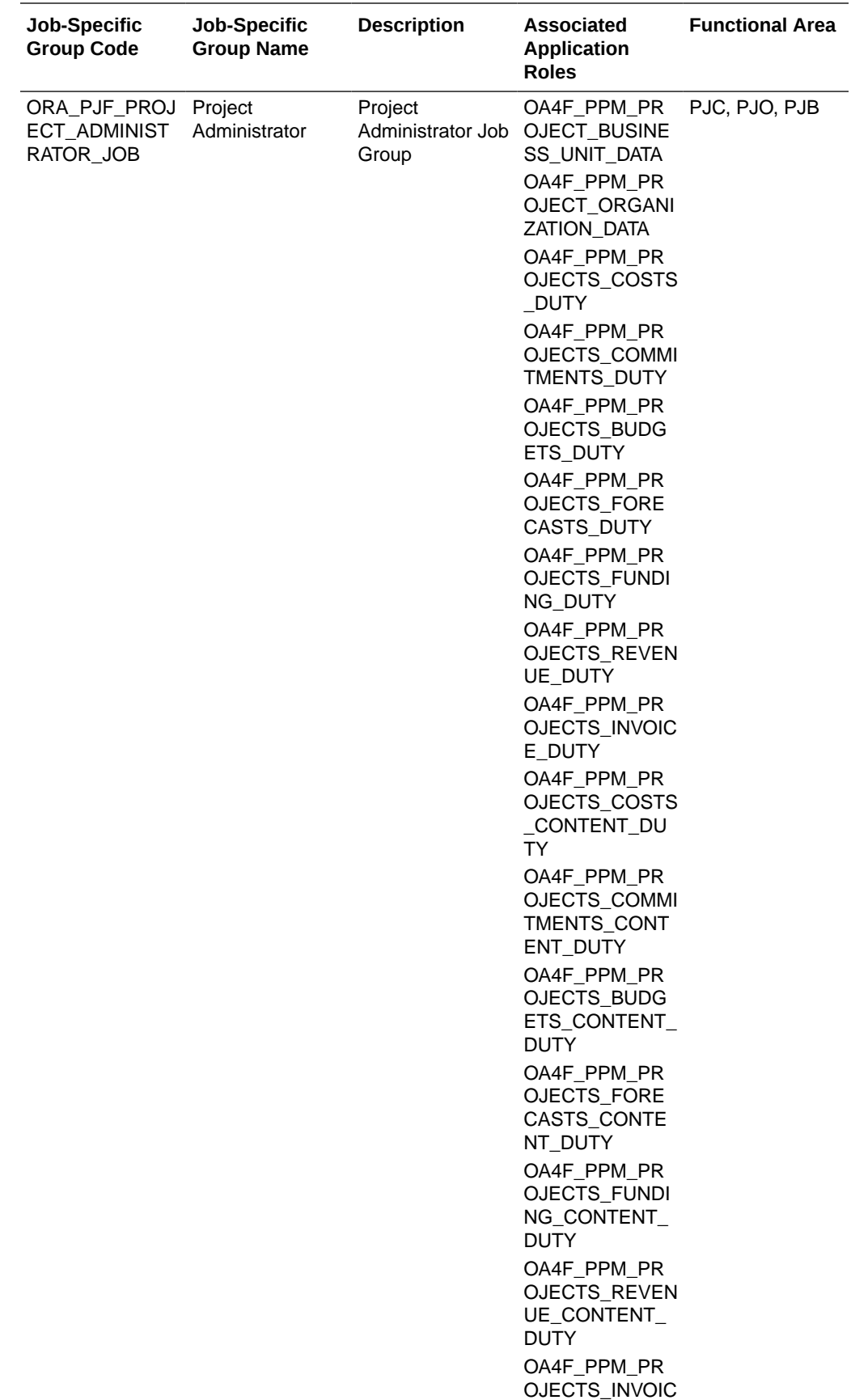

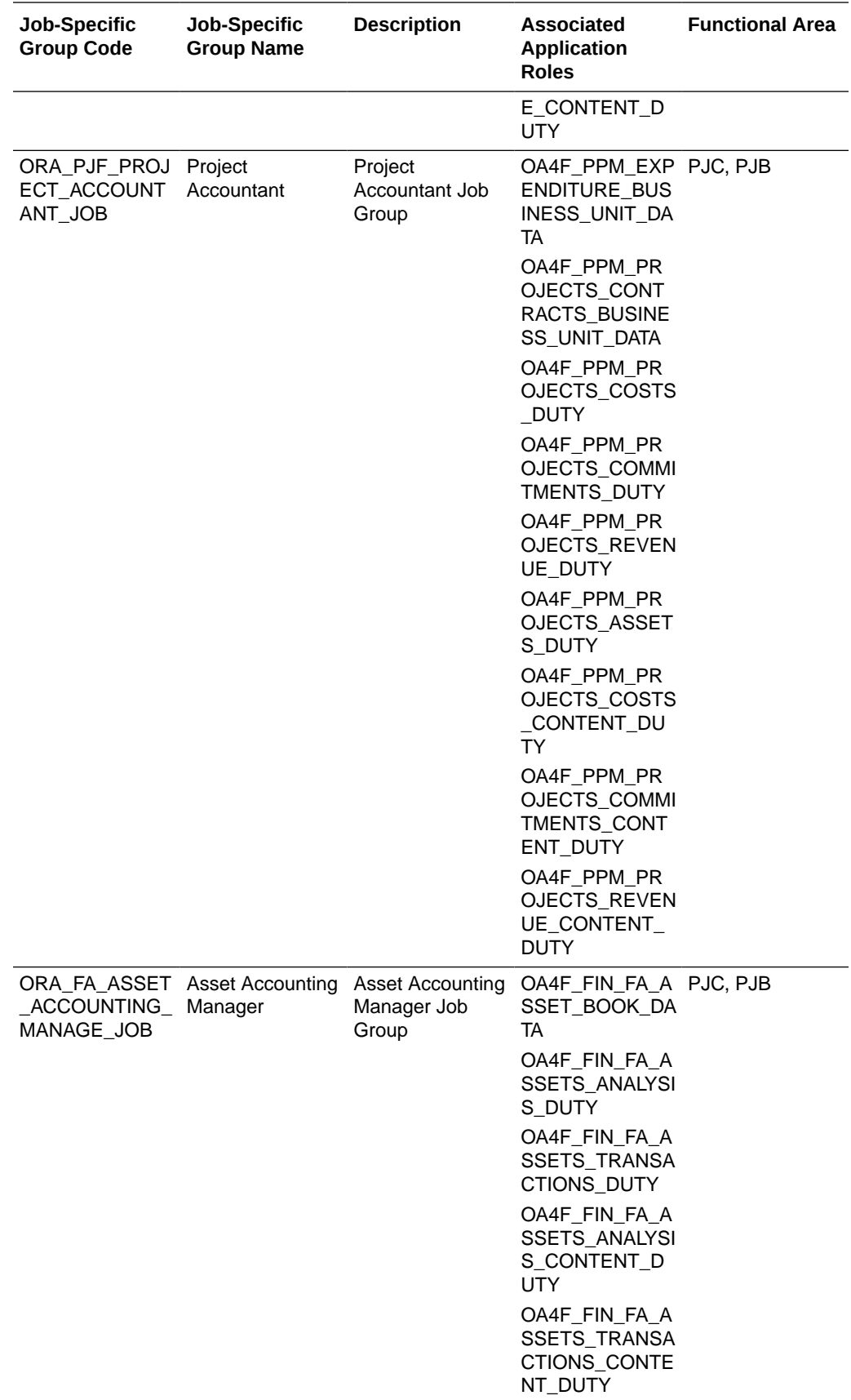

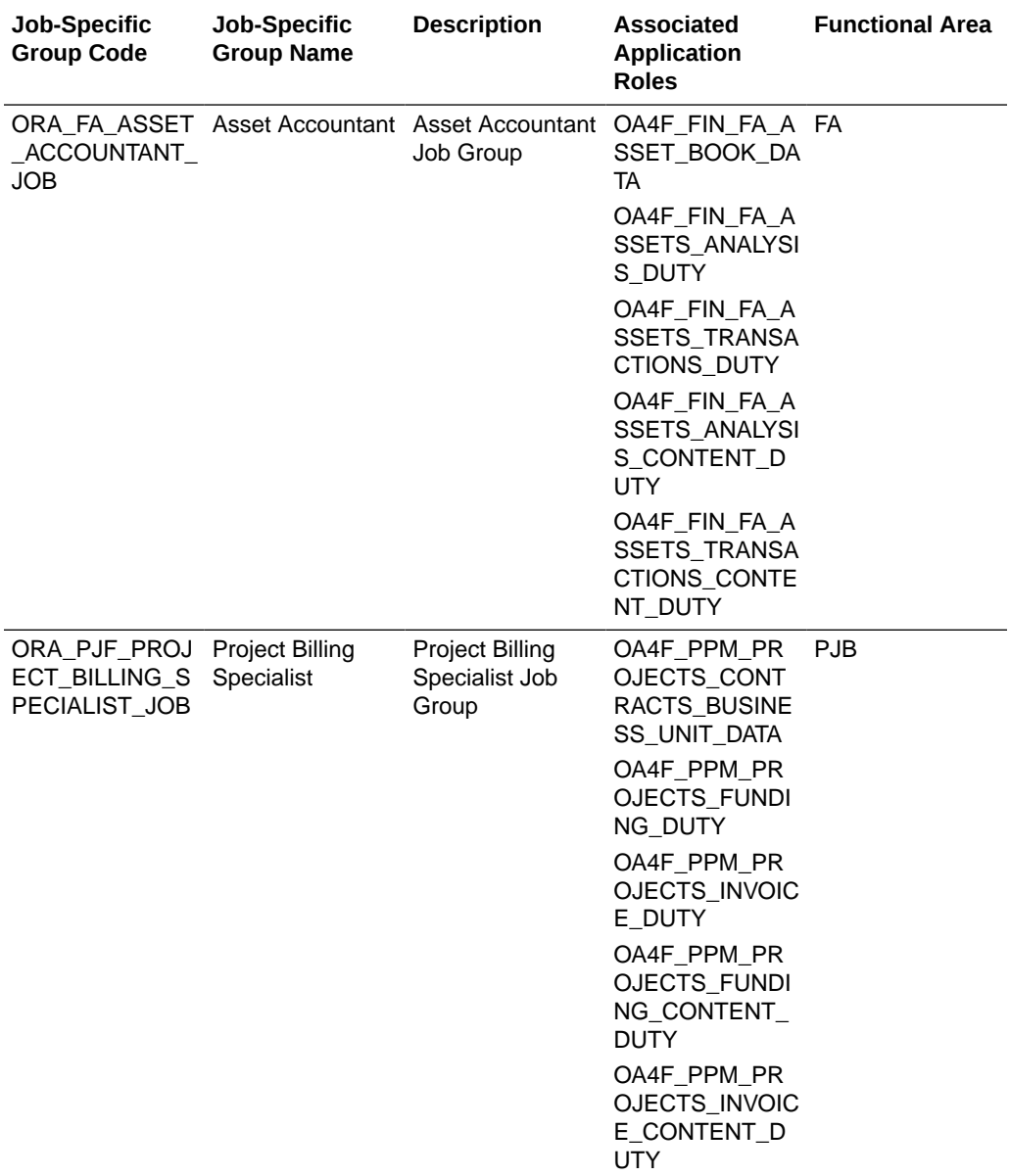

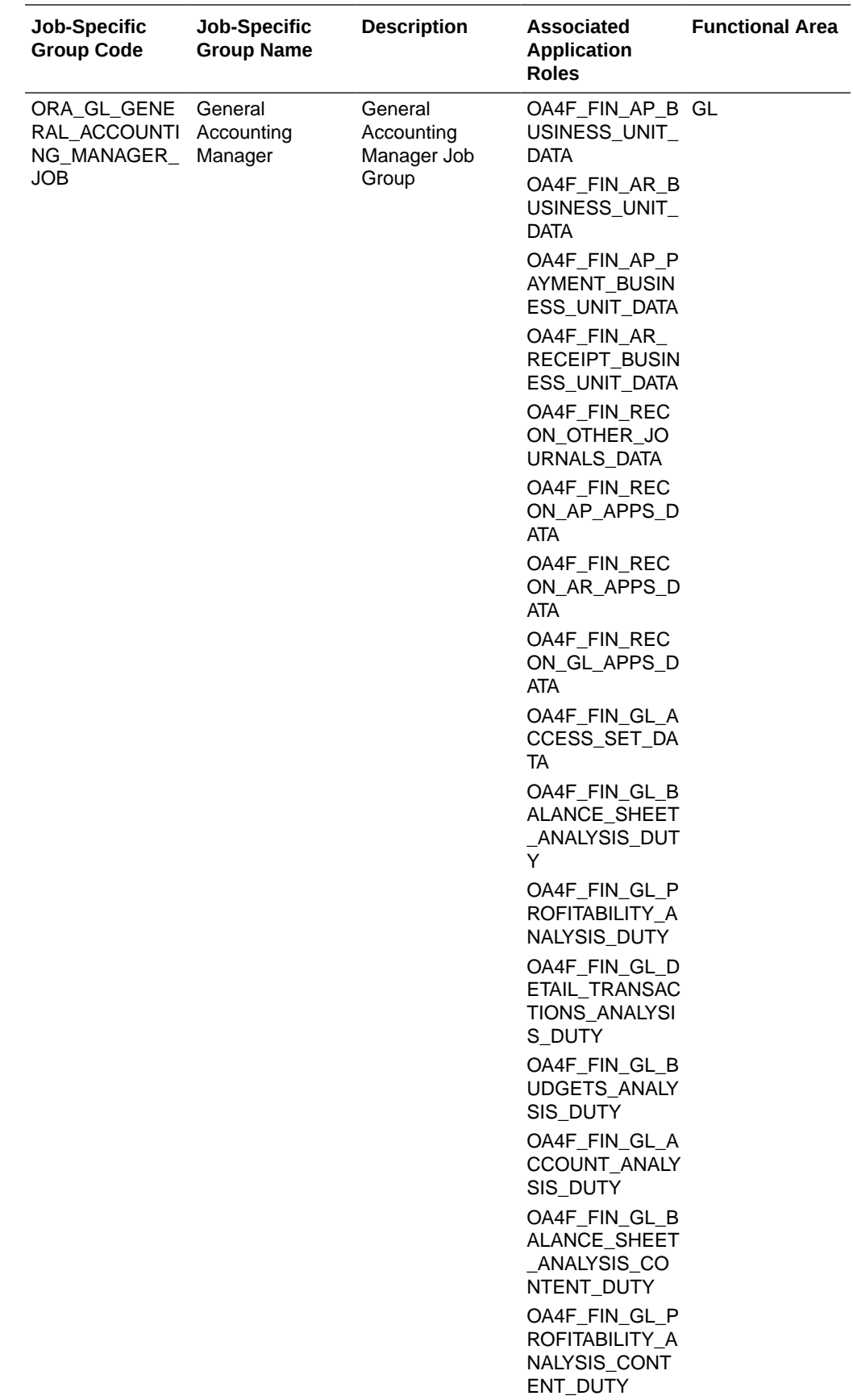

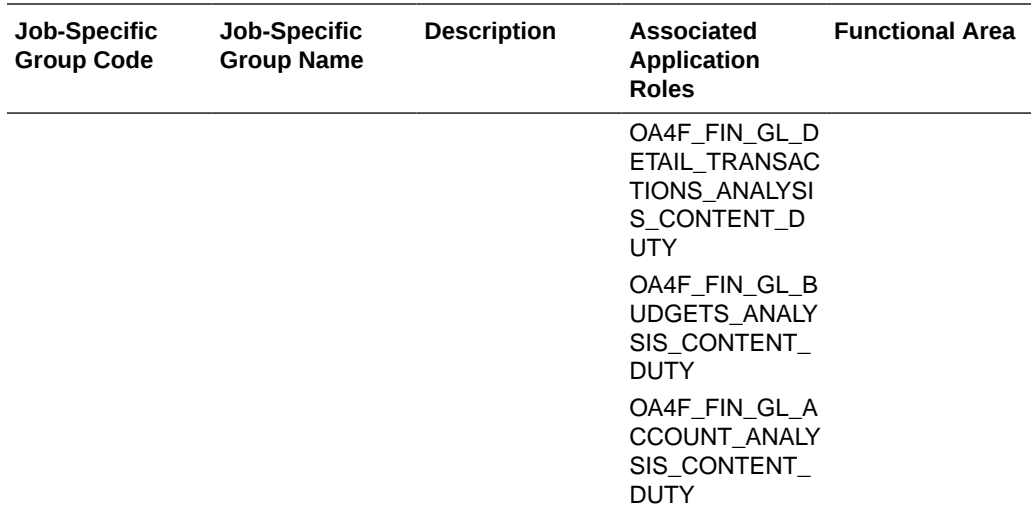

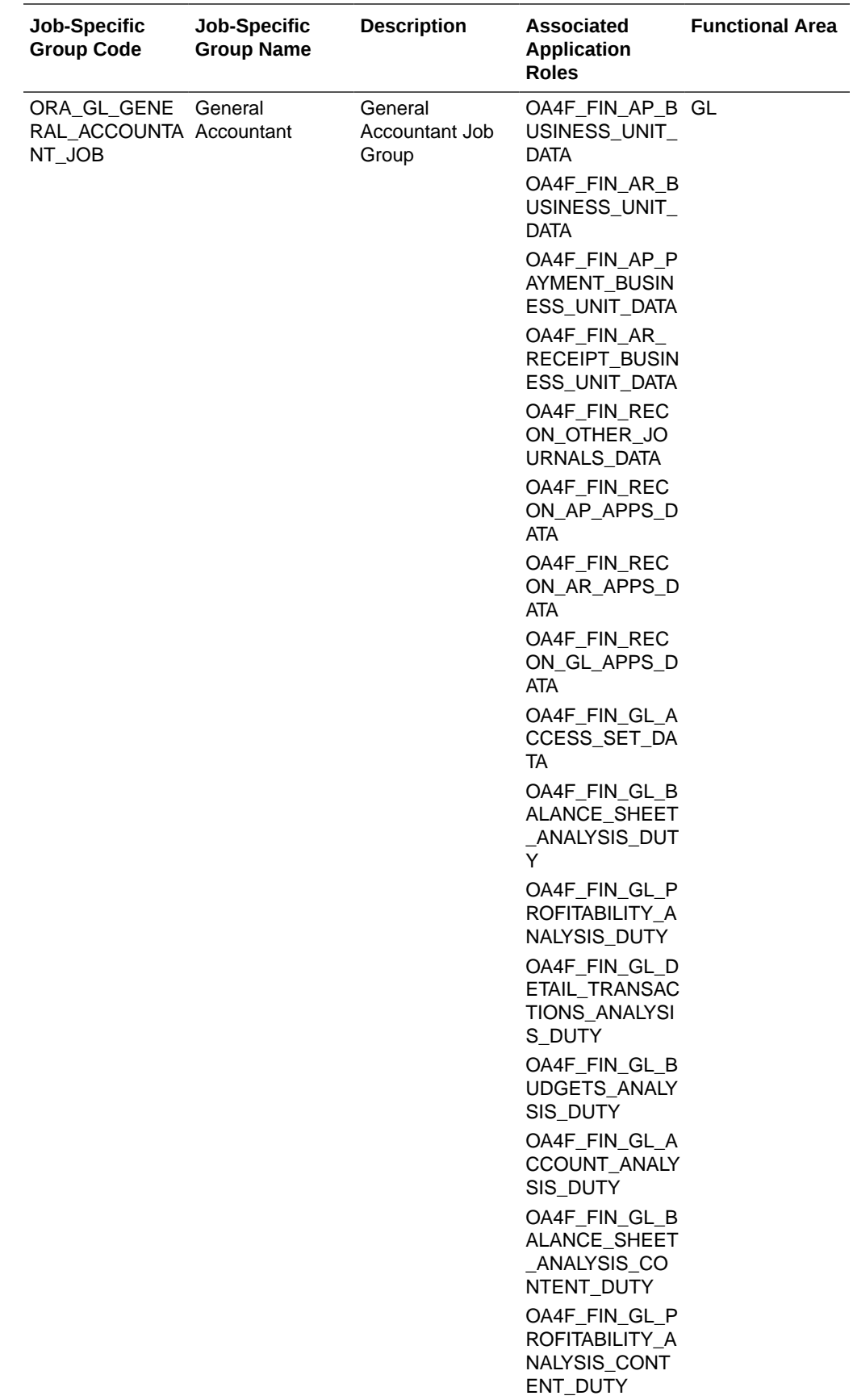

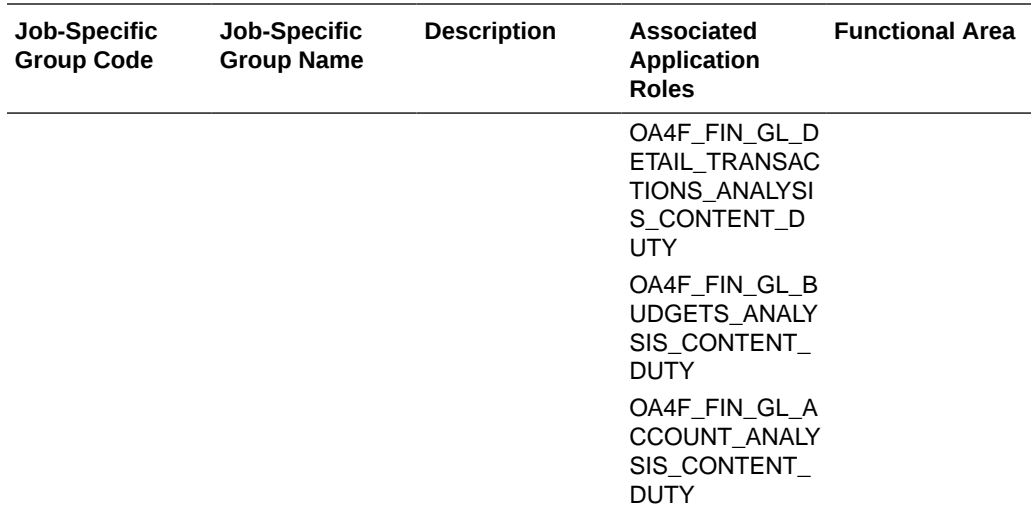

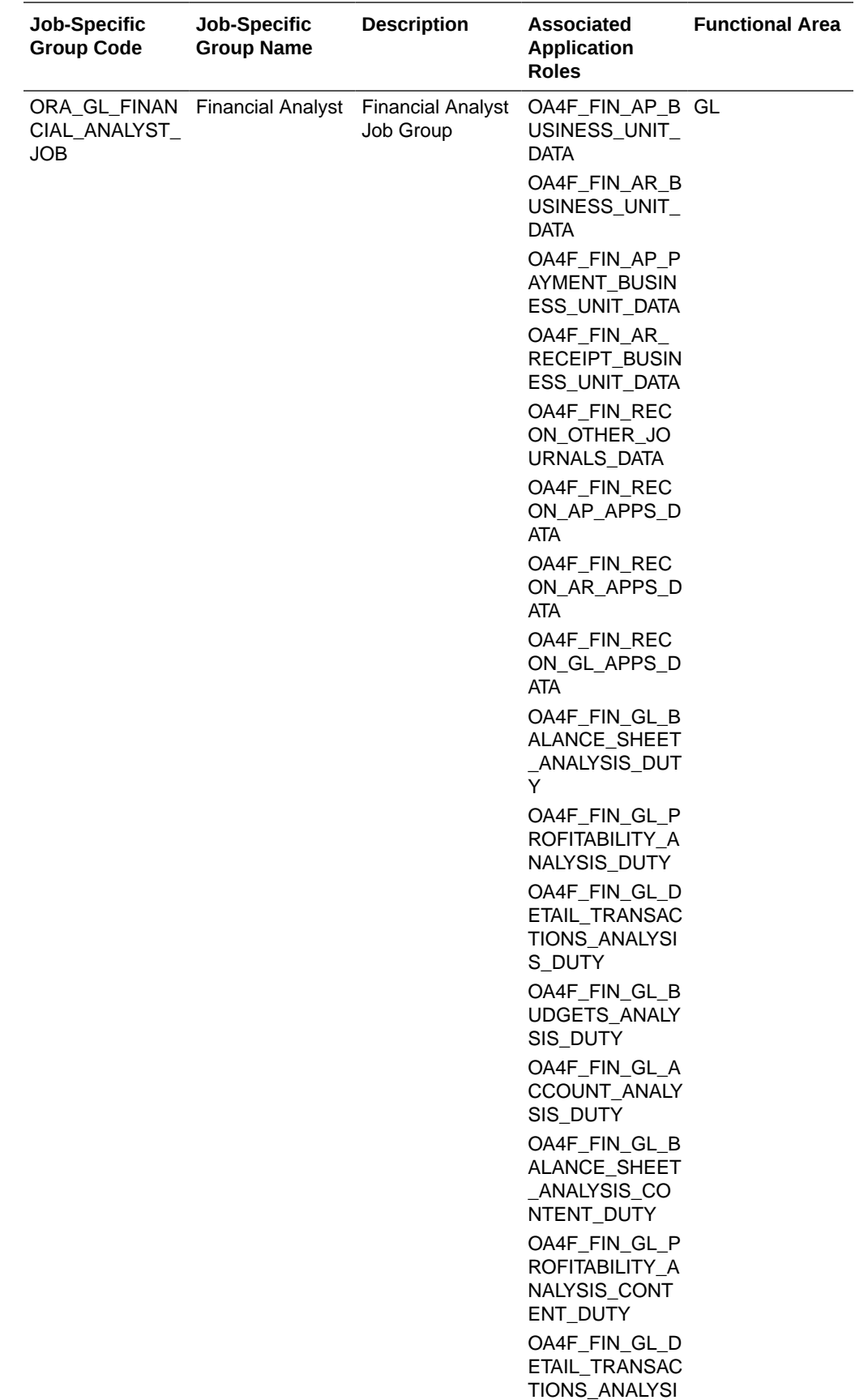

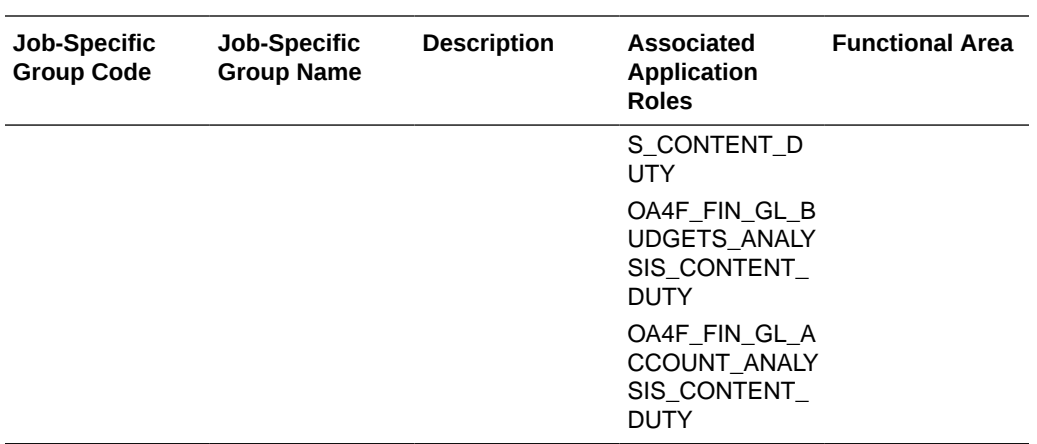

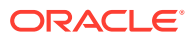

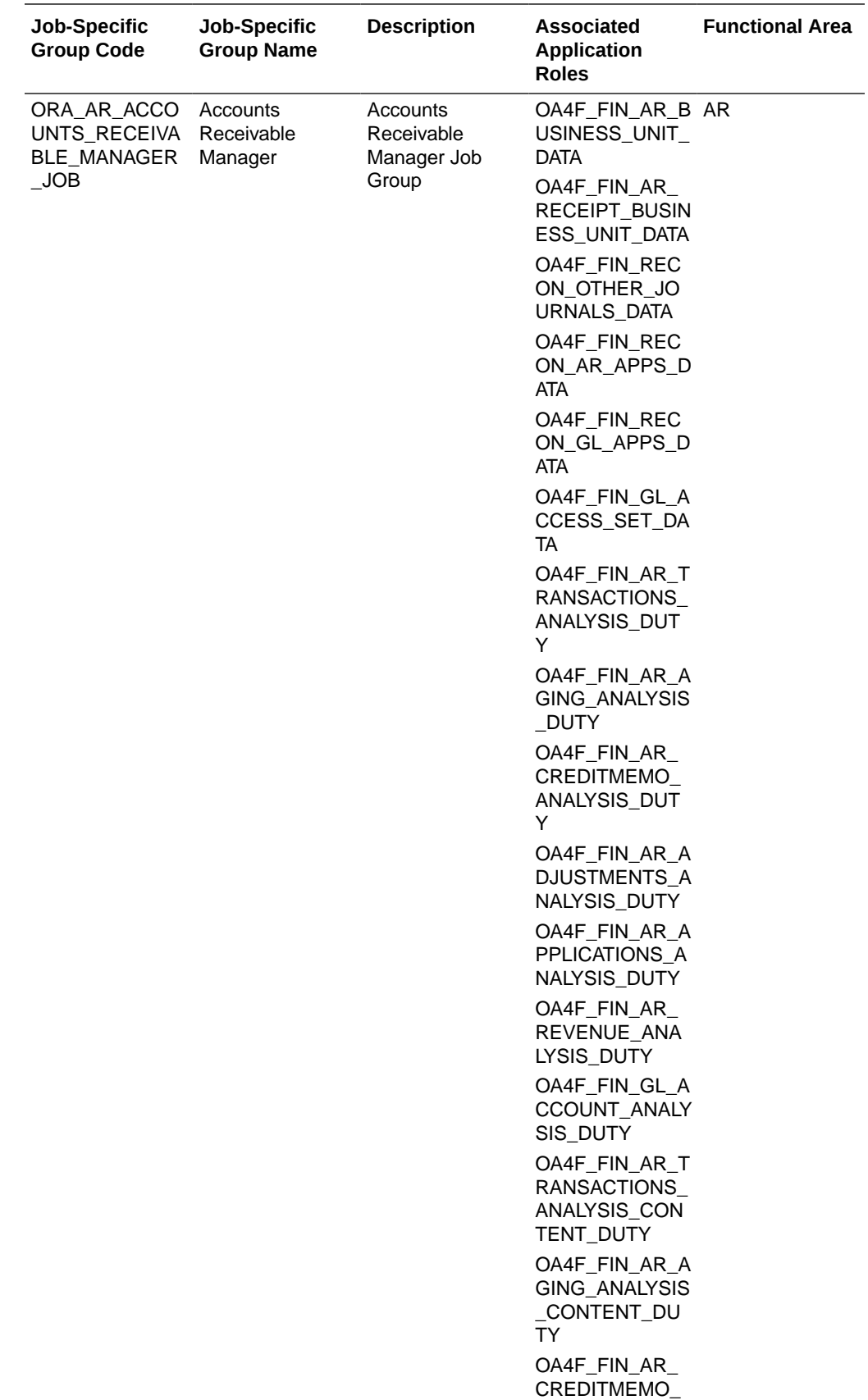

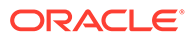

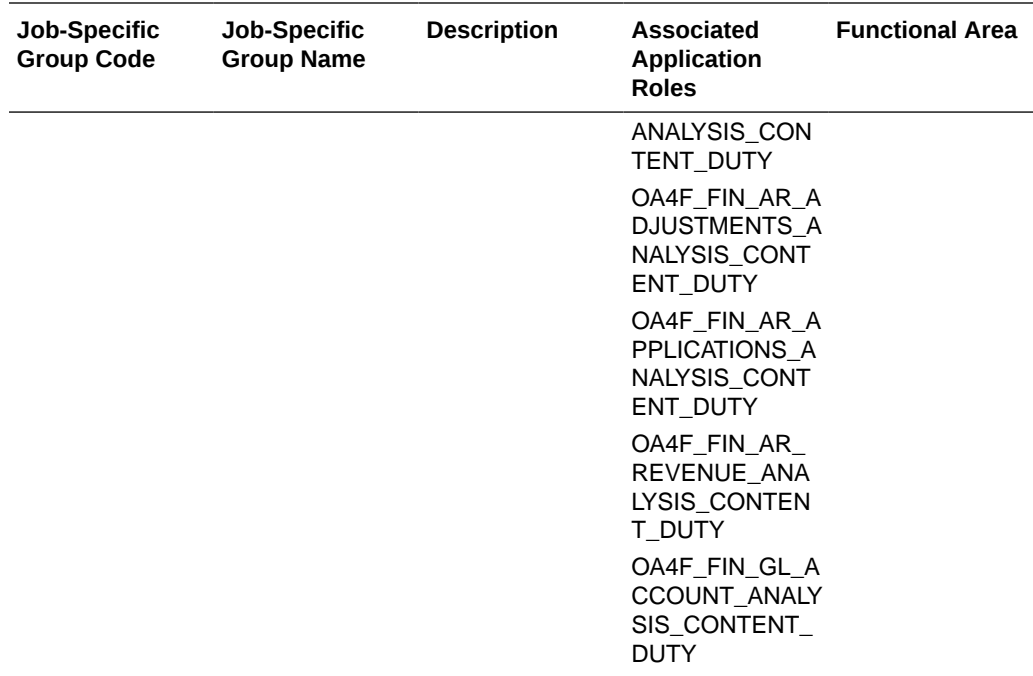

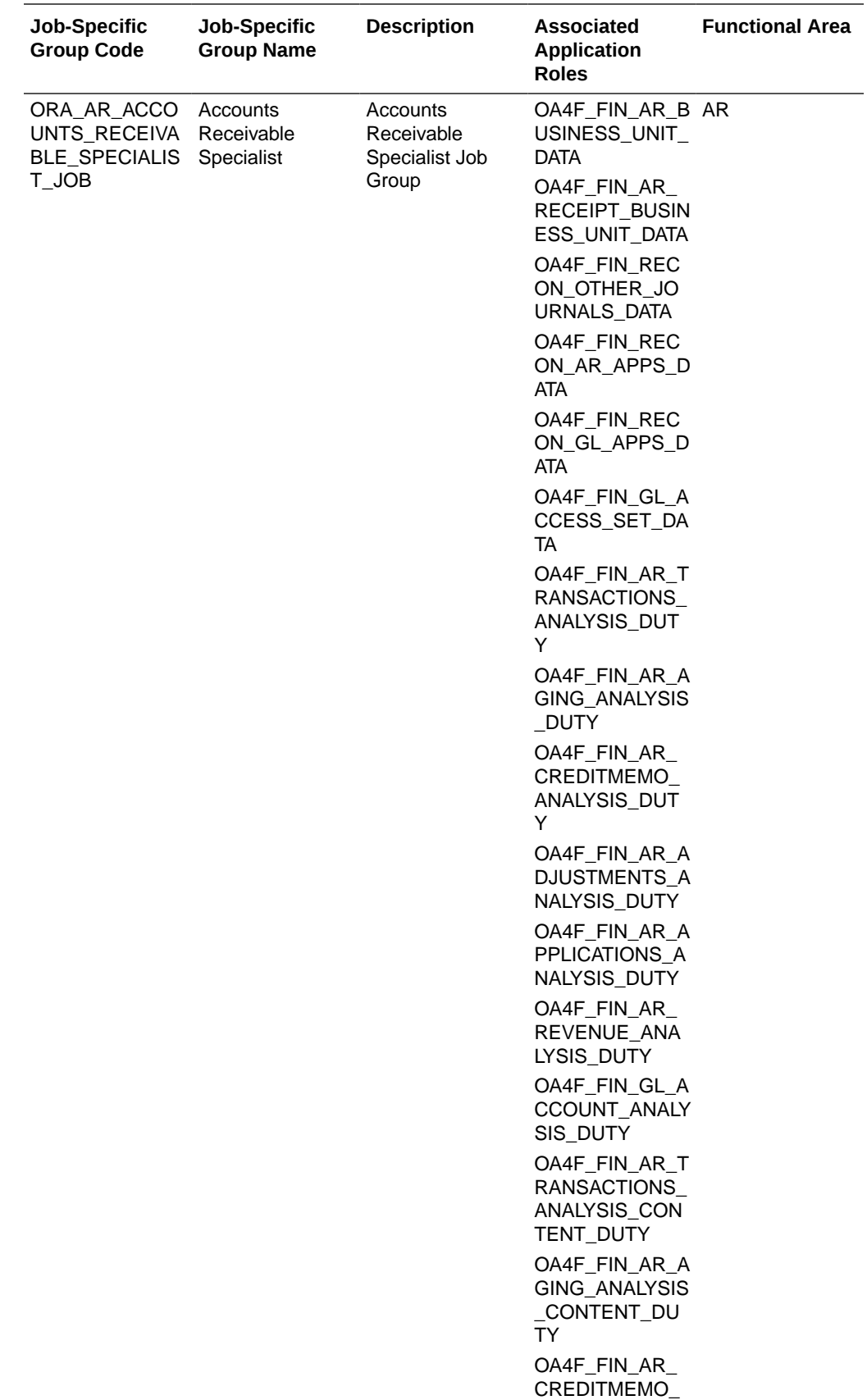

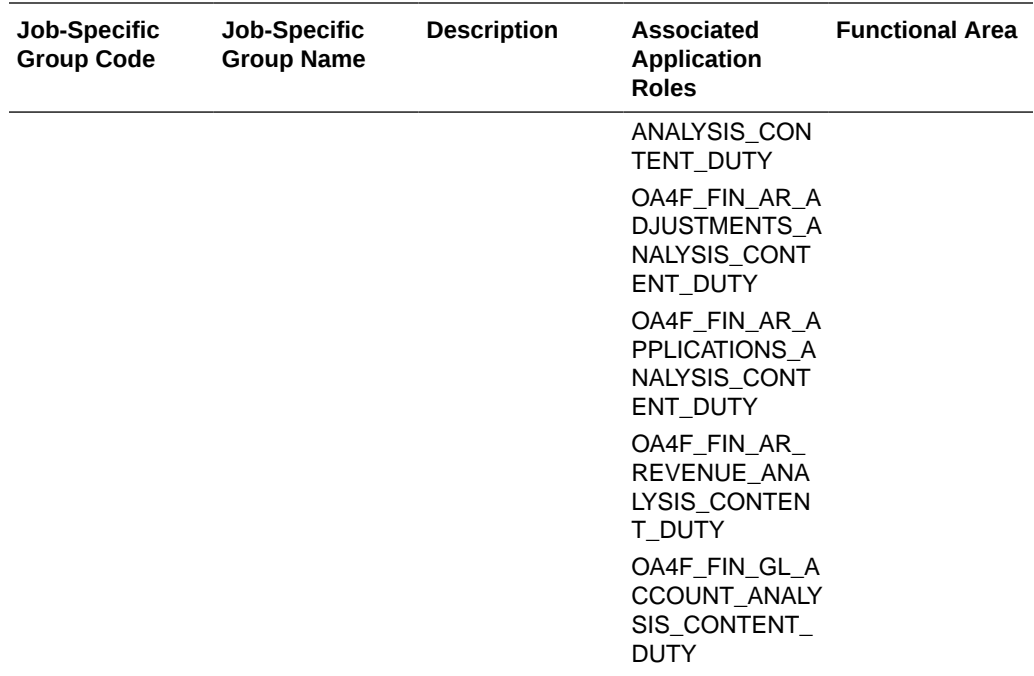

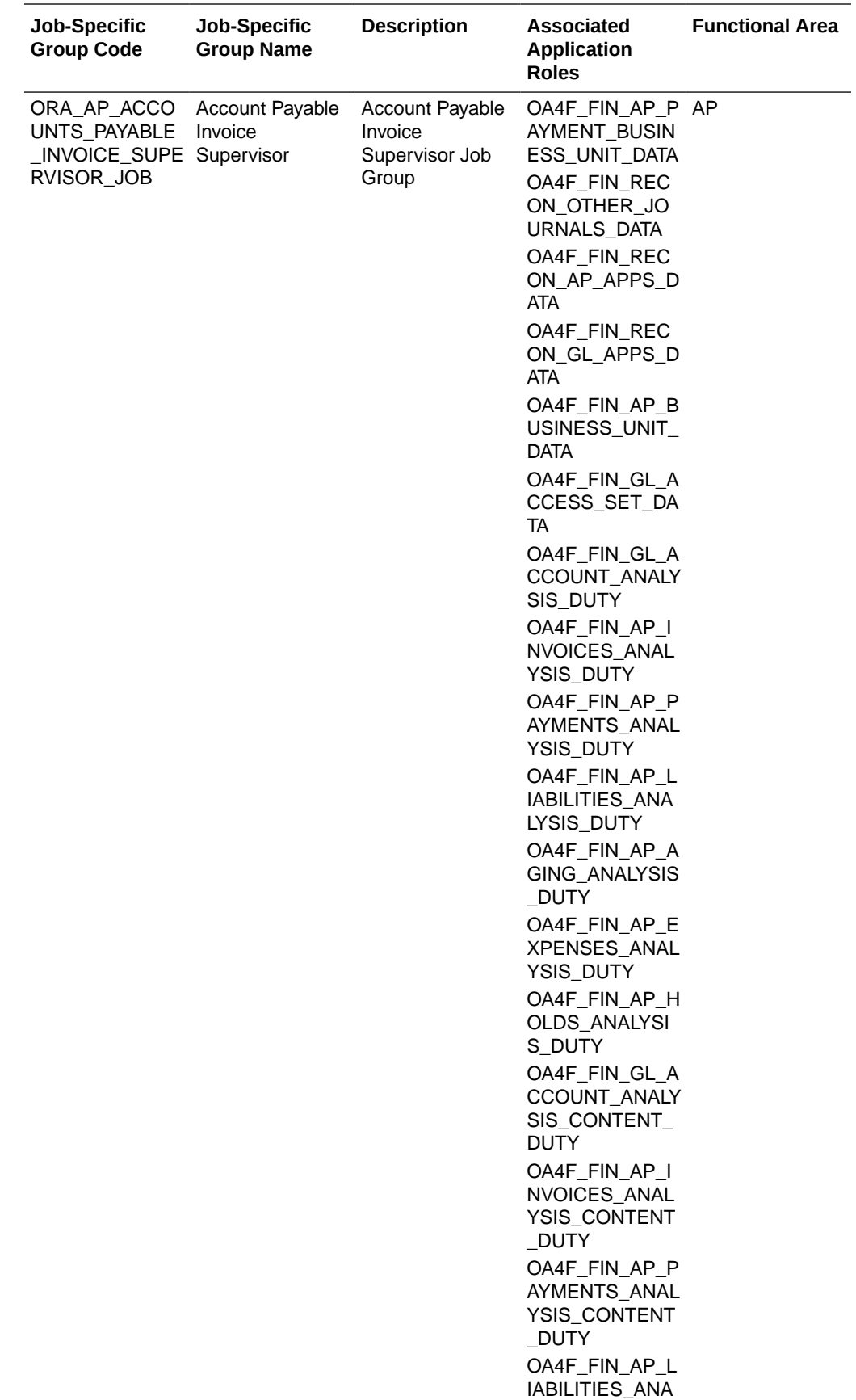

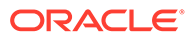

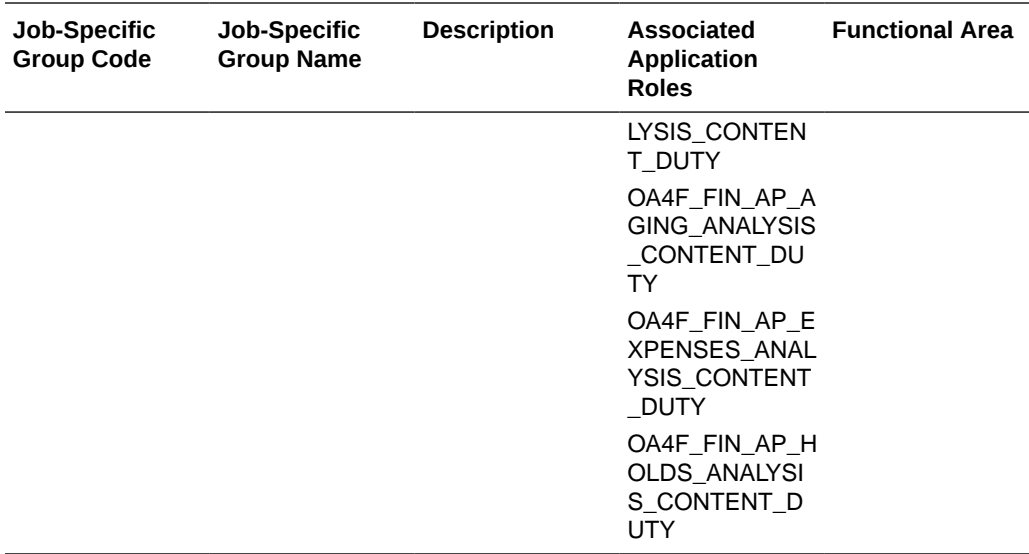

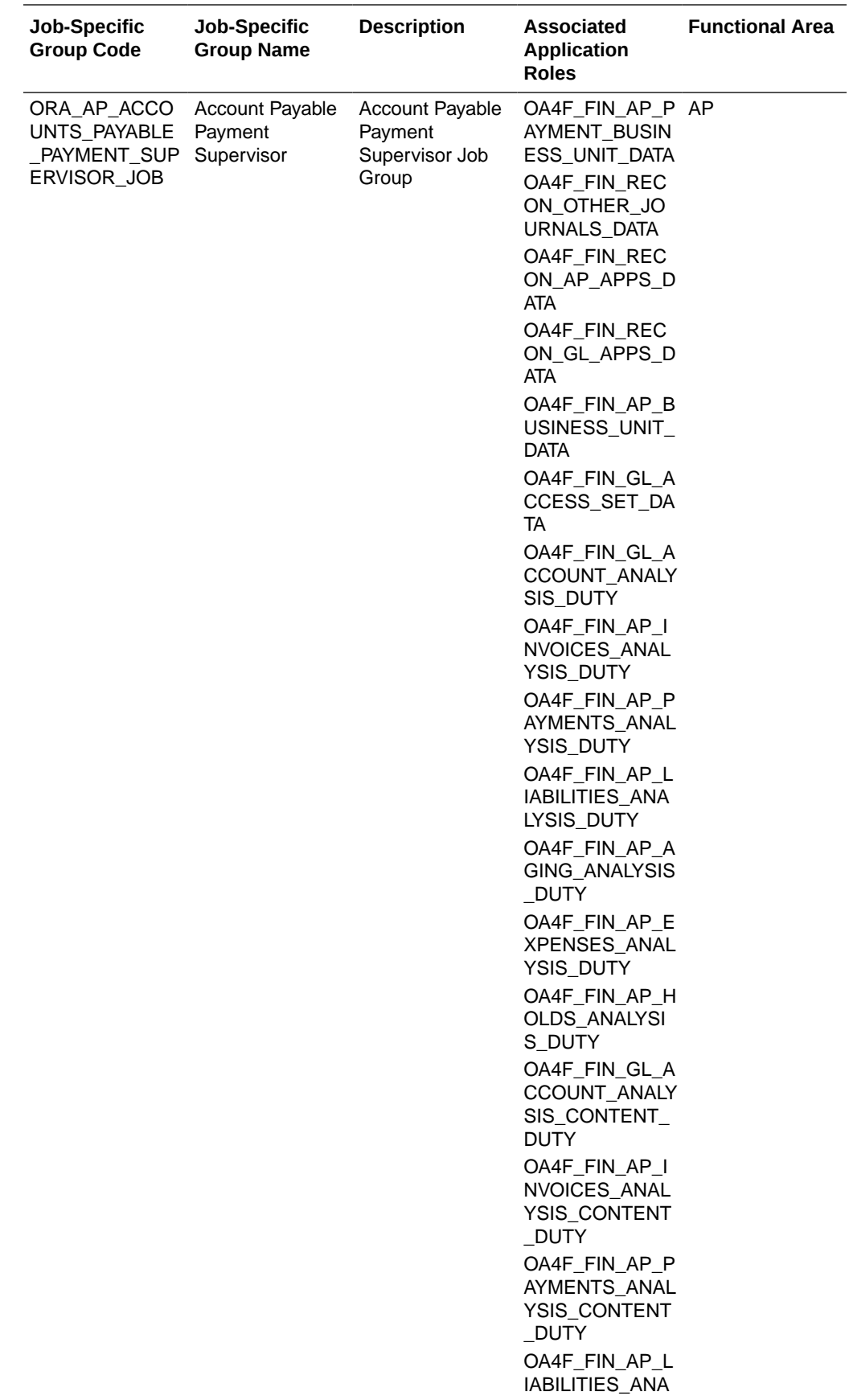

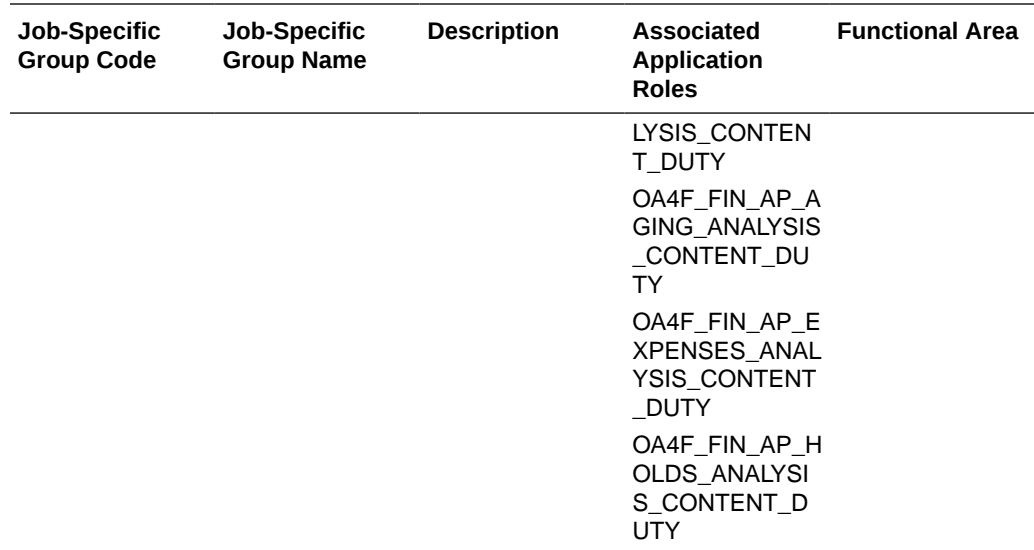

# Common Job-Specific Groups

The common job-specific groups are applicable across the analytics applications that are part of Oracle Fusion Analytics Warehouse such as Oracle Fusion HCM Analytics and Oracle Fusion ERP Analytics.

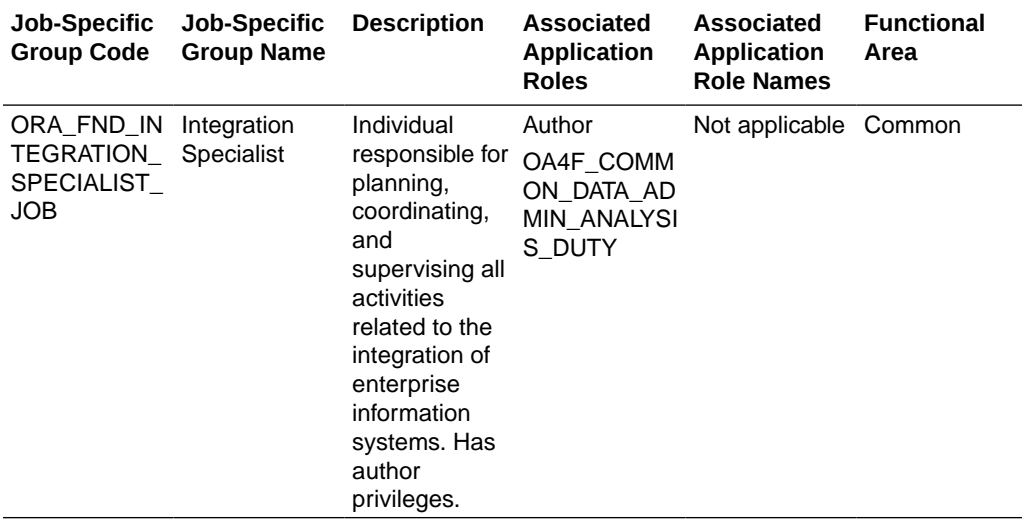

# Data Roles

#### **Overview**

This section provides data roles that can be used to secure access to the subject area.

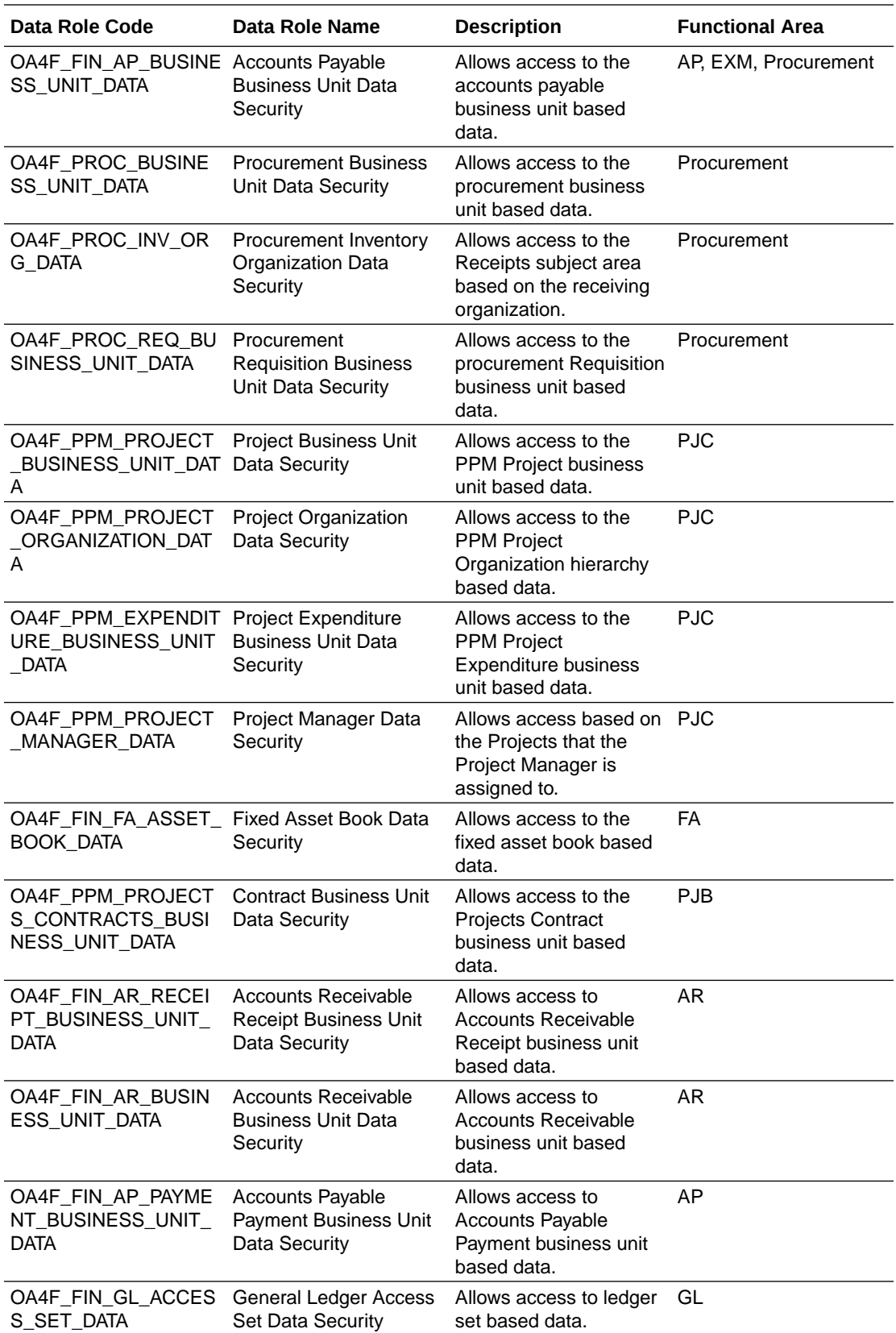

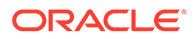

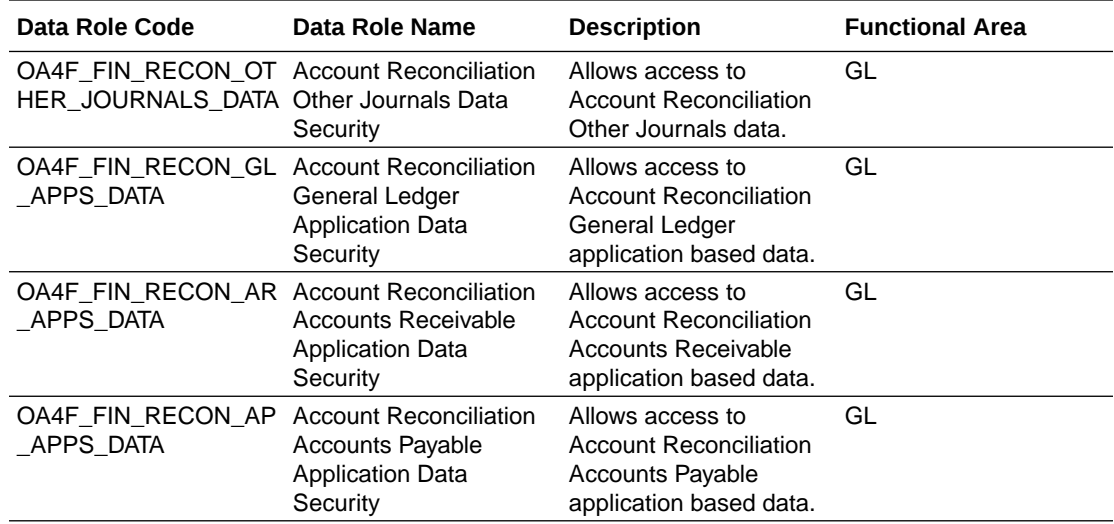

# Duty Roles

### **Overview**

This section provides subject area and content-related duty roles that you can use to secure access to the subject areas and specific content. For each duty role in this section, links are provided for detailed information about the job-specific groups, subject areas, and business questions associated with the duty role.

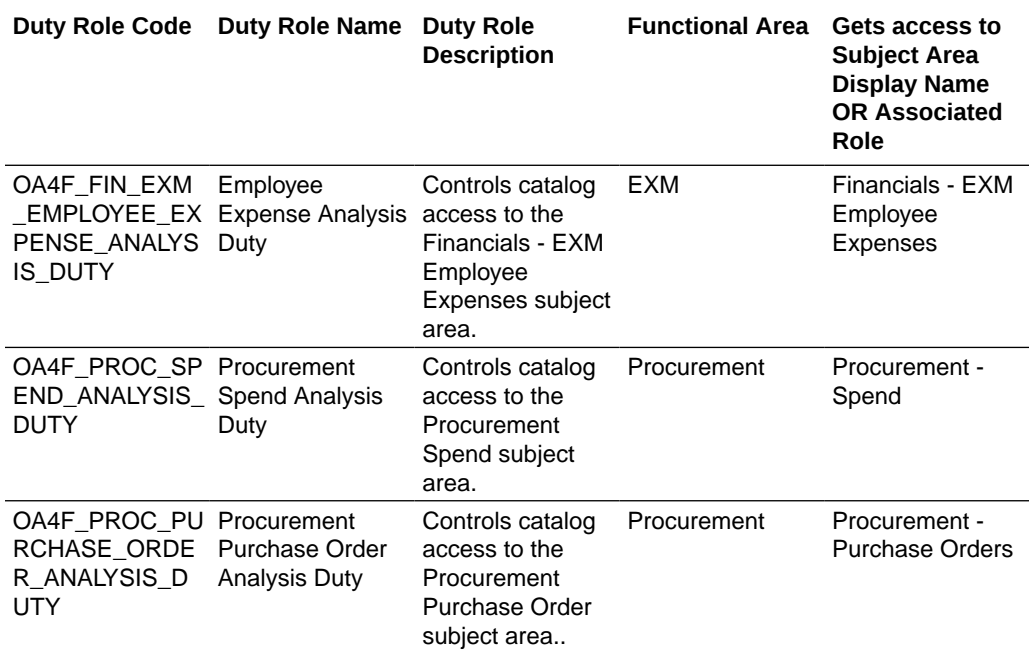

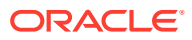

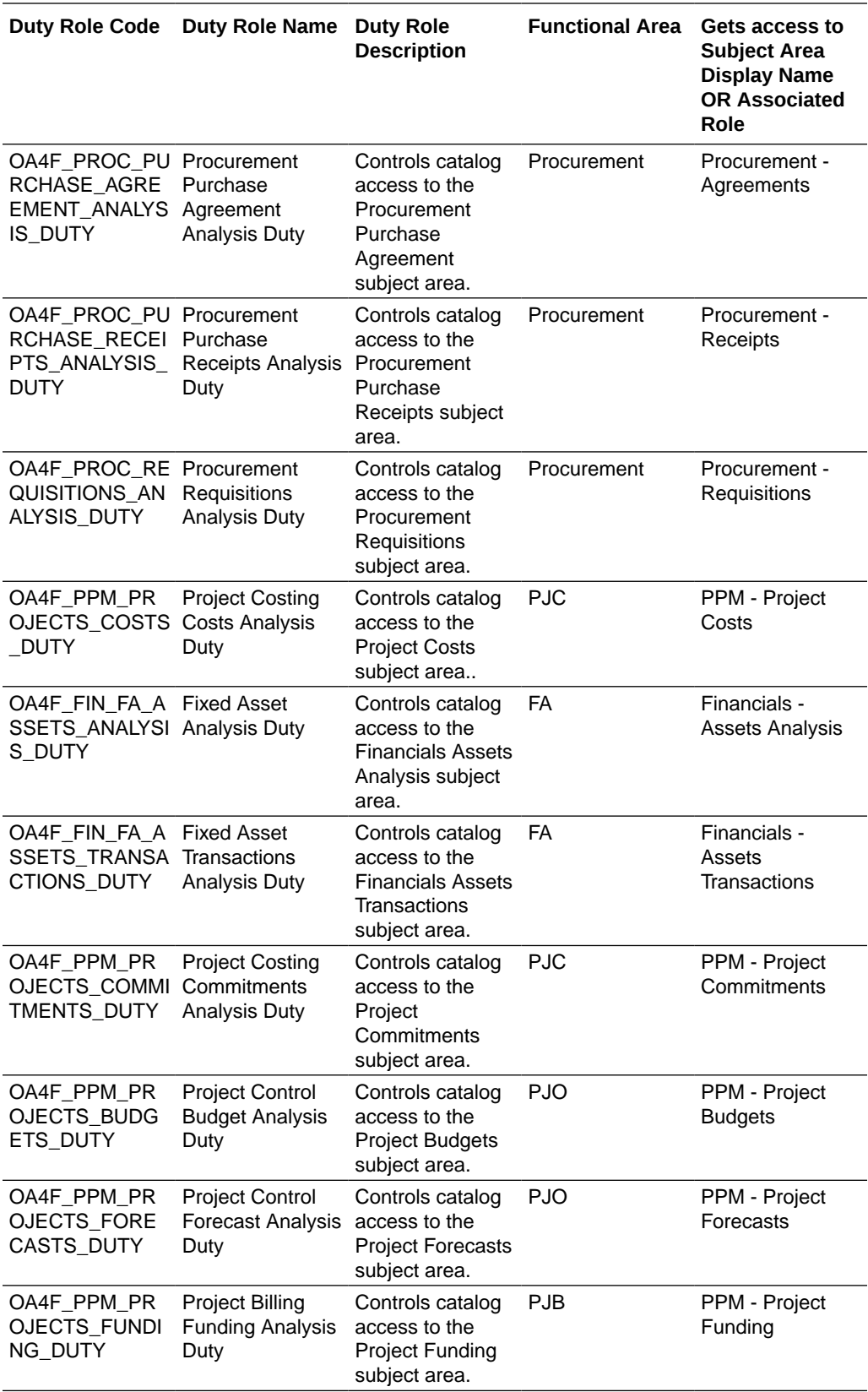

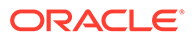

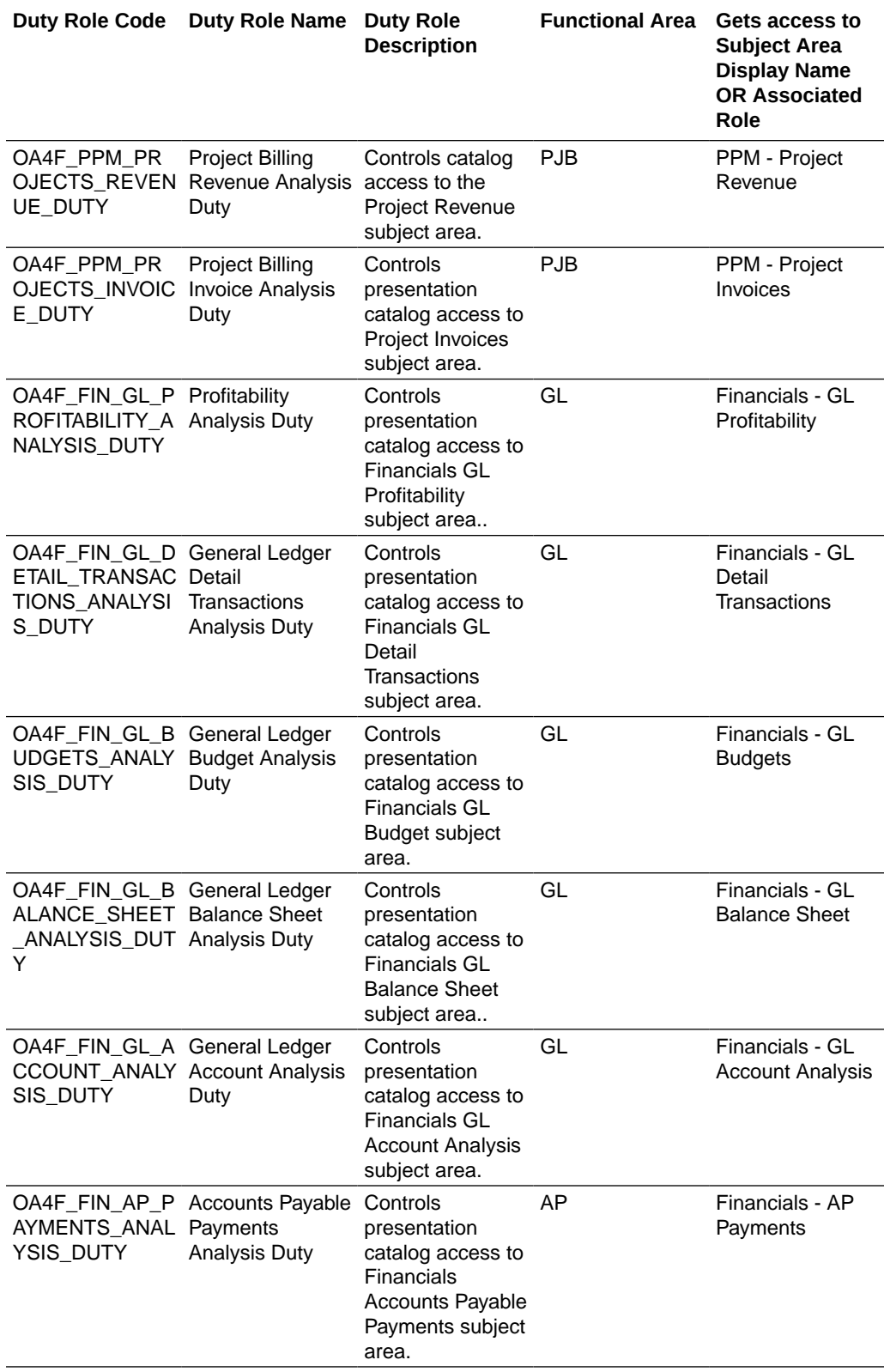

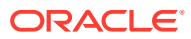

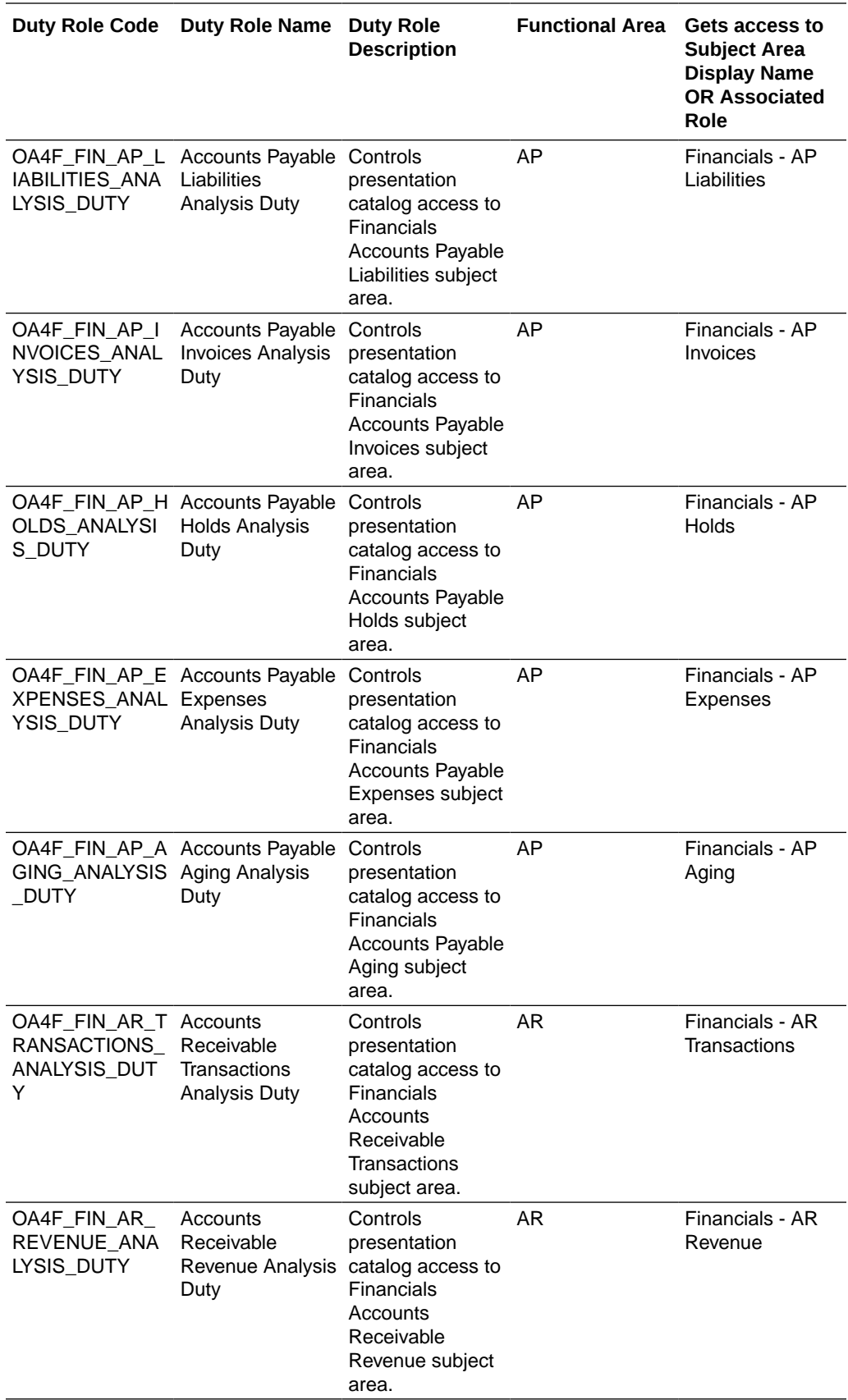

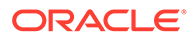

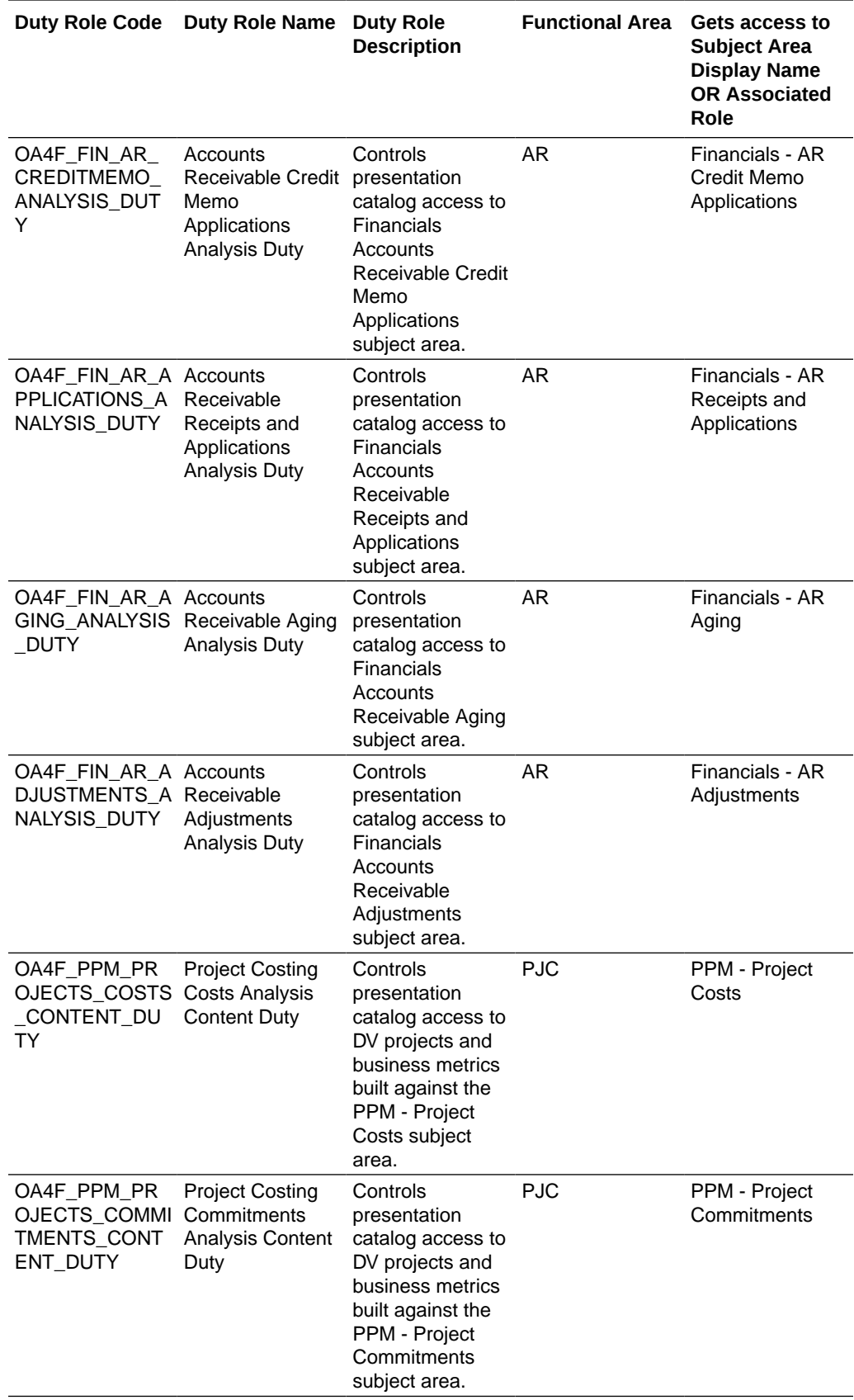

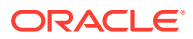

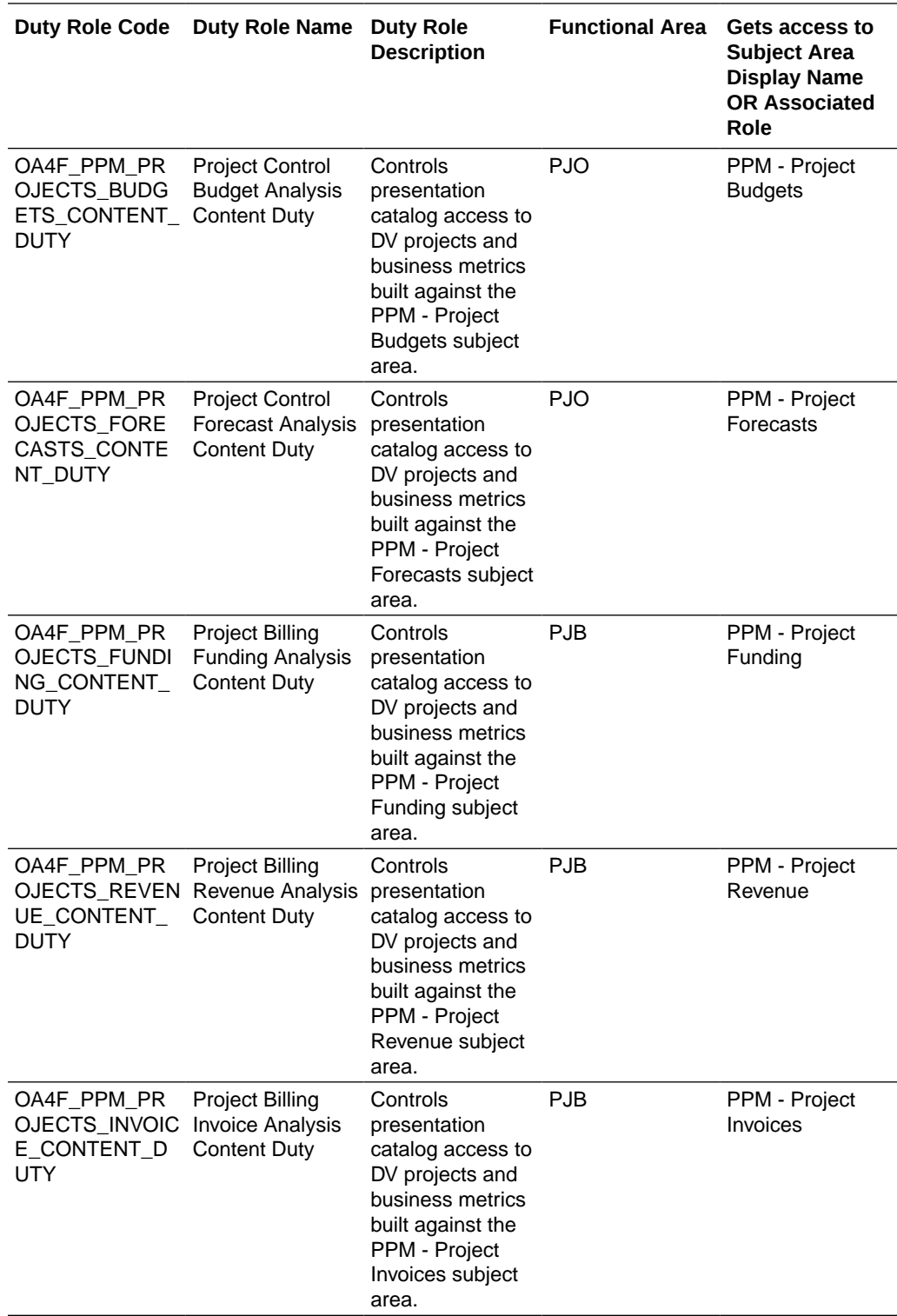

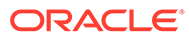

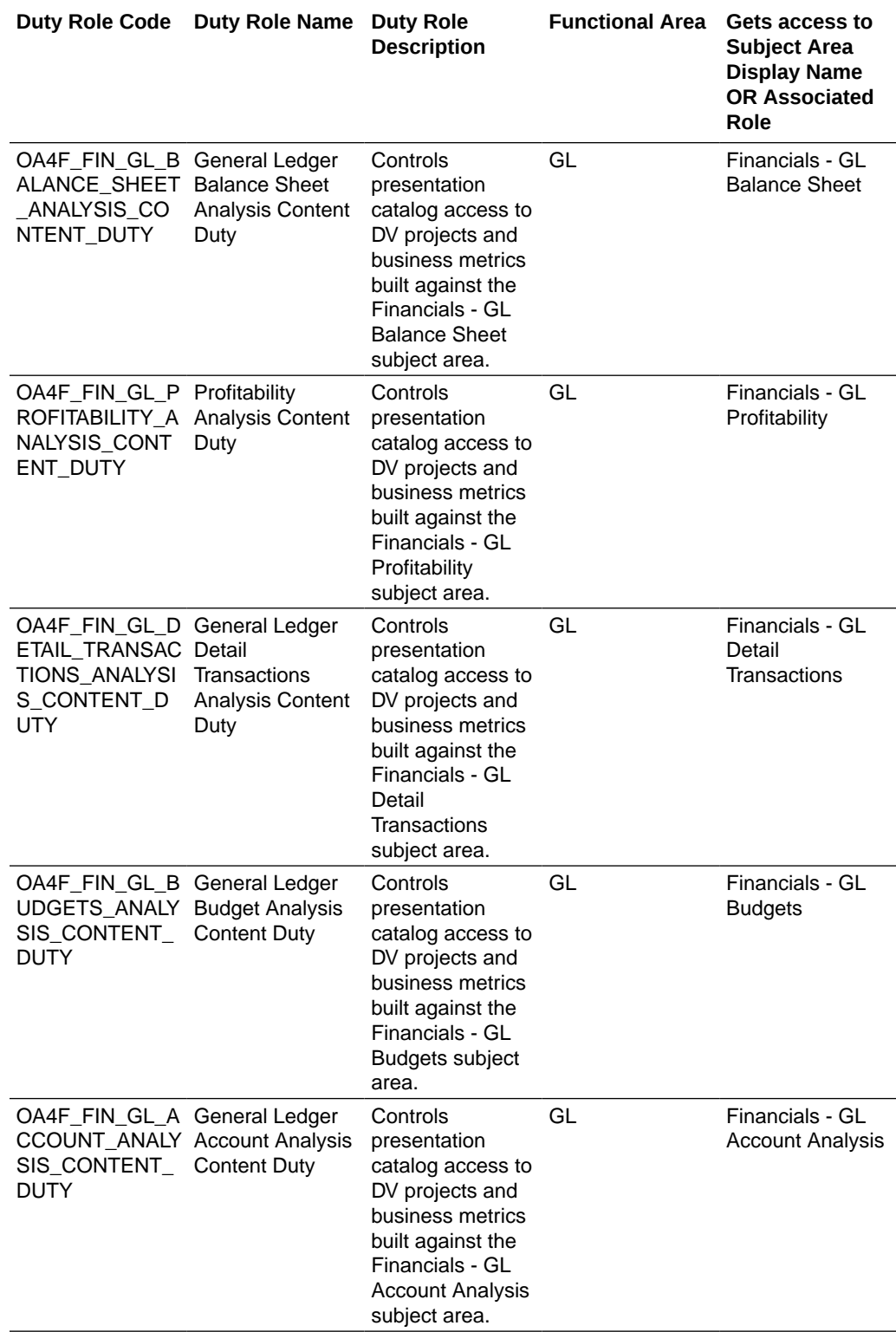

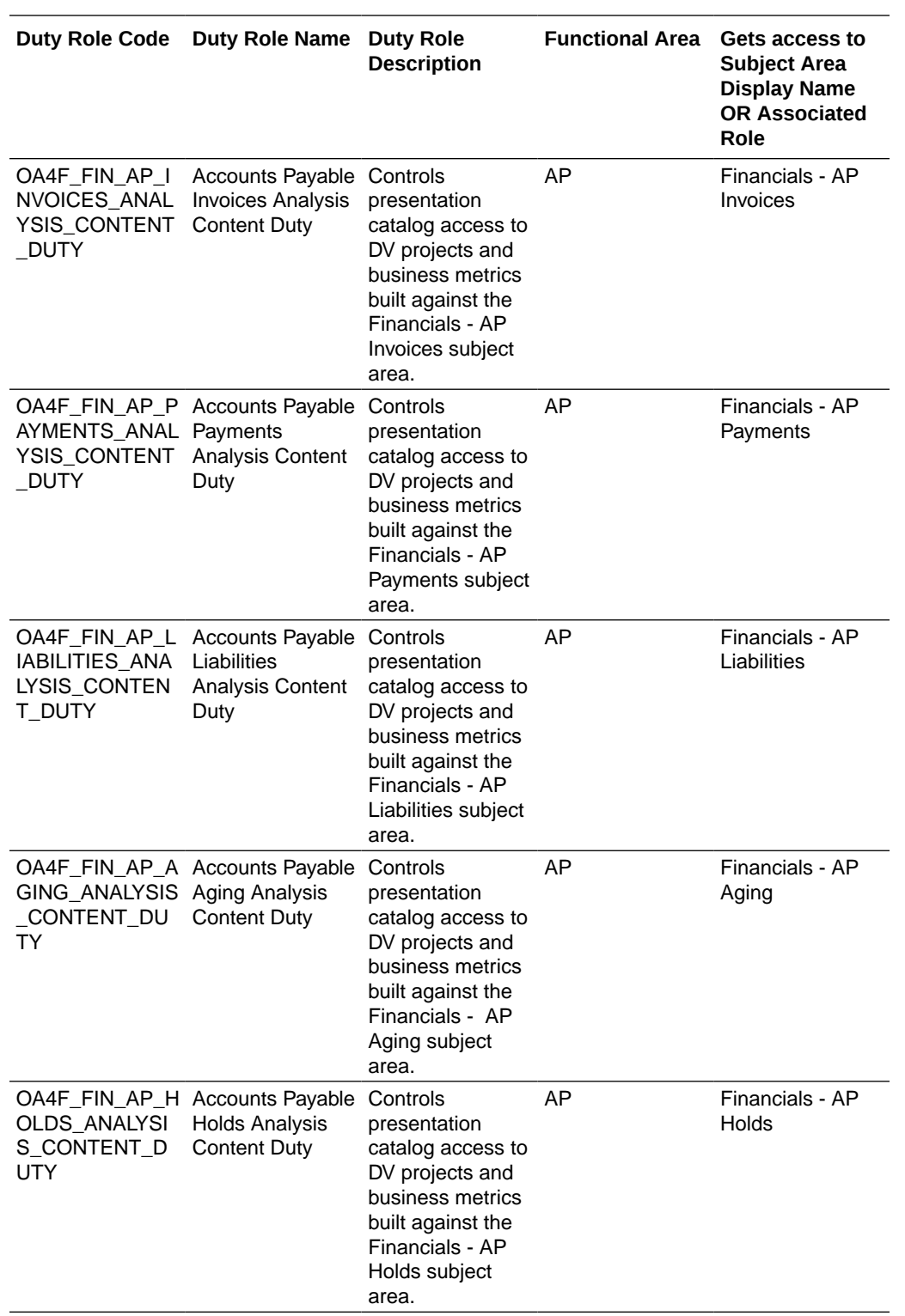

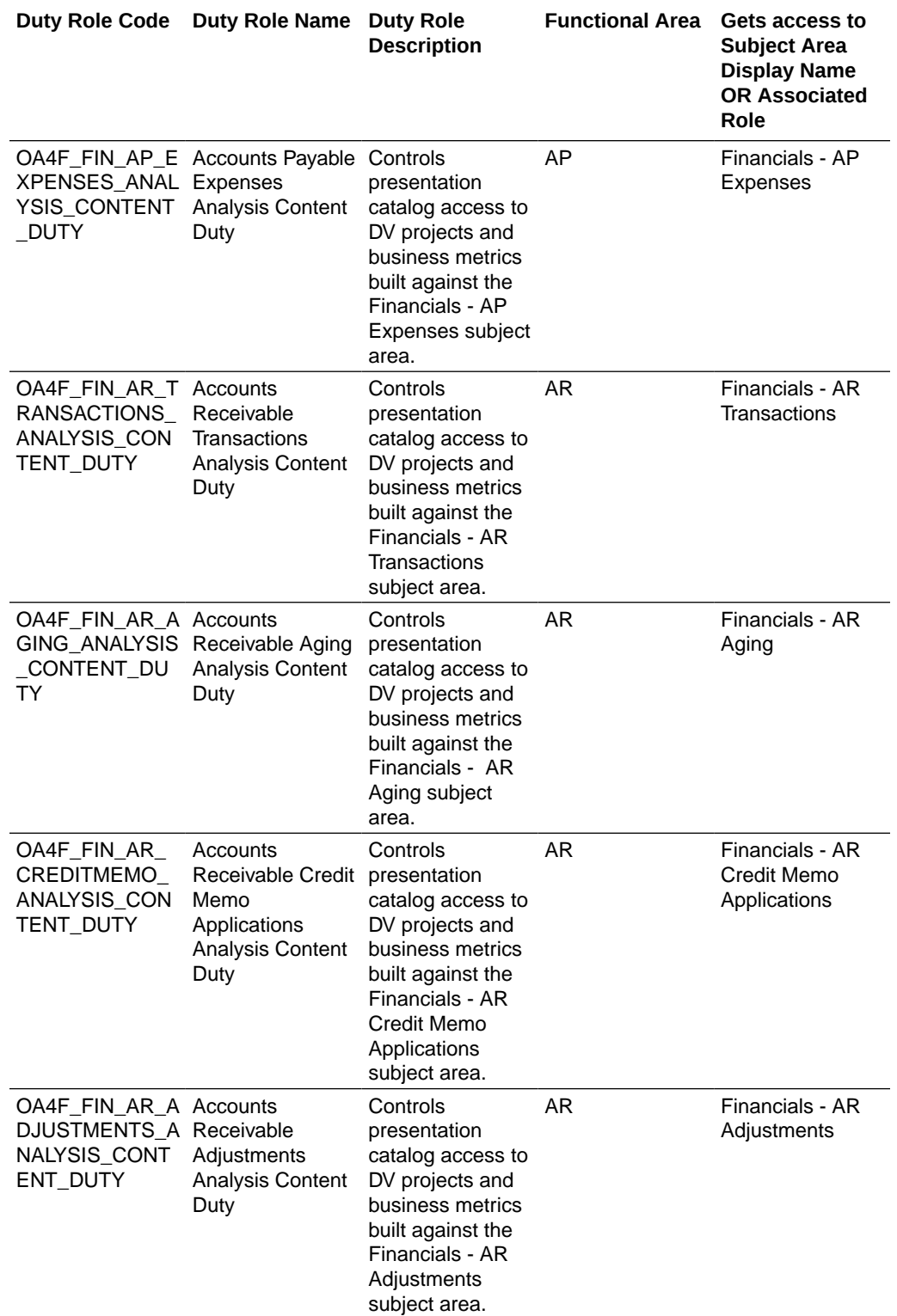

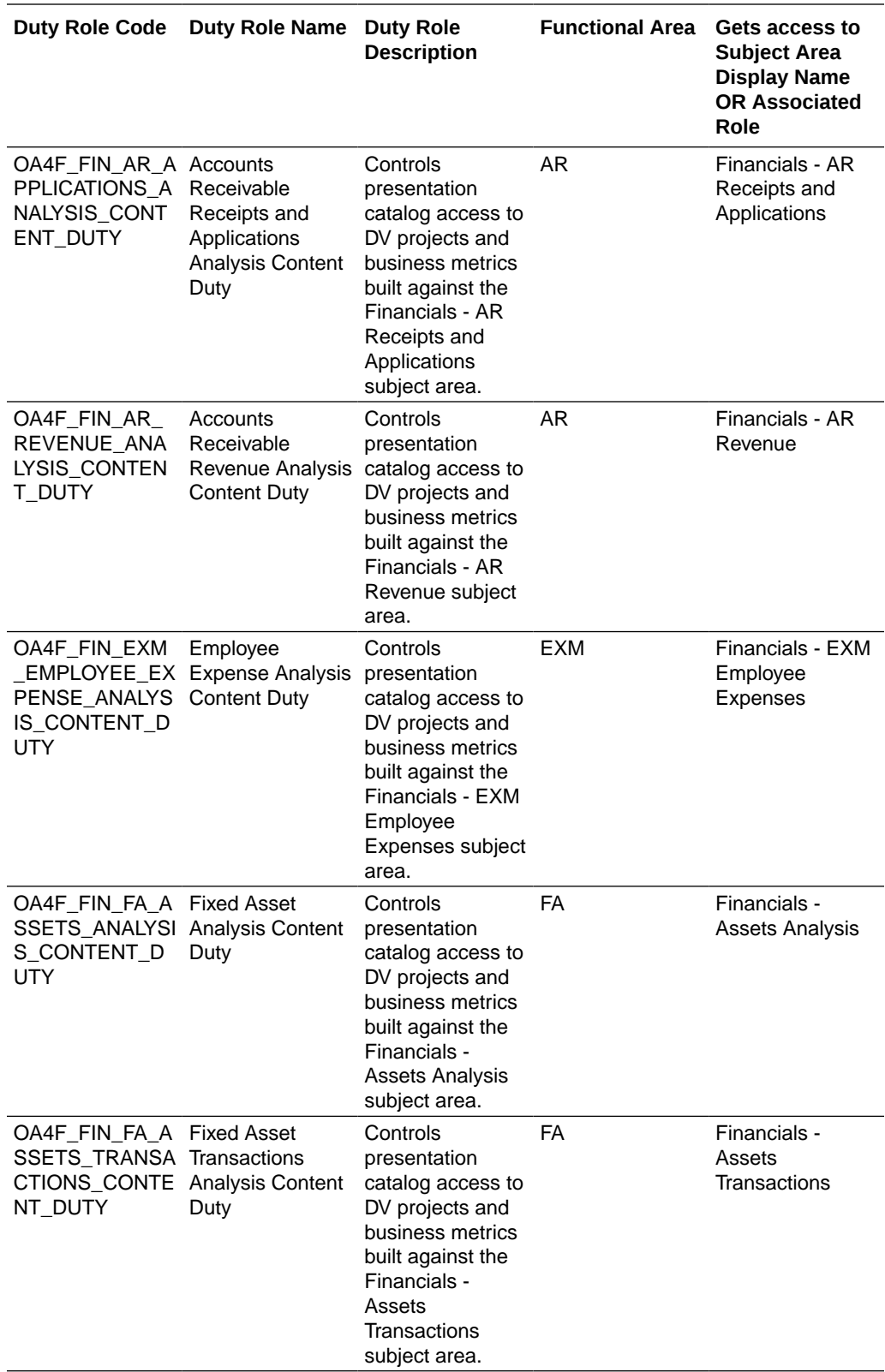

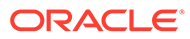

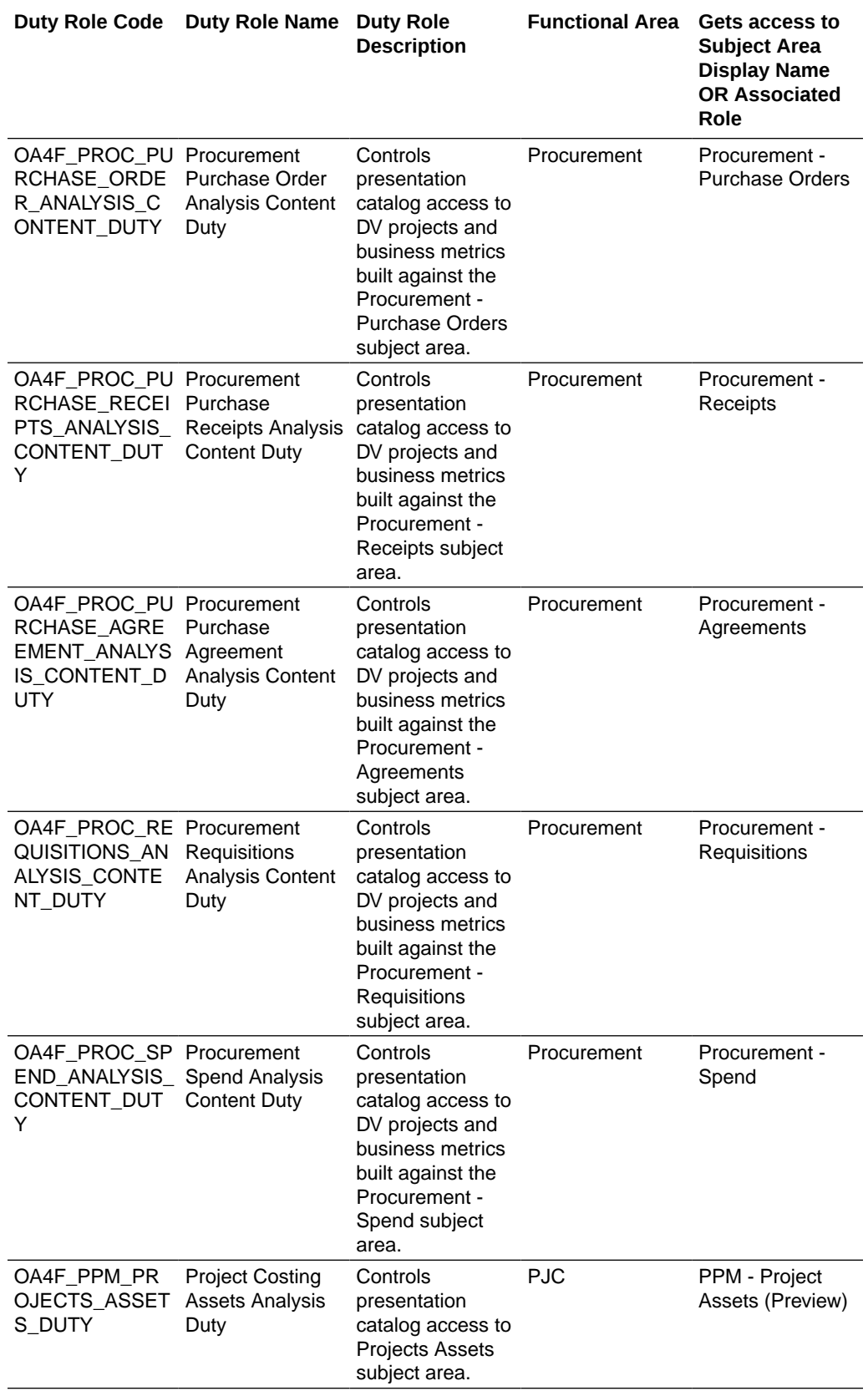

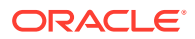

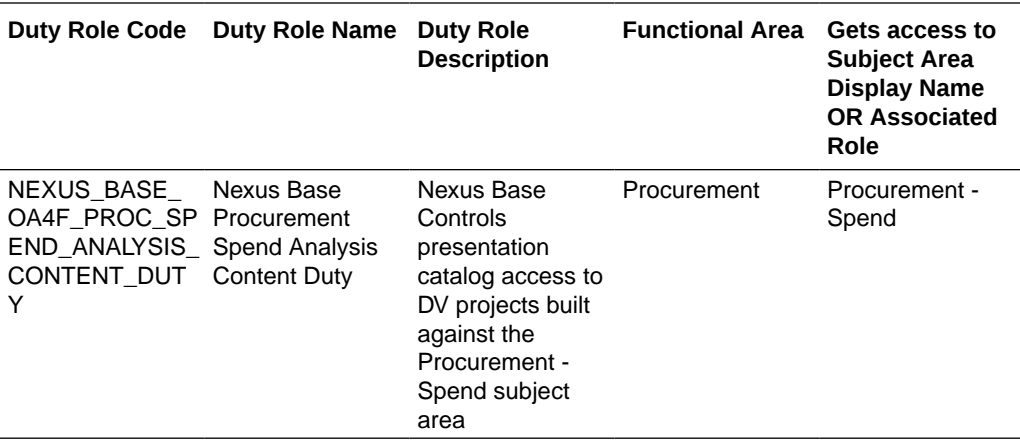

## Common Duty Roles

You can select the subject area for each of the Oracle Fusion Analytics Warehouse products and review the data lineage details. This enables you to understand the column and table lineage from the presentation layer to the physical layer.

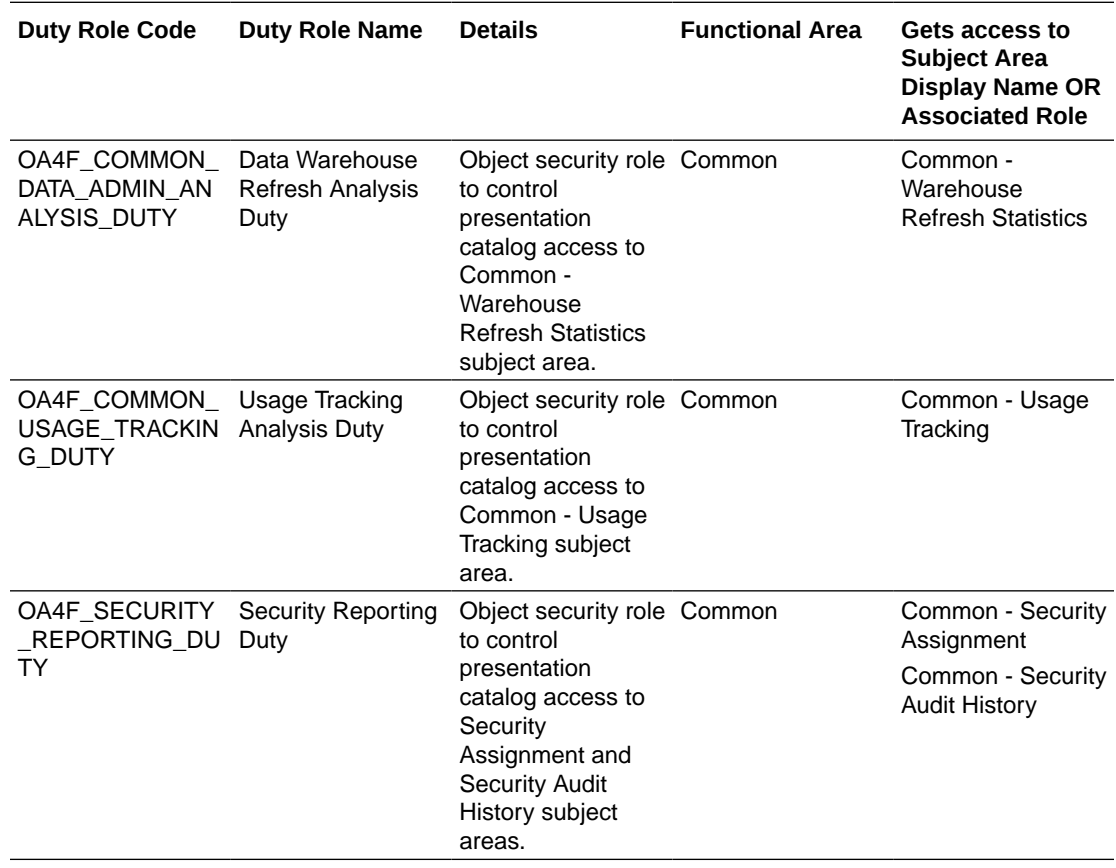

# Subject Area Metric Details

## **Overview**

#### Assets

These tables describe Assets metrics.

#### Financials — Assets Analysis

These metrics will be used in the Analytics Currency (AC) and Ledger Currency (LC) fact folder in Subject Area. Analytics Currency and Exchange Rate Type are configured during product implementation. Exchange Rate date basis uses Period End Date to convert to analytics currency. Metrics in these folders show amounts in their respective currencies.

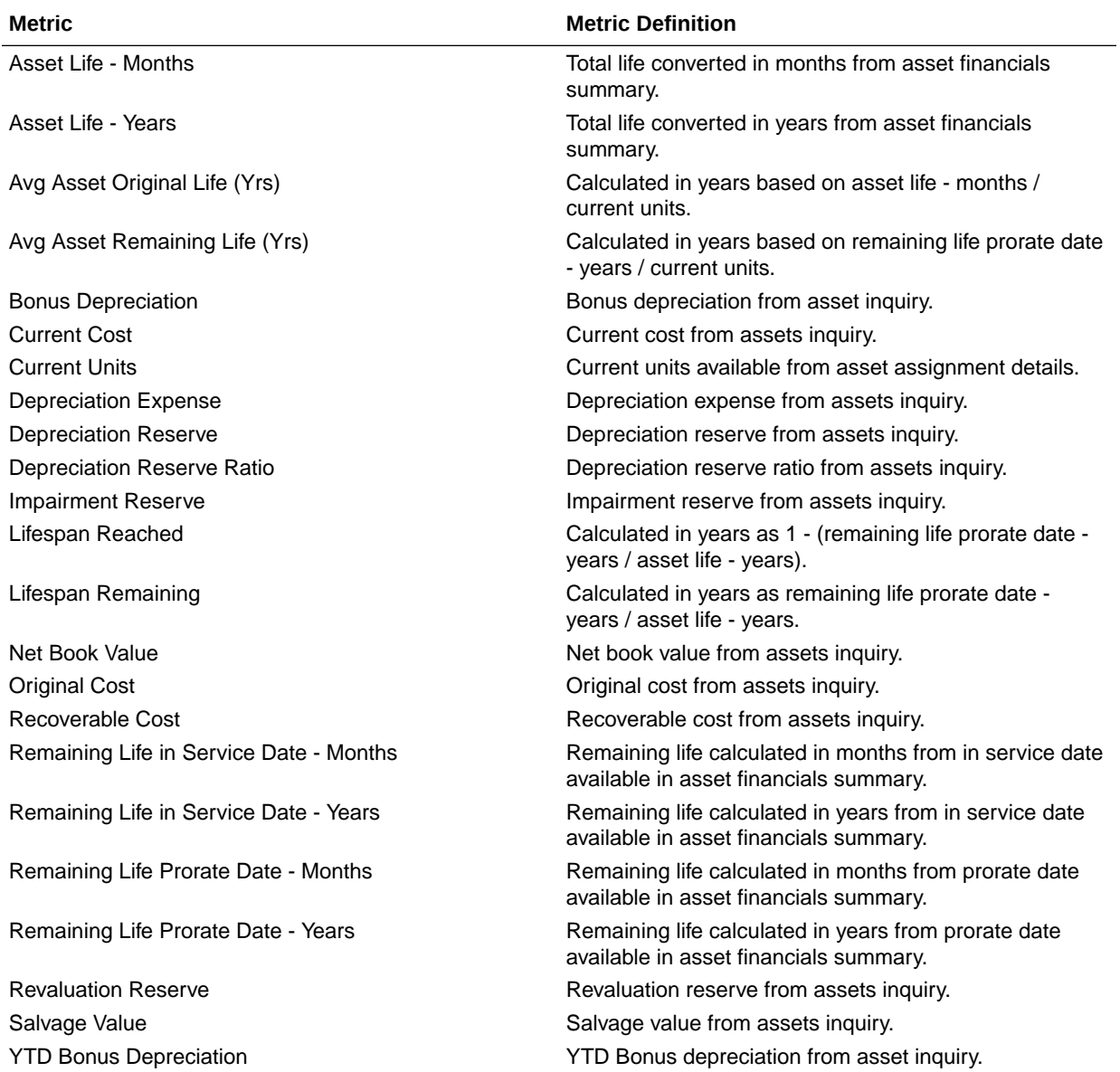

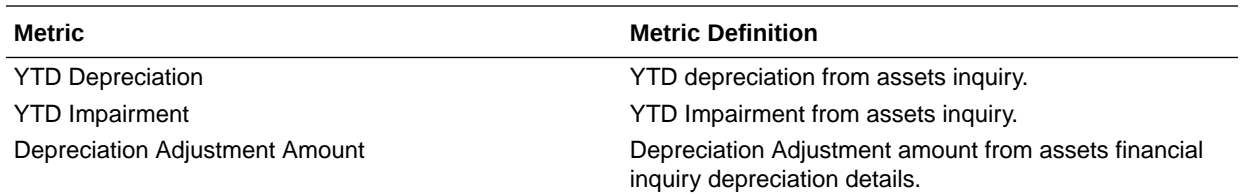

### Financials — Assets Transactions

These metrics will be used in the Analytics Currency (AC) and Ledger Currency (LC) fact folder in Subject Area. Analytics Currency and Exchange Rate Type are configured during product implementation. Exchange Rate date basis uses Transaction Date to convert to analytics currency. Metrics in these folders show amounts in their respective currencies.

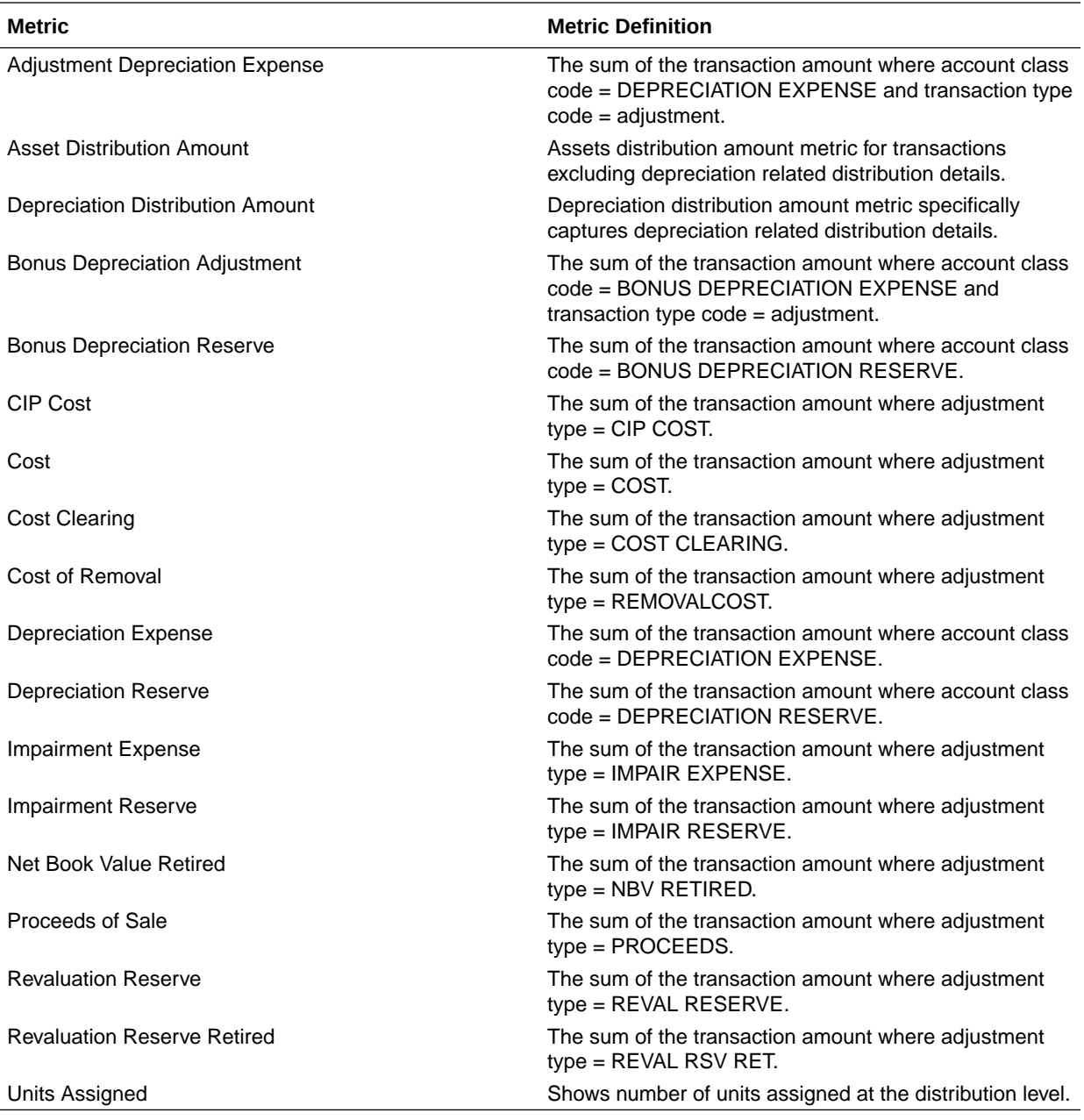

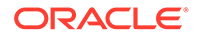

### General Ledger

#### **Overview**

These tables describe GL metrics.

### Financials—GL Account Analysis

These metrics will be used in the Ledger Currency (LC) fact folder and Document Currency (DC) fact folder in subject areas. Metrics in these folders will show amounts in their respective currencies.

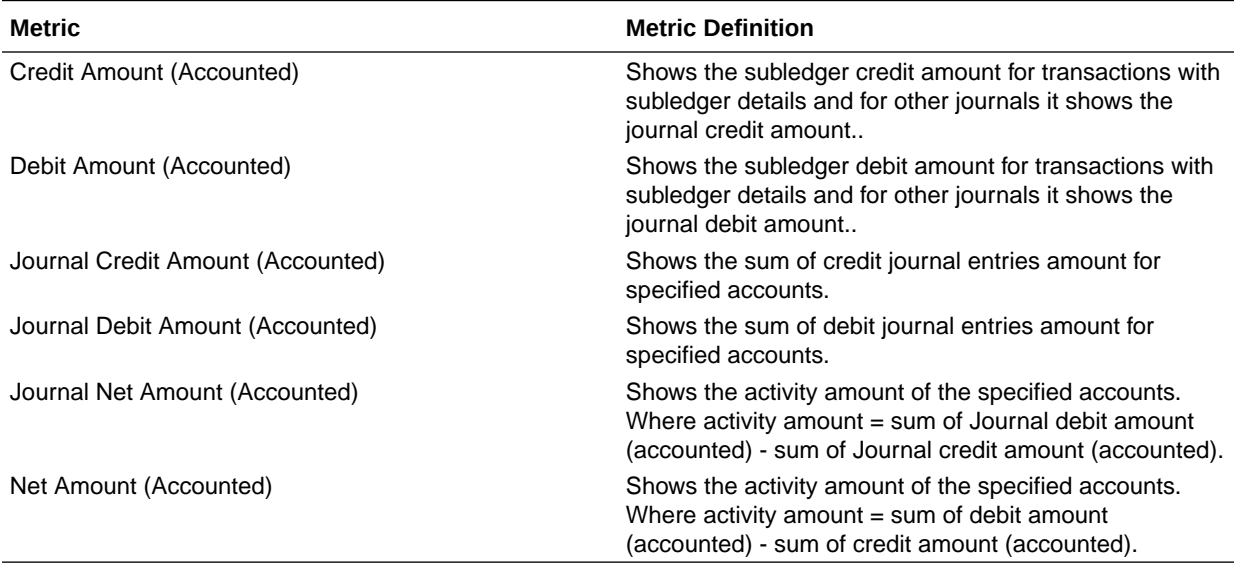

#### Financials—GL Balance Sheet

These metrics will be used in the Analytics Currency (AC) fact folder and Ledger Currency (LC) fact folder in Subject Areas. Analytics currency details will be configured during product implementation and will be taken from there. Metrics in the analytics currency folder will show amounts in the analytics currency and metrics in the ledger currency folder will show amounts in the ledger currency.

Use this [spreadsheet](https://download.oracle.com/ocomdocs/global/saas_docs/analytics/Financial_Categories_Used_in_GL_Metrics_and_KPIs.xlsx) to view a list of out-of-the-box Financial Categories used in GL Metrics and business metrics.

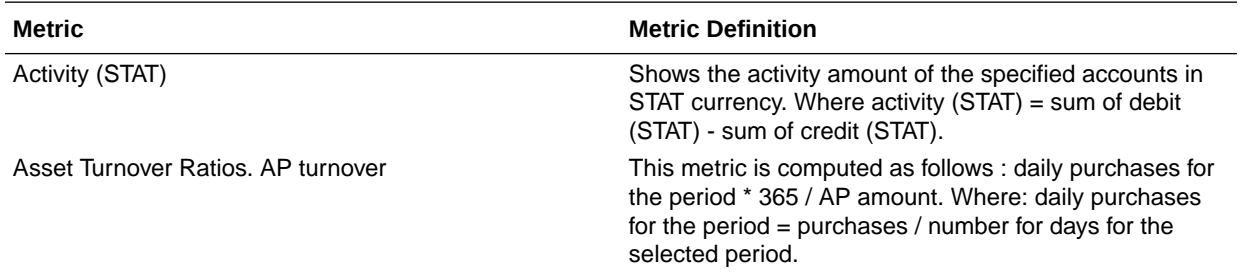

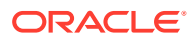

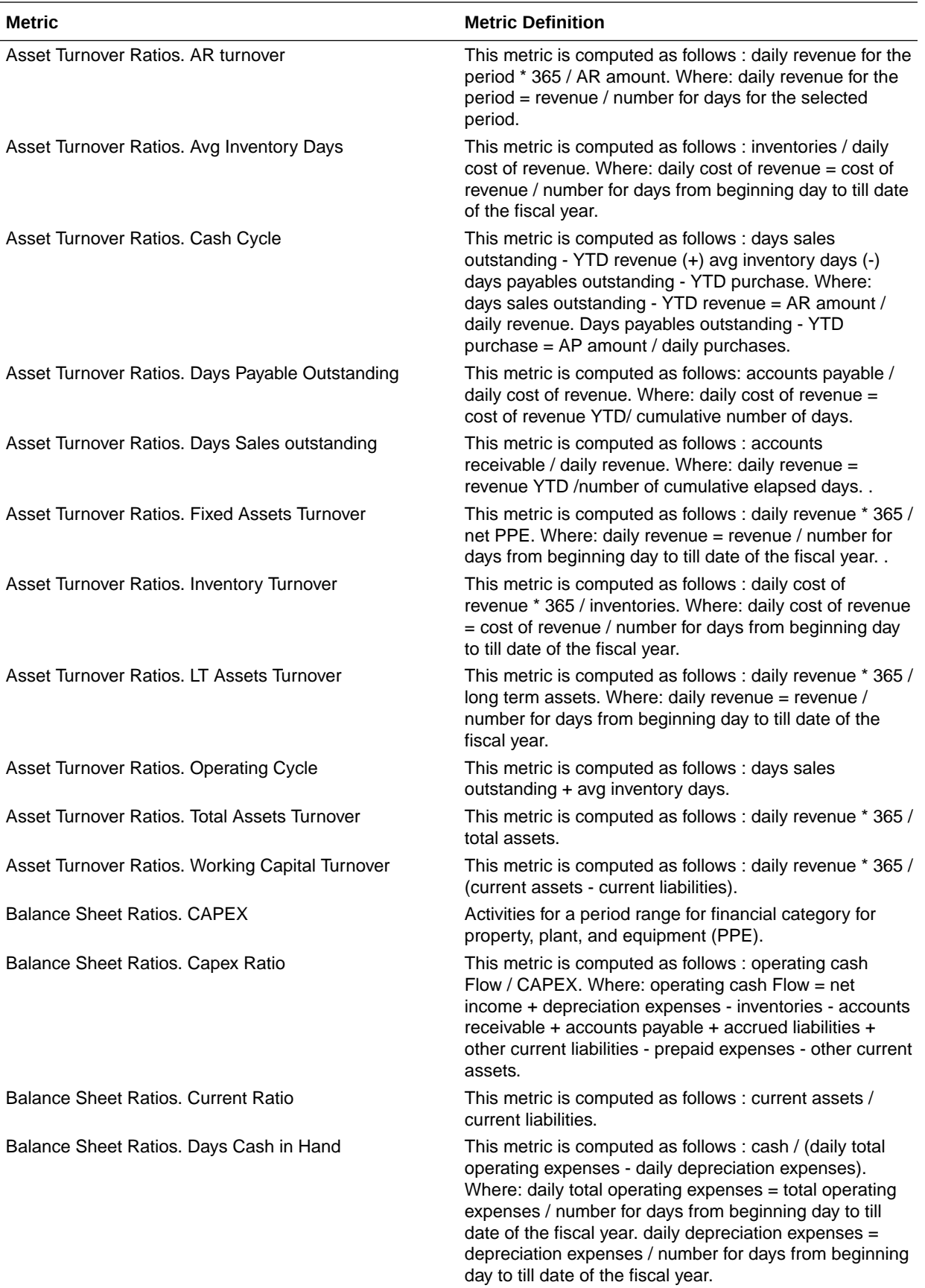

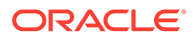

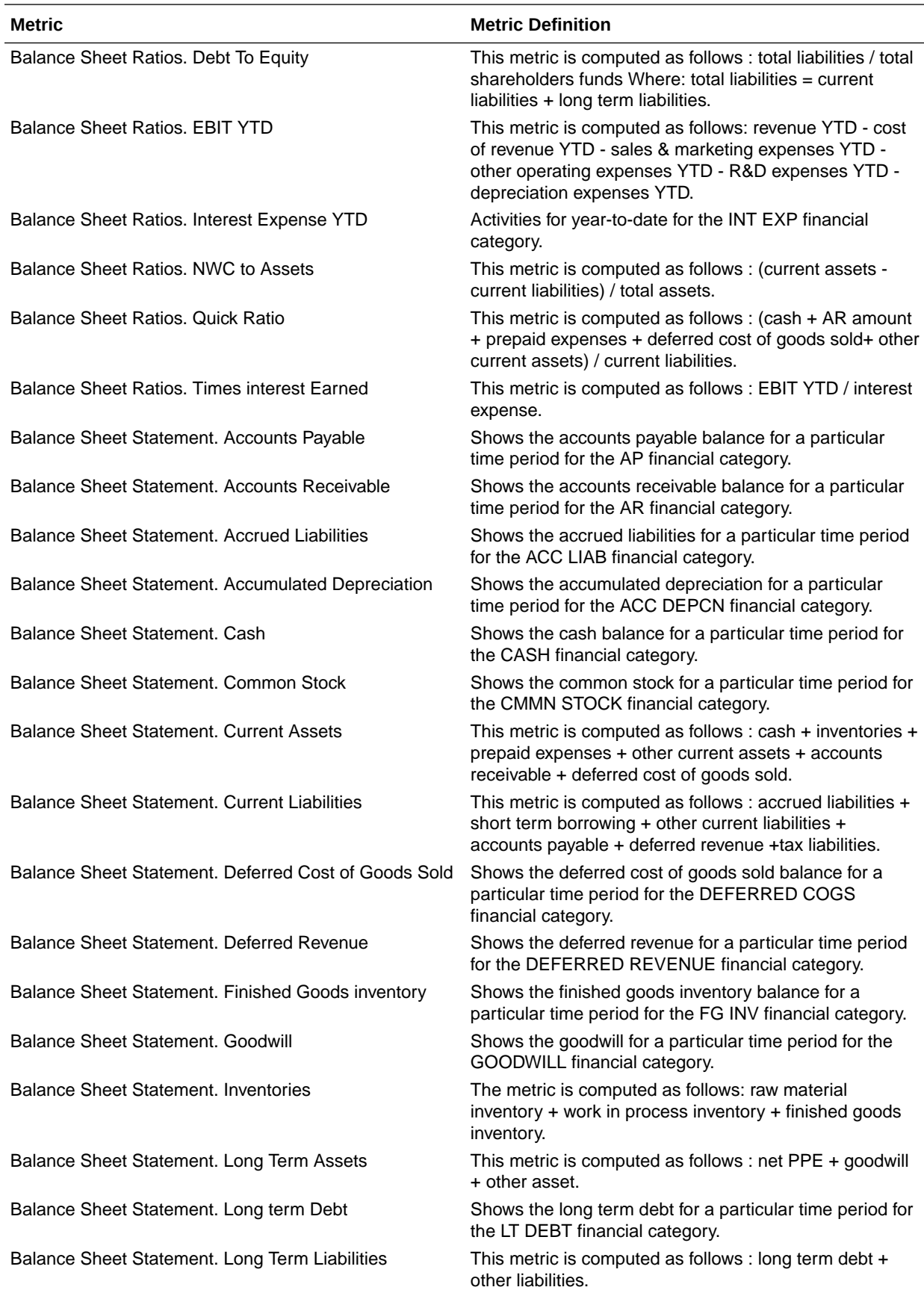

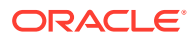

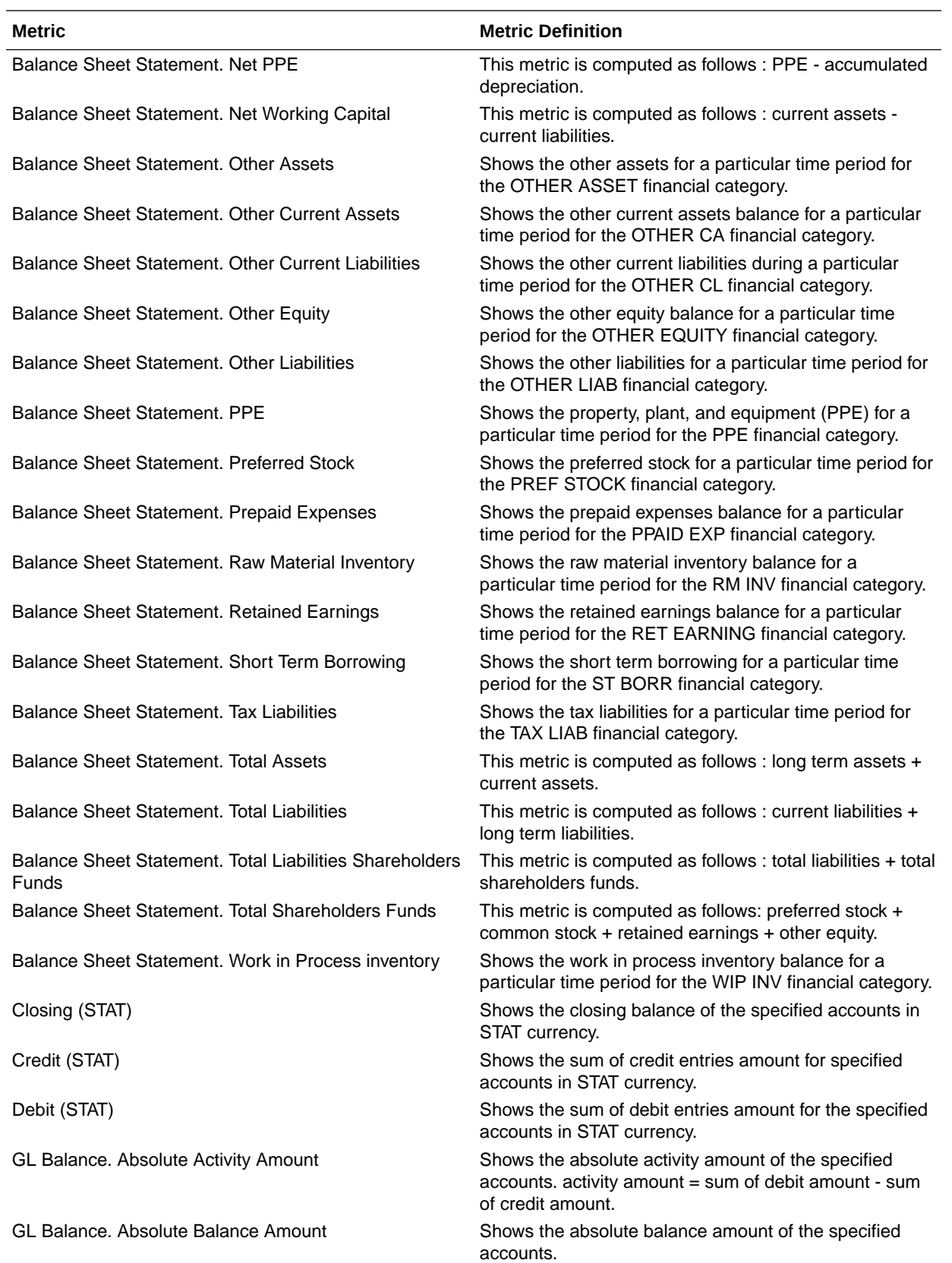

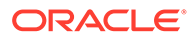
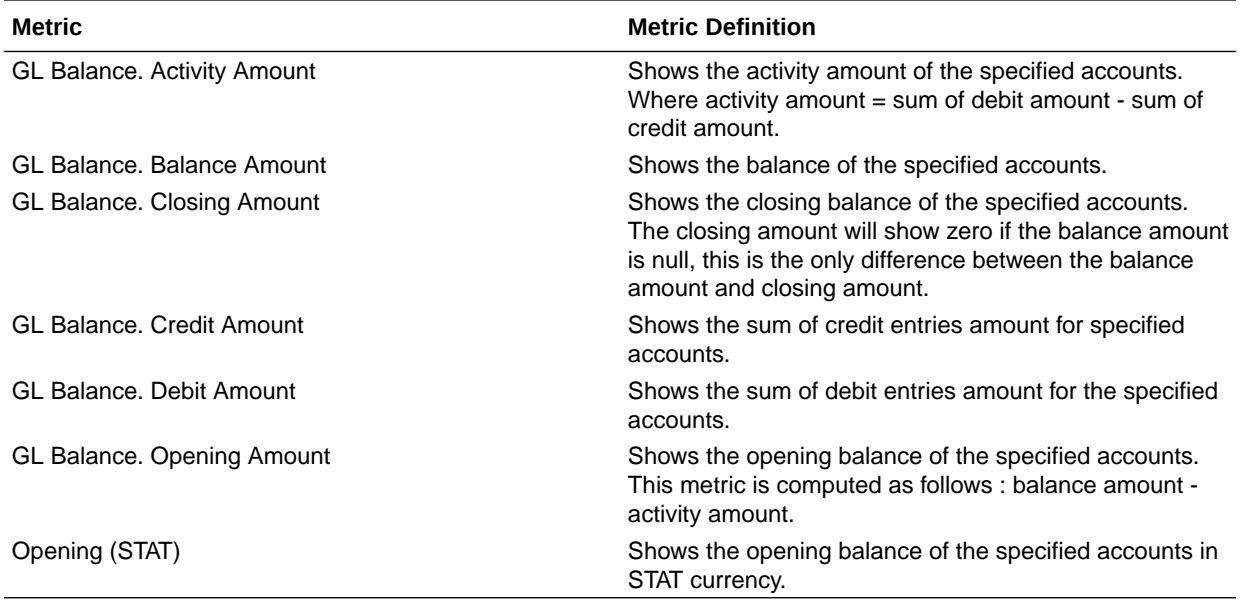

#### Financials—GL Budgets

These metrics will be used in the Analytics Currency (AC) fact folder and Ledger Currency (LC) fact folder in Subject Areas. Analytics Currency and exchange rate type will be configured during product implementation. Exchange rate date basis will be Creation Date to convert to Analytics currency. Metrics in these folders will show amounts in their respective currencies.

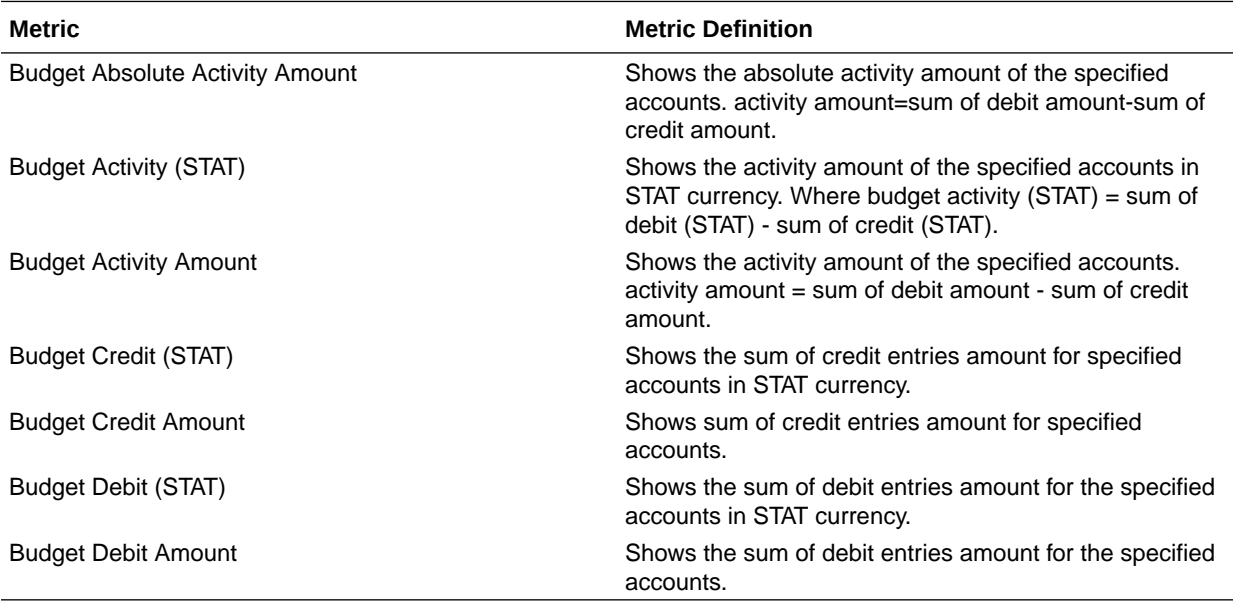

#### Financials—GL Detail Transactions

These metrics will be used in the Analytics Currency (AC) fact folder, Ledger Currency (LC) fact folder and Document Currency (DC) fact folder in Subject Areas. Analytics Currency and exchange rate type will be configured during product implementation. Exchange rate date basis will be Currency Conversion Date and if not available

Accounting date will be used to convert to Analytics currency. Metrics in these folders will show amounts in their respective currencies. Currently only only posted journal details are supported.

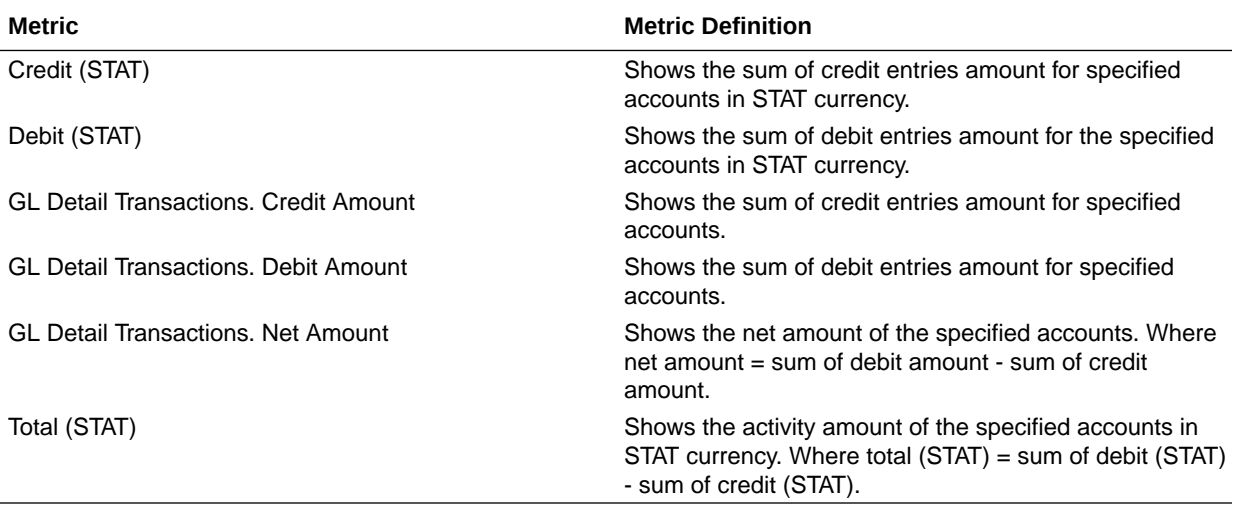

#### Financials—GL Profitability

These metrics will be used in the Analytics Currency (AC) fact folder and Ledger Currency (LC) fact folder in Subject Areas. Analytics Currency and exchange rate type will be configured during product implementation. Exchange rate date basis will be Period End Date to convert to Analytics currency. Metrics in these folders will show amounts in their respective currencies.

Use this [spreadsheet](https://download.oracle.com/ocomdocs/global/saas_docs/analytics/Financial_Categories_Used_in_GL_Metrics_and_KPIs.xlsx) to view a list of out-of-the-box Financial Categories used in GL Metrics and business metrics.

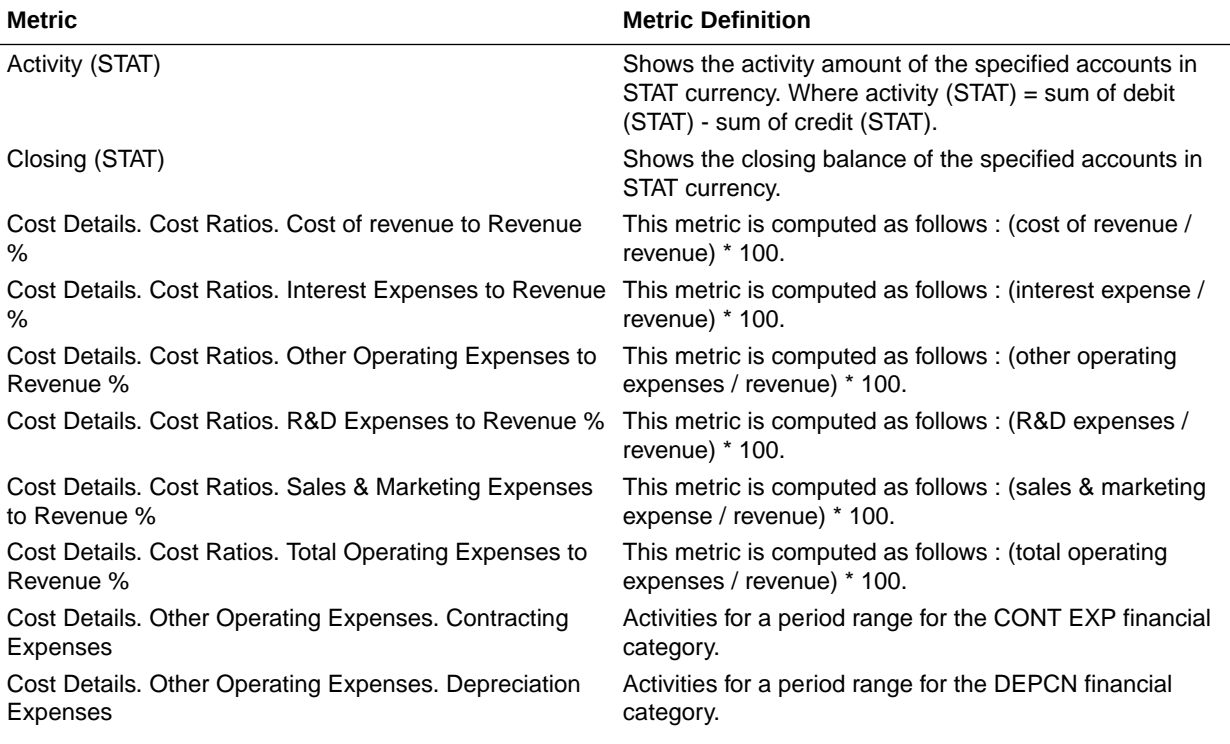

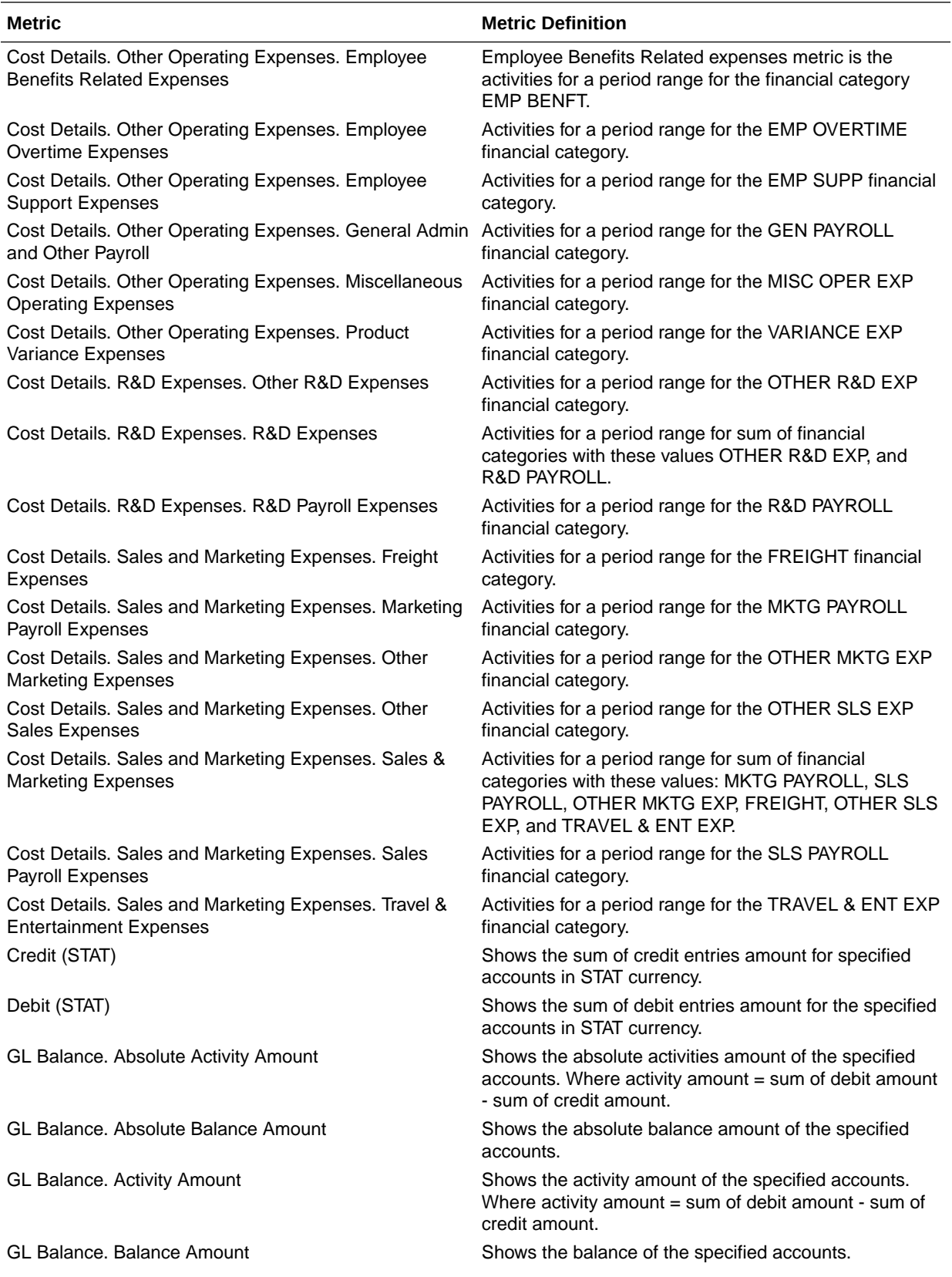

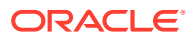

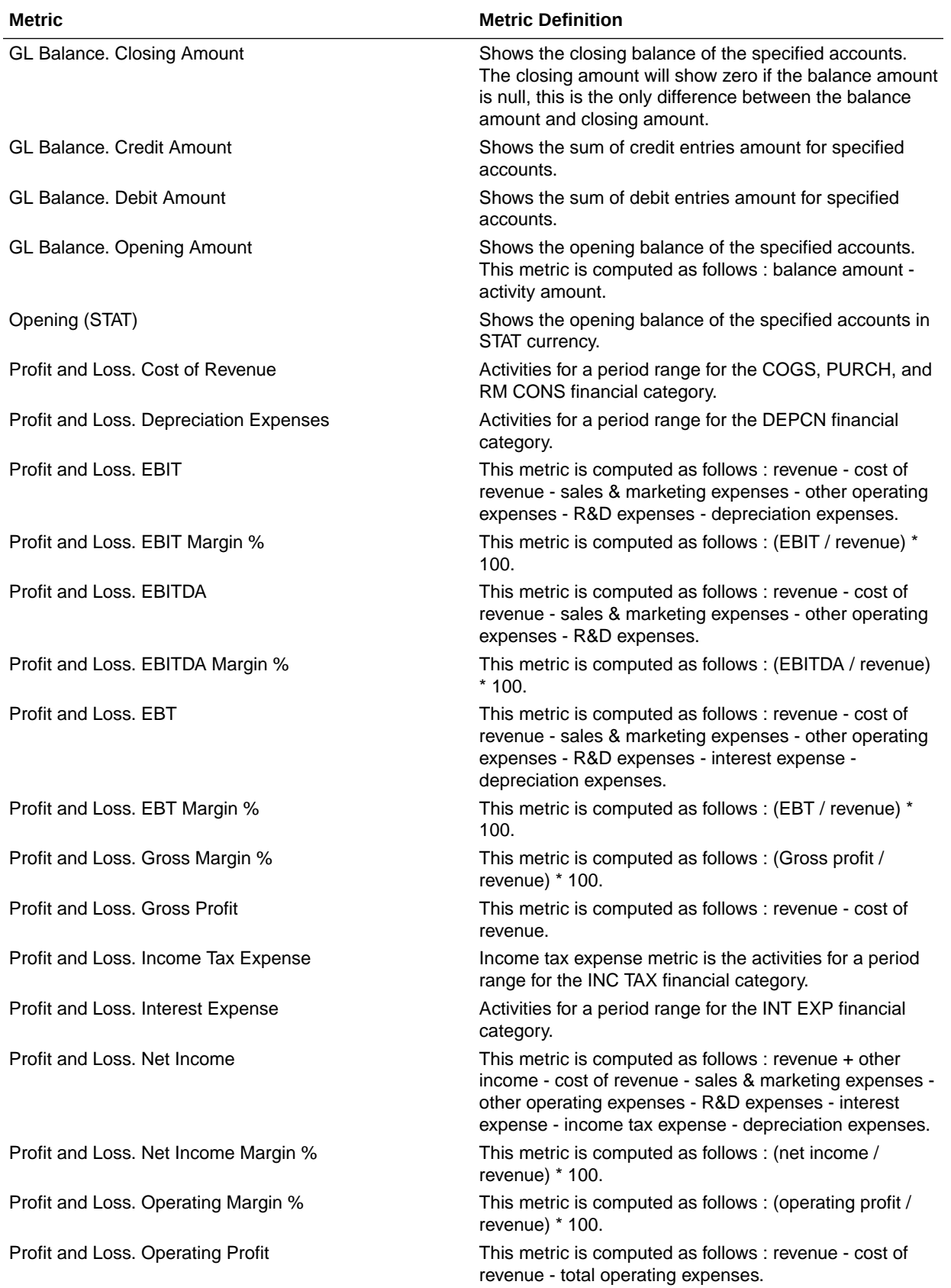

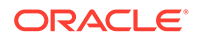

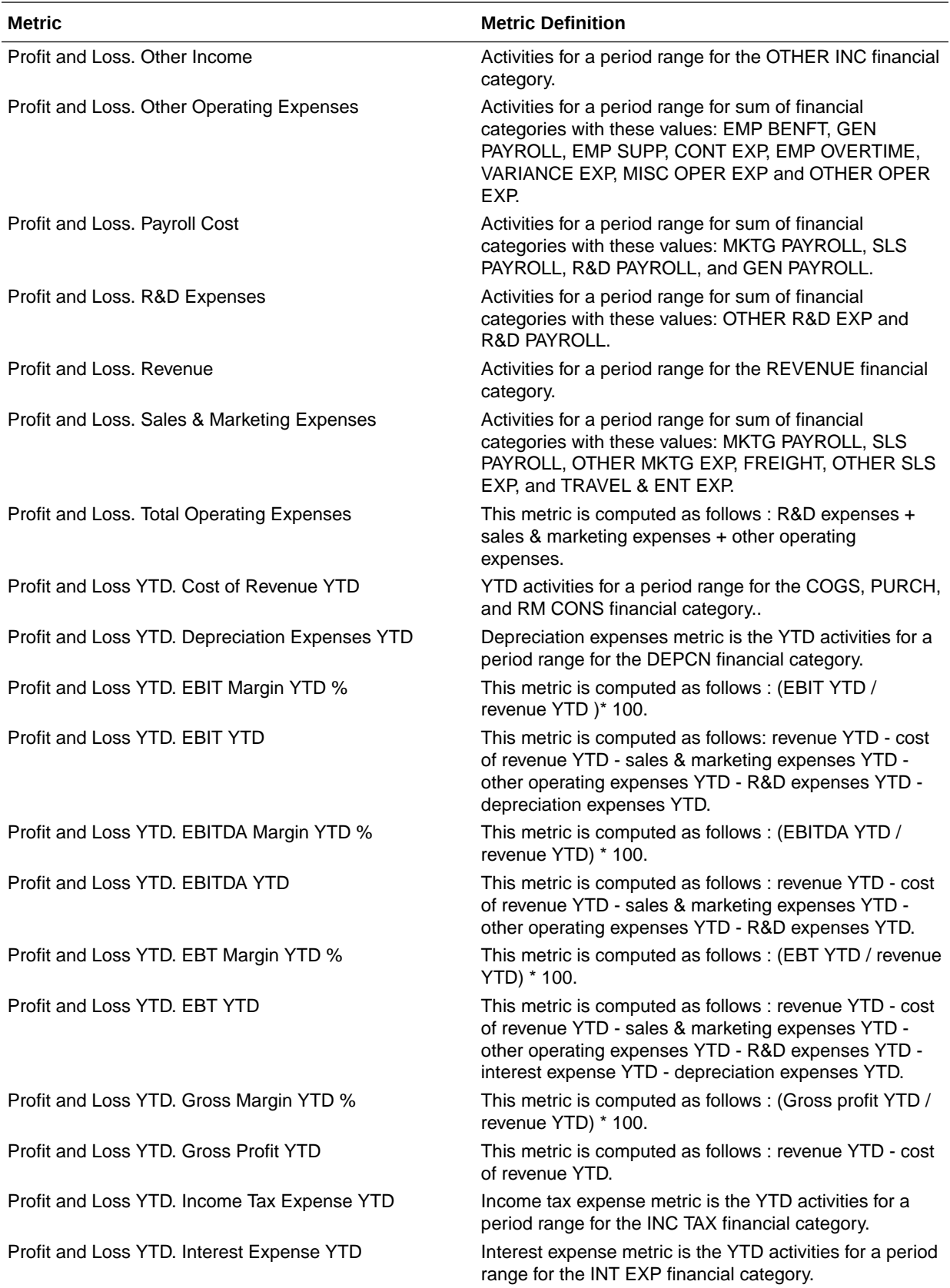

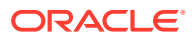

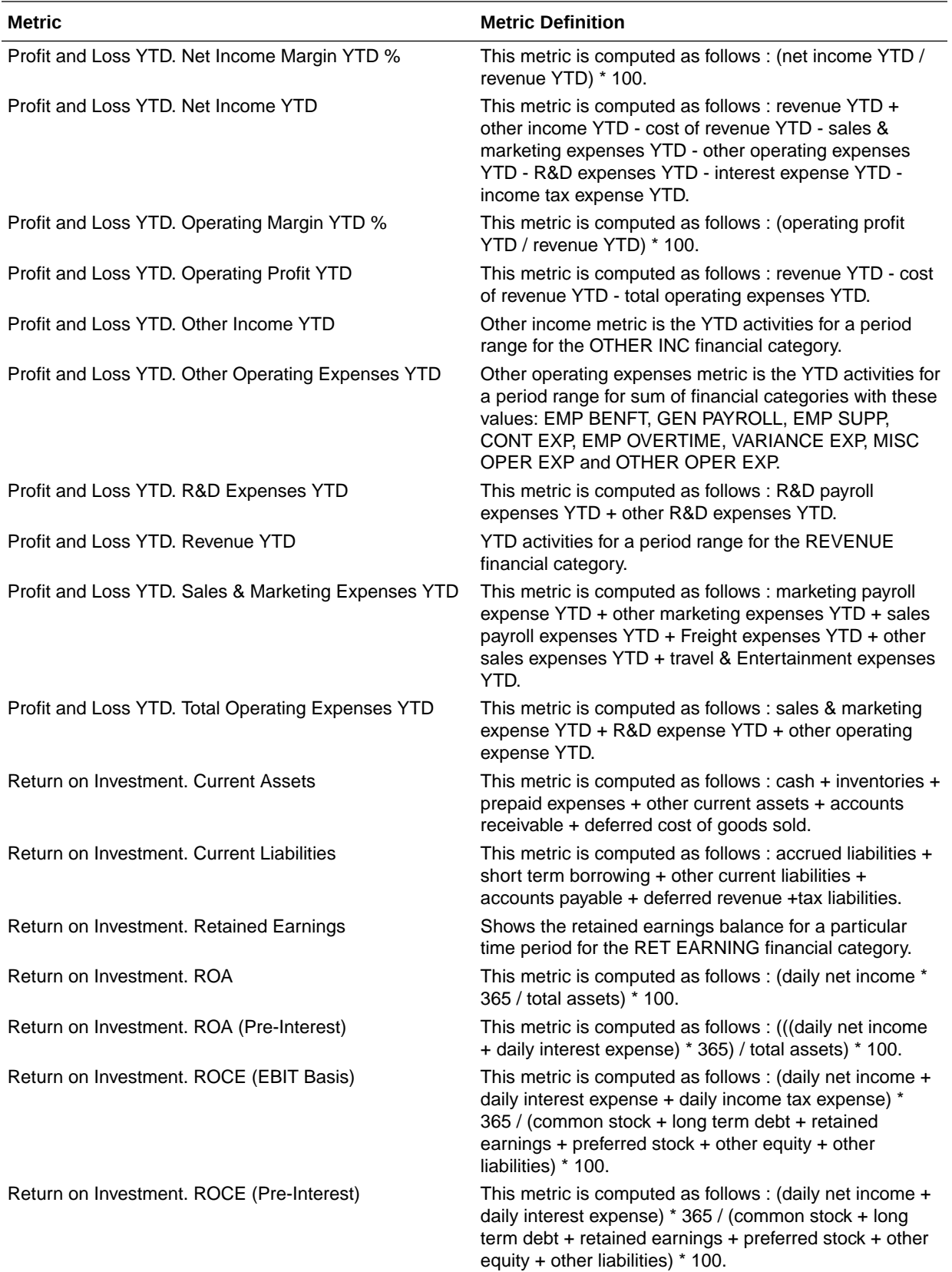

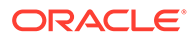

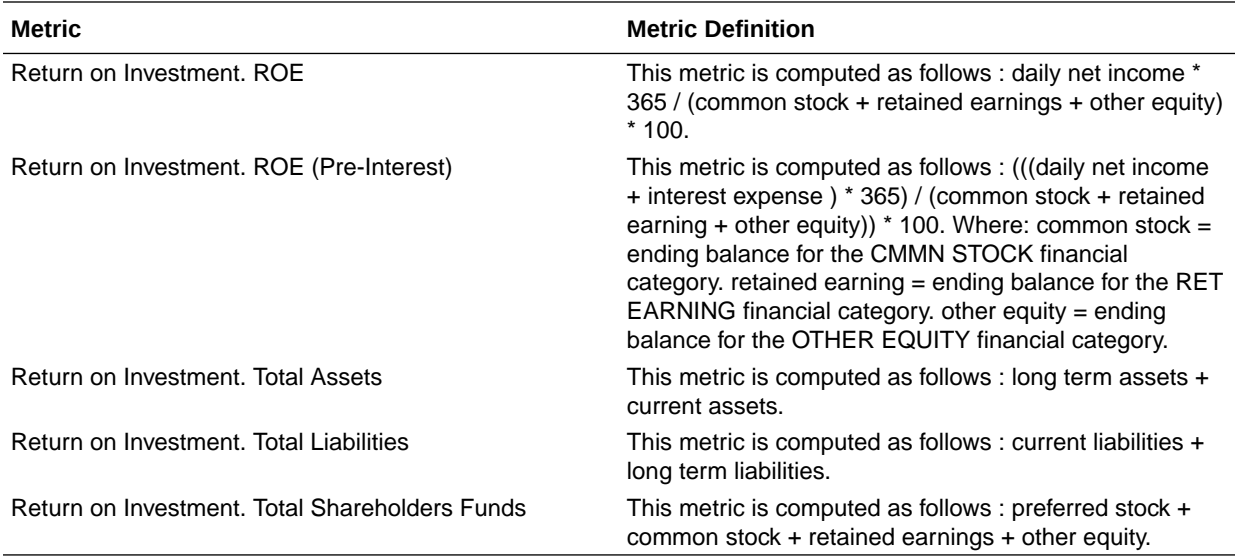

# Expenses

#### Overview

These tables describe Expenses metrics.

#### Financials — EXM Employee Expenses

These metrics will be used in the Analytics Currency (AC) fact folder, Ledger Currency (LC) fact folder, Document Currency (DC) fact folder and Reimbursement Currency fact folder in Subject Area. Analytics Currency and Exchange Rate Type are configured during product implementation. Exchange Rate date basis uses Transaction Date to convert to analytics currency. Metrics in these folders show amounts in their respective currencies. Currently only Expense Reports that are invoiced, paid, or partially paid are supported.

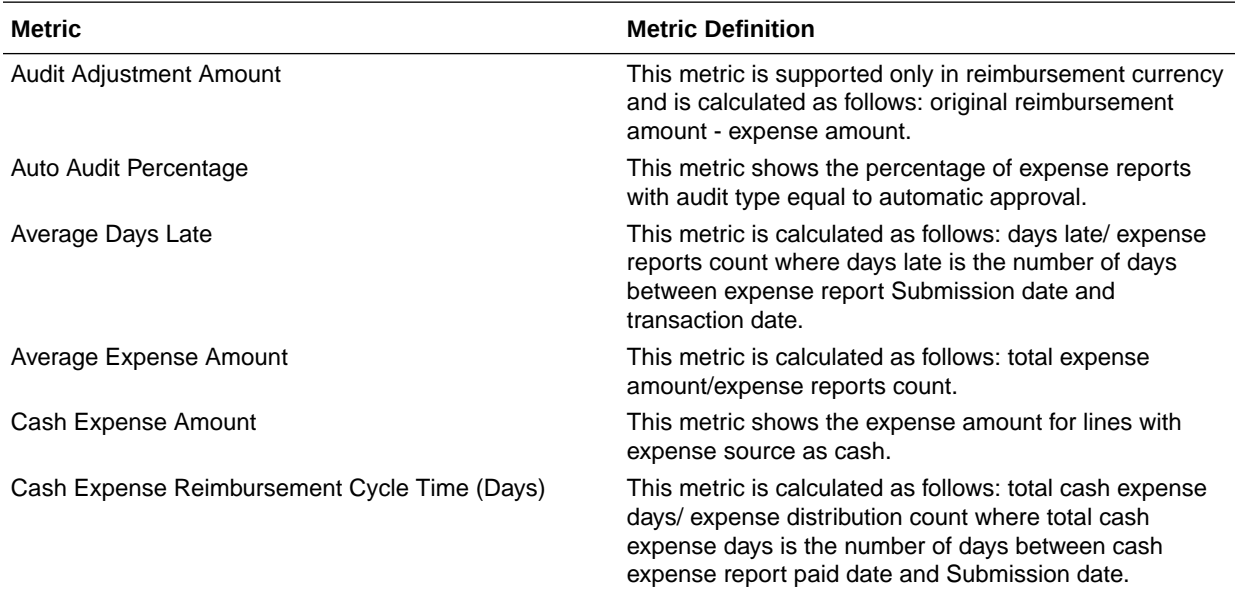

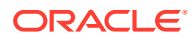

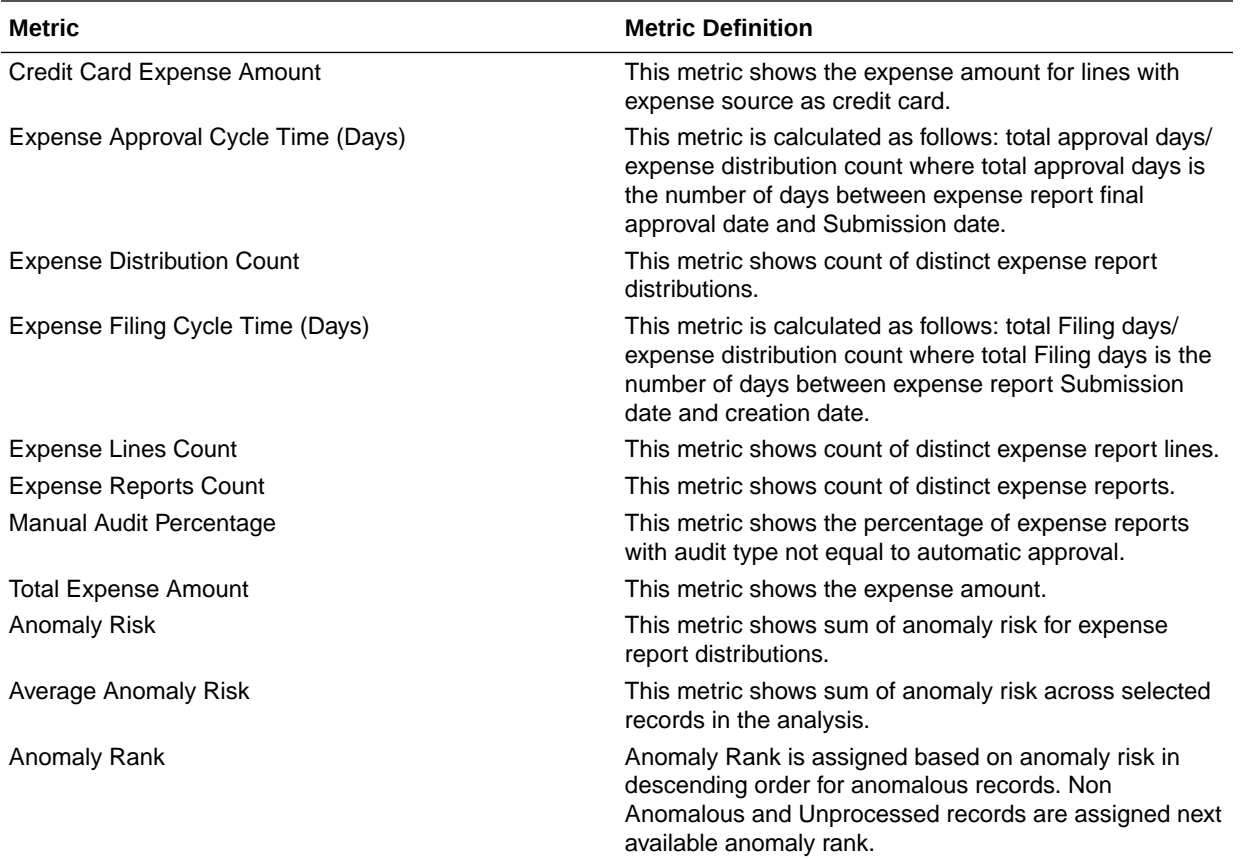

# Payables

#### Overview

These tables describe Payables metrics.

# Financials—AP Aging

These metrics will be used in the Analytics Currency (AC) fact folder, Ledger Currency (LC) fact folder and Document Currency (DC) fact folder in Subject Areas.

Analytics Currency and exchange rate type will be configured during product implementation. Exchange rate date basis will be Invoice date to convert to Analytics currency. Metrics in these folders will show amounts in their respective currencies.

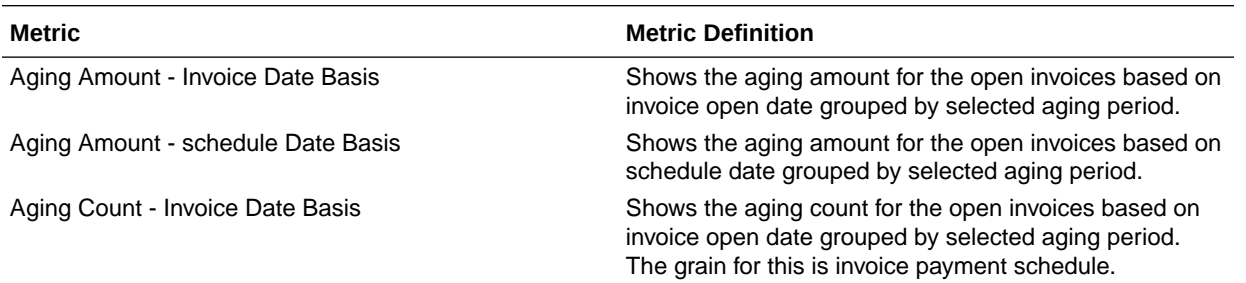

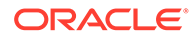

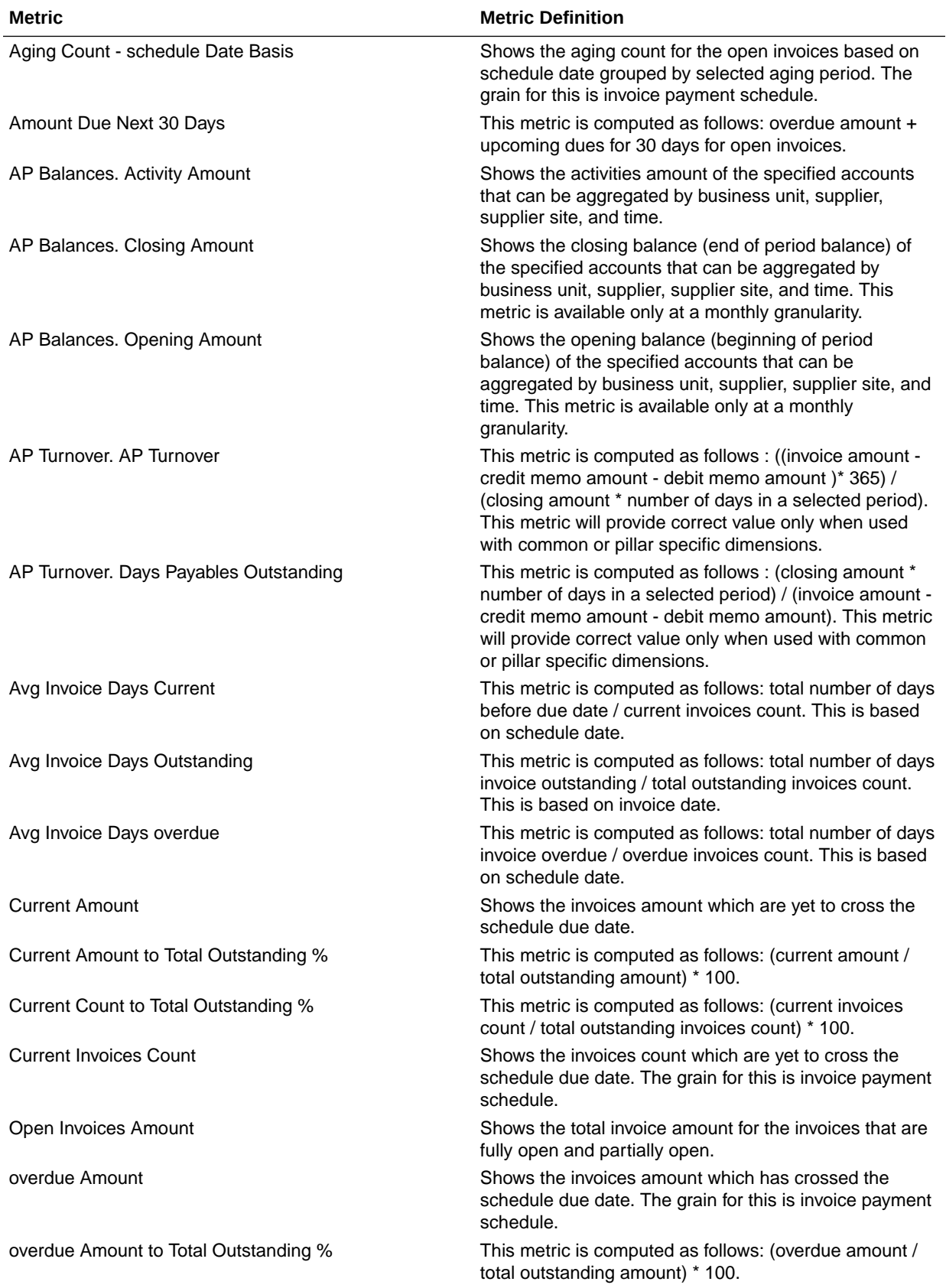

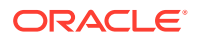

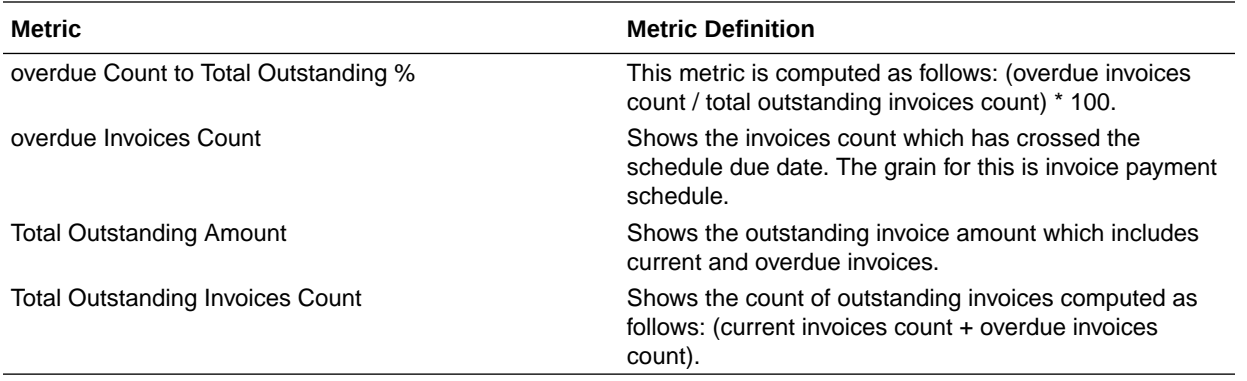

#### Financials—AP Expenses

These metrics will be used in the Analytics Currency (AC) fact folder, Ledger Currency (LC) fact folder and Document Currency (DC) fact folder in Subject Areas.

Analytics Currency and exchange rate type will be configured during product implementation. Exchange rate date basis will be Expense Distribution Accounting date to convert to Analytics currency. Metrics in these folders will show amounts in their respective currencies. Currently only accounted invoices are supported.

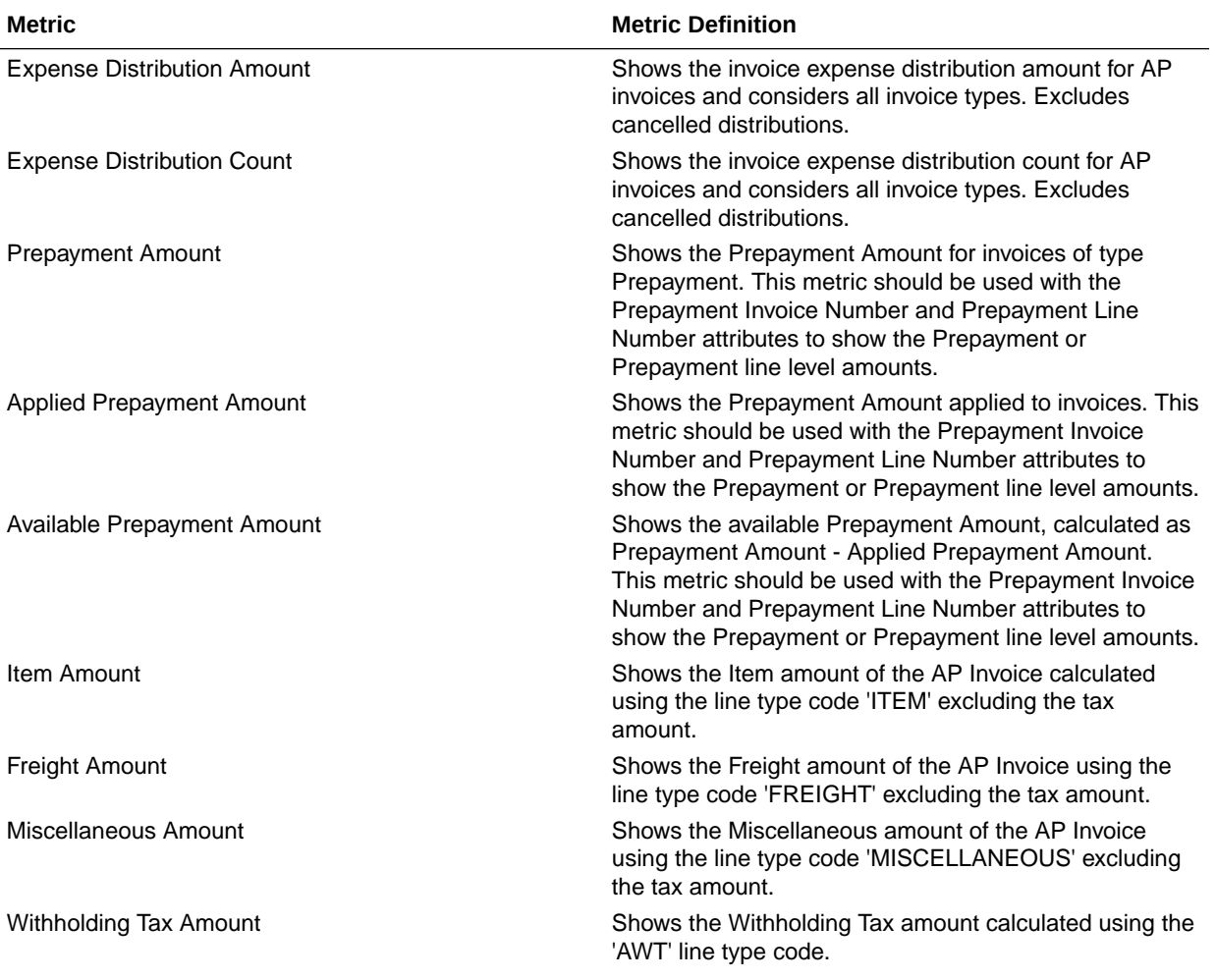

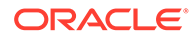

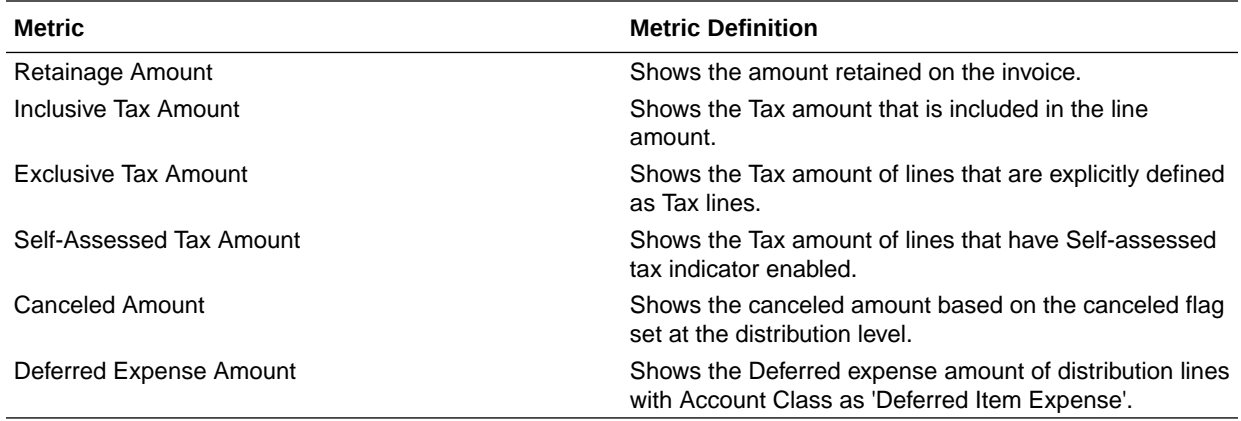

#### Financials—AP Holds

These metrics will be used in the Analytics Currency (AC) fact folder, Ledger Currency (LC) fact folder and Document Currency (DC) fact folder in Subject Areas.

Analytics Currency and exchange rate type will be configured during product implementation. Exchange rate date basis will be Invoice date to convert to Analytics currency. Metrics in these folders will show amounts in their respective currencies.

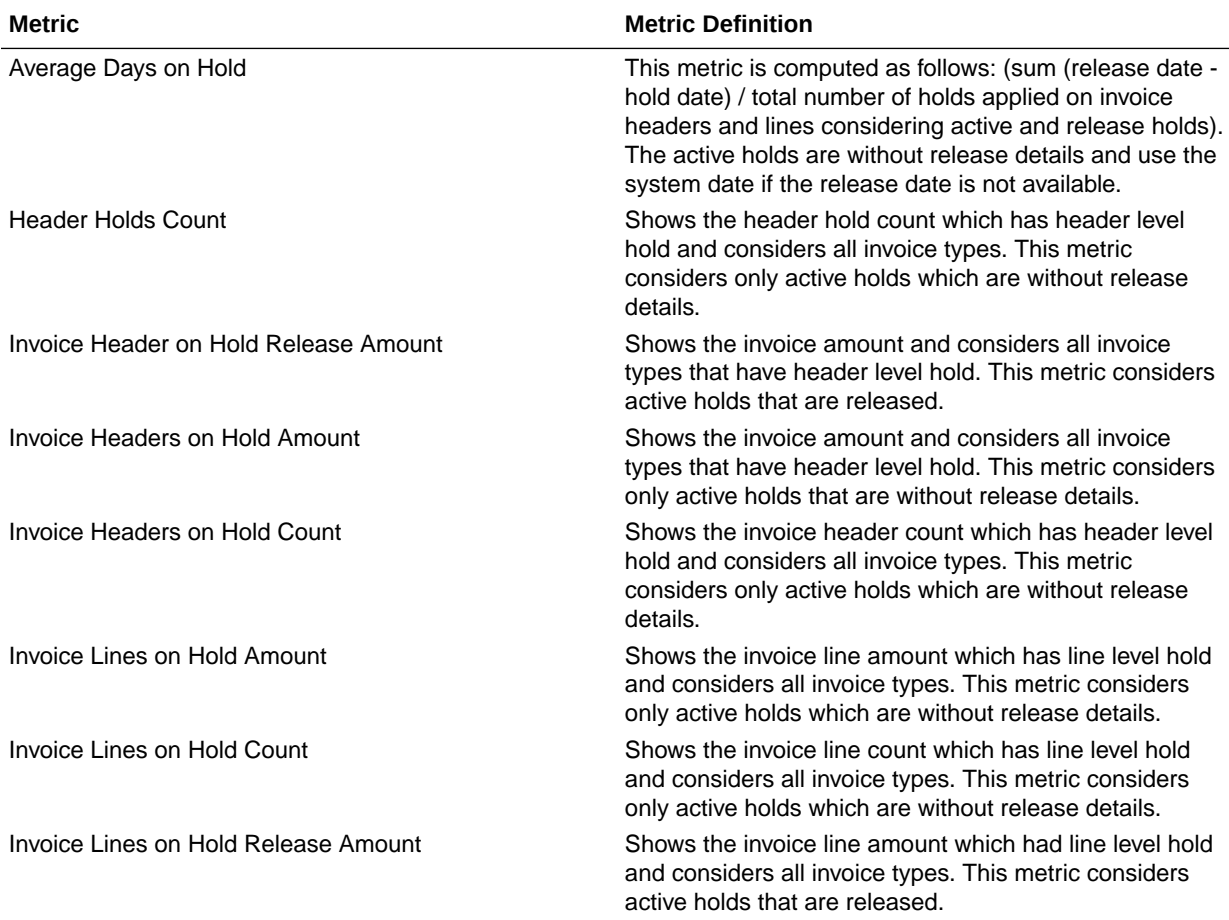

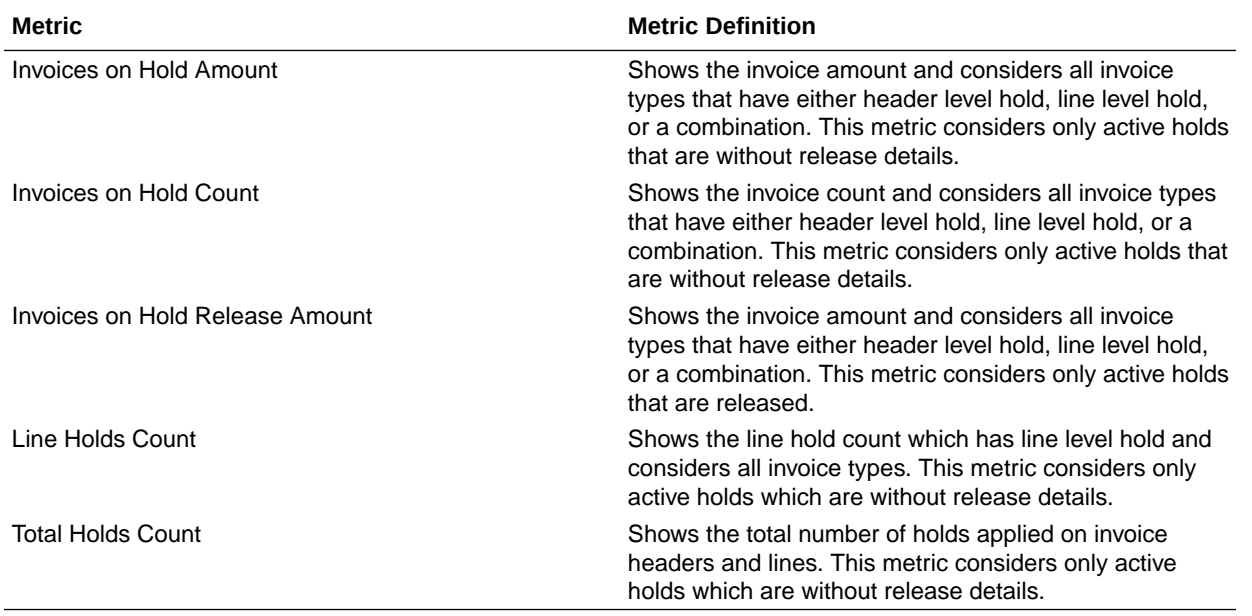

#### Financials—AP Invoices

These metrics will be used in the Analytics Currency (AC) fact folder, Ledger Currency (LC) fact folder and Document Currency (DC) fact folder in Subject Areas.

Analytics Currency and exchange rate type will be configured during product implementation. Exchange rate date basis will be Invoice date to convert to Analytics currency. Metrics in these folders will show amounts in their respective currencies.

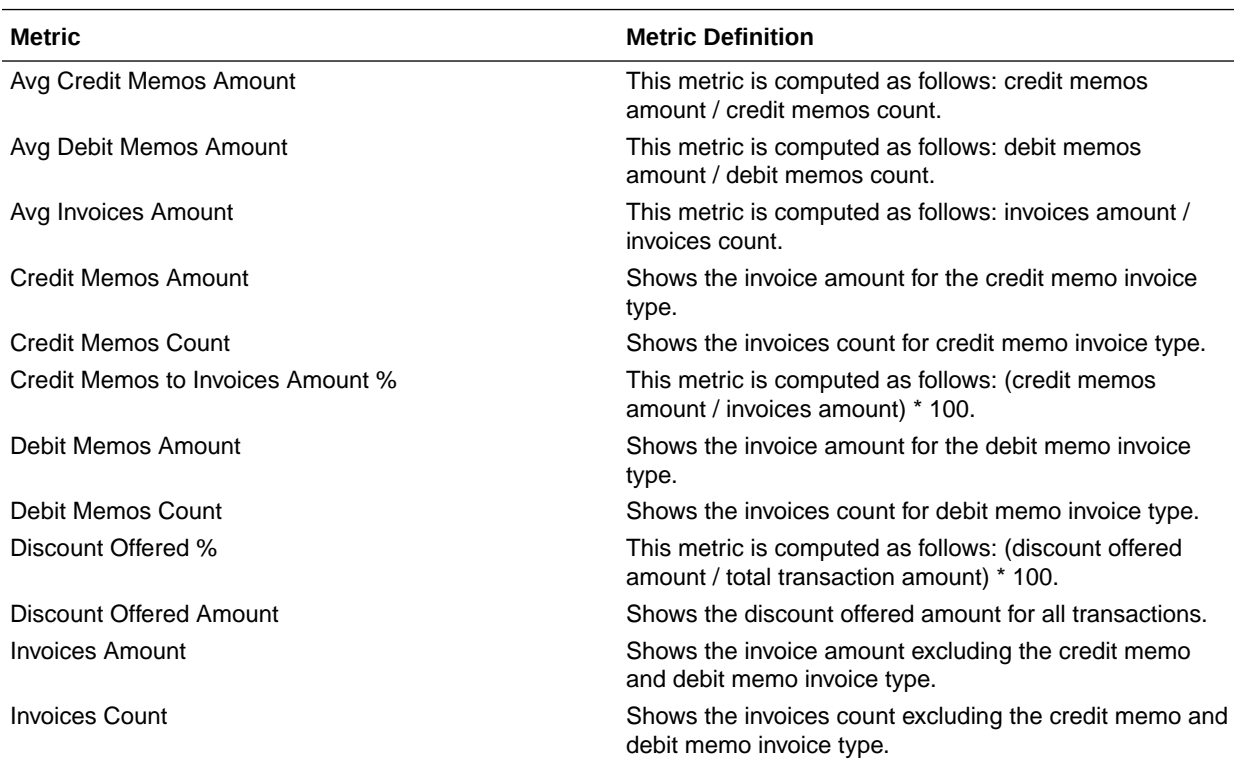

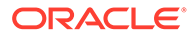

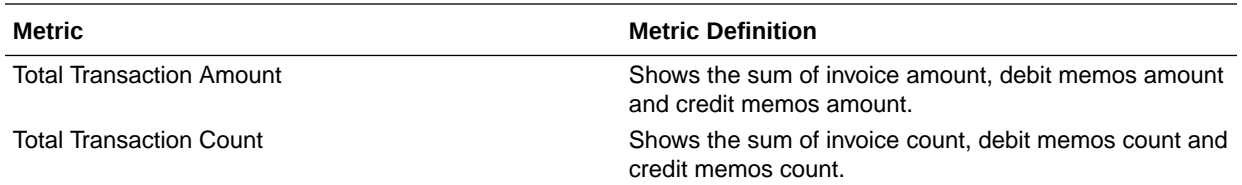

#### Financials—AP Liabilities

These metrics will be used in the Analytics Currency (AC) fact folder, Ledger Currency (LC) fact folder and Document Currency (DC) fact folder in Subject Areas.

Analytics Currency and exchange rate type will be configured during product implementation. Exchange rate date basis will be Invoice Accounting date to convert to Analytics currency. Metrics in these folders will show amounts in their respective currencies. Currently only accounted invoices are supported.

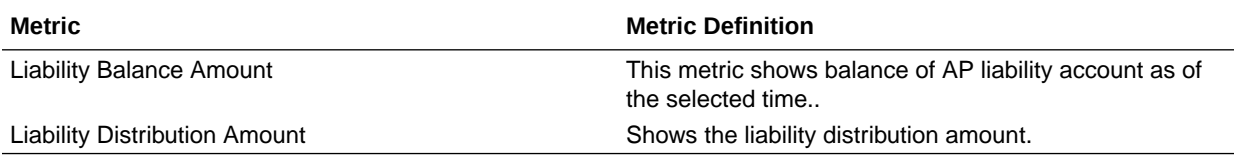

#### Financials—AP Payments

These metrics will be used in the Analytics Currency (AC) fact folder, Ledger Currency (LC) fact folder and Document Currency (DC) fact folder in Subject Areas.

Analytics Currency and exchange rate type will be configured during product implementation. Exchange rate date basis will be Payment Accounting date to convert to Analytics currency. Metrics in these folders will show amounts in their respective currencies. Currently only accounted payments are supported.

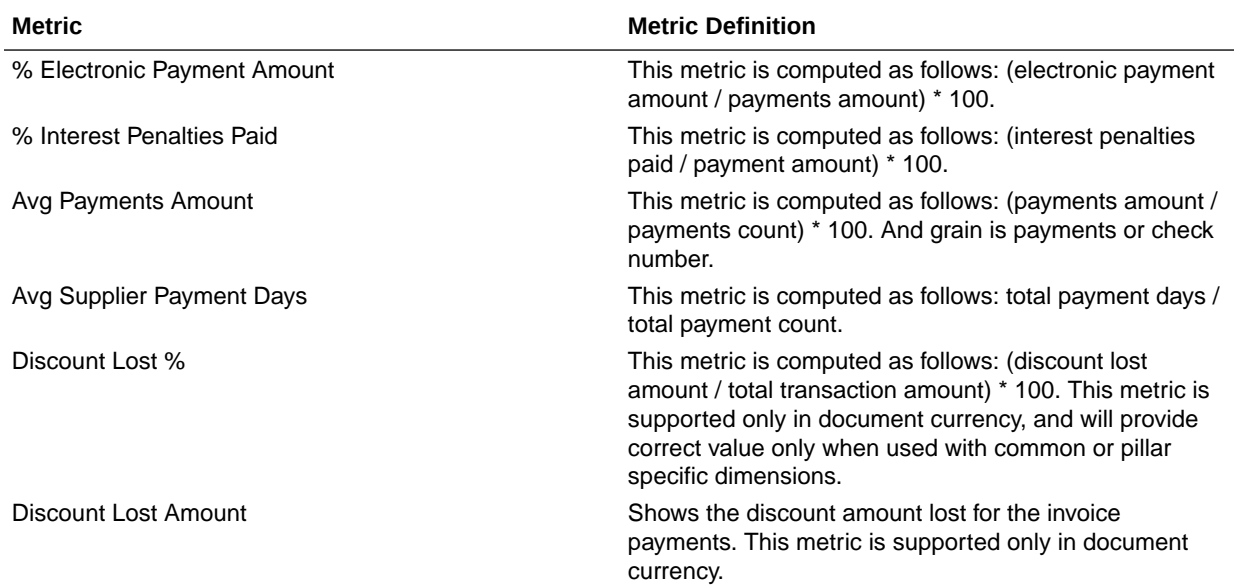

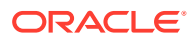

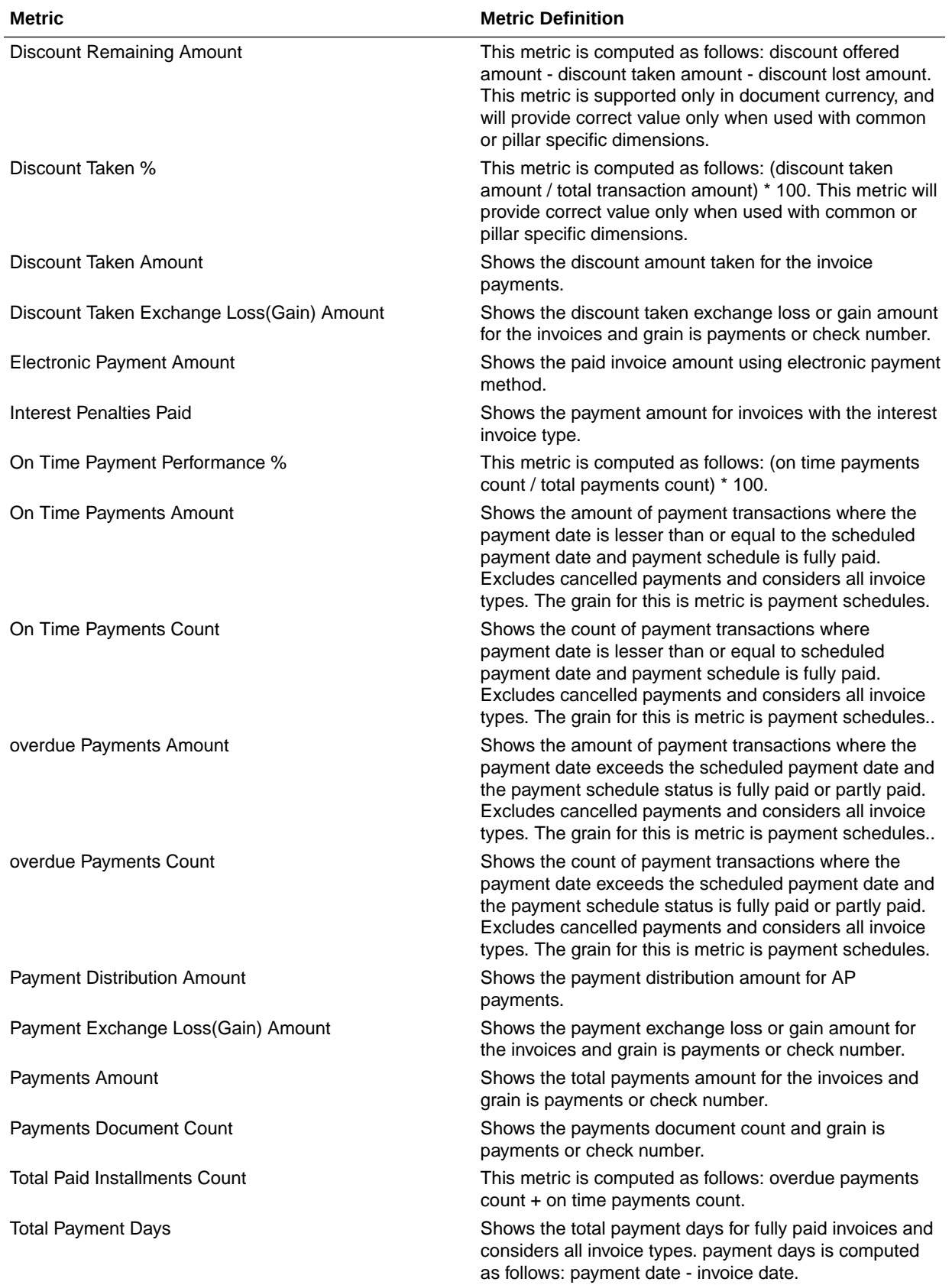

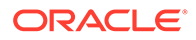

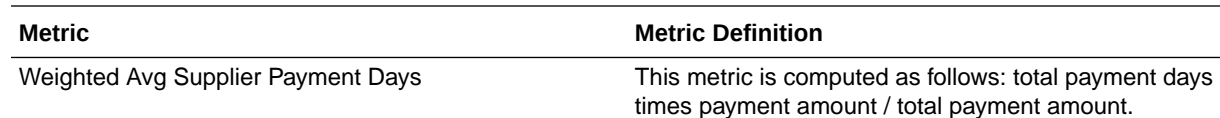

#### Procurement

#### Overview

These tables describe Procurement metrics.

#### Procurement—Agreements

These metrics will be used in the Analytics Currency (AC) and Document Currency (DC) fact folder in the Subject Area. Analytics Currency and Exchange Rate Type are configured during product implementation. Exchange Rate date basis uses Purchase Order Agreement Creation Date to convert to analytics currency. Metrics in these folders show amounts in their respective currencies.

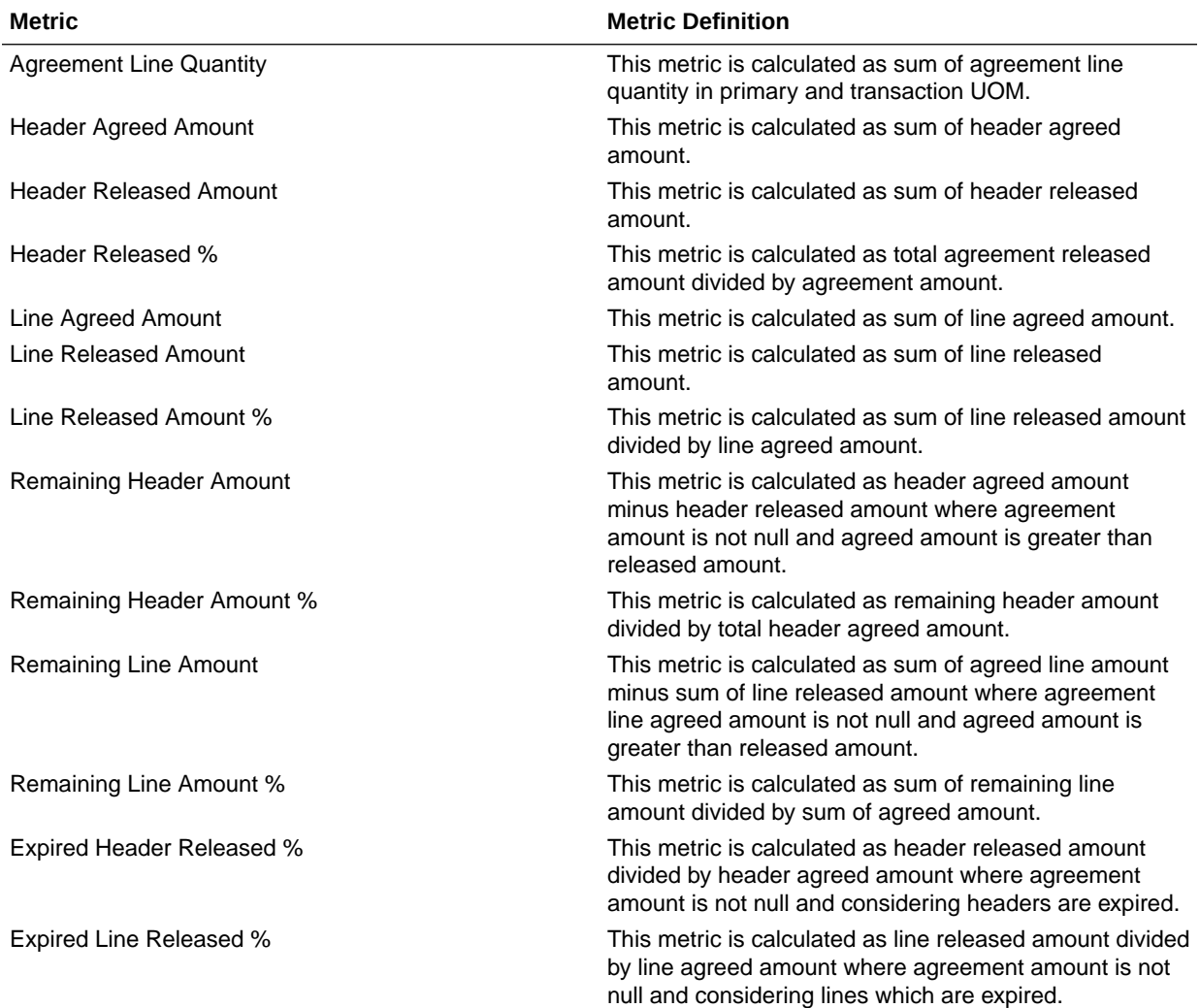

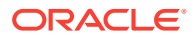

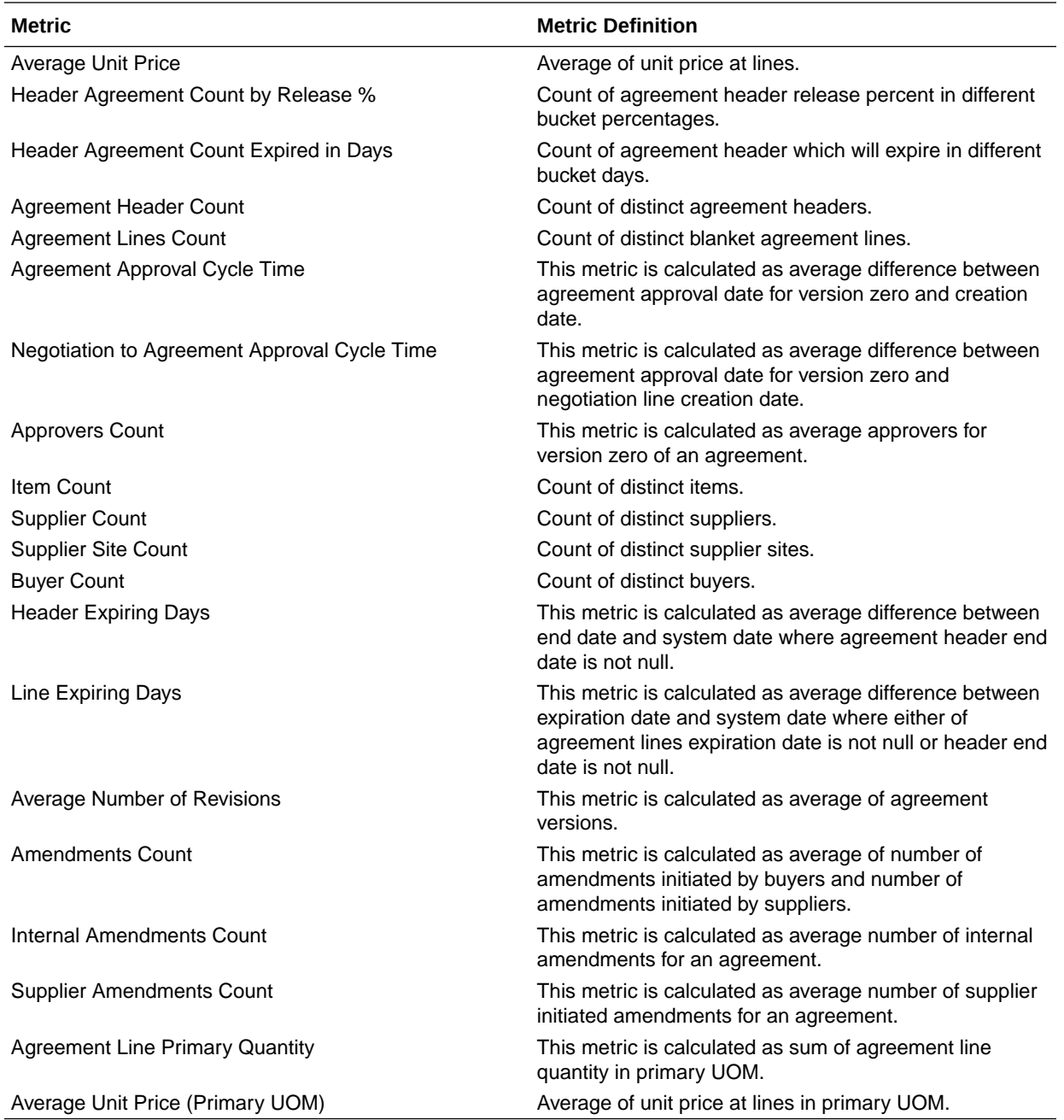

### Procurement—Purchase Orders

These metrics will be used in the Analytics Currency (AC) and Document Currency (DC) fact folder in the Subject Area. Analytics Currency and Exchange Rate Type are configured during product implementation. Exchange Rate date basis uses Purchase Order Creation Date to

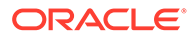

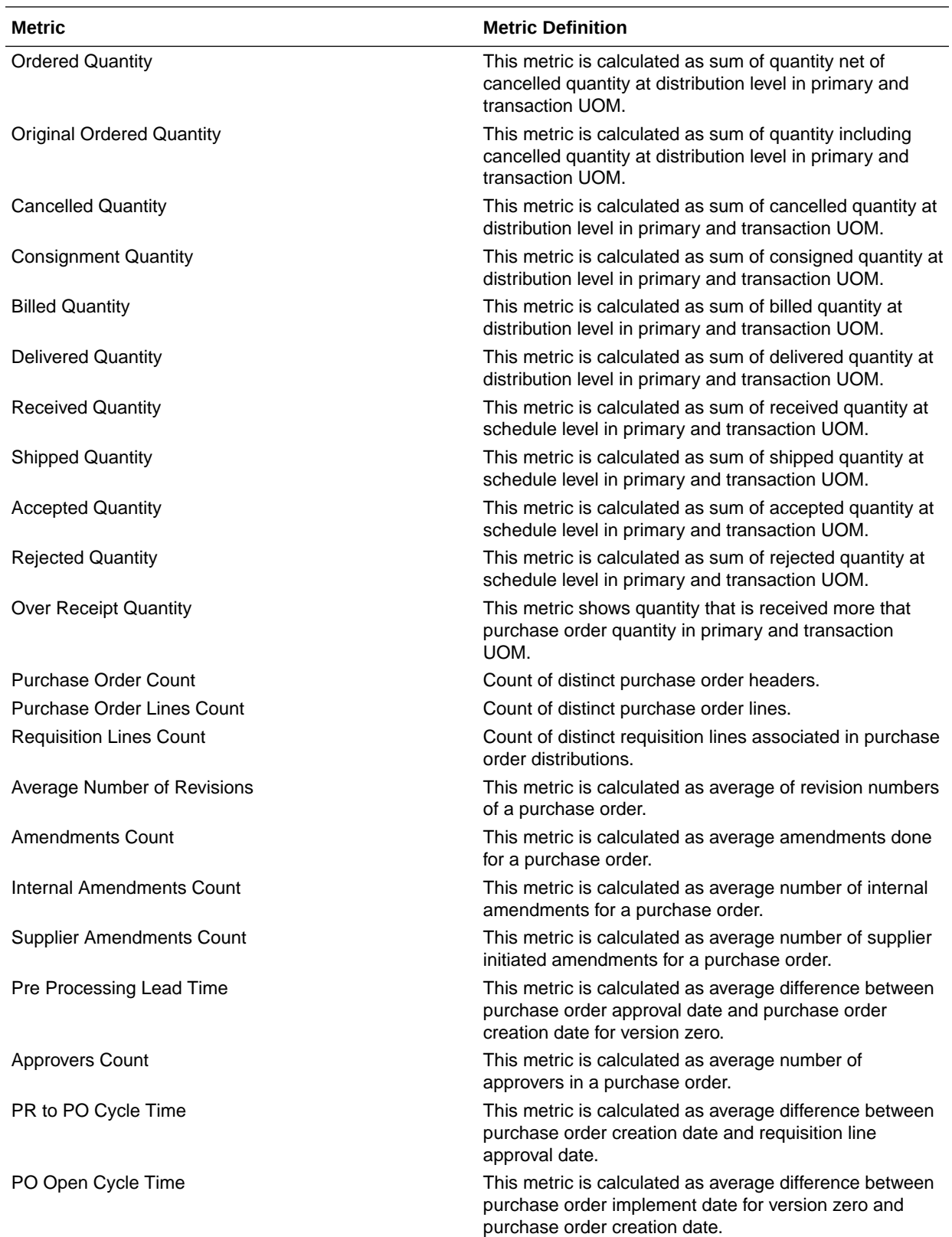

convert to analytics currency. Metrics in these folders show amounts in their respective currencies.

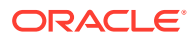

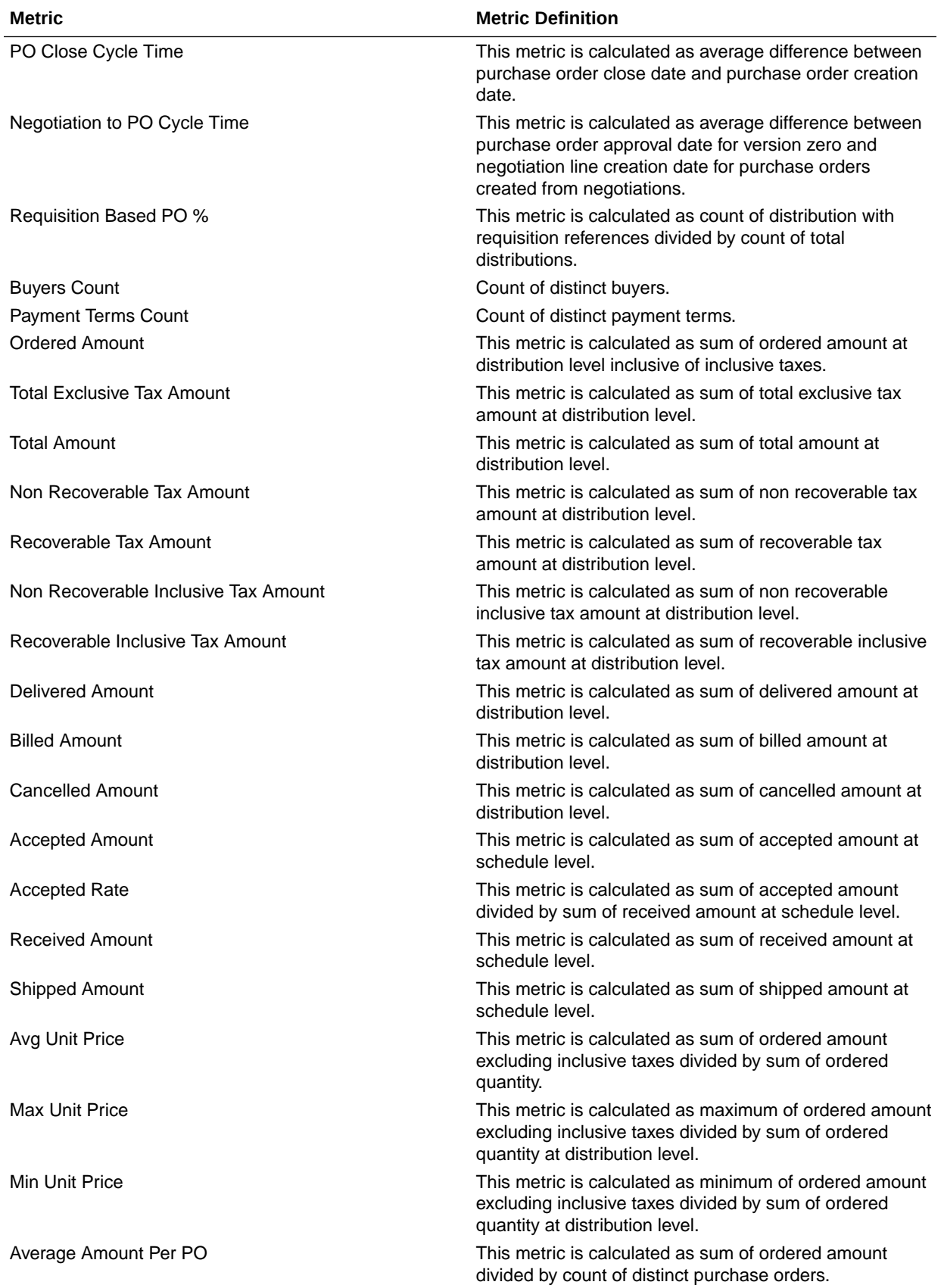

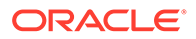

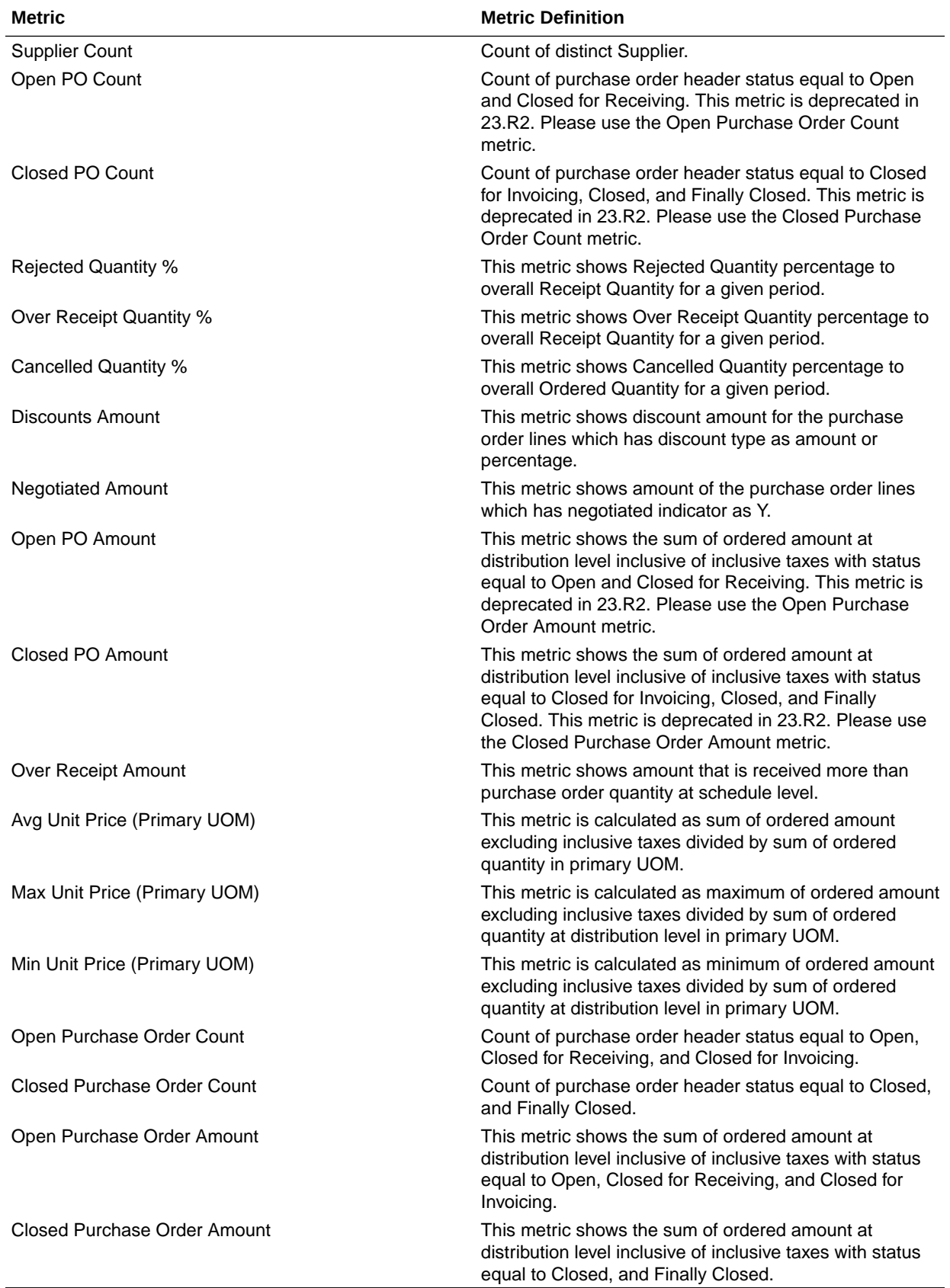

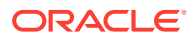

# Procurement—Receipts

The fact folders in this subject area show the metrics details described in the table.

**Metrics**

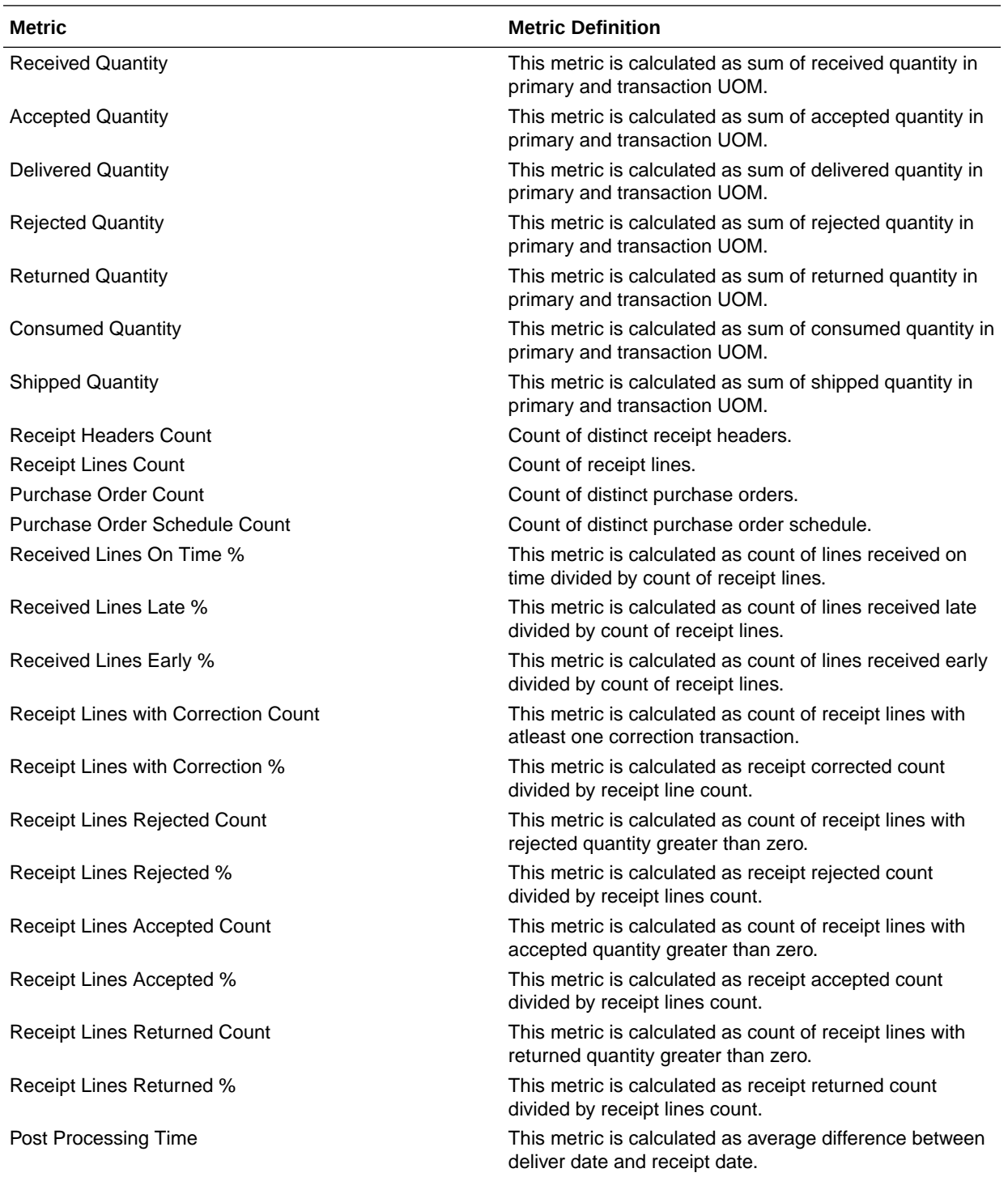

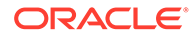

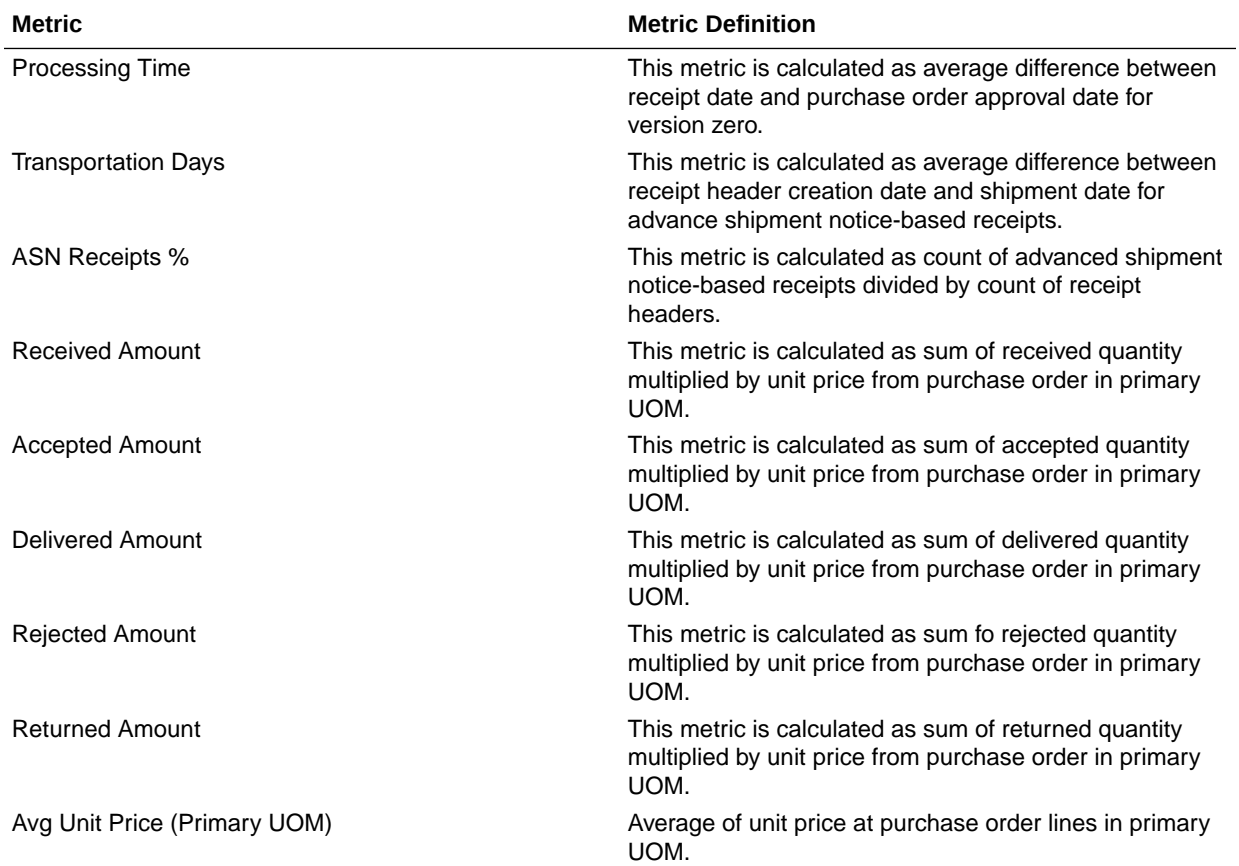

## Procurement—Requisitions

These metrics will be used in the Analytics Currency (AC) and Document Currency (DC) fact folder in the Subject Area. Analytics Currency and Exchange Rate Type are configured during product implementation. Exchange Rate date basis uses Requisition Creation Date to convert to the analytics currency. Metrics in these folders show amounts in their respective currencies.

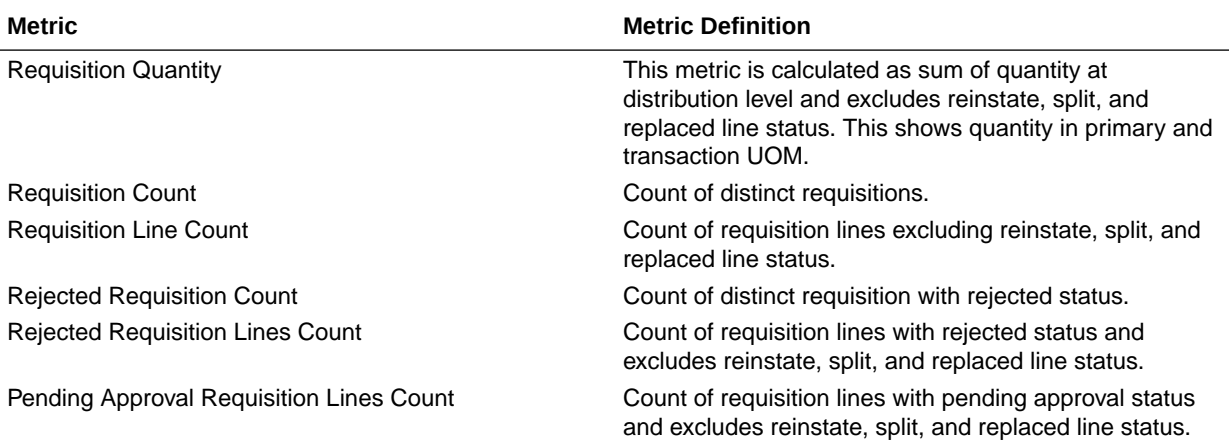

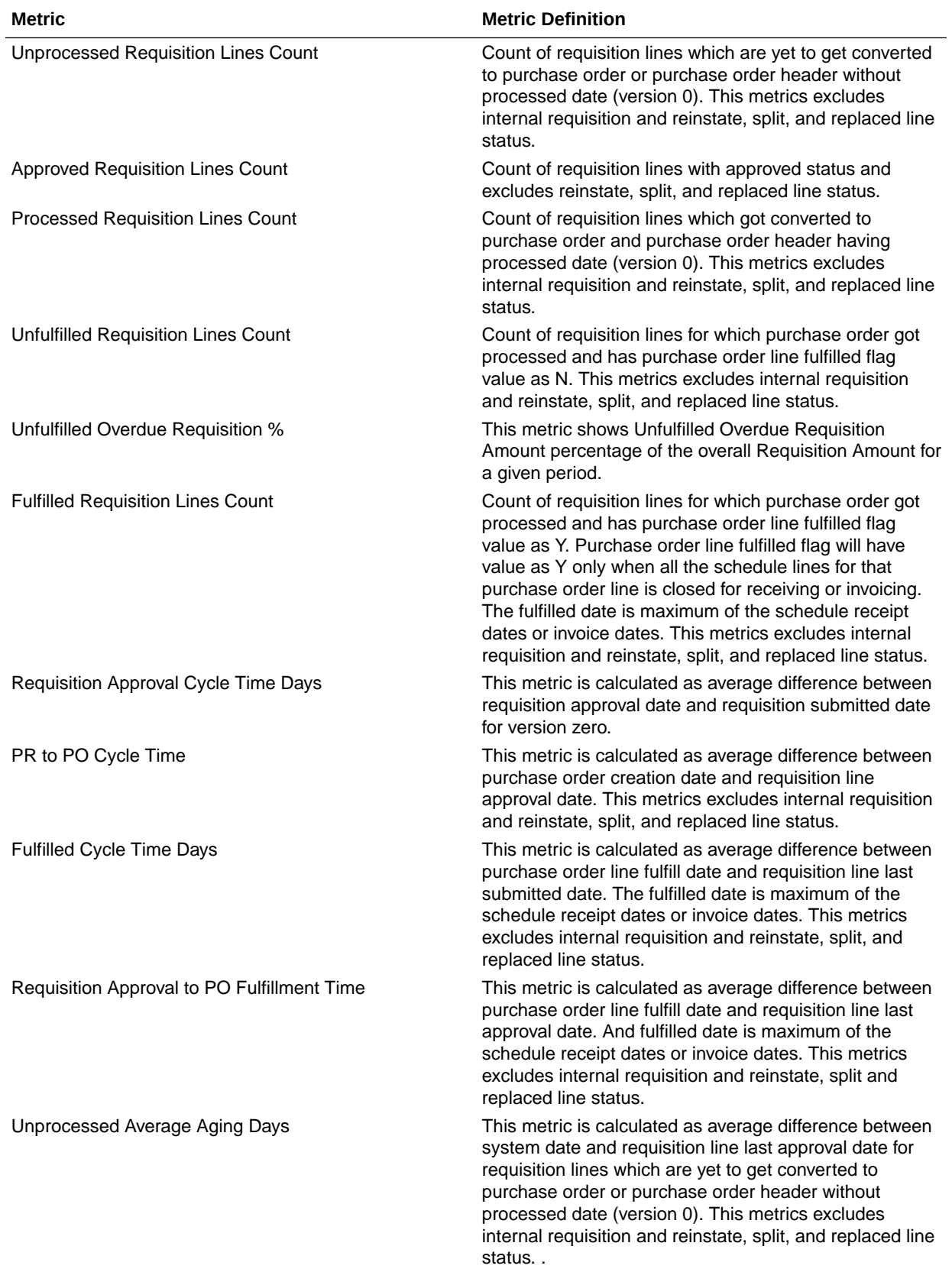

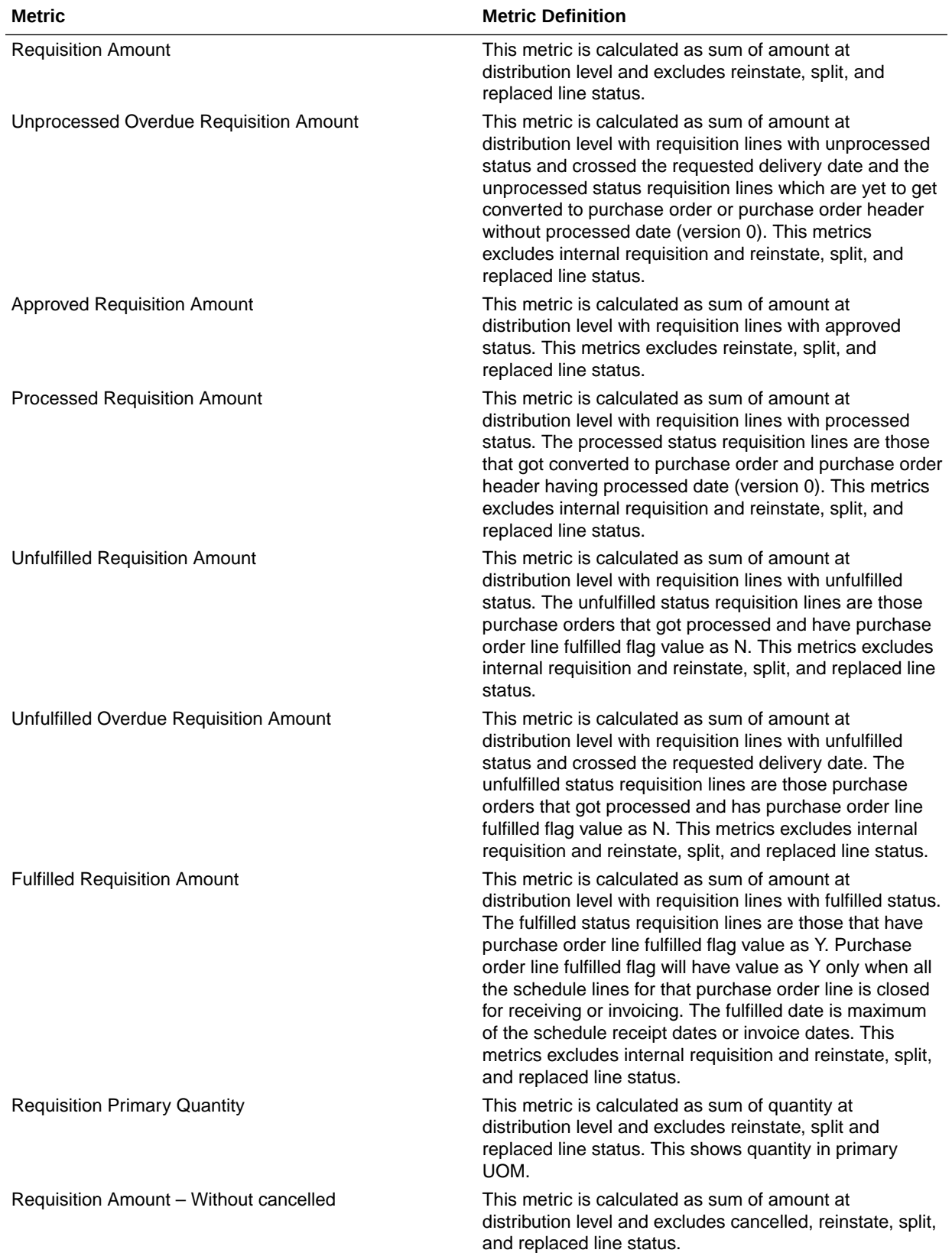

## Procurement—Spend

These metrics are used in the Analytics Currency (AC) fact folder, Ledger Currency (LC) fact folder, and Document Currency (DC) fact folder in the Subject Areas.

Analytics Currency and Exchange Rate Type are configured during product implementation. Exchange Rate date basis uses Expense Distribution accounting date to convert to the analytics currency. Metrics in these folders show amounts in their respective currencies. Currently only accounted invoices are supported.

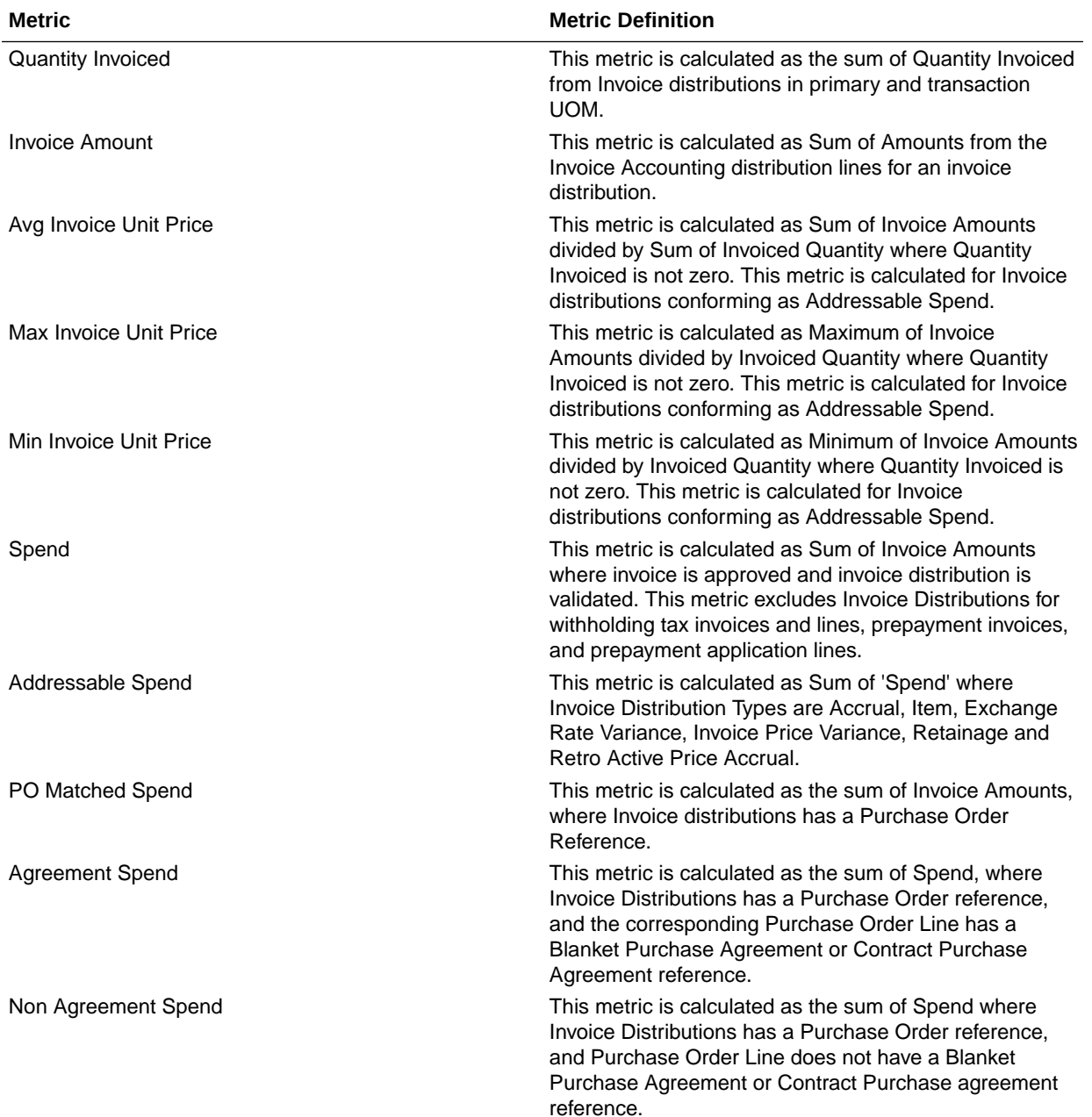

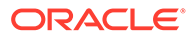

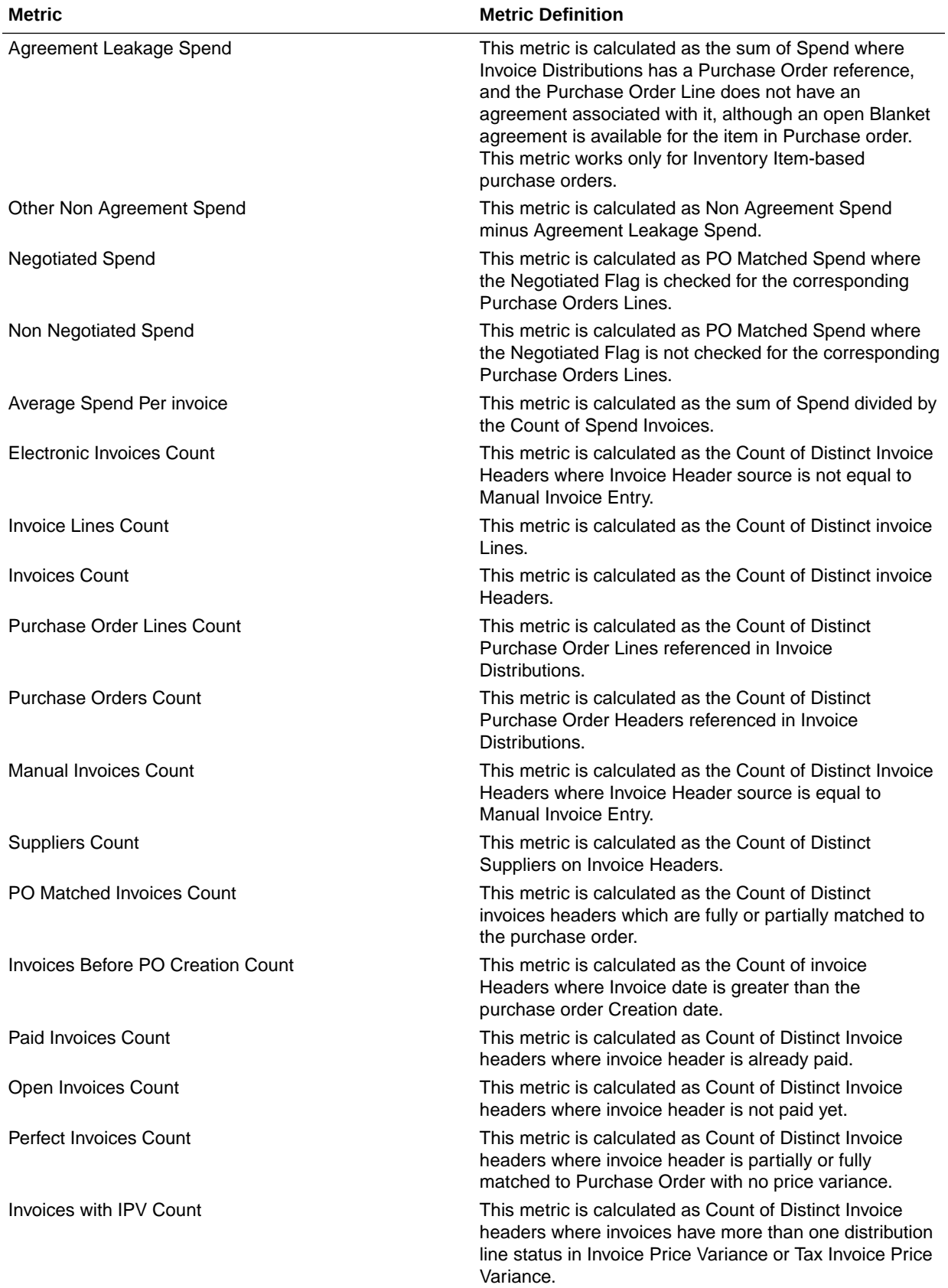

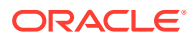

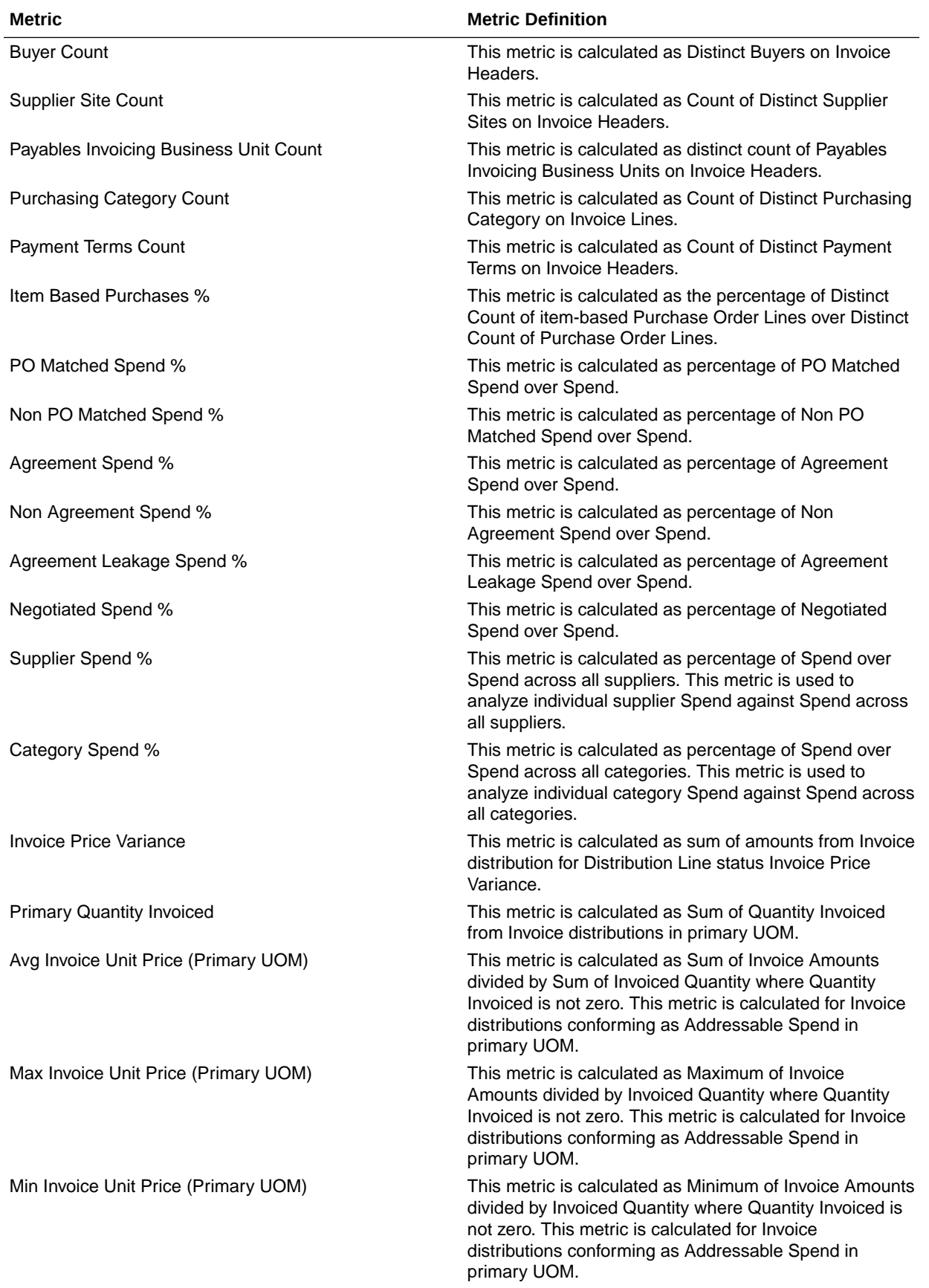

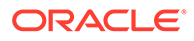

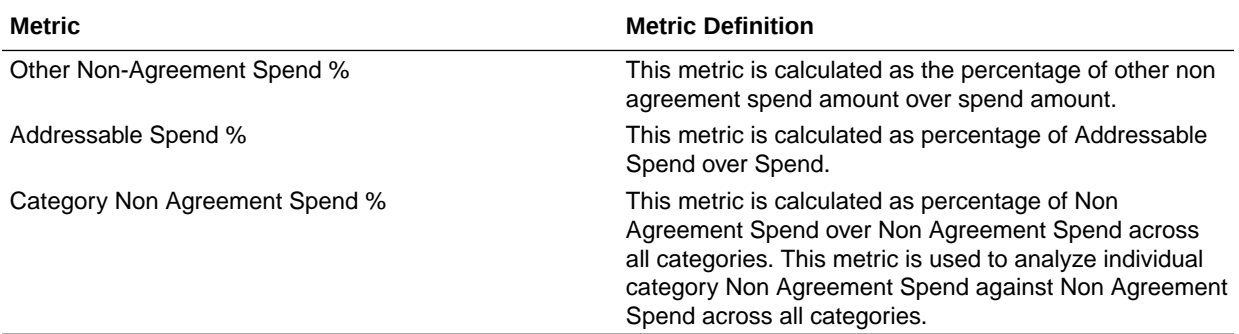

# Projects

These tables describe Projects metrics.

# PPM - Project Assets (Preview)

These metrics will be used in the Ledger Currency (LC) fact folder in Subject Area.

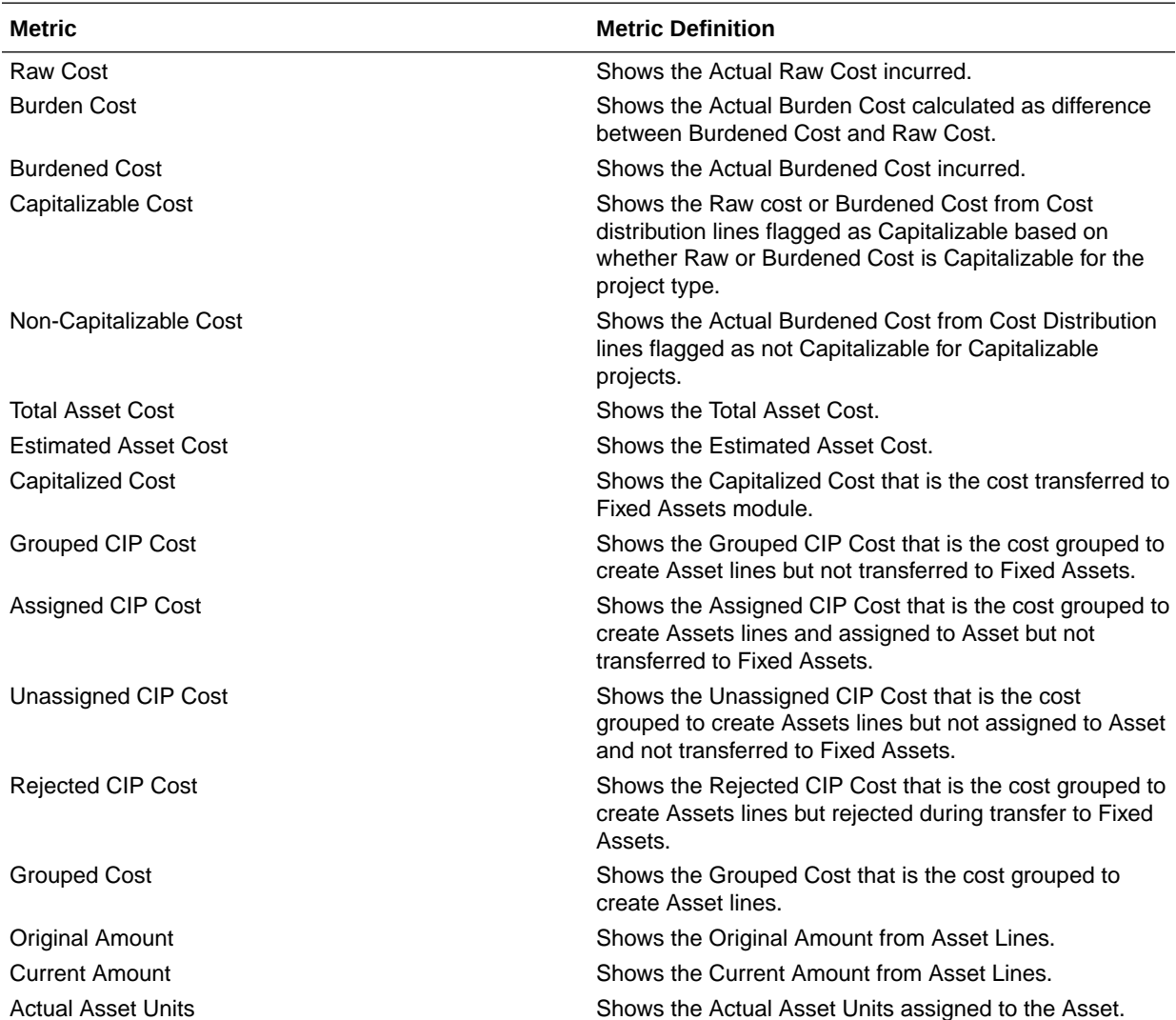

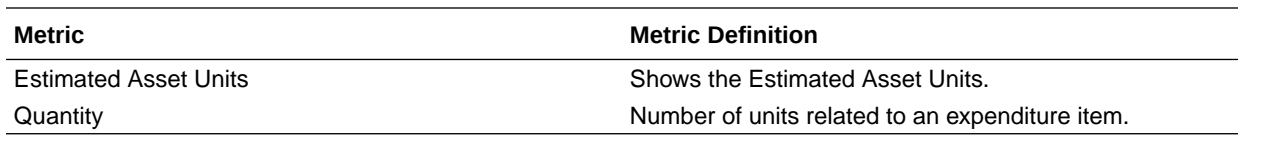

## PPM - Project Budgets

These metrics are used in the Analytics Currency (AC), Document Currency (DC), Project Currency (PC), and Project Ledger Currency (PLC) fact folders in subject areas. Analytics currency and exchange rate type are configured during product implementation. Exchange rate date basis uses project ledger currency conversion rate date to convert to analytics currency. Metrics in these folders show amounts in their respective currencies.

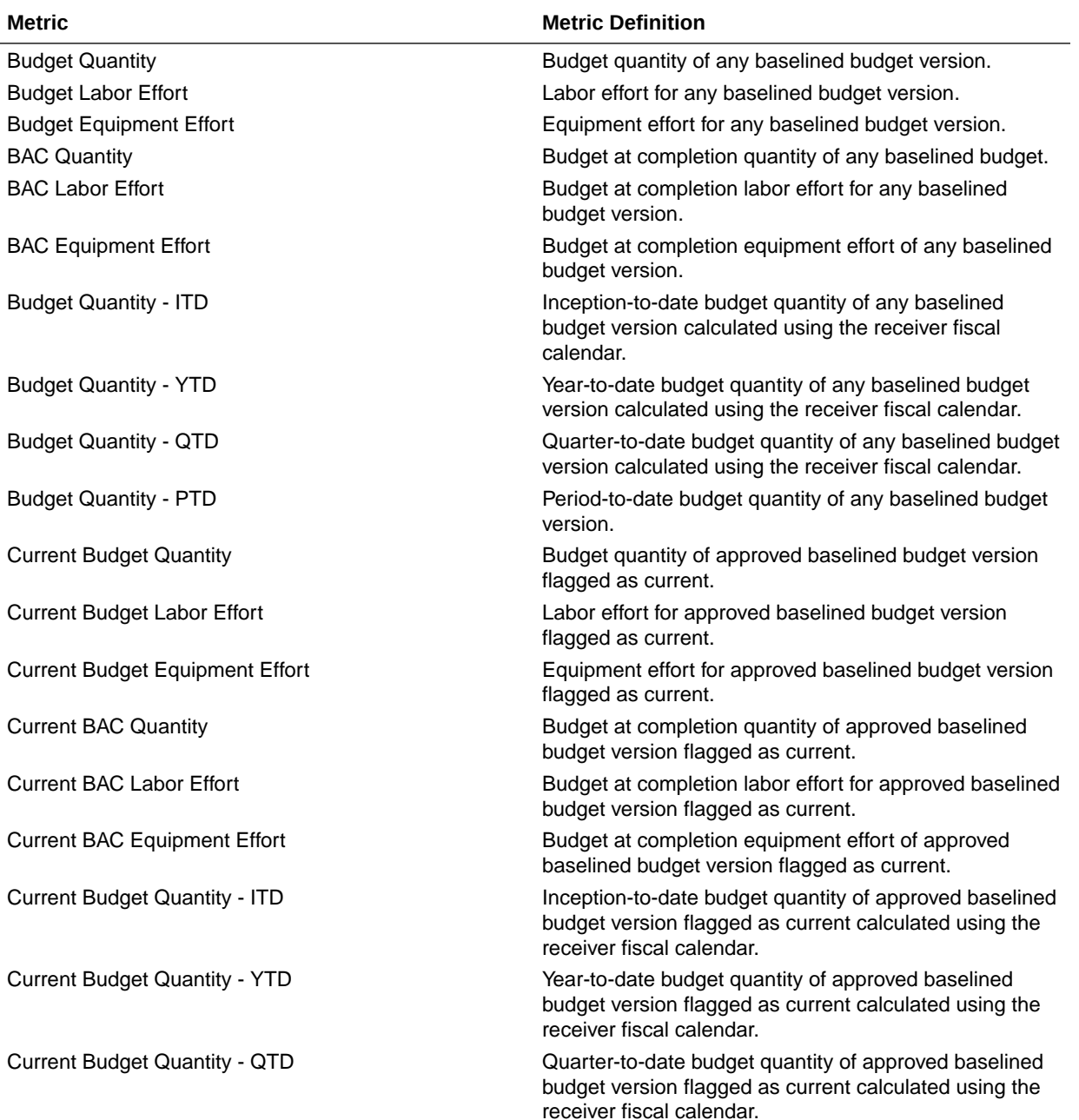

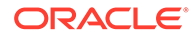

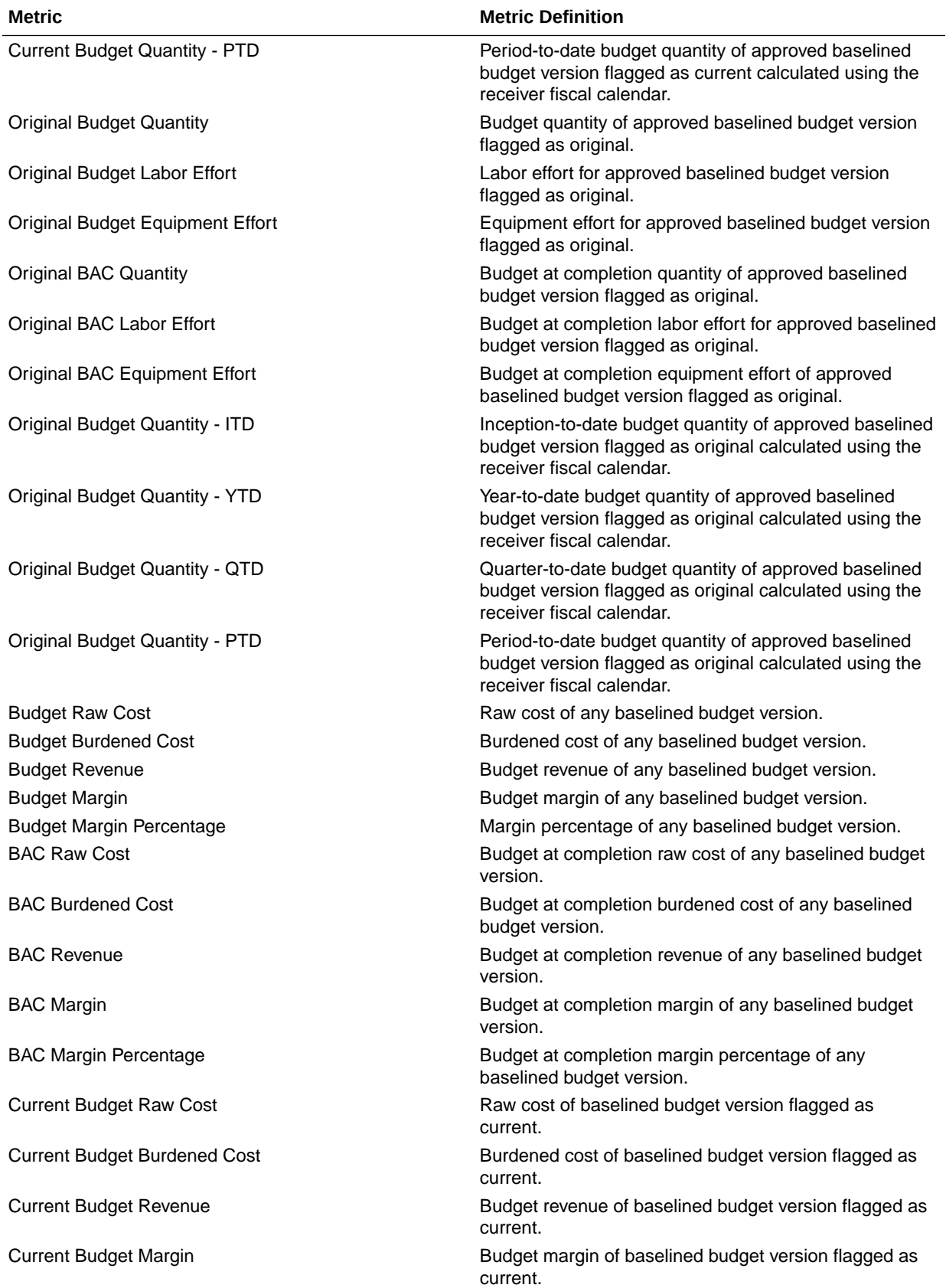

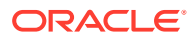

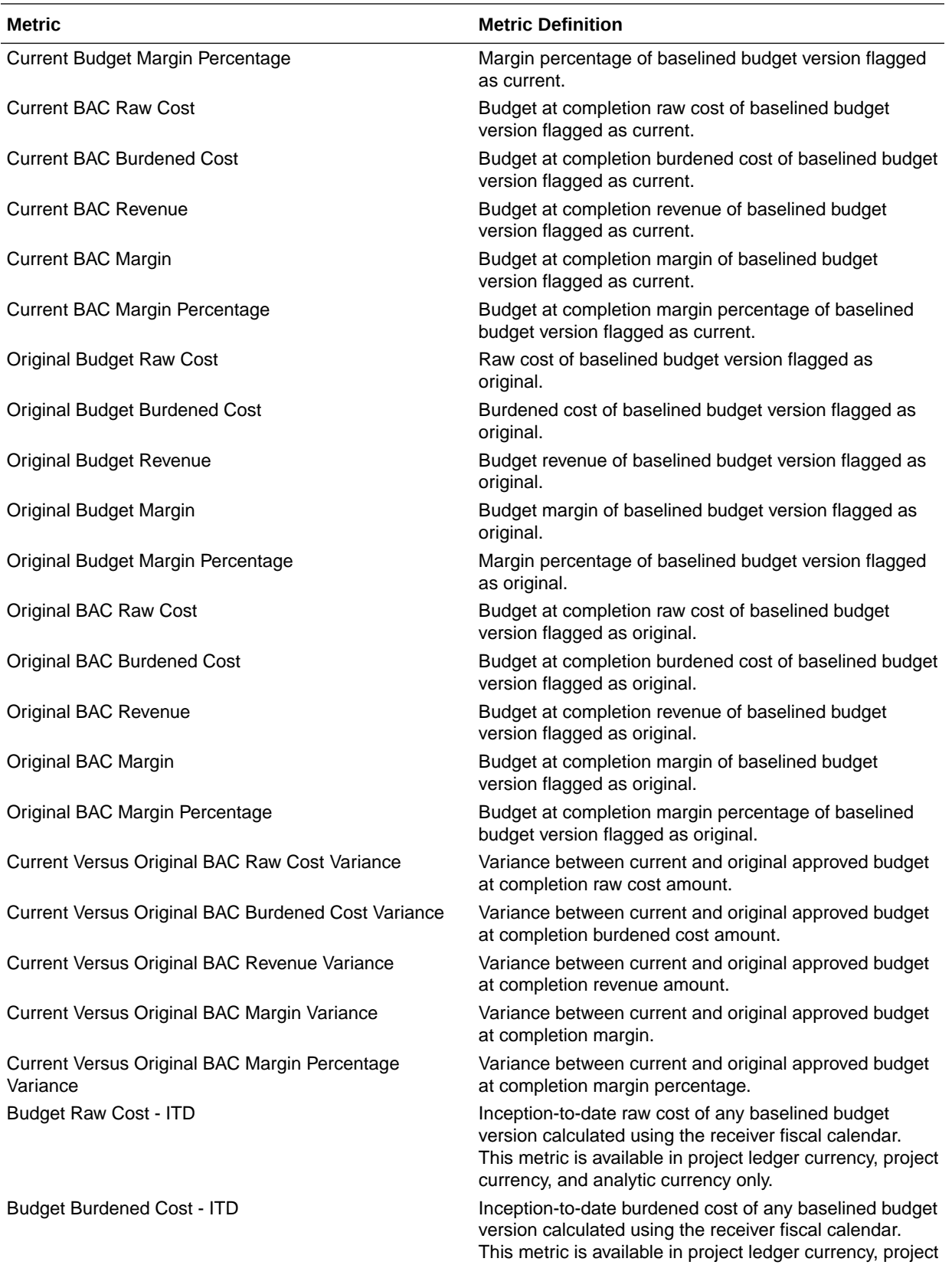

currency, and analytic currency only.

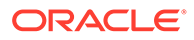

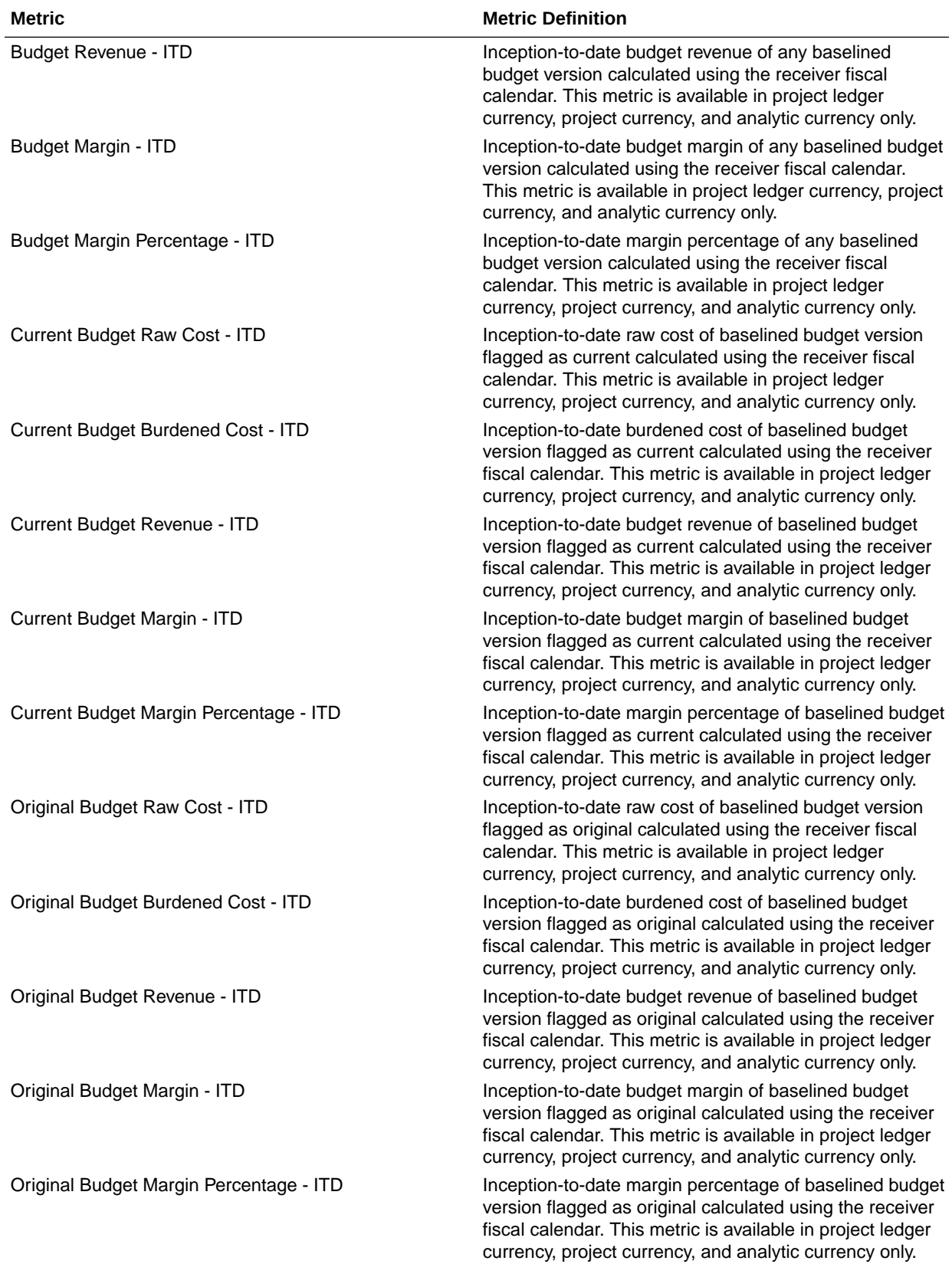

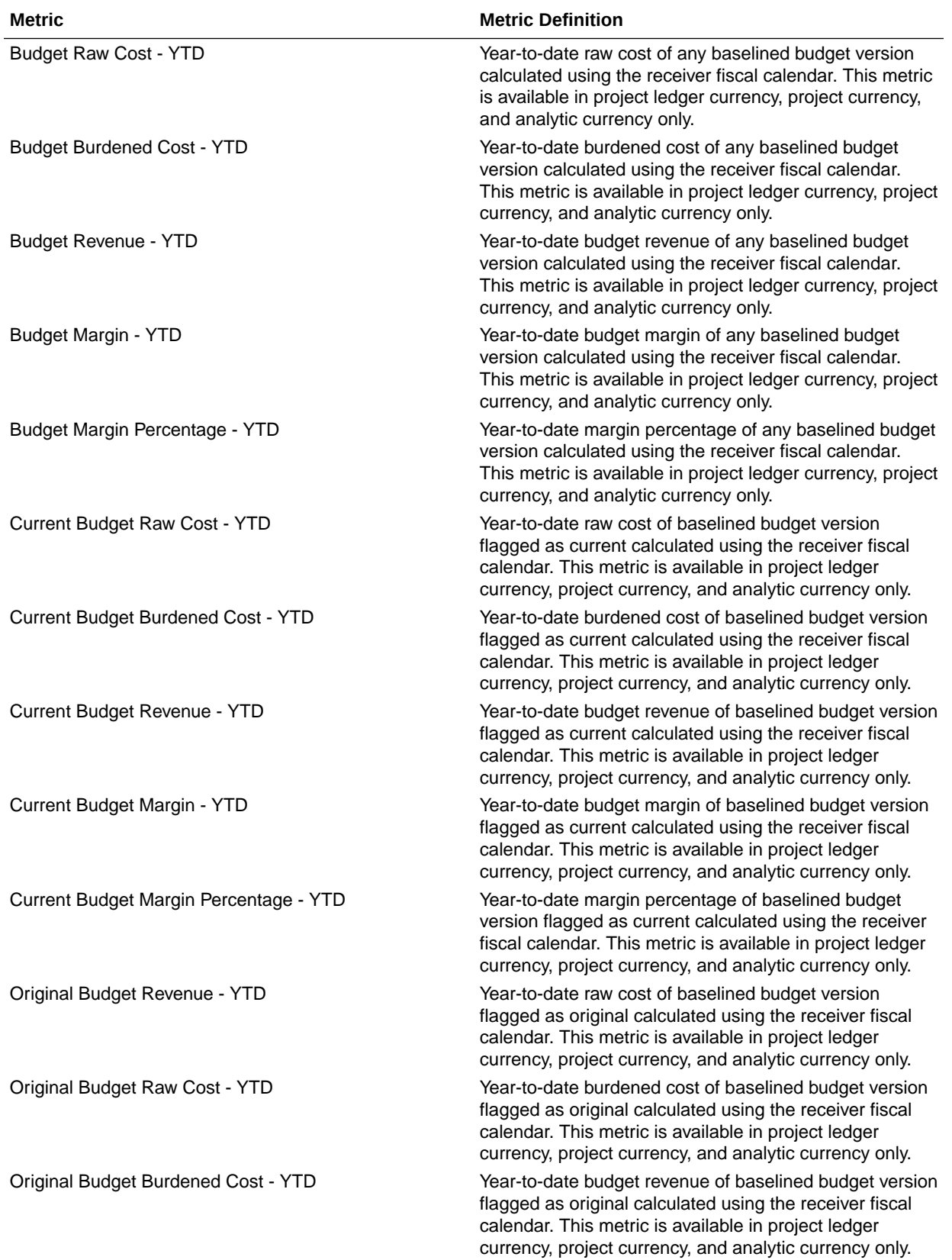

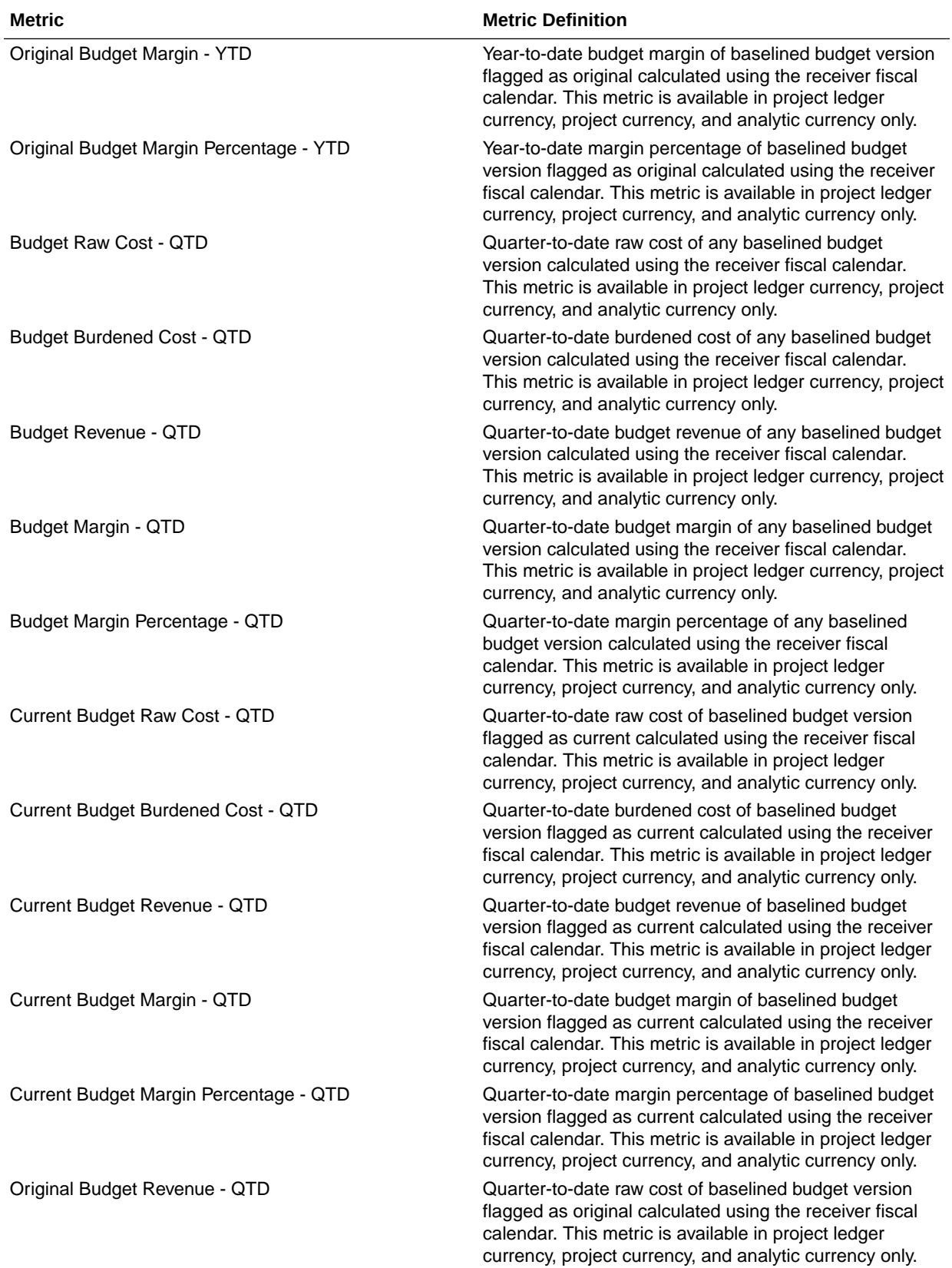

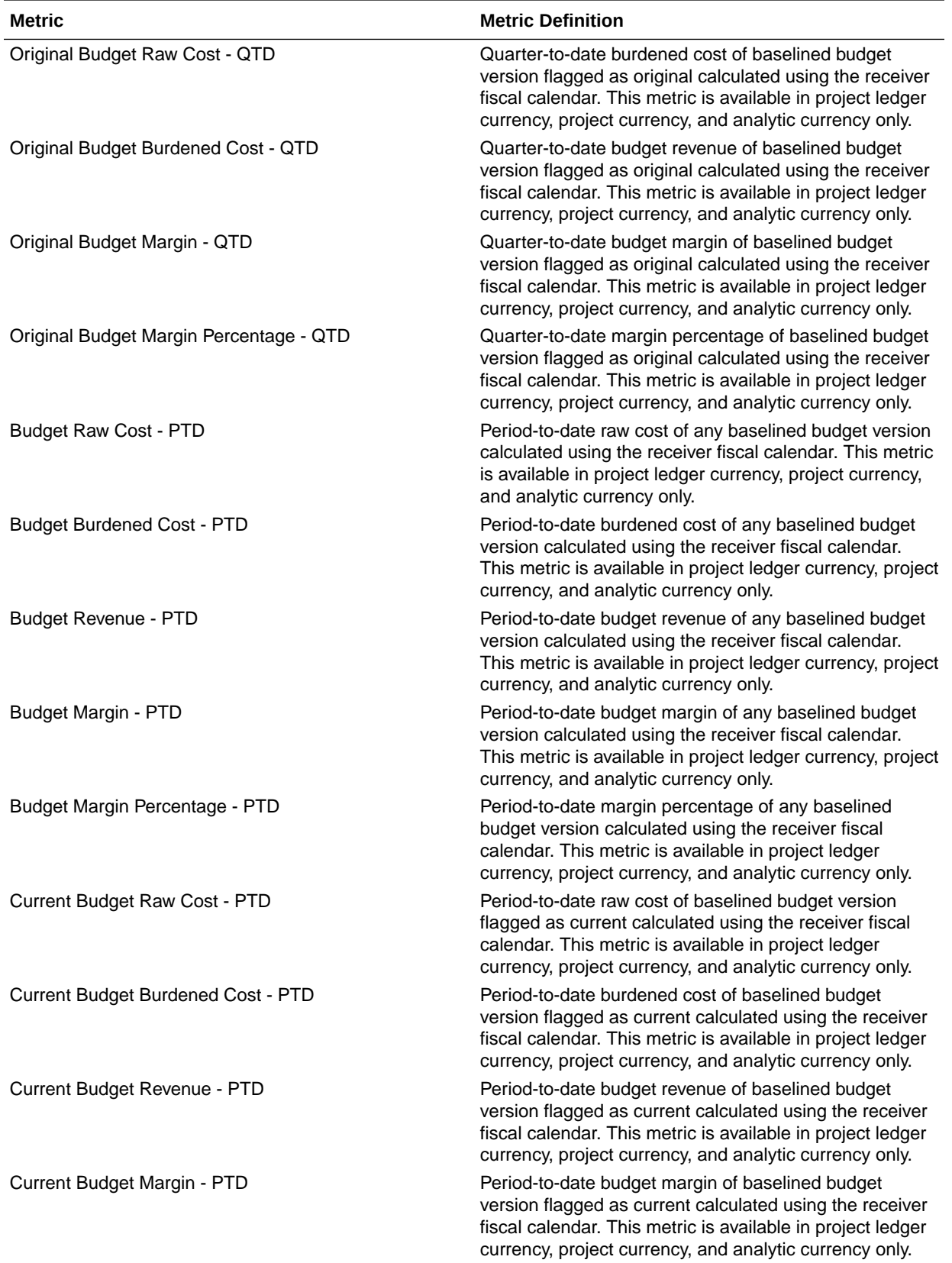

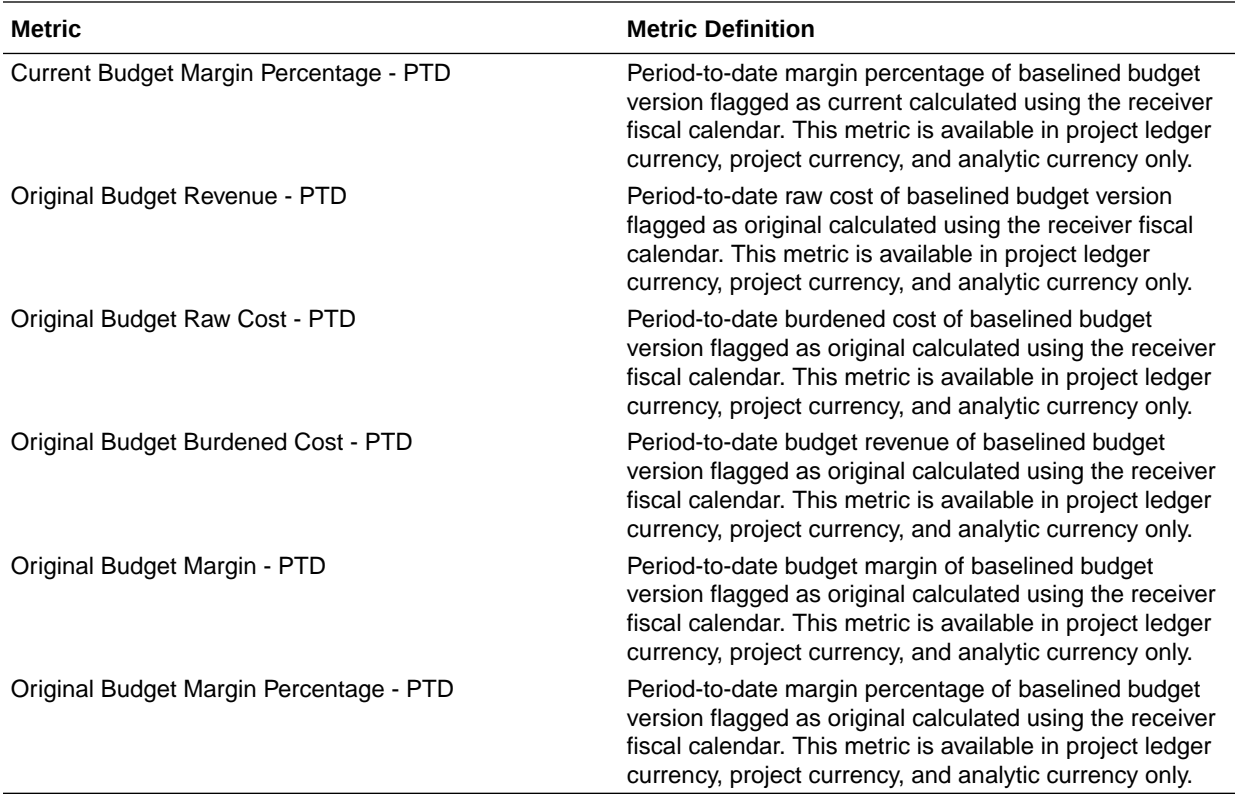

# PPM - Project Commitments

These metrics will be used in the Analytics Currency (AC), Document Currency (DC), Project Currency (PC), Project Ledger Currency (PLC) and Ledger Currency (LC) fact folder in Subject Area. Analytics Currency and Exchange Rate Type are configured during product implementation. Exchange Rate date basis uses Ledger Currency Conversion Rate Date if this date is populated and if not available uses expenditure item date to convert to analytics currency. Metrics in these folders show amounts in their respective currencies.

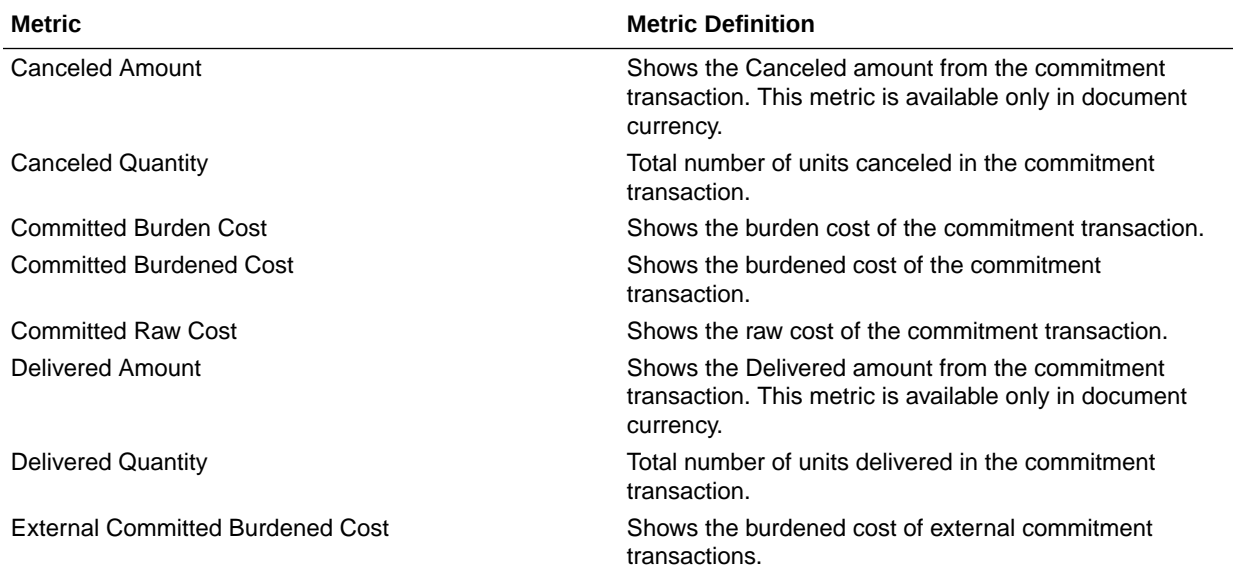

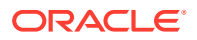

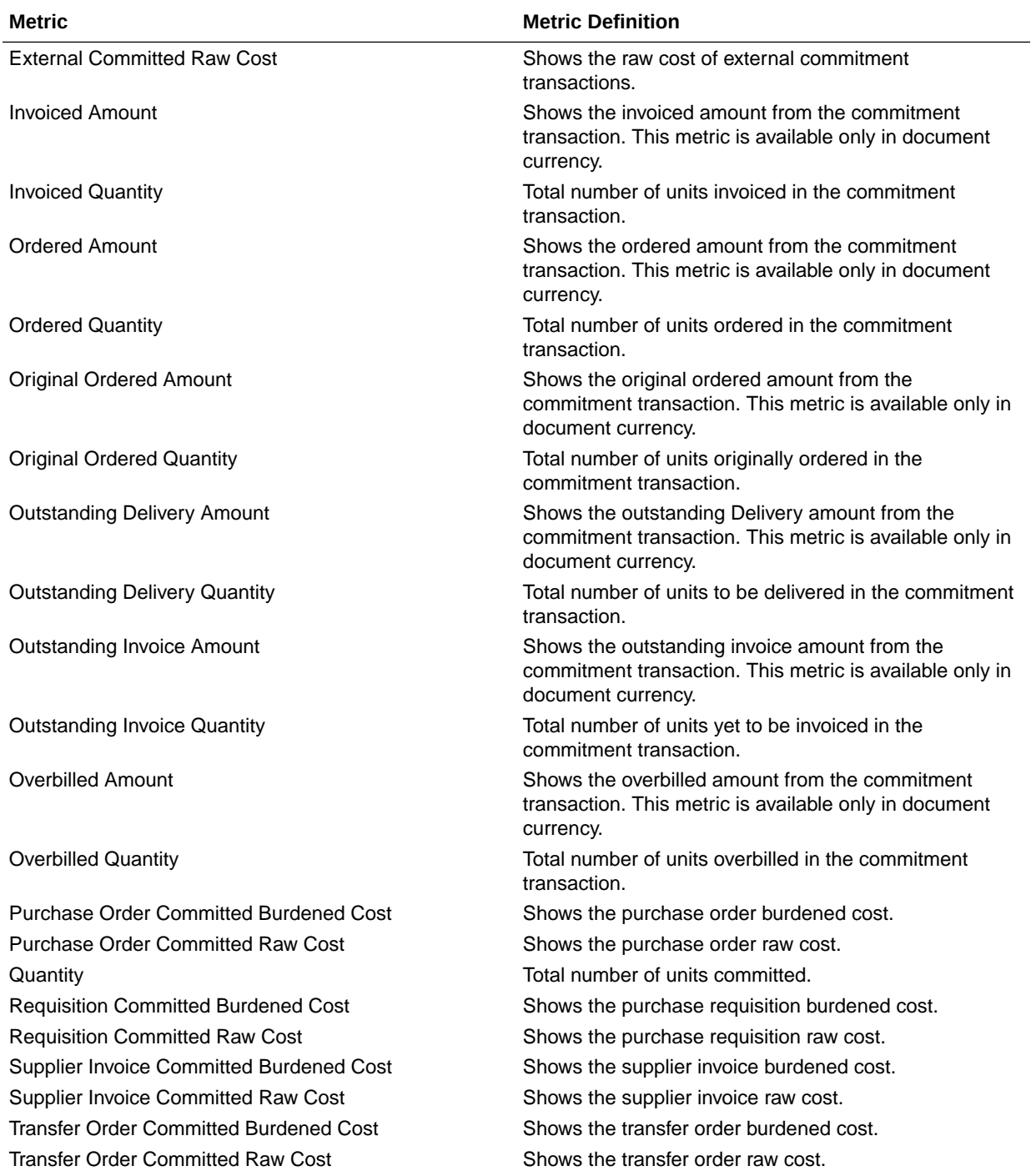

# PPM - Project Costs

These metrics will be used in the Analytics Currency (AC), Document Currency (DC), Project Currency (PC), Project Ledger Currency (PLC) and Ledger Currency (LC) fact folder in Subject Area. Analytics Currency and Exchange Rate Type are configured during product implementation. Exchange Rate date basis uses Ledger Currency Conversion Rate Date if
**Metric Metric Definition** Accounted Burden Cost **Shows the burden cost amount that is accounted.** This metric is available in ledger currency, document currency, and analytic currency only. Accounted Burdened Cost Shows the burdened cost amount that is accounted. This metric is available in ledger currency, document currency, and analytic currency only. Accounted Raw Cost **Shows the raw cost amount that is accounted.** This metric is available in ledger currency, document currency, and analytic currency only. Billable and Capitalizable Burden Cost Shows the billable and capitalizable burden cost calculated as difference between billable and capitalizable burdened cost. Billable and Capitalizable Burden Cost - ITD Cumulative sum of billable and capitalizable burden cost from start of the project to the reporting time period selected calculated using the receiver fiscal calendar. This metric is available in project ledger currency, project currency, and analytic currency only. Billable and Capitalizable Burden Cost - PTD Period-to-date billable and capitalizable burden cost calculated using the receiver fiscal calendar. This metric is available in project ledger currency, project currency, and analytic currency only. Billable and Capitalizable Burden Cost - QTD Quarter-to-date billable and capitalizable burden cost calculated using the receiver fiscal calendar. This metric is available in project ledger currency, project currency, and analytic currency only. Billable and Capitalizable Burden Cost - YTD Year-to-date billable and capitalizable burden cost calculated using the receiver fiscal calendar. This metric is available in project ledger currency, project currency, and analytic currency only. Billable and Capitalizable Cost Shows the raw cost or burdened cost from cost distribution lines flagged as capitalizable and billable based on whether raw or burdened cost is capitalizable for the project type. Billable and Capitalizable Cost - ITD Cumulative sum of billable and capitalizable burdened cost from start of the project to the reporting time period selected calculated using the receiver fiscal calendar. This metric is available in project ledger currency, project currency, and analytic currency only. Billable and Capitalizable Cost - PTD Period-to-date billable and capitalizable burdened cost calculated using the receiver fiscal calendar. This metric is available in project ledger currency, project currency, and analytic currency only. Billable and Capitalizable Cost - QTD Quarter-to-date billable and capitalizable burdened cost calculated using the receiver fiscal calendar. This metric is available in project ledger currency, project currency, and analytic currency only. Billable and Capitalizable Cost - YTD Year-to-date billable and capitalizable burdened cost calculated using the receiver fiscal calendar. This metric is available in project ledger currency, project currency, and analytic currency only.

this date is populated and if not available uses expenditure item date to convert to analytics currency. Metrics in these folders show amounts in their respective currencies.

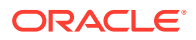

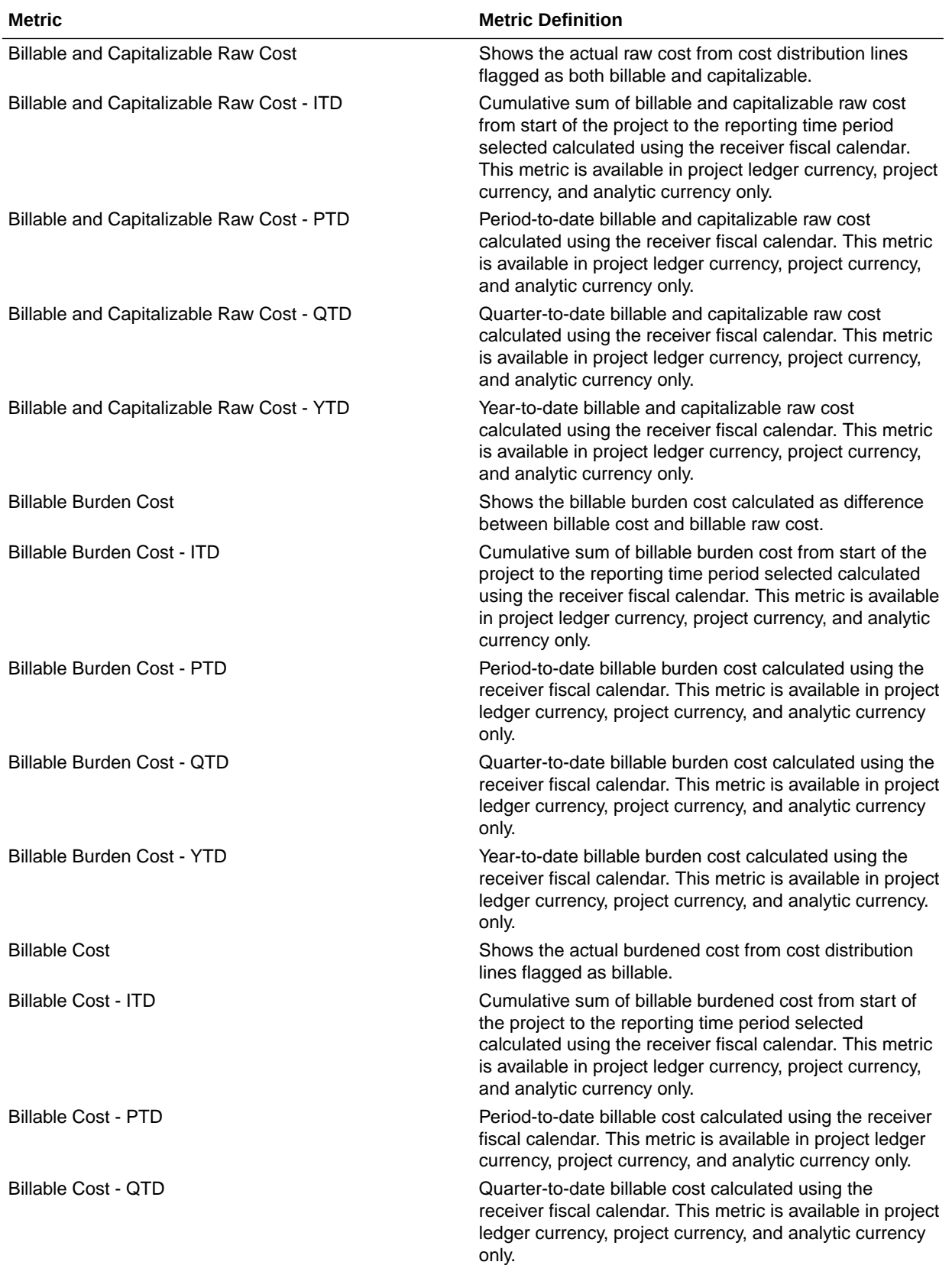

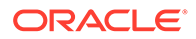

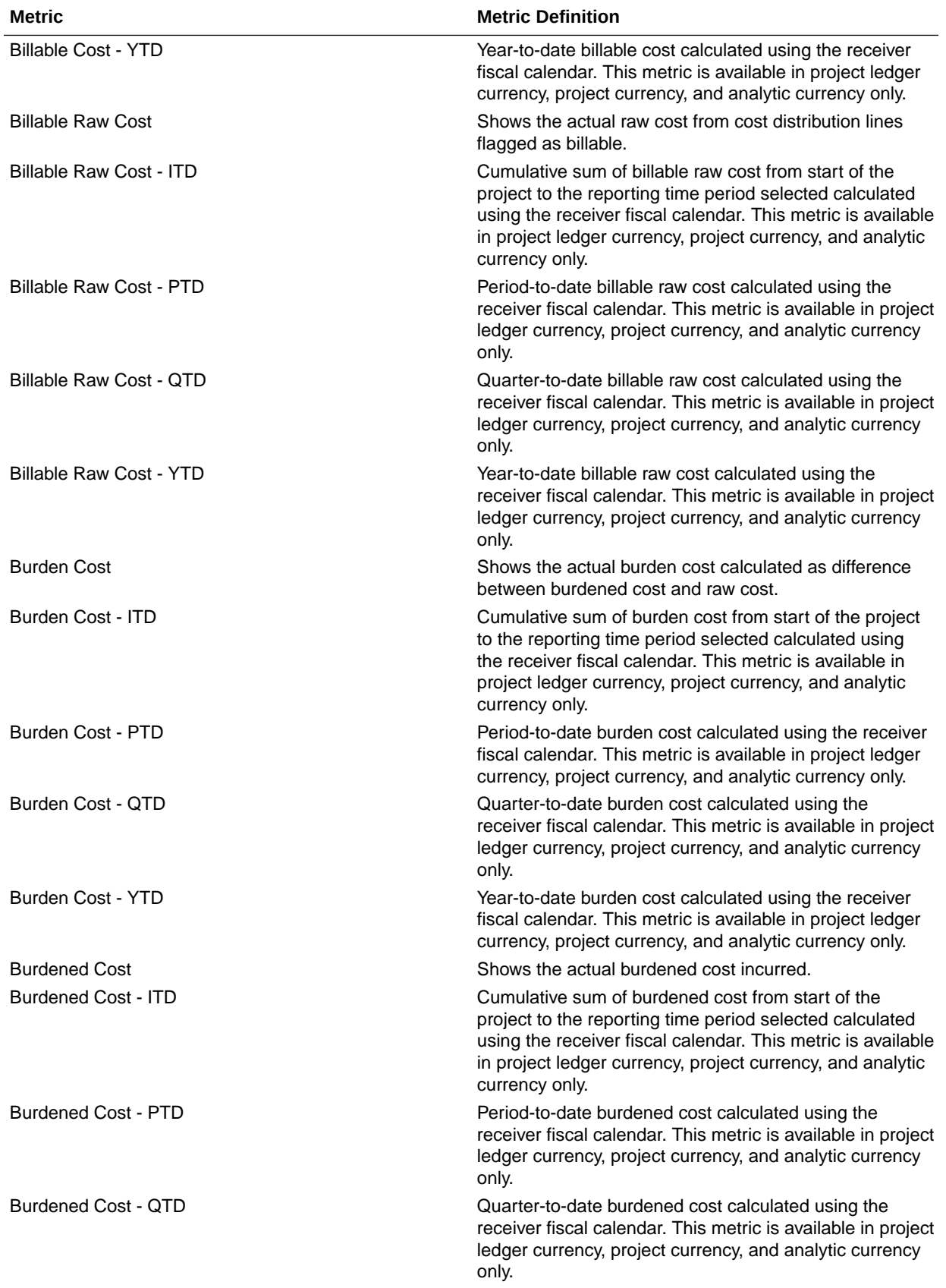

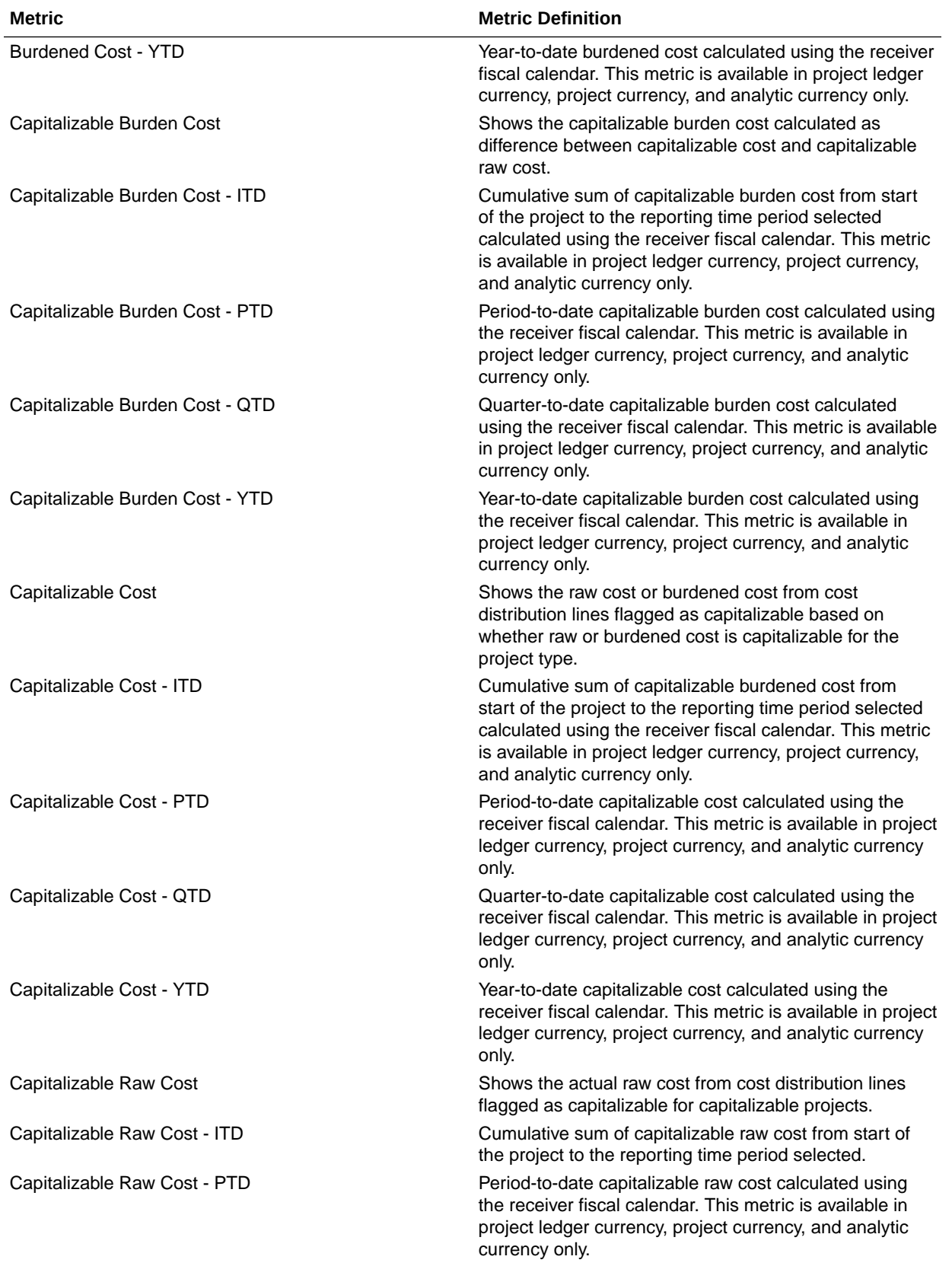

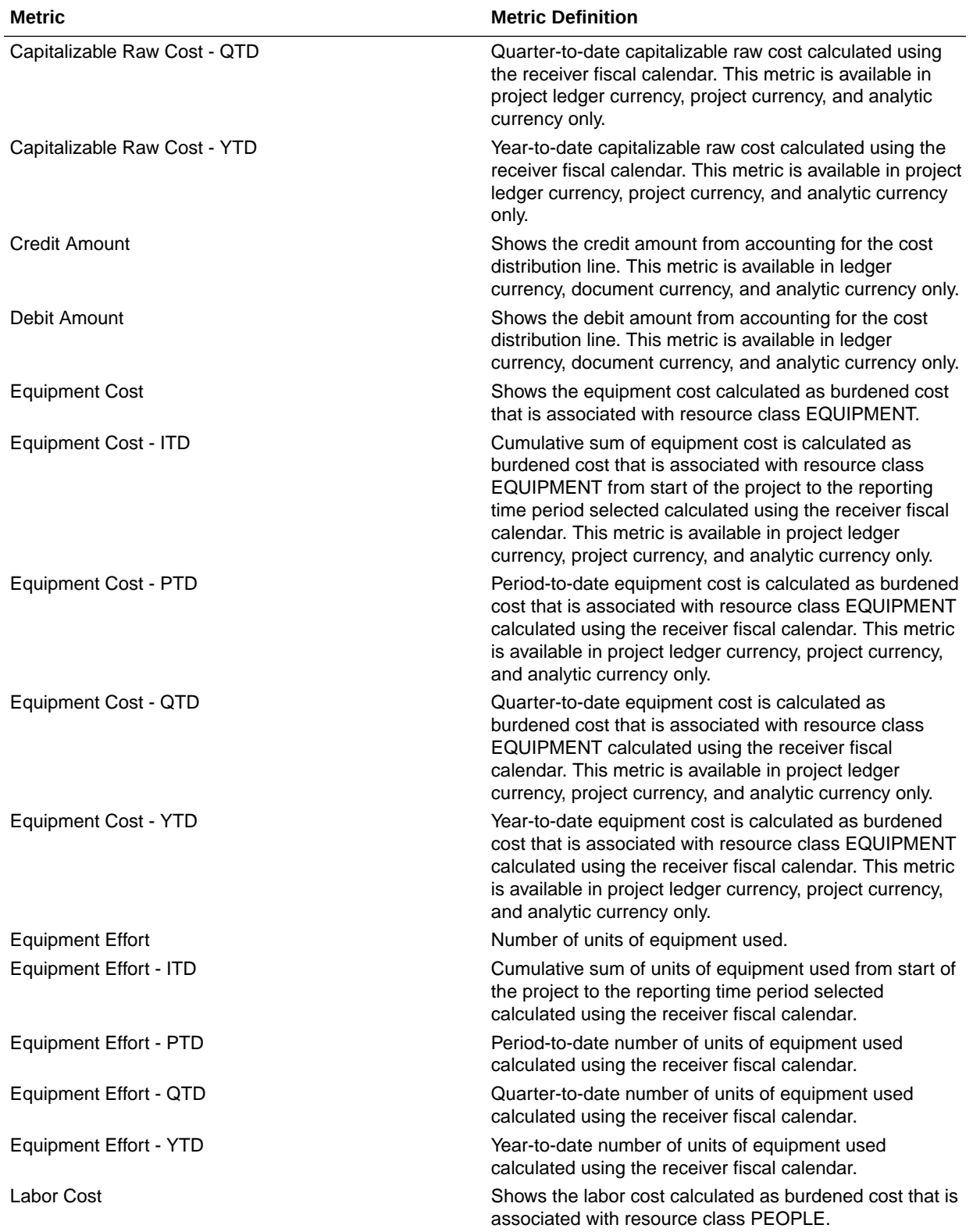

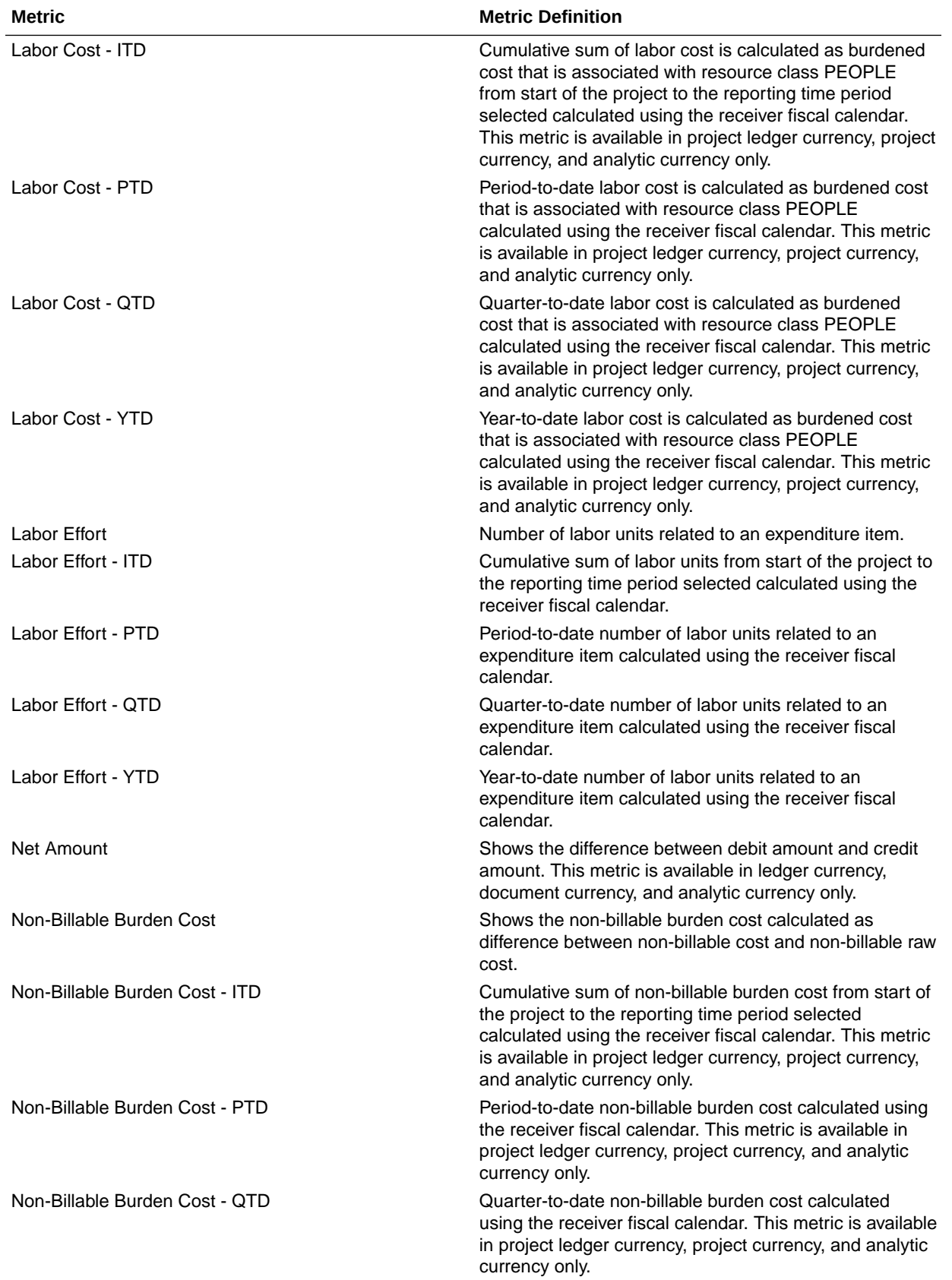

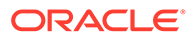

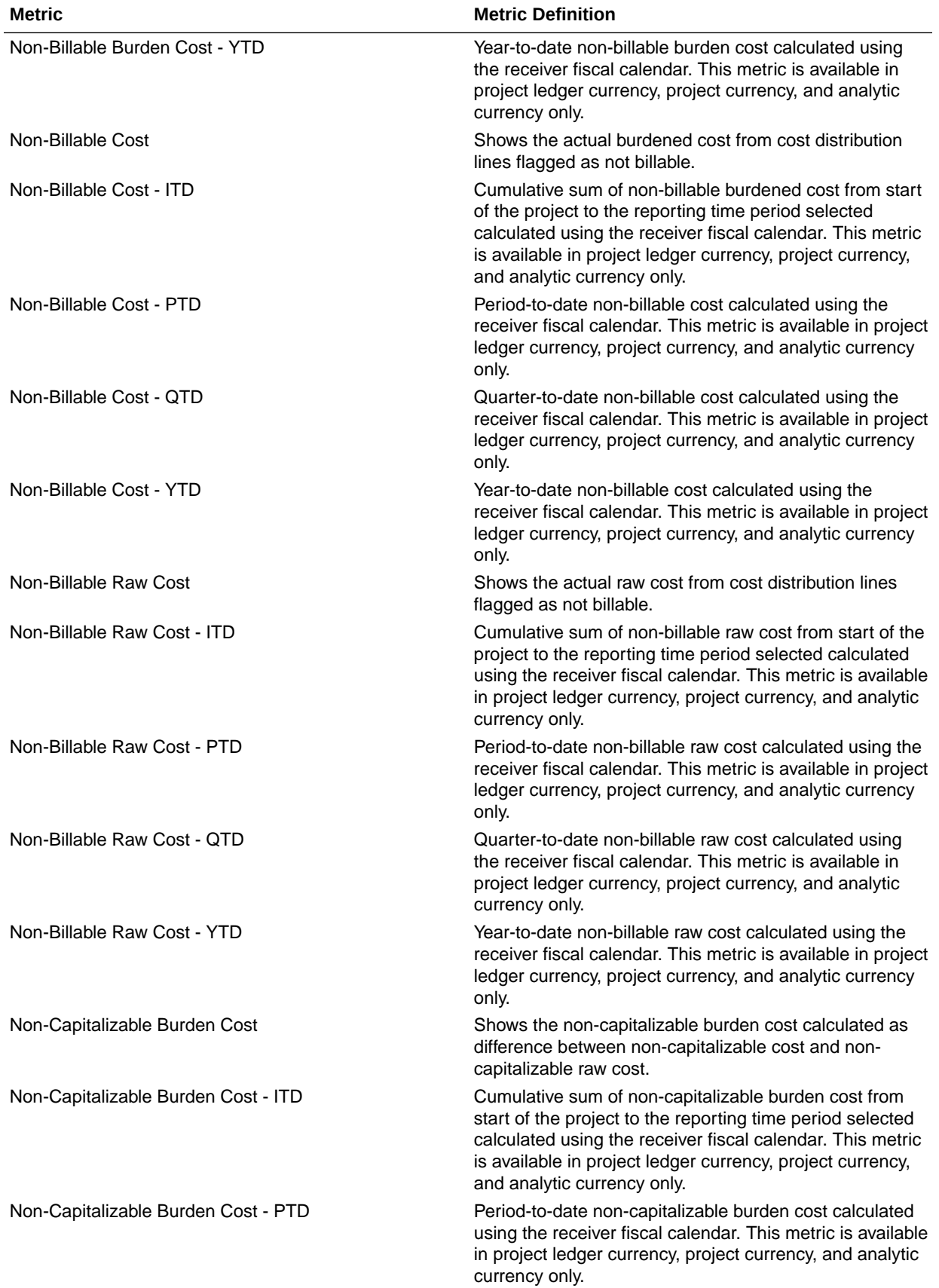

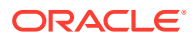

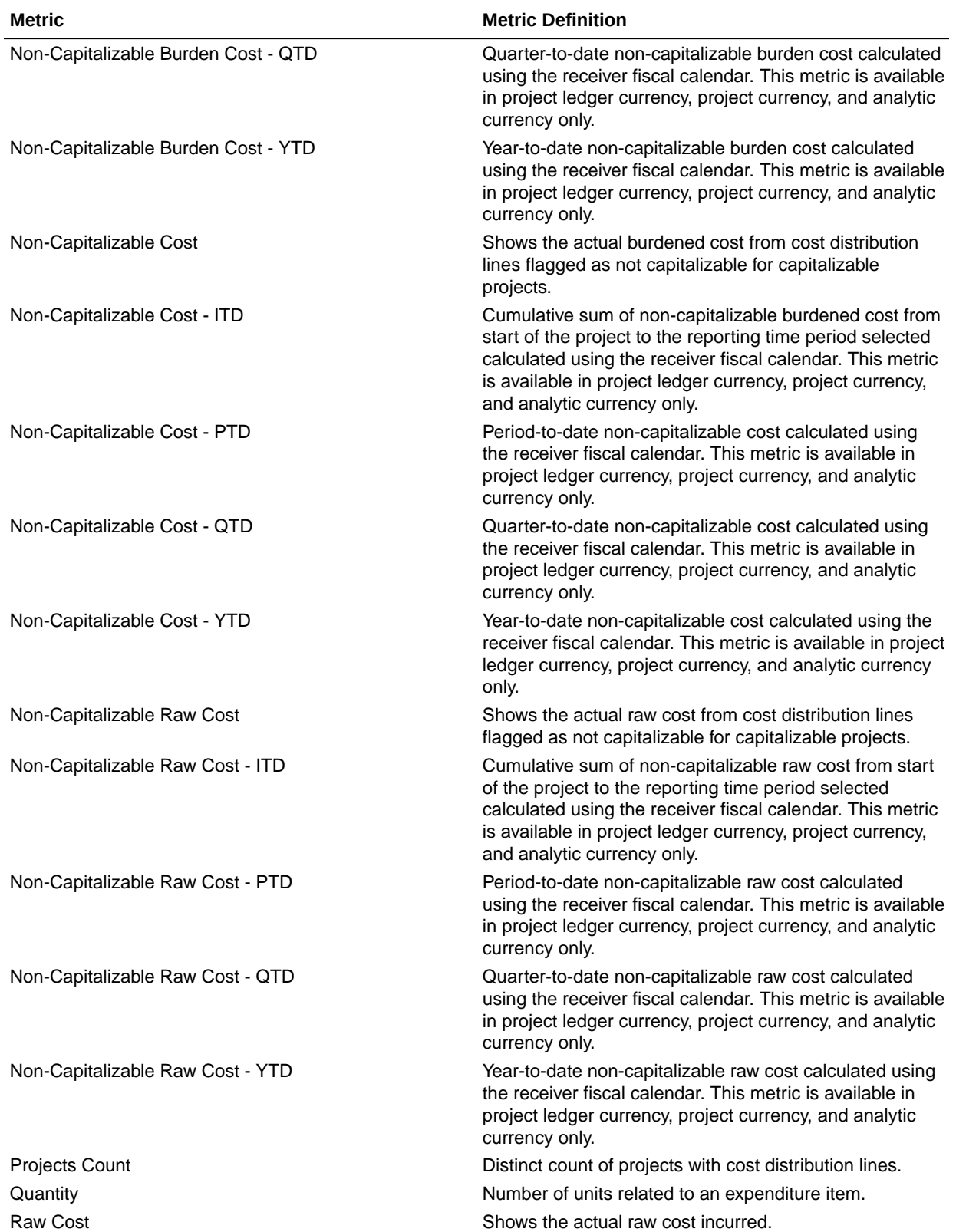

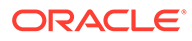

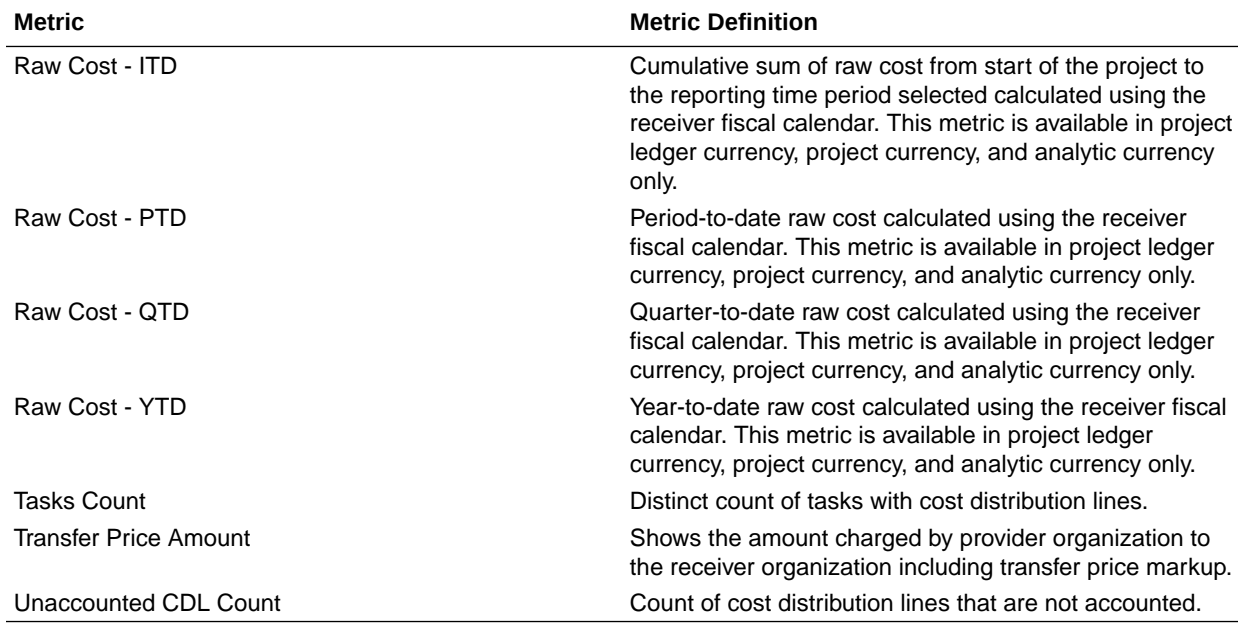

## PPM - Project Forecasts

These metrics are used in the Analytics Currency (AC), Document Currency (DC), Project Currency (PC), and Project Ledger Currency (PLC) fact folders in subject areas. Analytics currency and exchange rate type are configured during product implementation. Exchange rate date basis uses project ledger currency conversion rate date to convert to analytics currency. Metrics in these folders show amounts in their respective currencies.

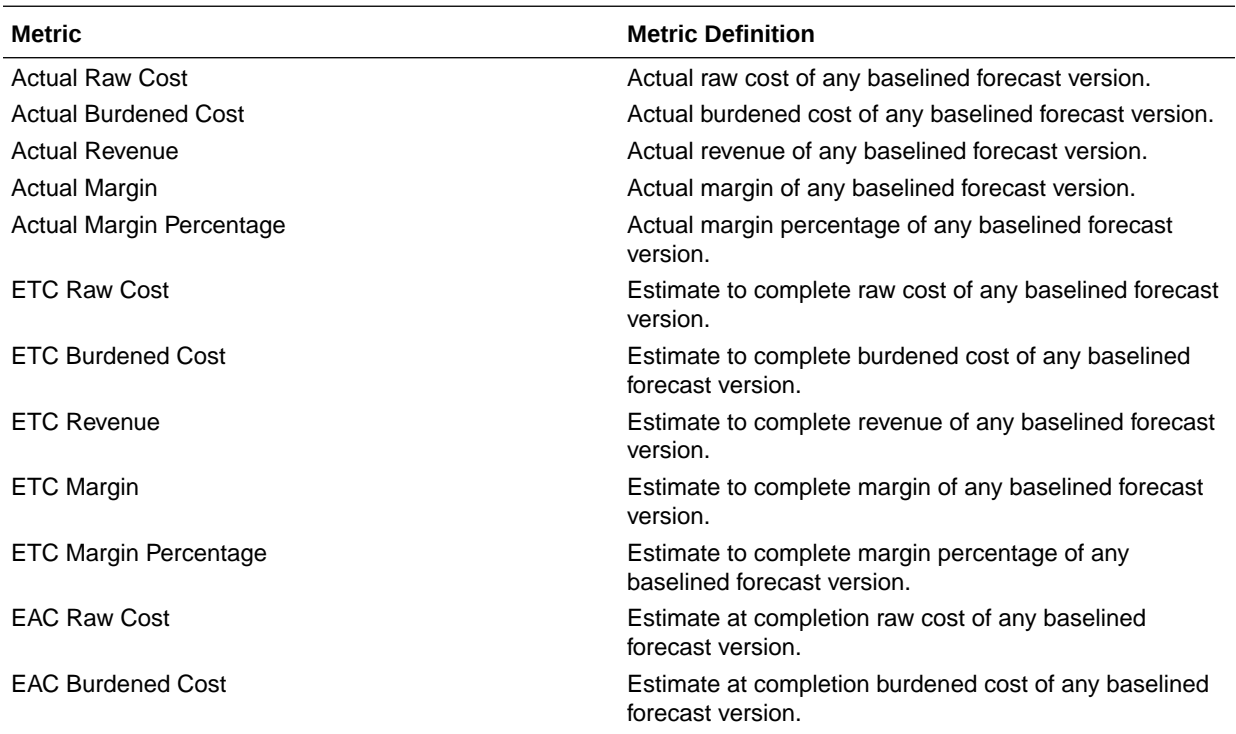

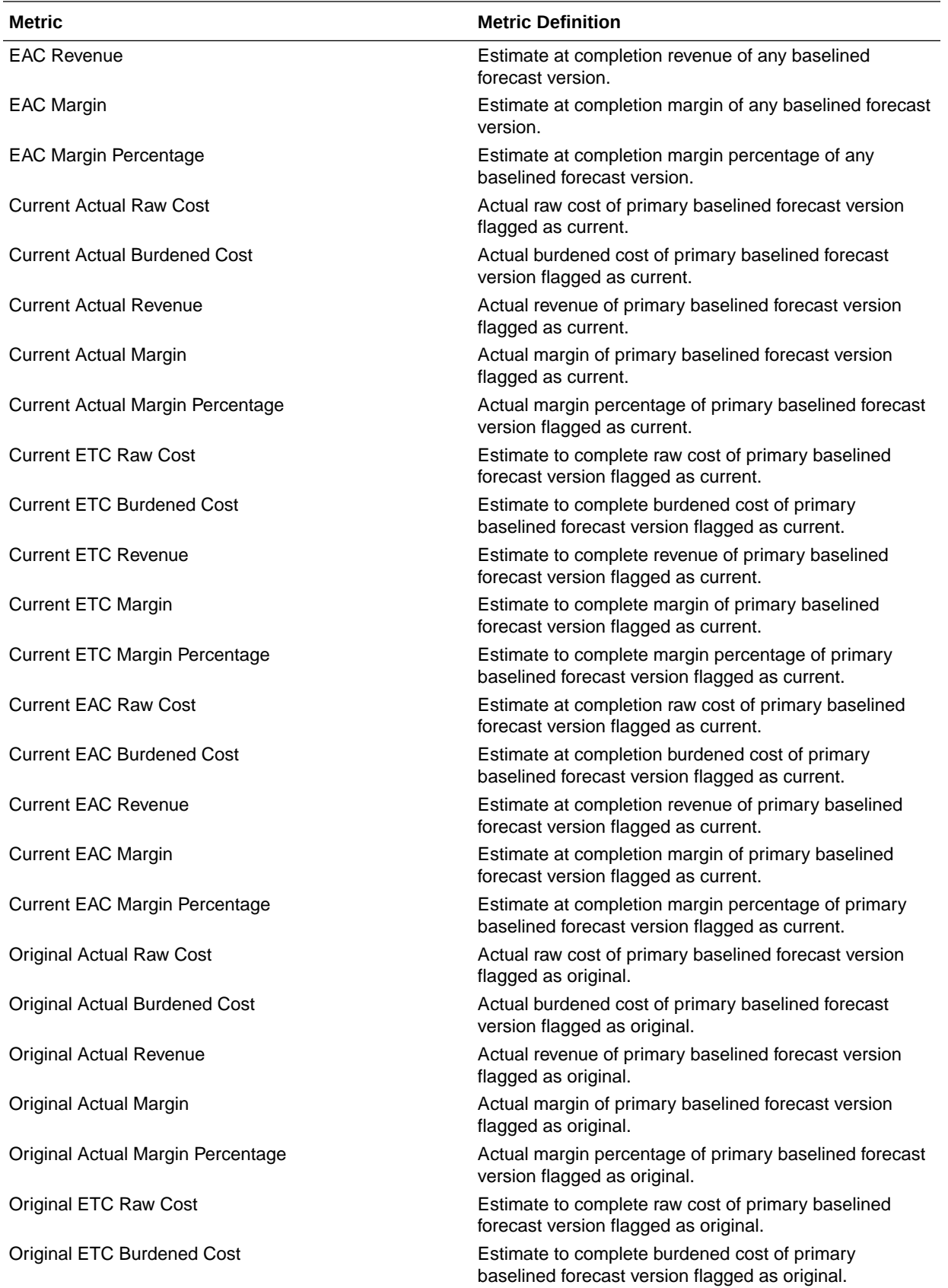

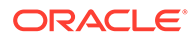

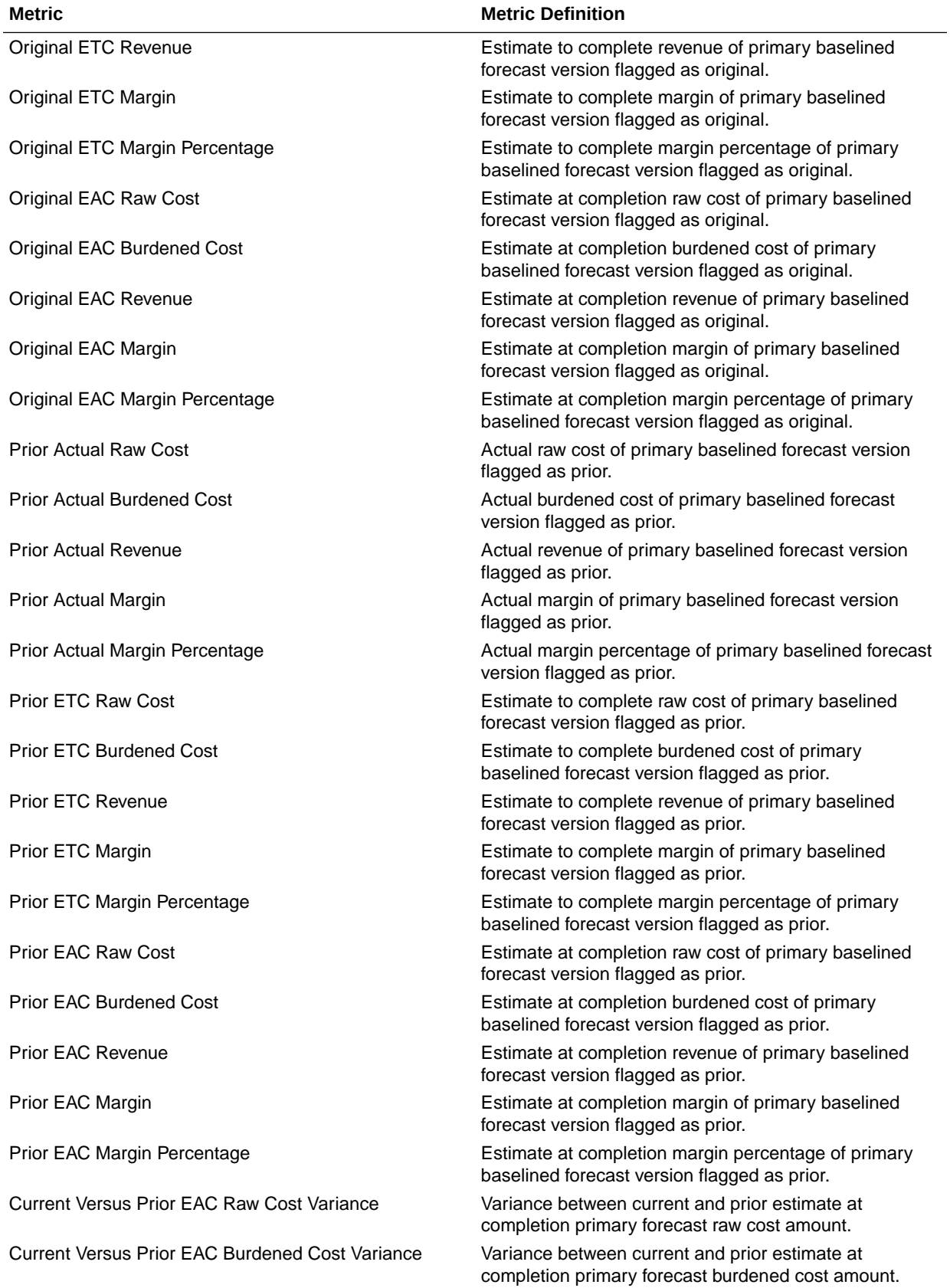

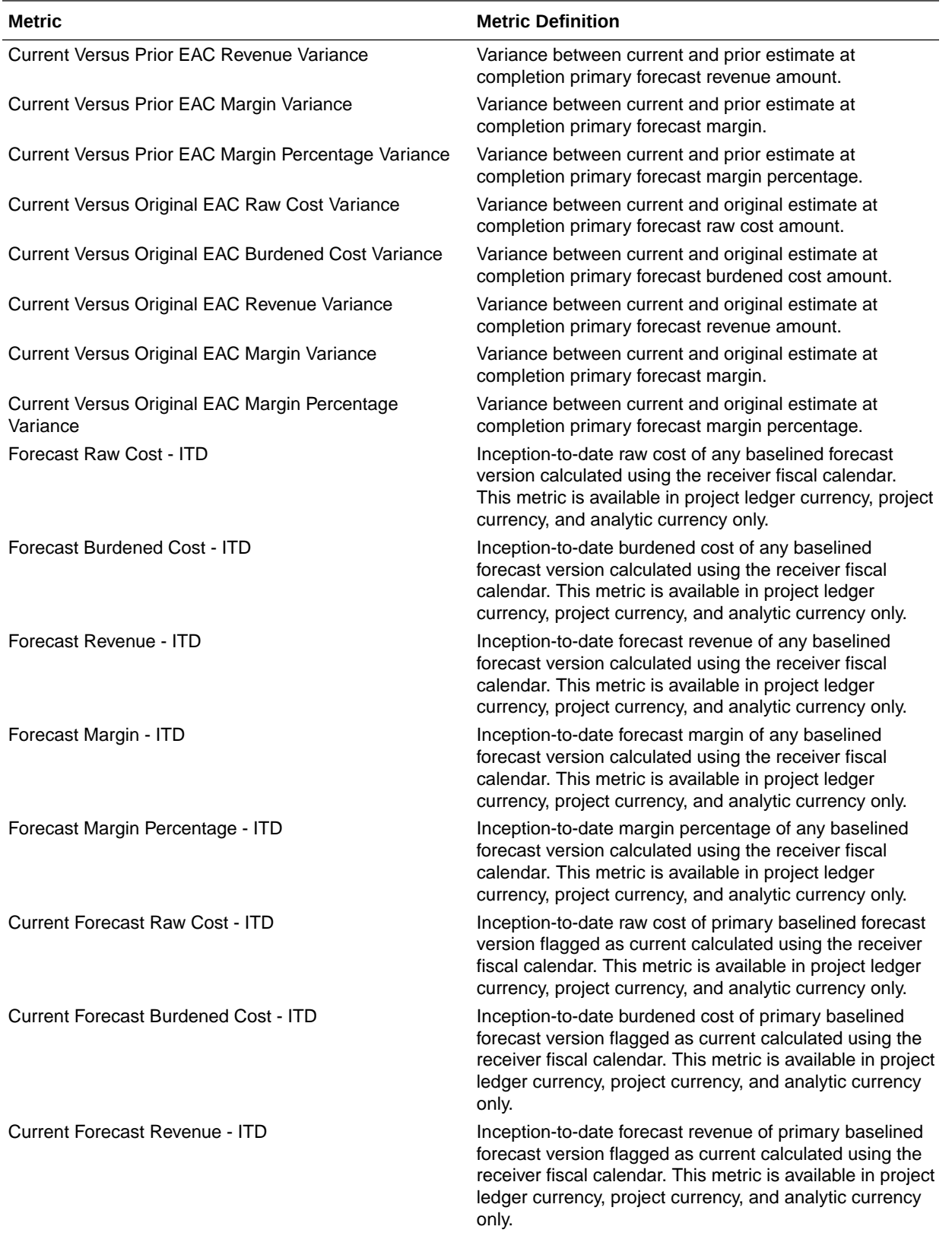

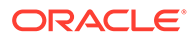

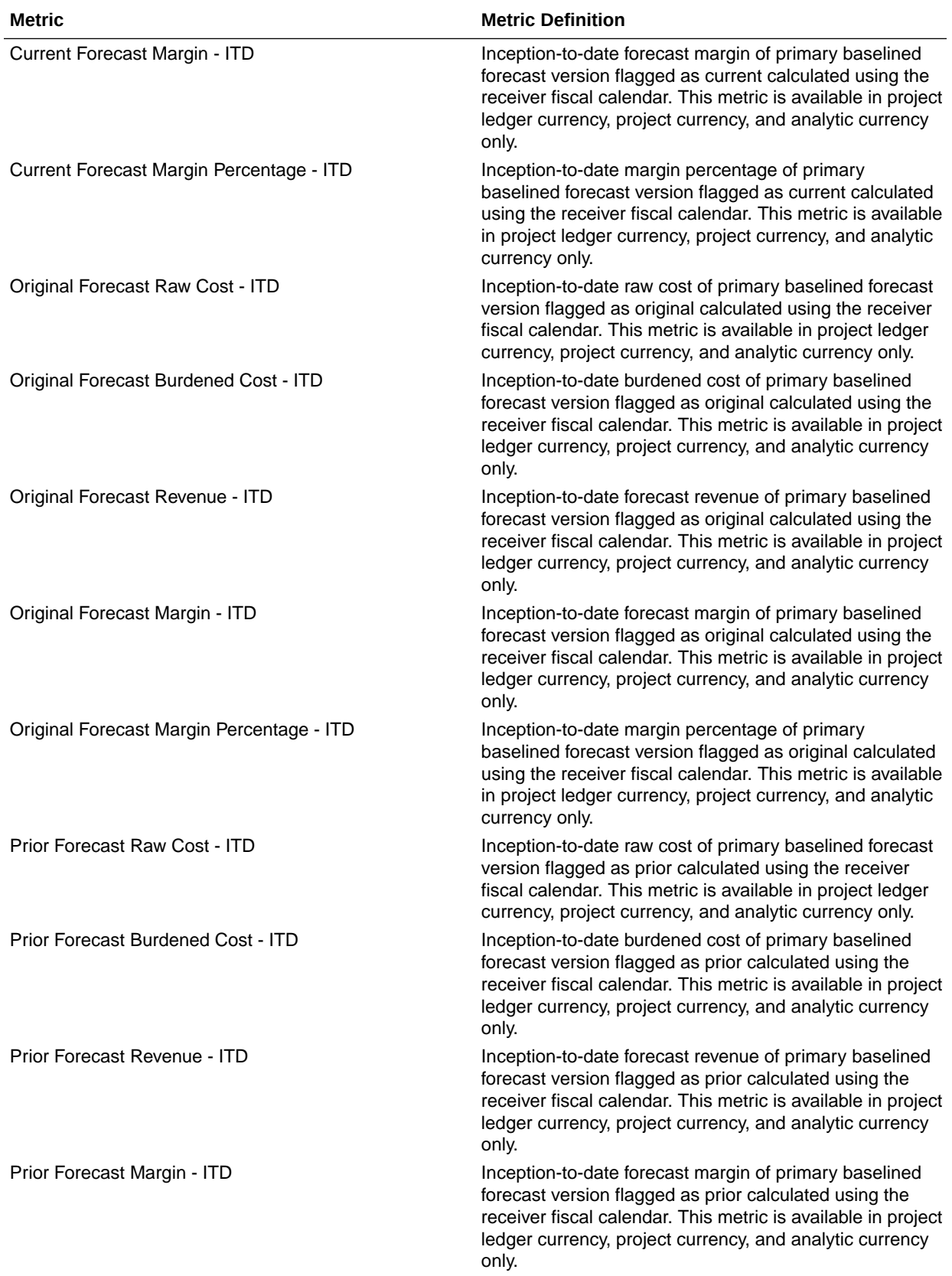

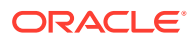

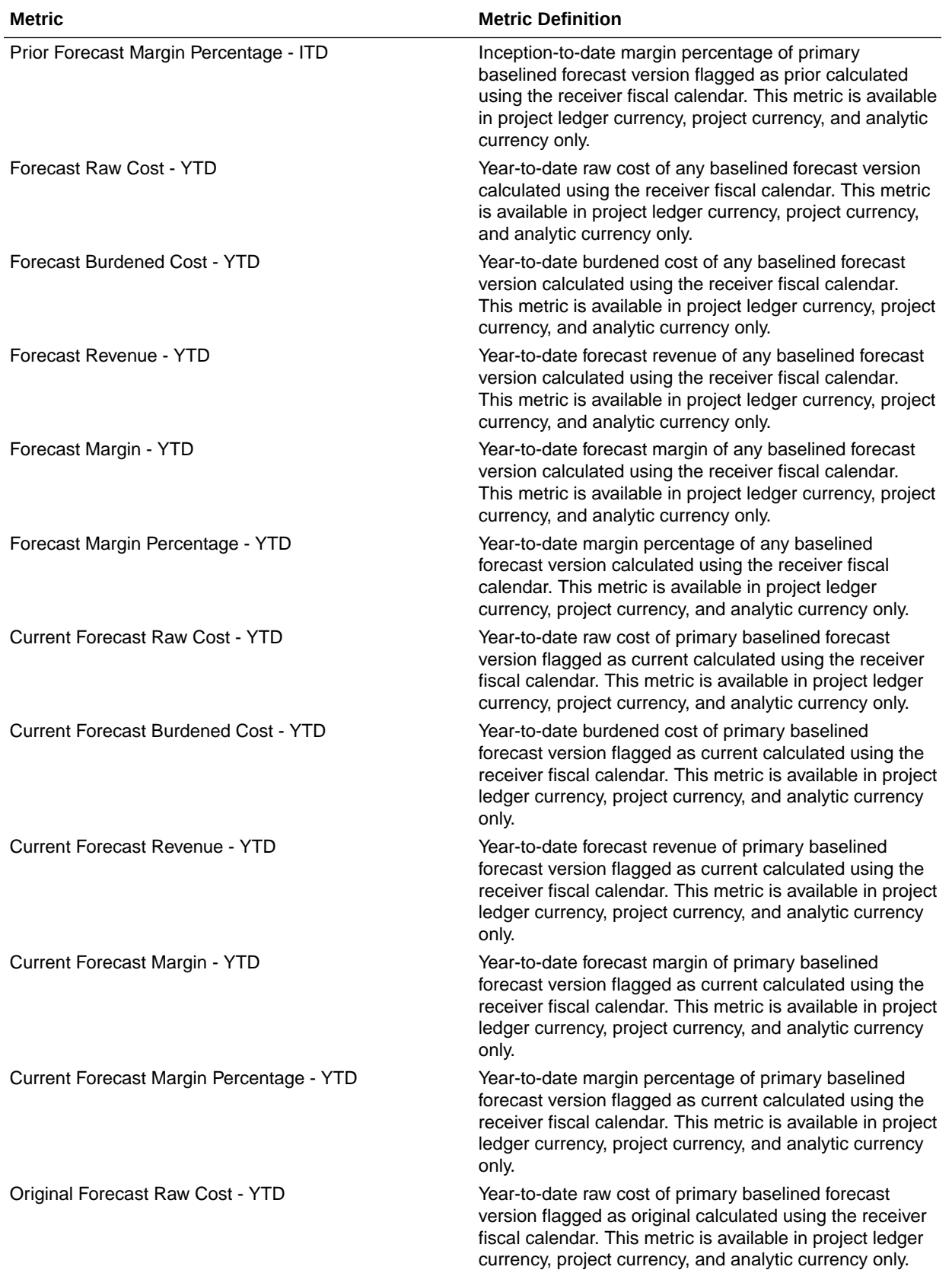

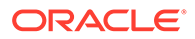

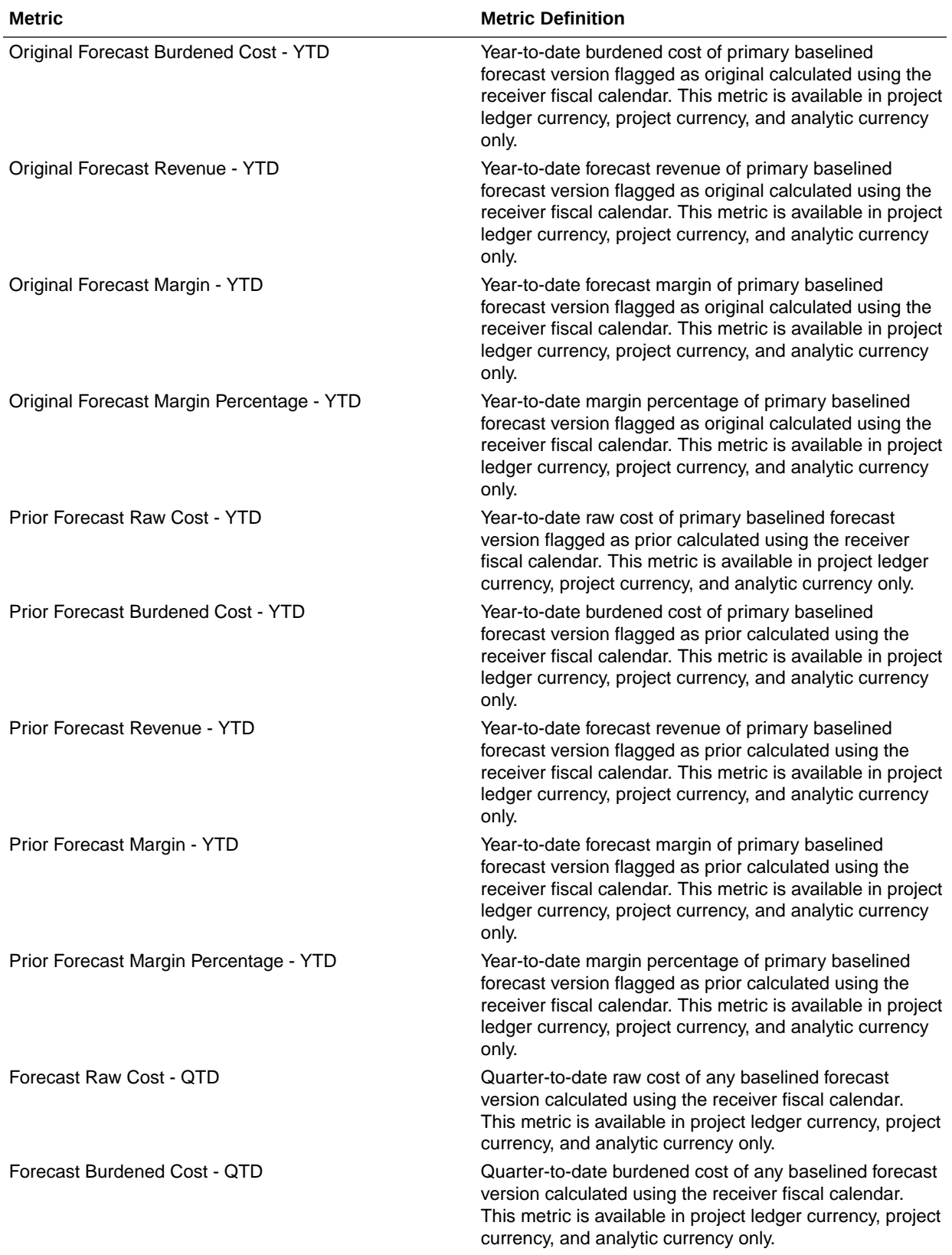

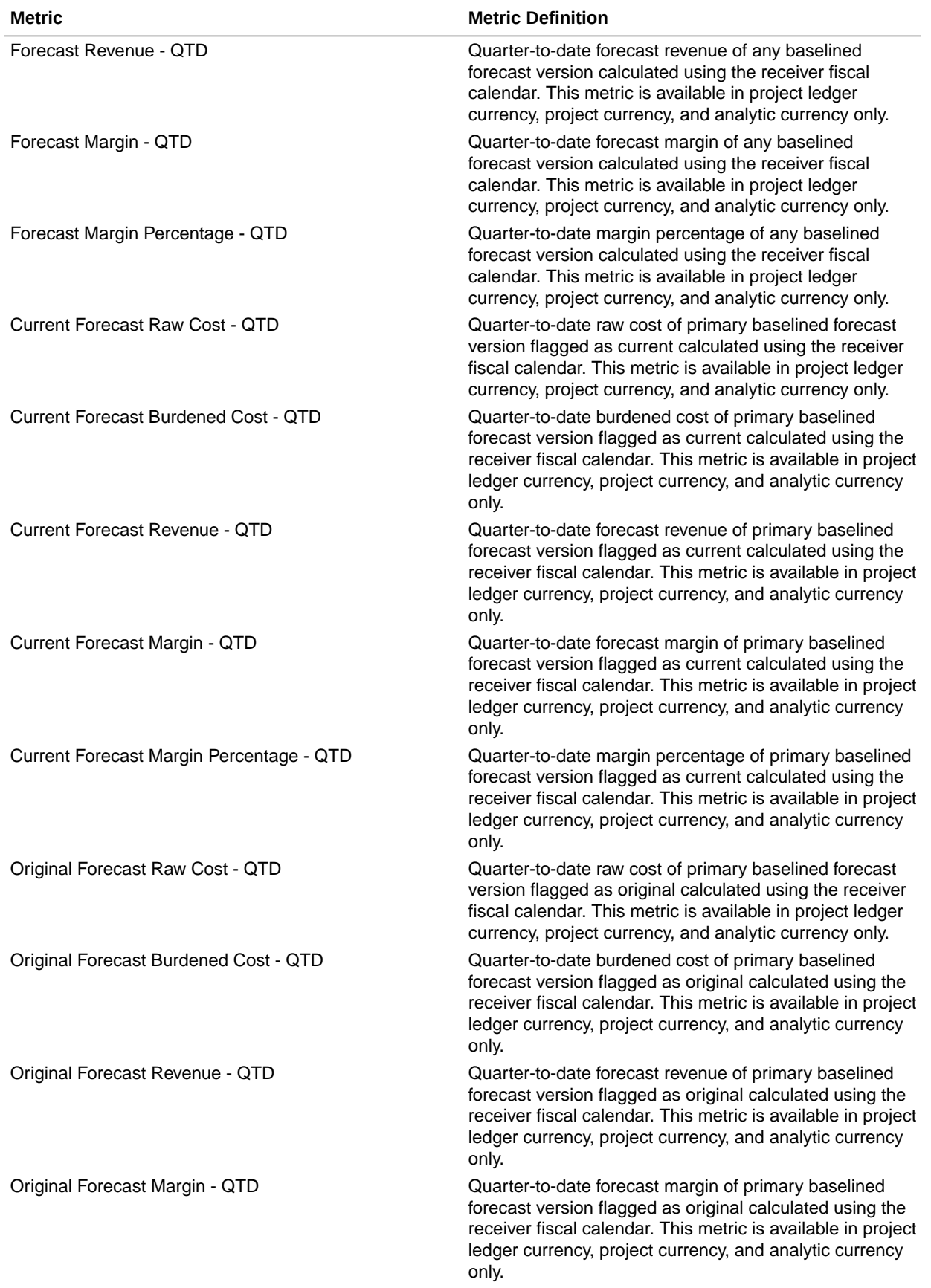

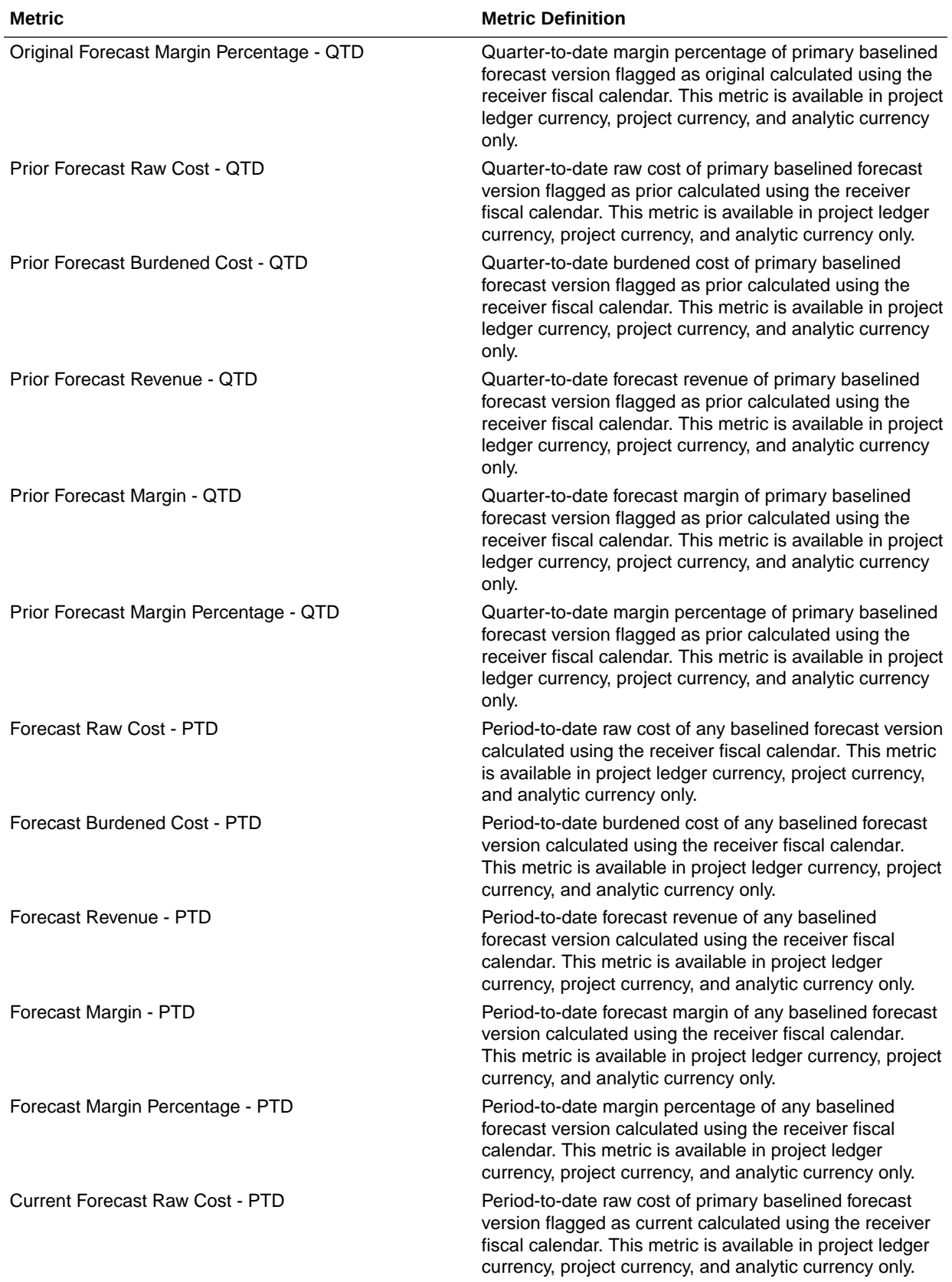

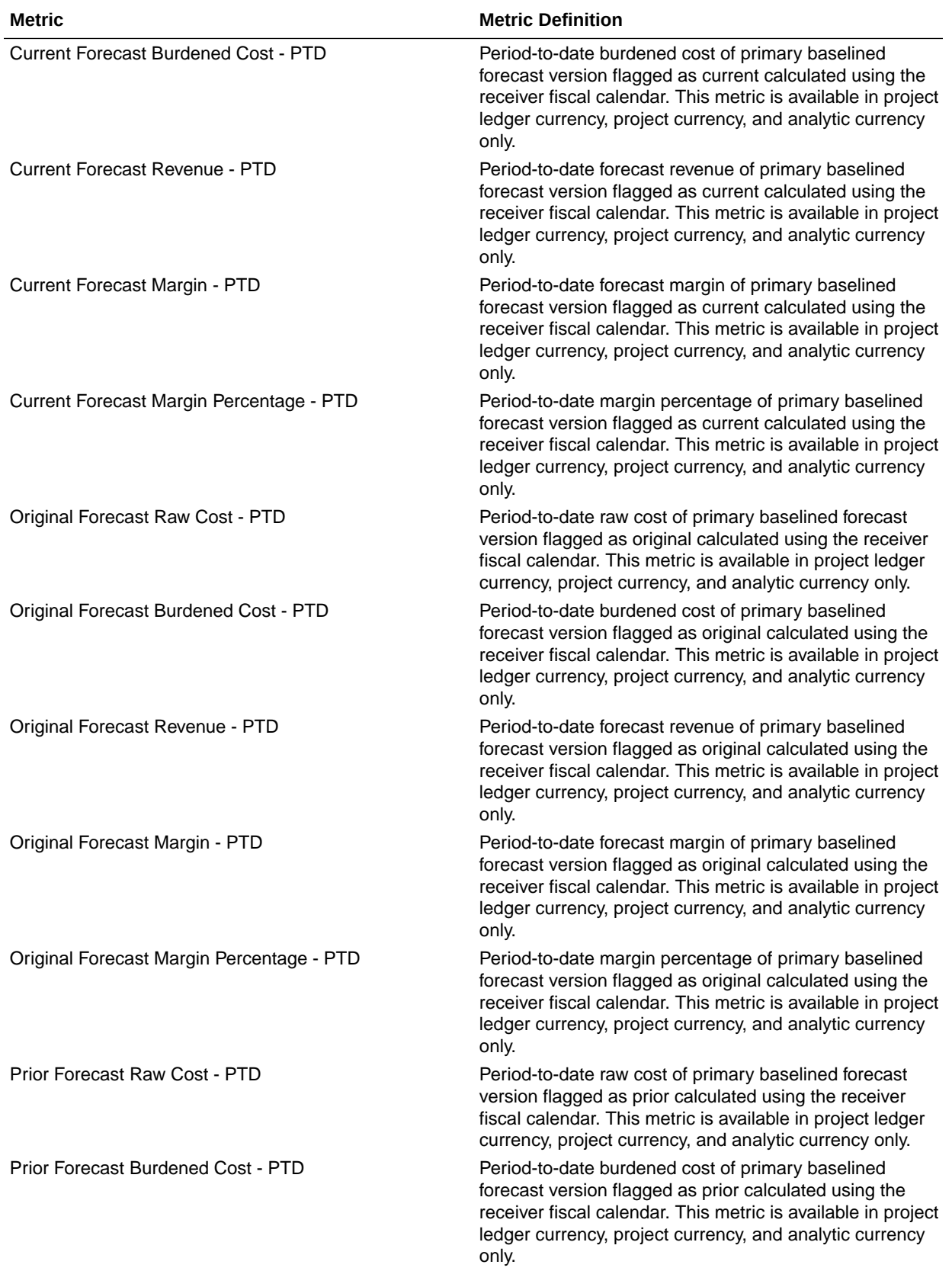

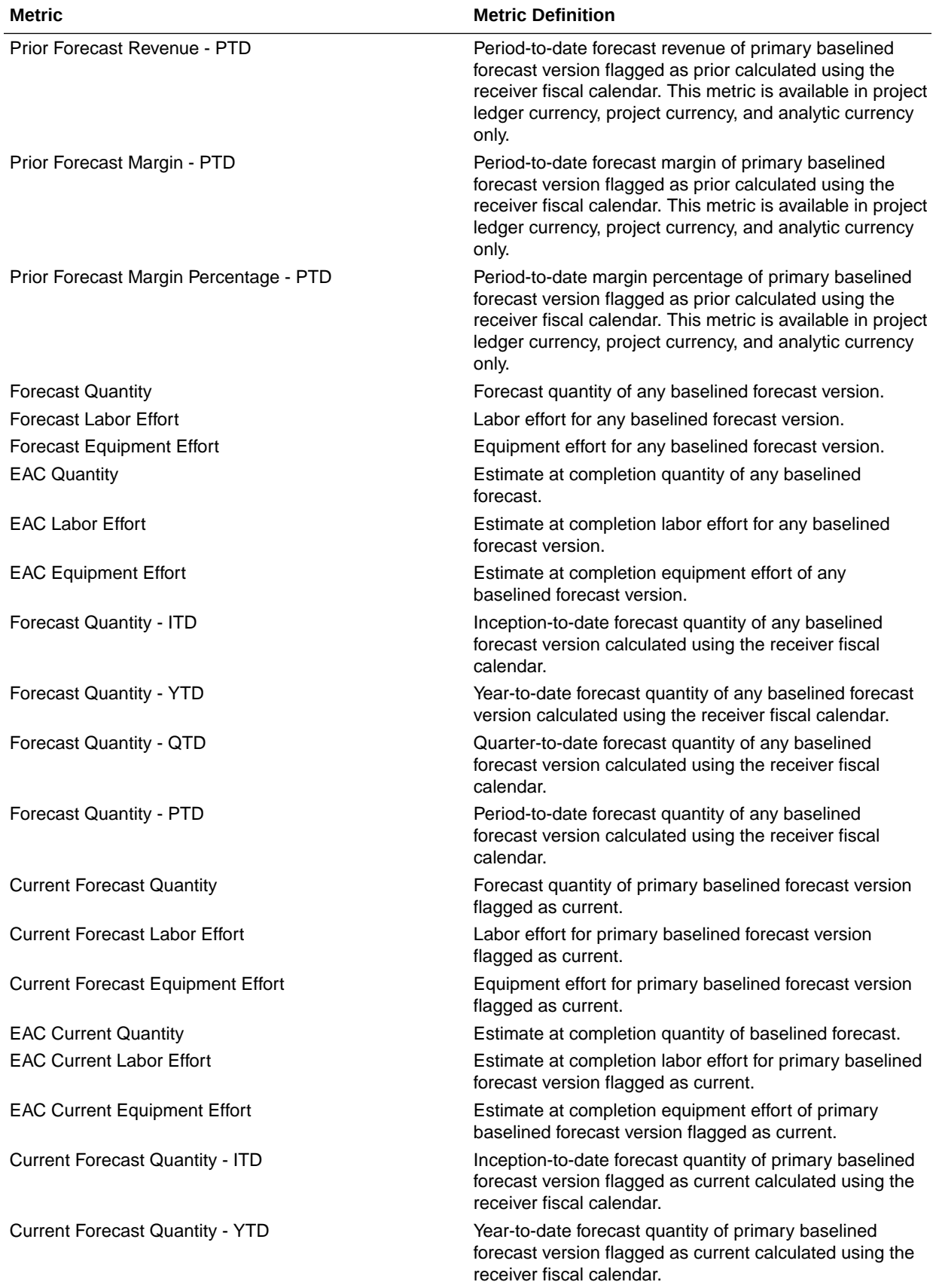

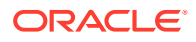

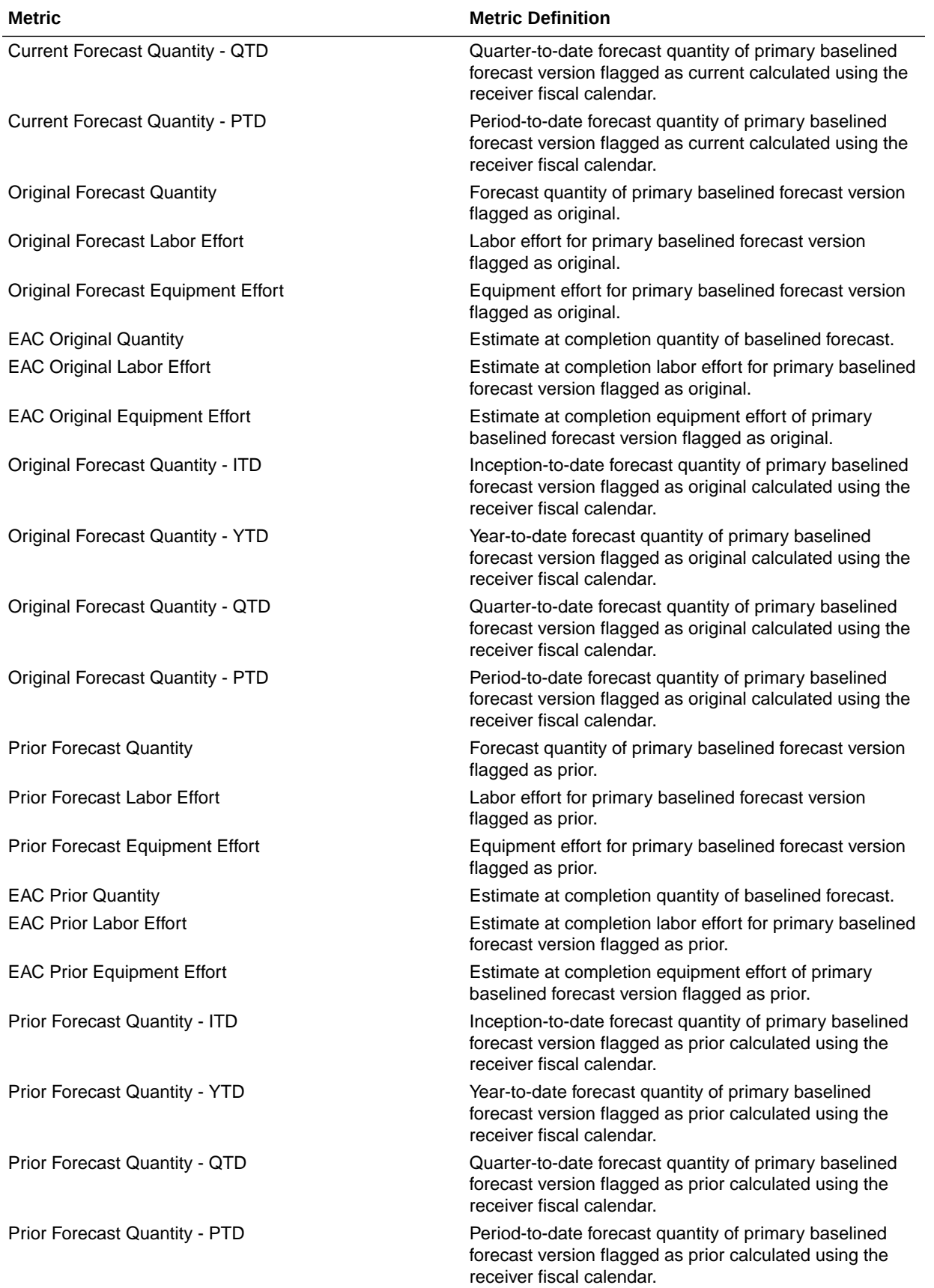

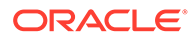

## PPM - Project Funding

These metrics are used in the Analytics Currency (AC) and Contract Currency (CC) fact folders. Analytics currency and exchange rate type are configured during product implementation. Exchange rate date basis uses contract line start date to convert from contract currency to analytics currency. Metrics in these folders show amounts in their respective currencies.

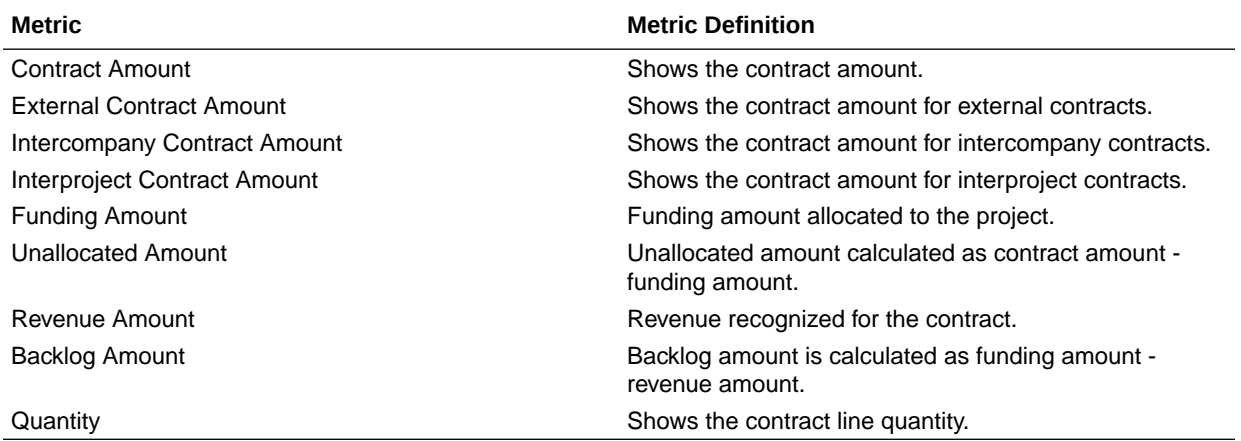

#### Project Invoices

These metrics are used in the Analytics Currency (AC), Document Currency (DC), Contract Currency (CC), Project Currency (PC), Ledger Currency (LC), and Invoice Currency (IC) fact folder in subject area.

Ledger Currency and Project Currency amounts will be available only for Invoices with Accepted Status. Analytics currency and exchange rate type are configured during product implementation. Exchange rate date basis uses Invoice Currency Conversion Rate Date if this date is populated, and if not available, uses invoice date to convert to analytics currency. Metrics in these folders show amounts in their respective currencies.

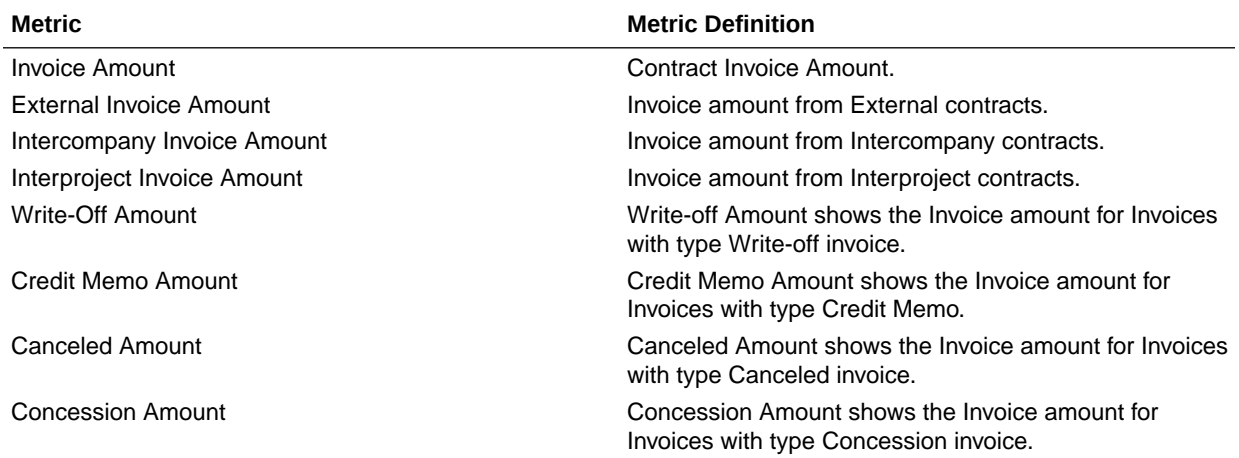

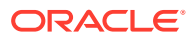

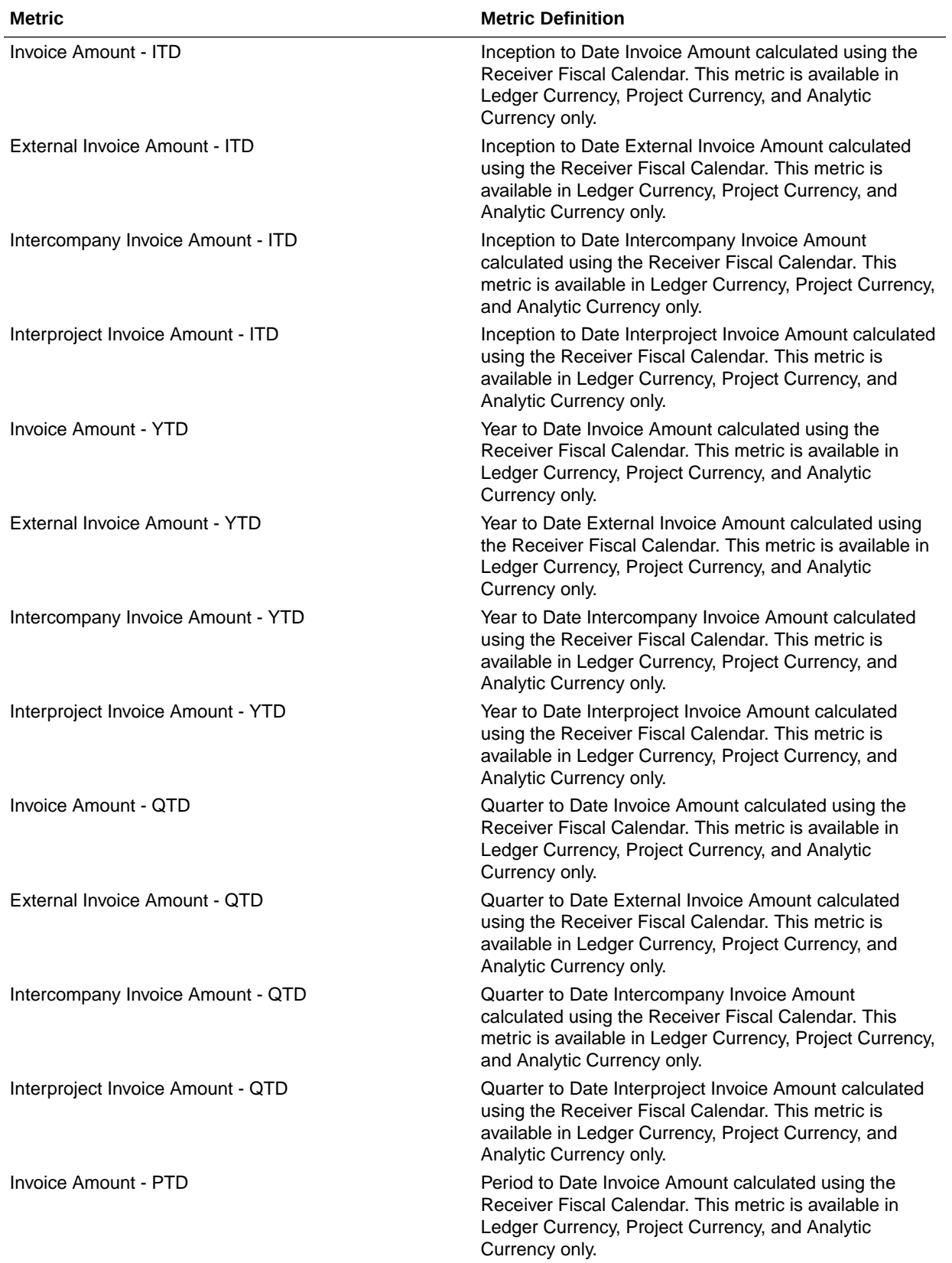

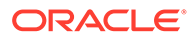

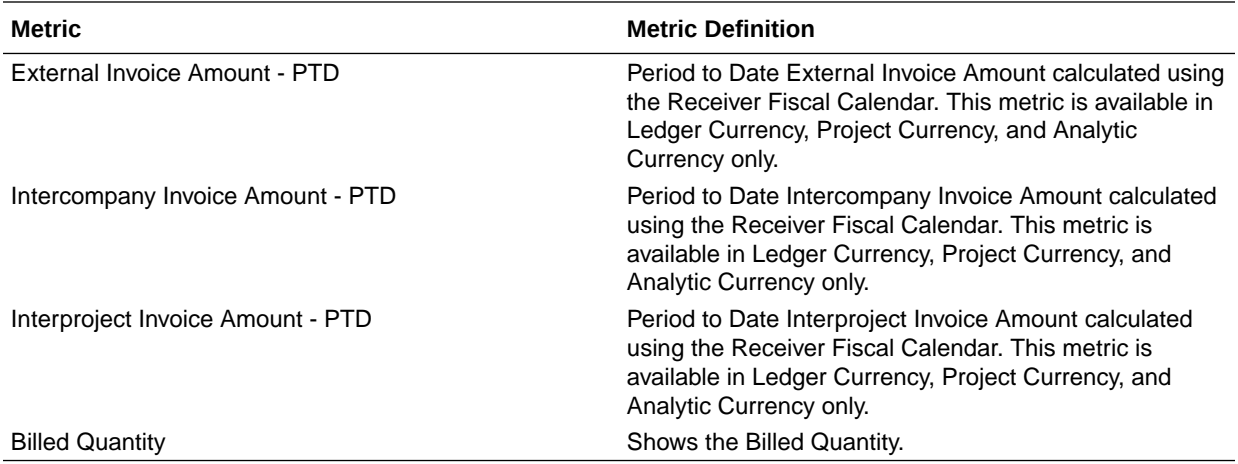

## PPM - Project Revenue

These metrics are used in the Analytics Currency (AC), Document Currency (DC), Contract Currency (CC), Project Currency (PC), Ledger Currency (LC), and Revenue Currency (RC) fact folders in subject areas. Analytics currency and exchange rate type are configured during product implementation. Exchange rate date basis uses ledger currency conversion rate date if this date is populated, and if not available uses transaction date to convert to analytics currency. Metrics in these folders show amounts in their respective currencies.

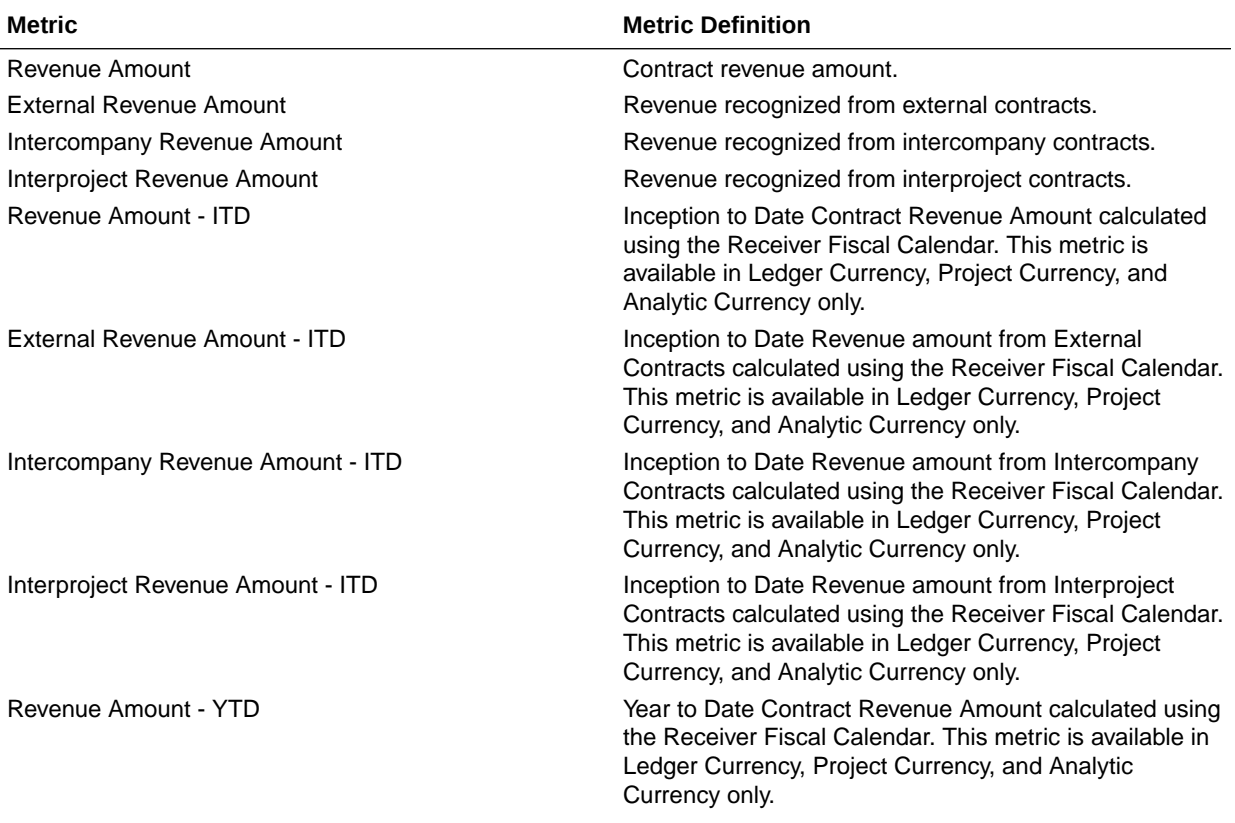

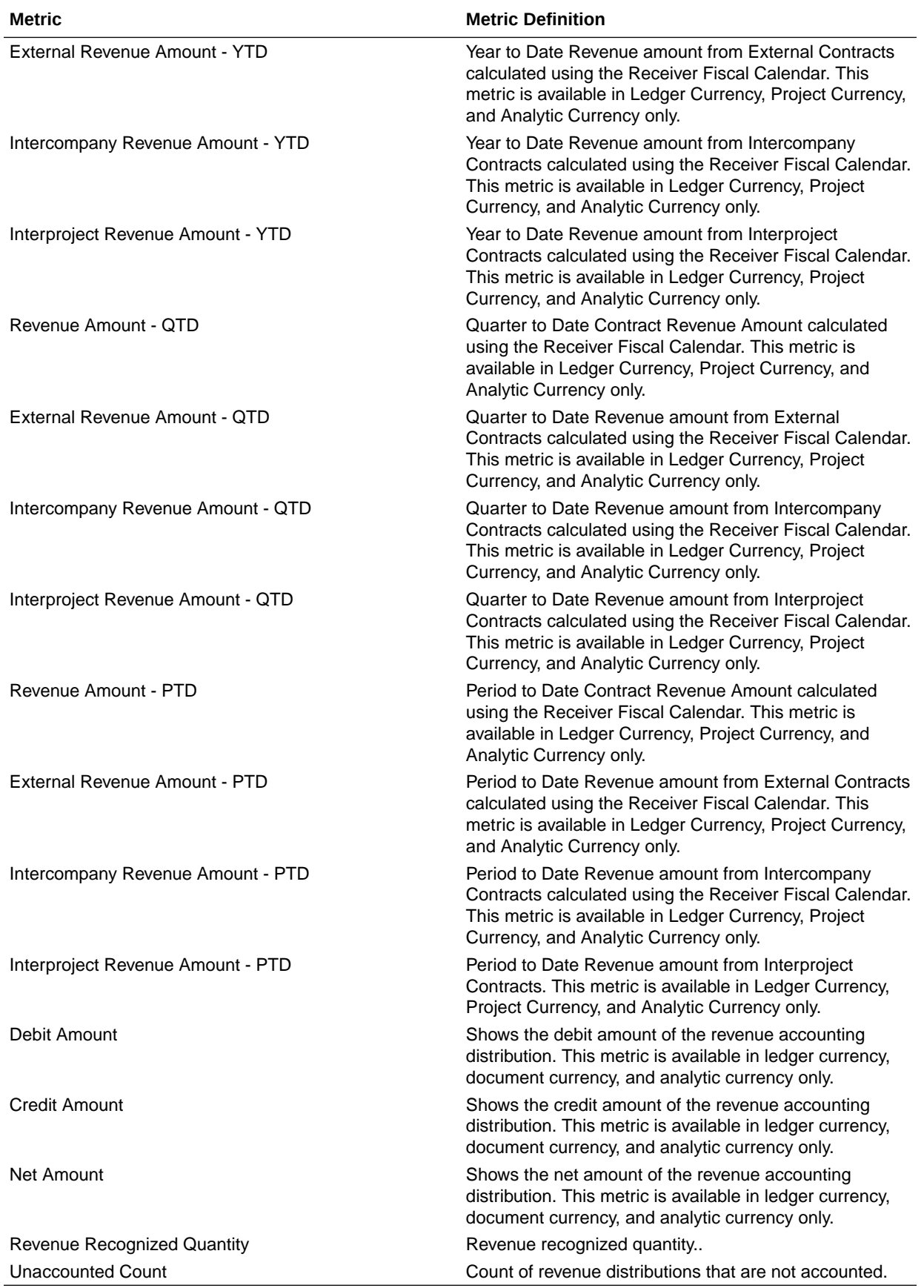

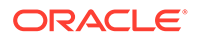

## Receivables

#### **Overview**

These tables describe Receivables metrics.

#### Financials—AR Adjustments

These metrics will be used in the Analytics Currency (AC) fact folder, Ledger Currency (LC) fact folder and Document Currency (DC) fact folder in Subject Areas. Analytics Currency and exchange rate type will be configured during product implementation. Exchange rate date basis will be Adjustment date to convert to Analytics currency. Metrics in these folders will show amounts in their respective currencies. Currently only posted adjustments are supported.

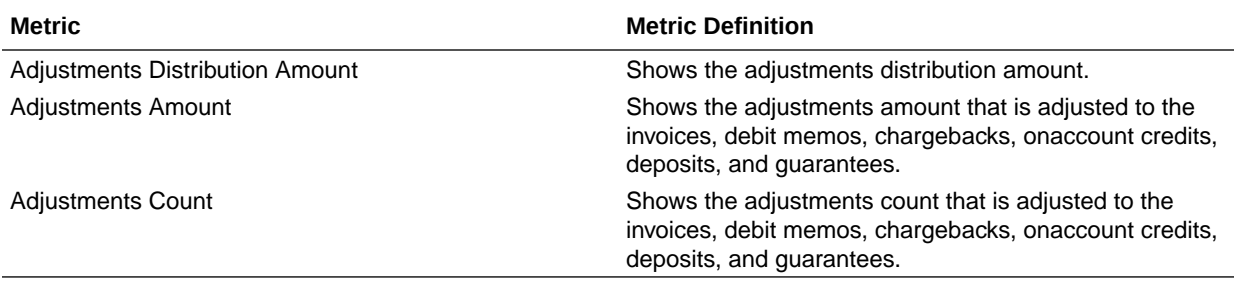

### Financials—AR Aging

These metrics will be used in the Analytics Currency (AC) fact folder, Ledger Currency (LC) fact folder and Document Currency (DC) fact folder in Subject Areas. Analytics Currency and exchange rate type will be configured during product implementation. Exchange rate date basis will be Transaction date to convert to Analytics currency. Metrics in these folders will show amounts in their respective currencies. Currently only posted transactions are supported.

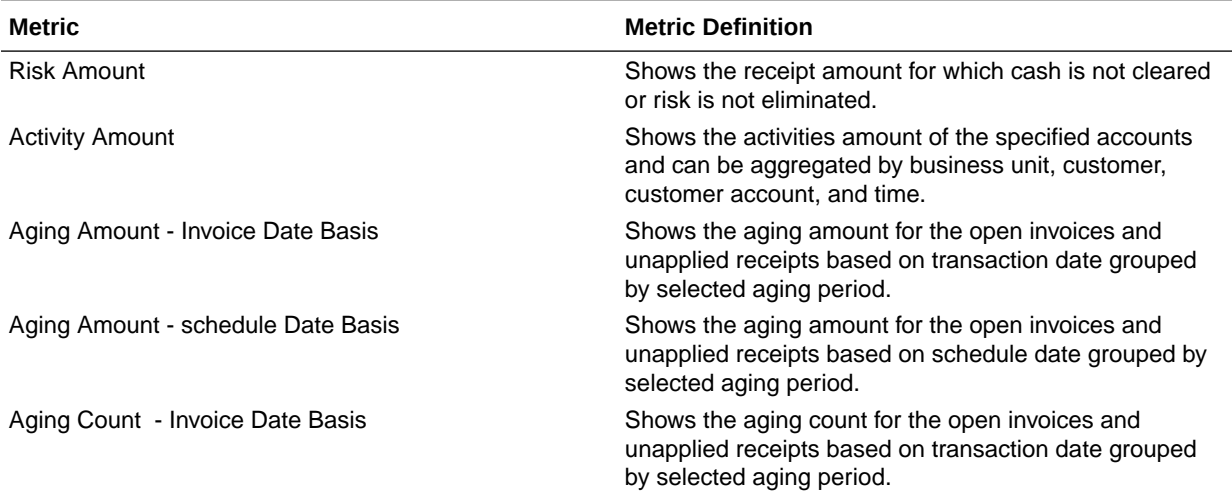

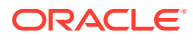

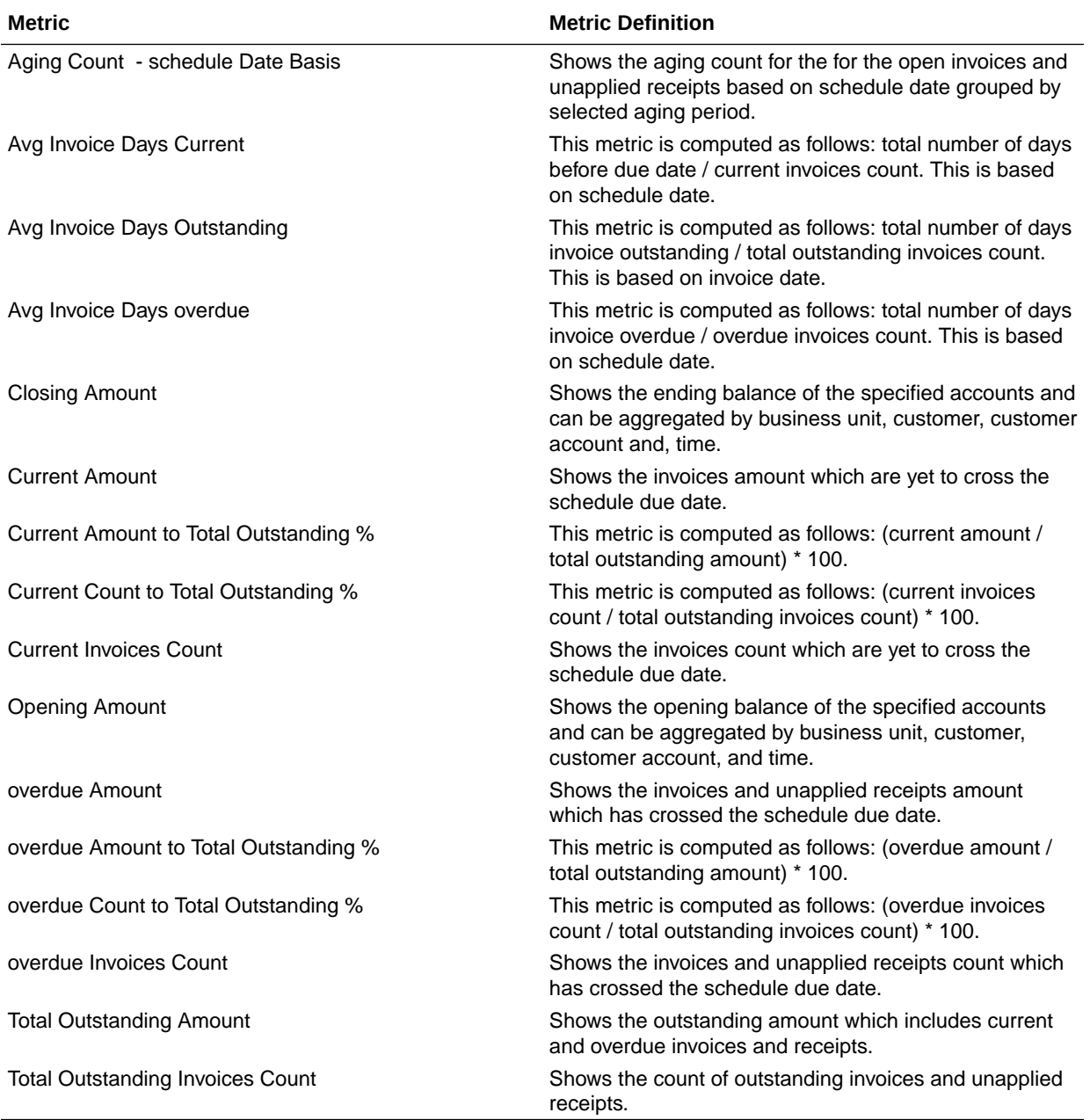

## Financials—AR Credit Memo Applications

These metrics will be used in the Analytics Currency (AC) fact folder, Ledger Currency (LC) fact folder and Document Currency (DC) fact folder in Subject Areas. Analytics Currency and exchange rate type will be configured during product implementation. Exchange rate date basis will be Credit Memo Accounting date to convert to Analytics currency. Metrics in these folders will show amounts in their respective currencies. Currently only posted credit memo applications are supported.

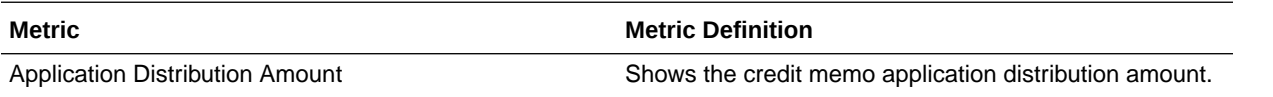

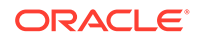

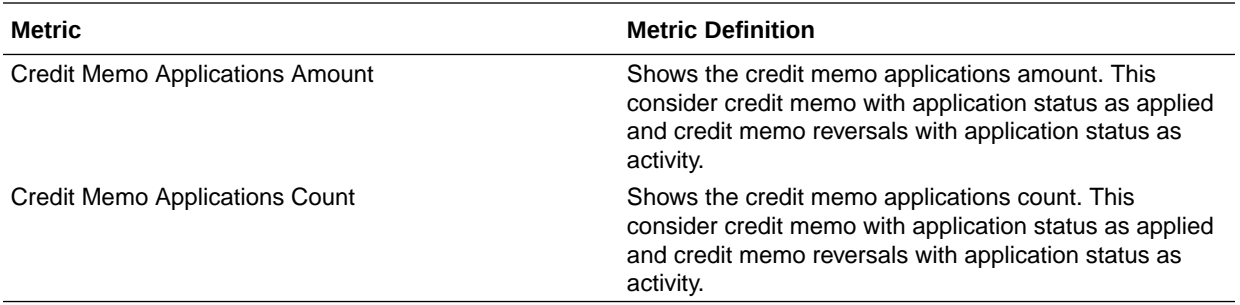

#### Financials—AR Receipts and Applications

These metrics will be used in the Analytics Currency (AC) fact folder, Ledger Currency (LC) fact folder and Document Currency (DC) fact folder in Subject Areas. Analytics Currency and exchange rate type will be configured during product implementation. Exchange rate date basis will be Receipt date for Receipts and Transaction date for Applications to convert to Analytics currency. Metrics in these folders will show amounts in their respective currencies. Currently only posted receipts and applications are supported.

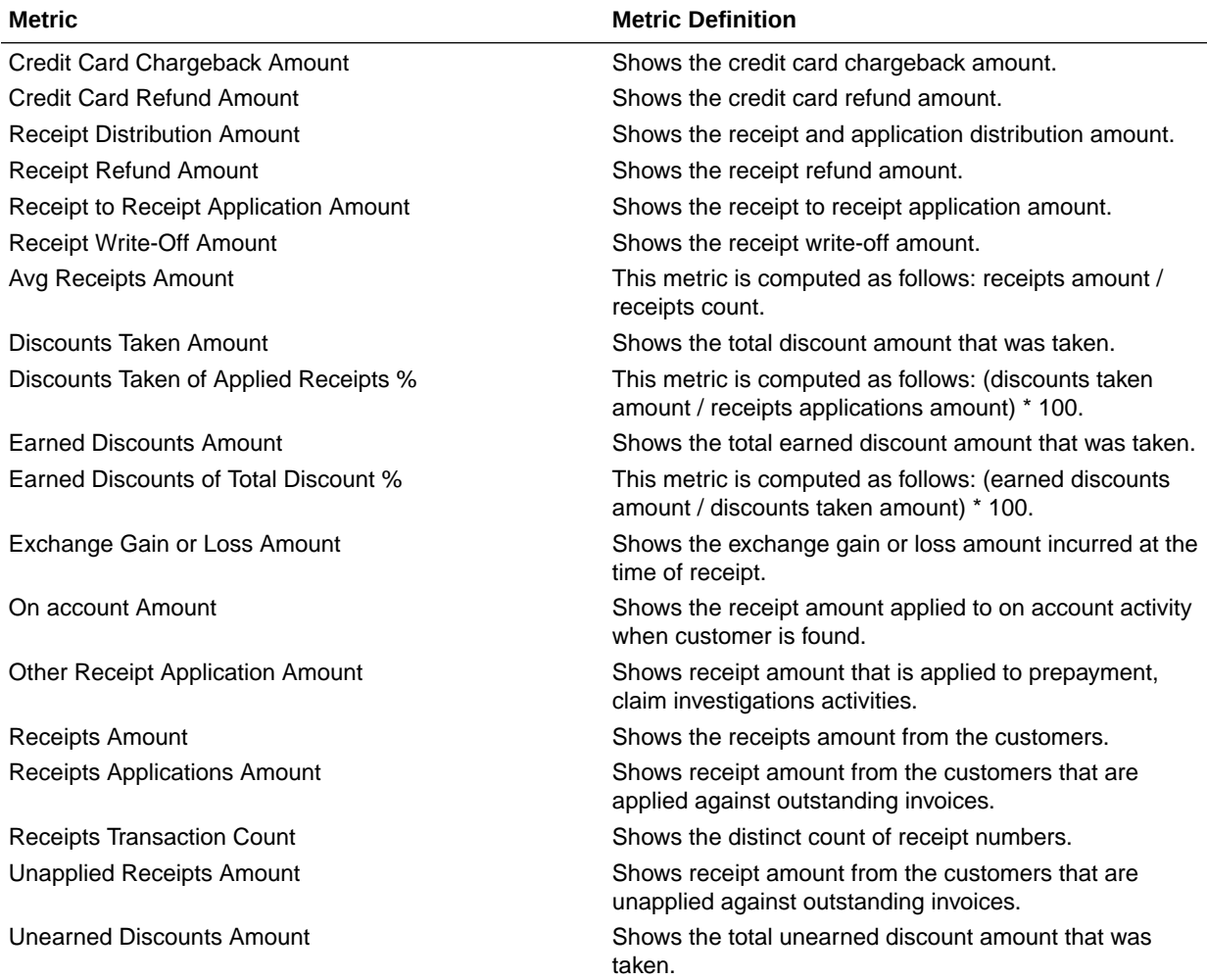

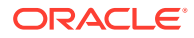

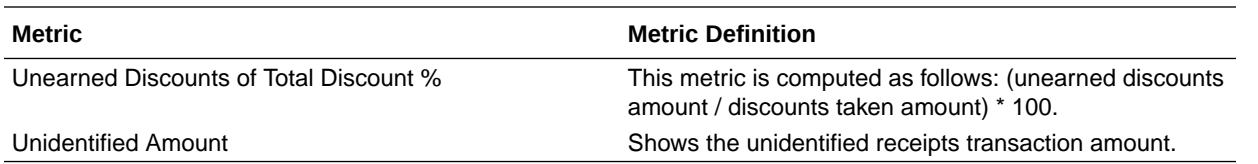

#### Financials—AR Revenue

These metrics will be used in the Analytics Currency (AC) fact folder, Ledger Currency (LC) fact folder and Document Currency (DC) fact folder in Subject Areas. Analytics Currency and exchange rate type will be configured during product implementation. Exchange rate date basis will be Transaction date to convert to Analytics currency. Metrics in these folders will show amounts in their respective currencies. Currently only posted transactions are supported.

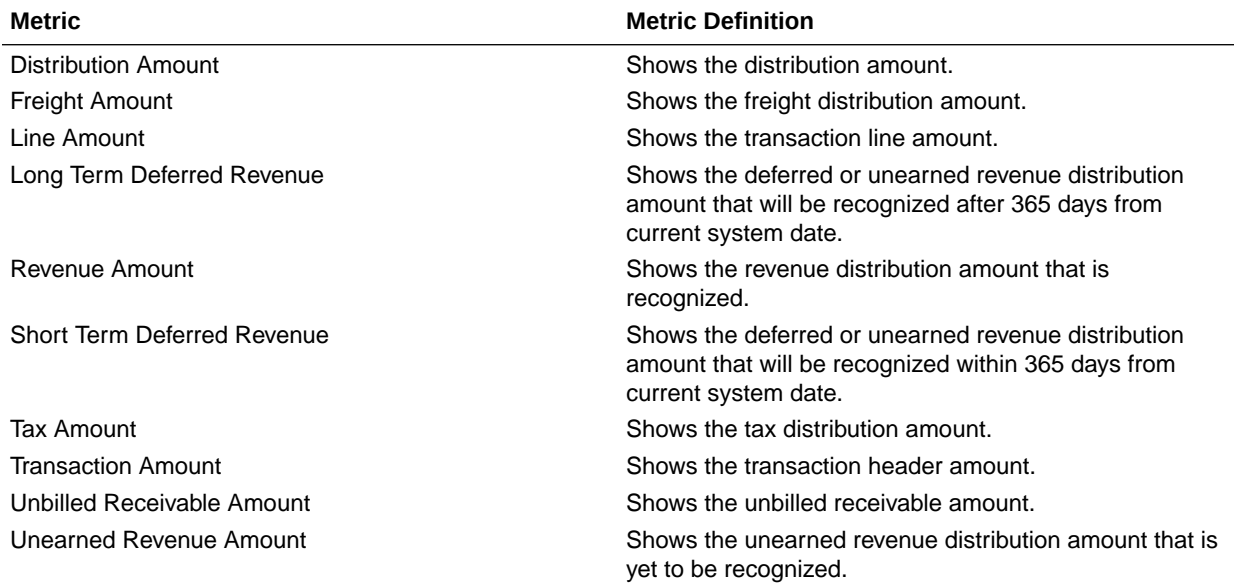

#### Financials—AR Transactions

These metrics will be used in the Analytics Currency (AC) fact folder, Ledger Currency (LC) fact folder and Document Currency (DC) fact folder in Subject Areas. Analytics Currency and exchange rate type will be configured during product implementation. Exchange rate date basis will be Transaction date to convert to Analytics currency. Metrics in these folders will show amounts in their respective currencies. Currently only posted transactions are supported.

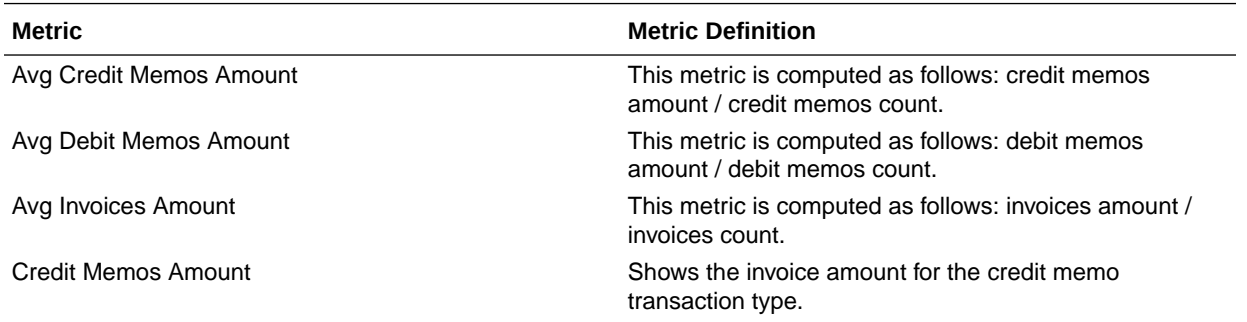

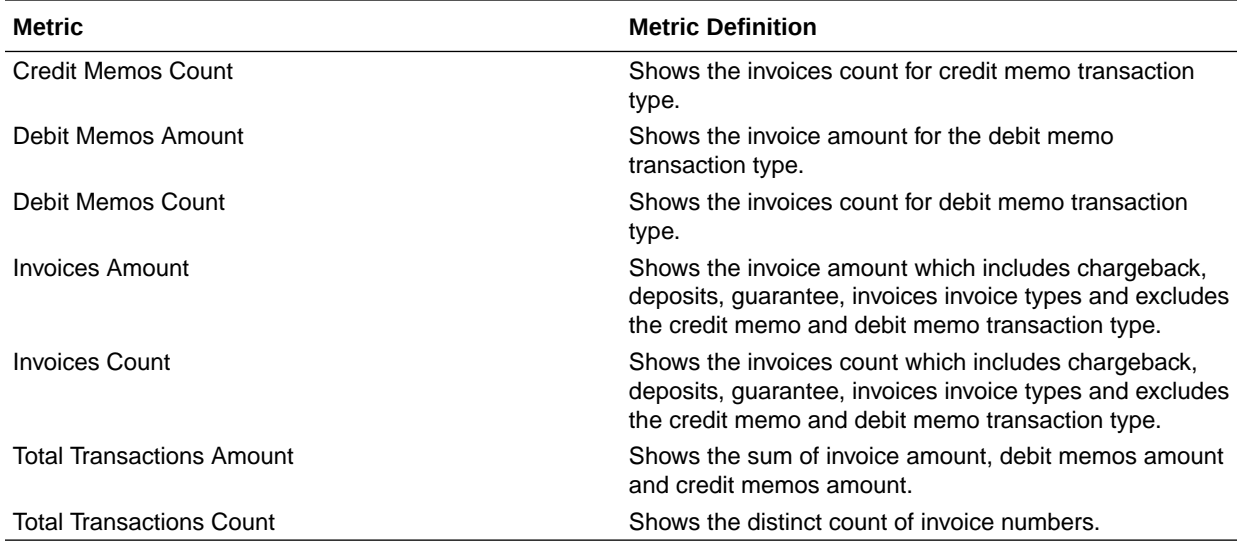

# Descriptive Flexfield (DFF)

## Assets

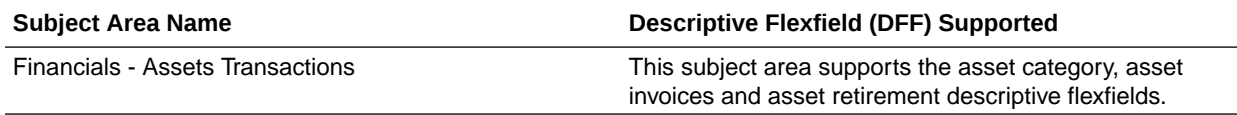

## General Ledger

These descriptive flexfields are supported by General Ledger subject areas.

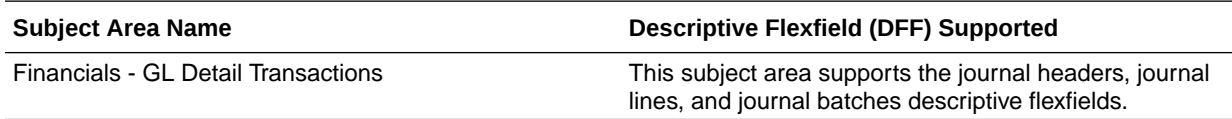

# Payables

These descriptive flexfields are supported by Payables subject areas.

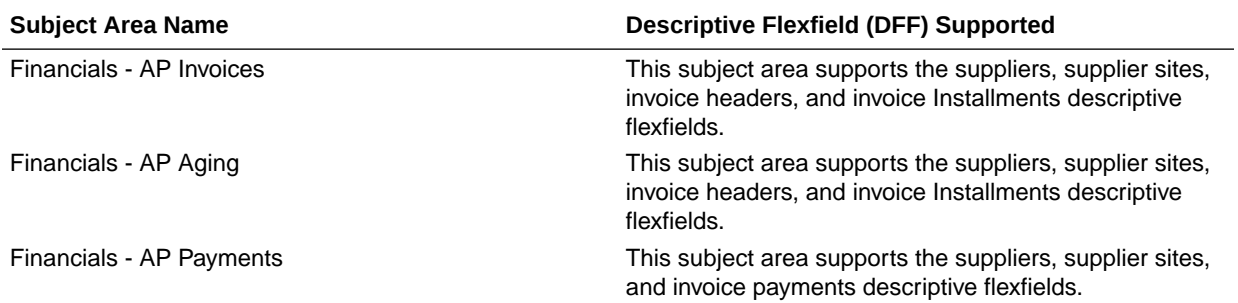

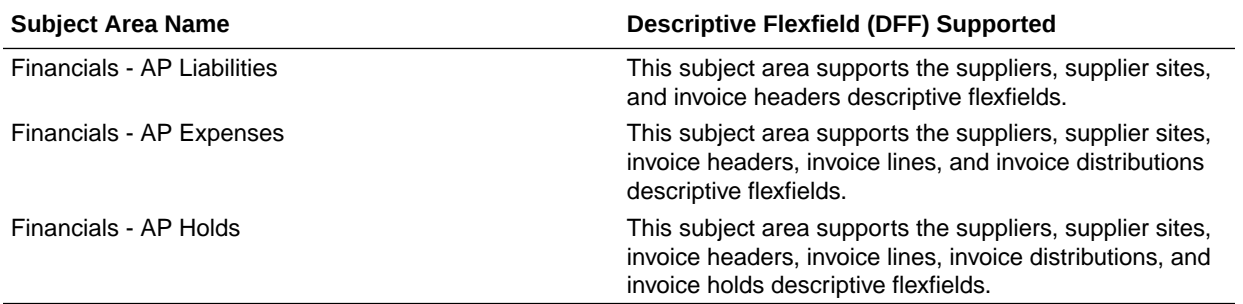

## Receivables

These descriptive flexfields are supported by Receivables subject areas.

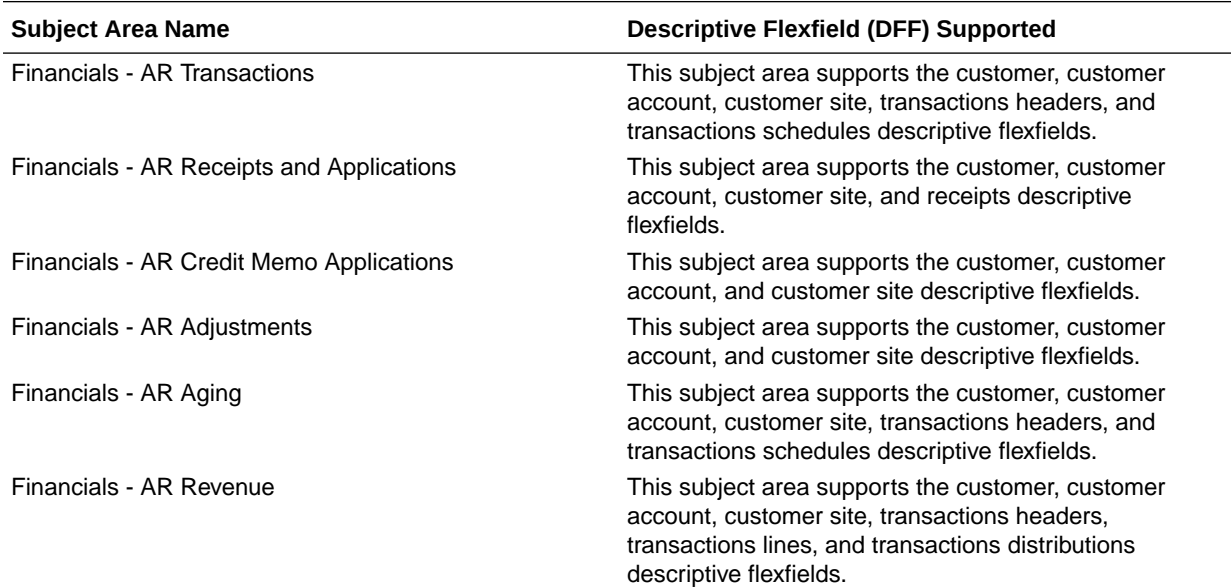

# Purchasing

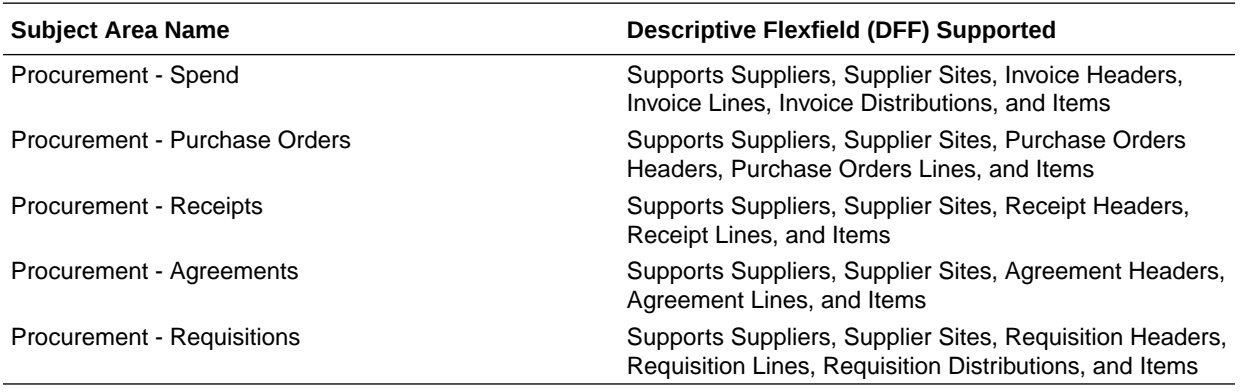

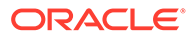

# Project Billing

These descriptive flexfields are supported by Project Bililng subject areas.

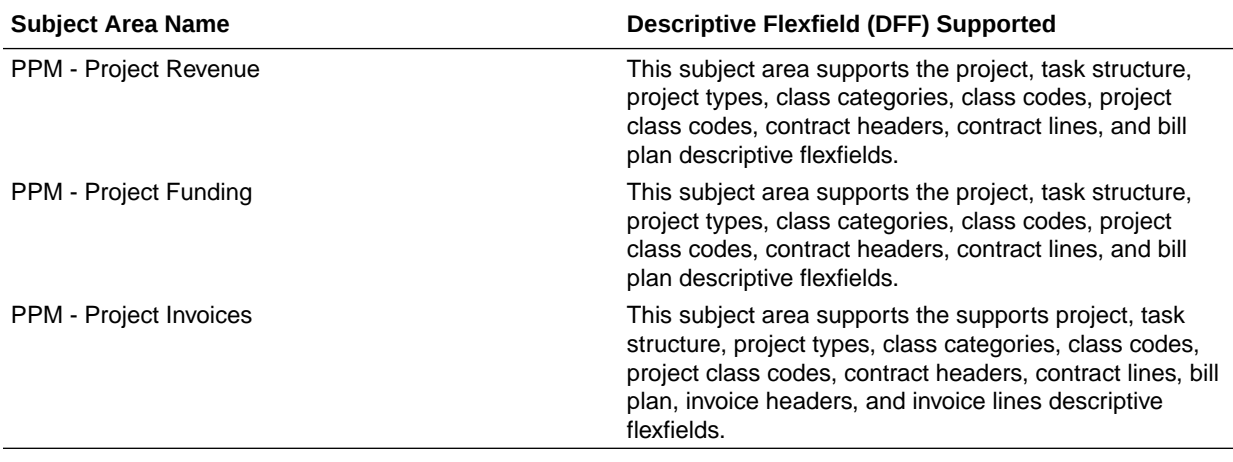

## Project Control

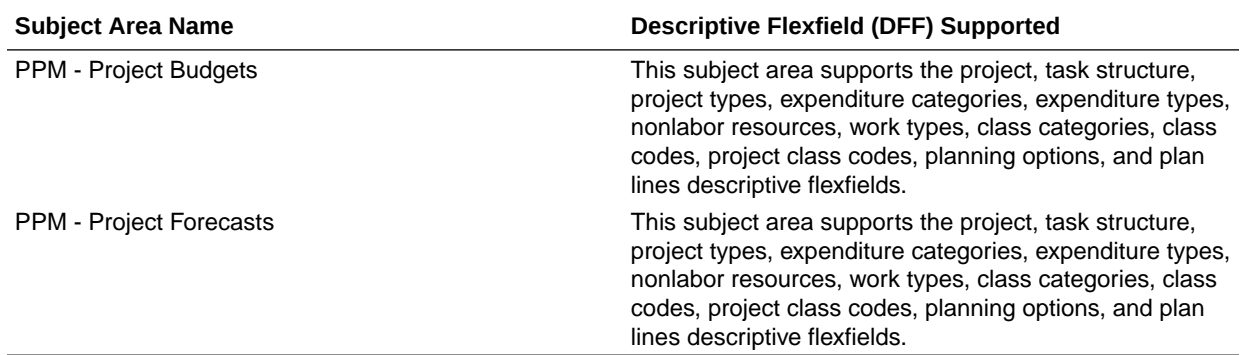

# Project Costing

These descriptive flexfields are supported by Project Costing subject areas.

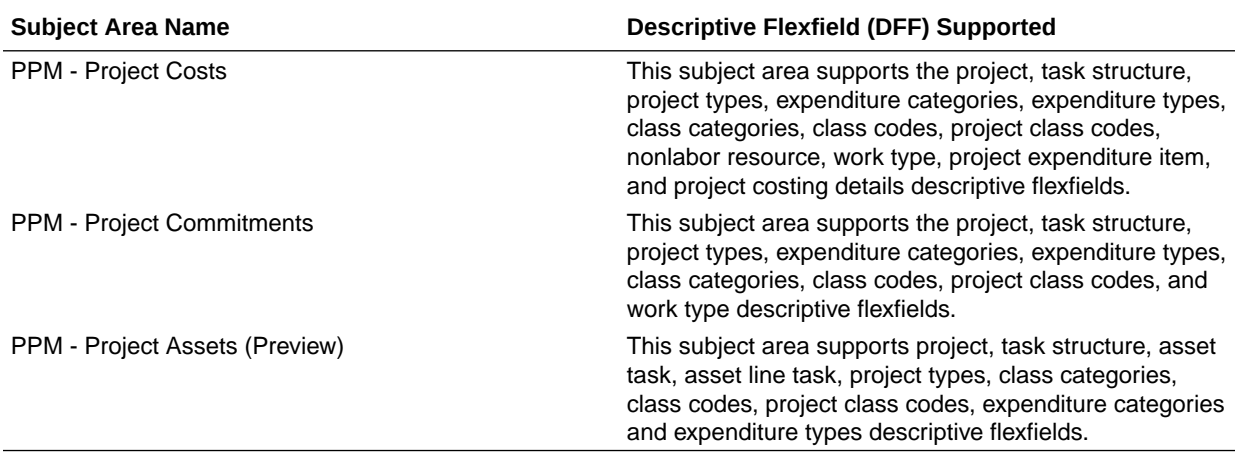

# 8 Prebuilt

## **Overview**

This chapter provides information on all the prebuilt business metrics, dashboards, and analyses that are shipped as the standard offering along with the product.

# Prebuilt Analyses

## **Overview**

Prebuilt Analyses are the functional analyses defined using Data Visualization on Oracle Analytics Cloud.

Only analytic currency metrics are used in these analyses. These tables show the summary of predefined analysis available for each module.

### Assets

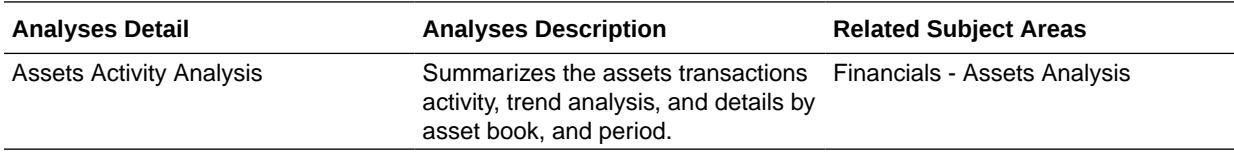

## Expenses

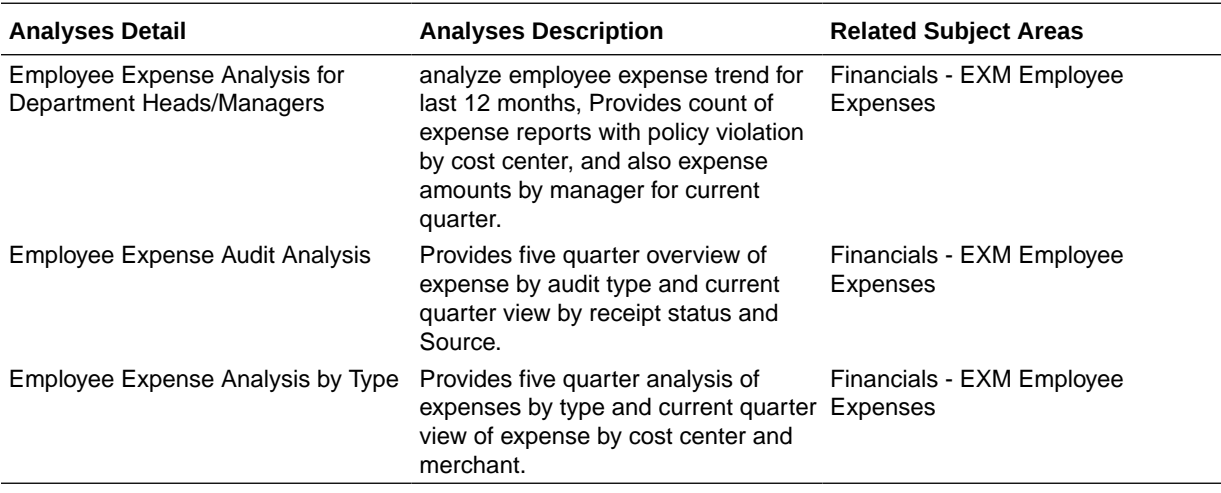

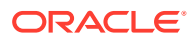

# General Ledger

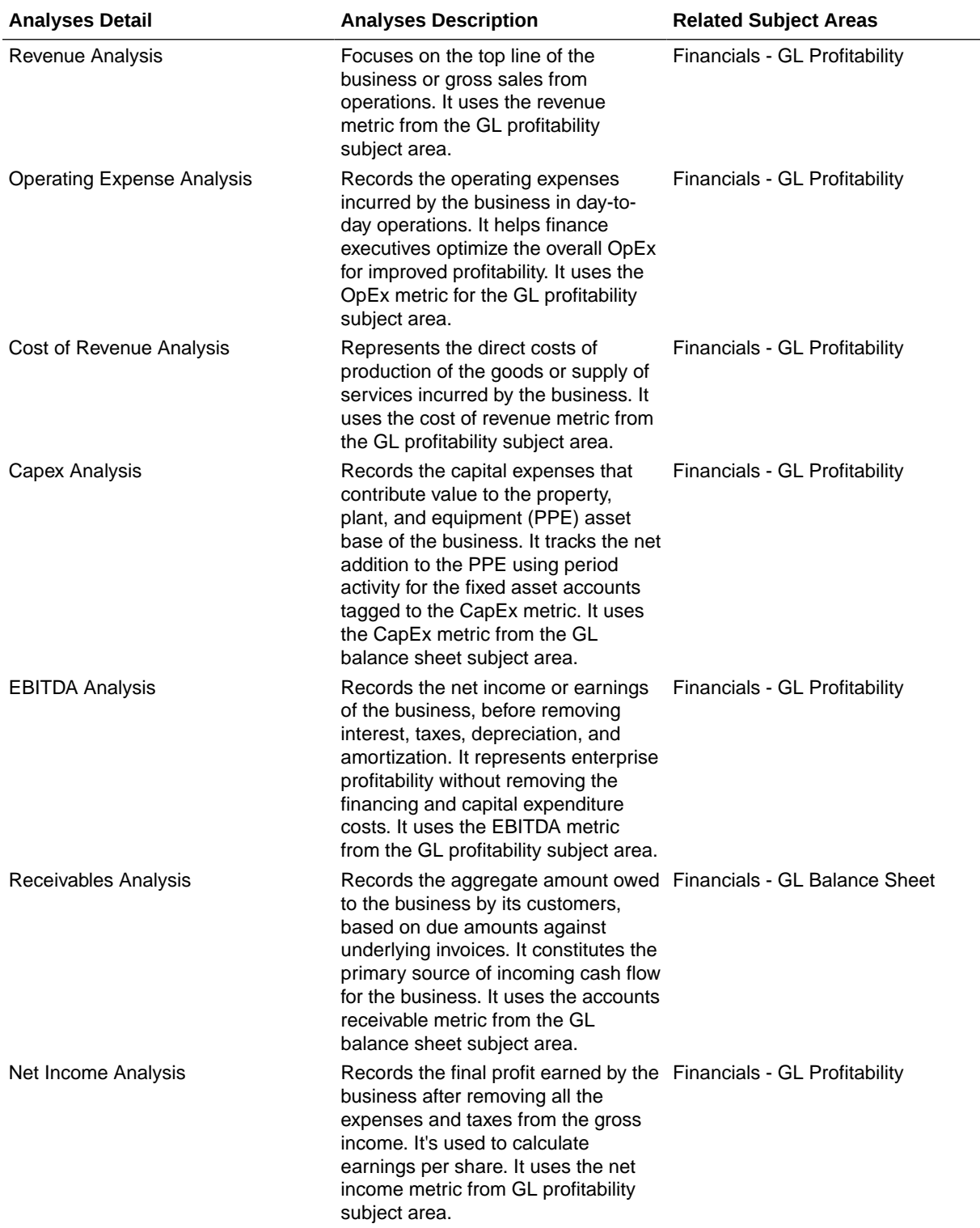

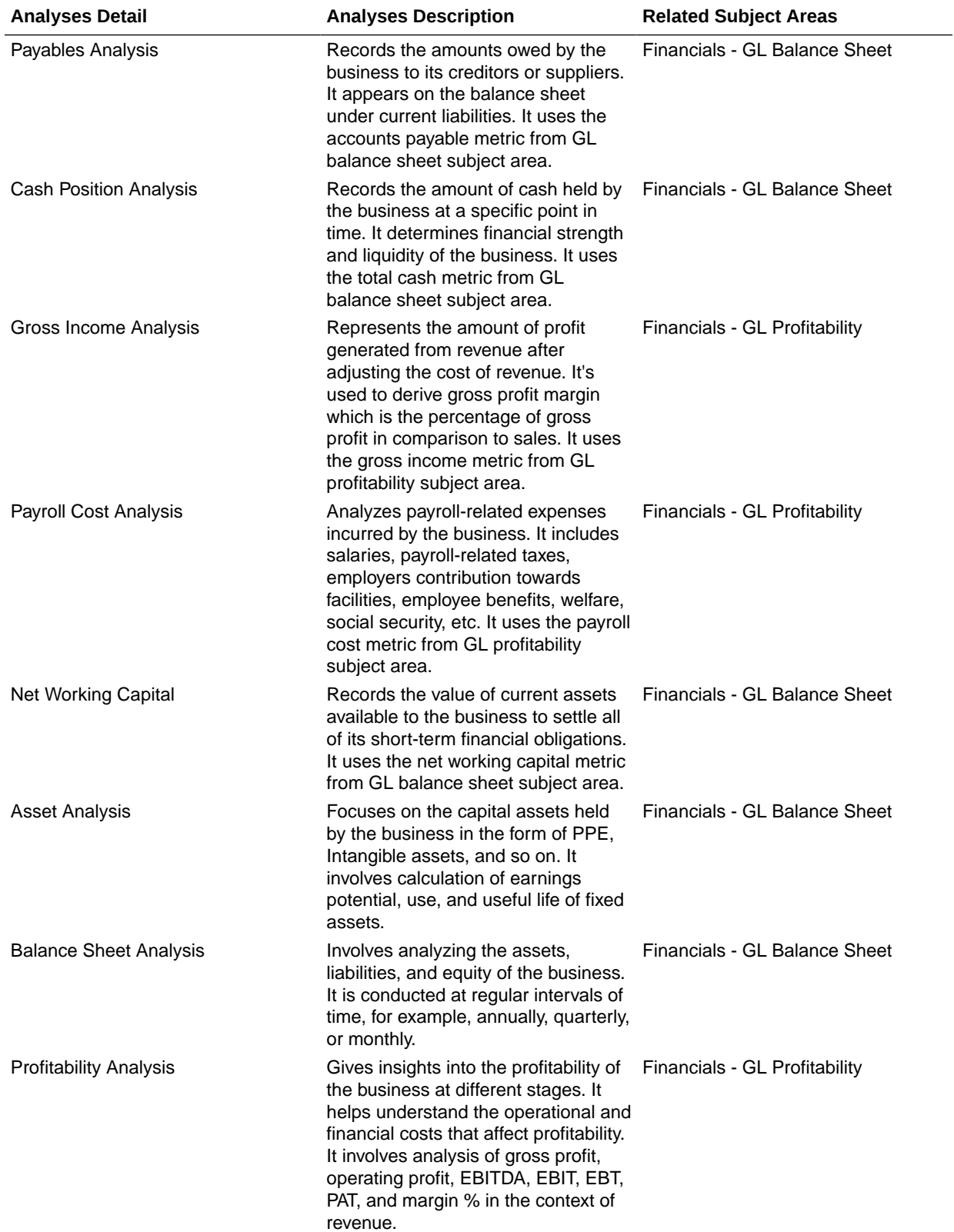

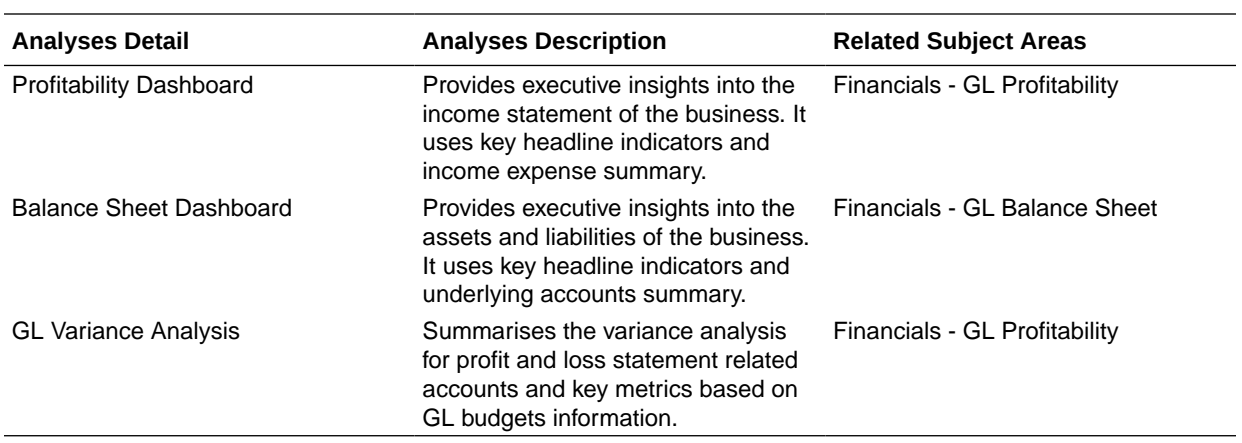

# Payables

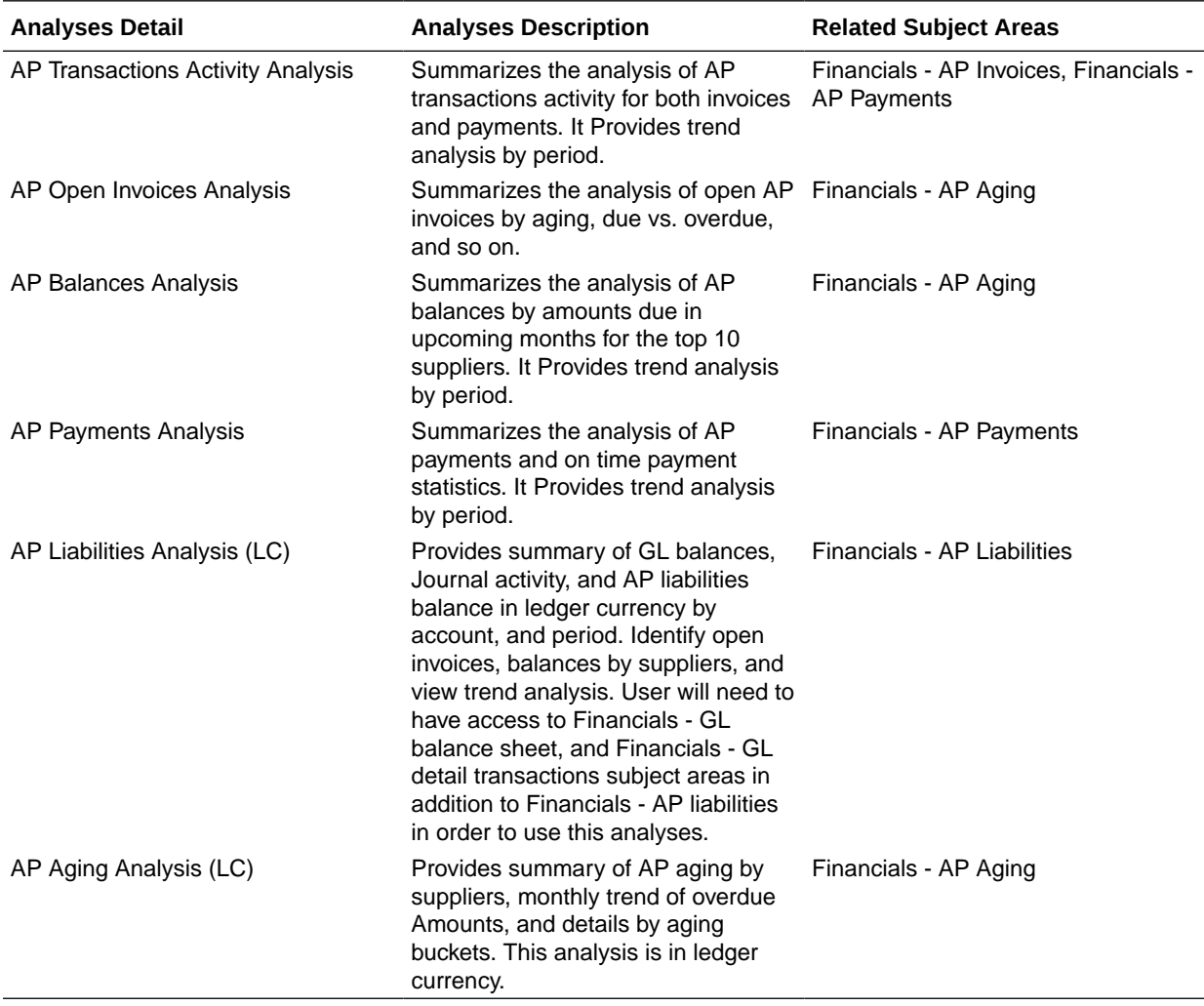

# Purchasing

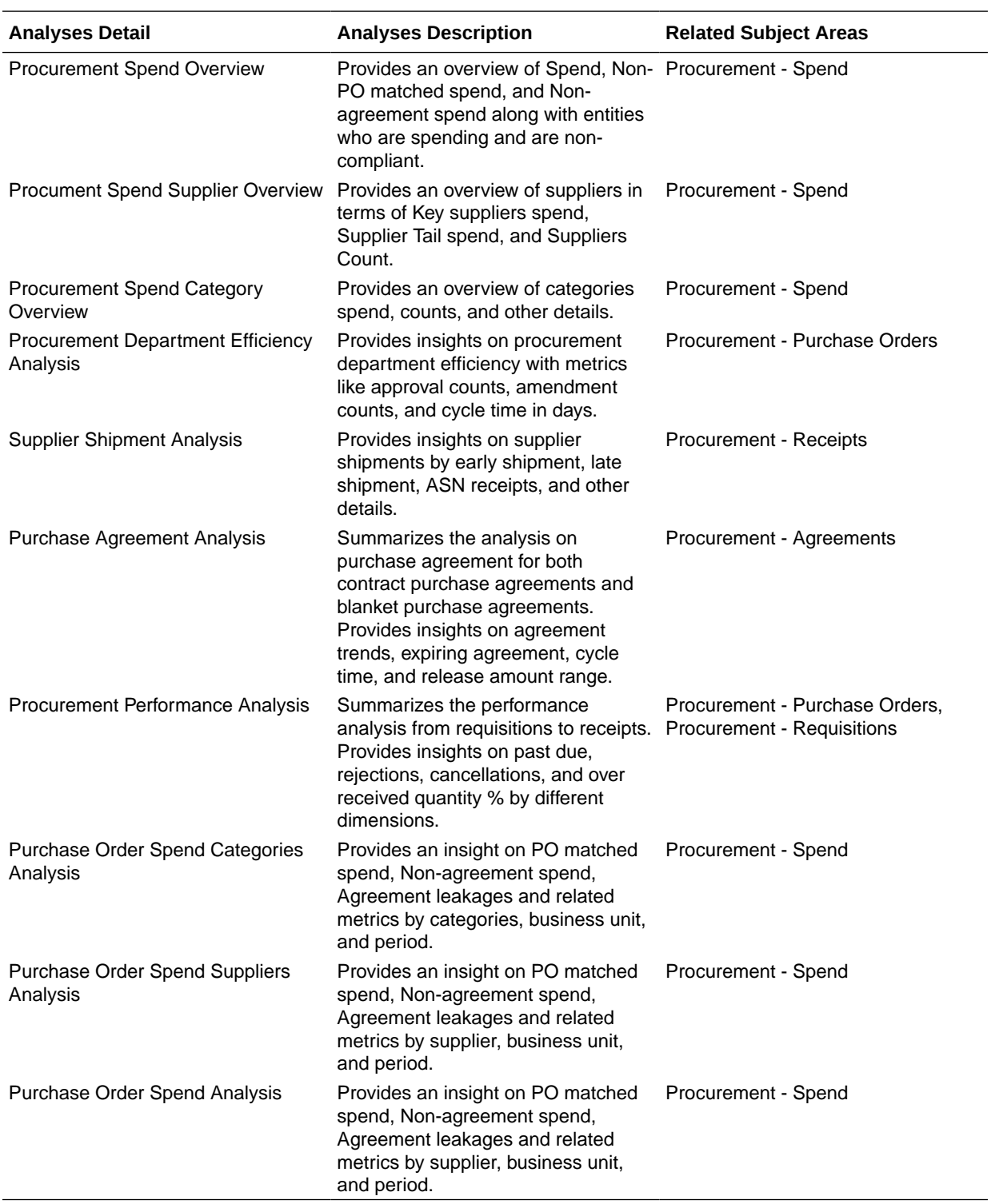
# Project Billing

#### **Prebuilt Analyses**

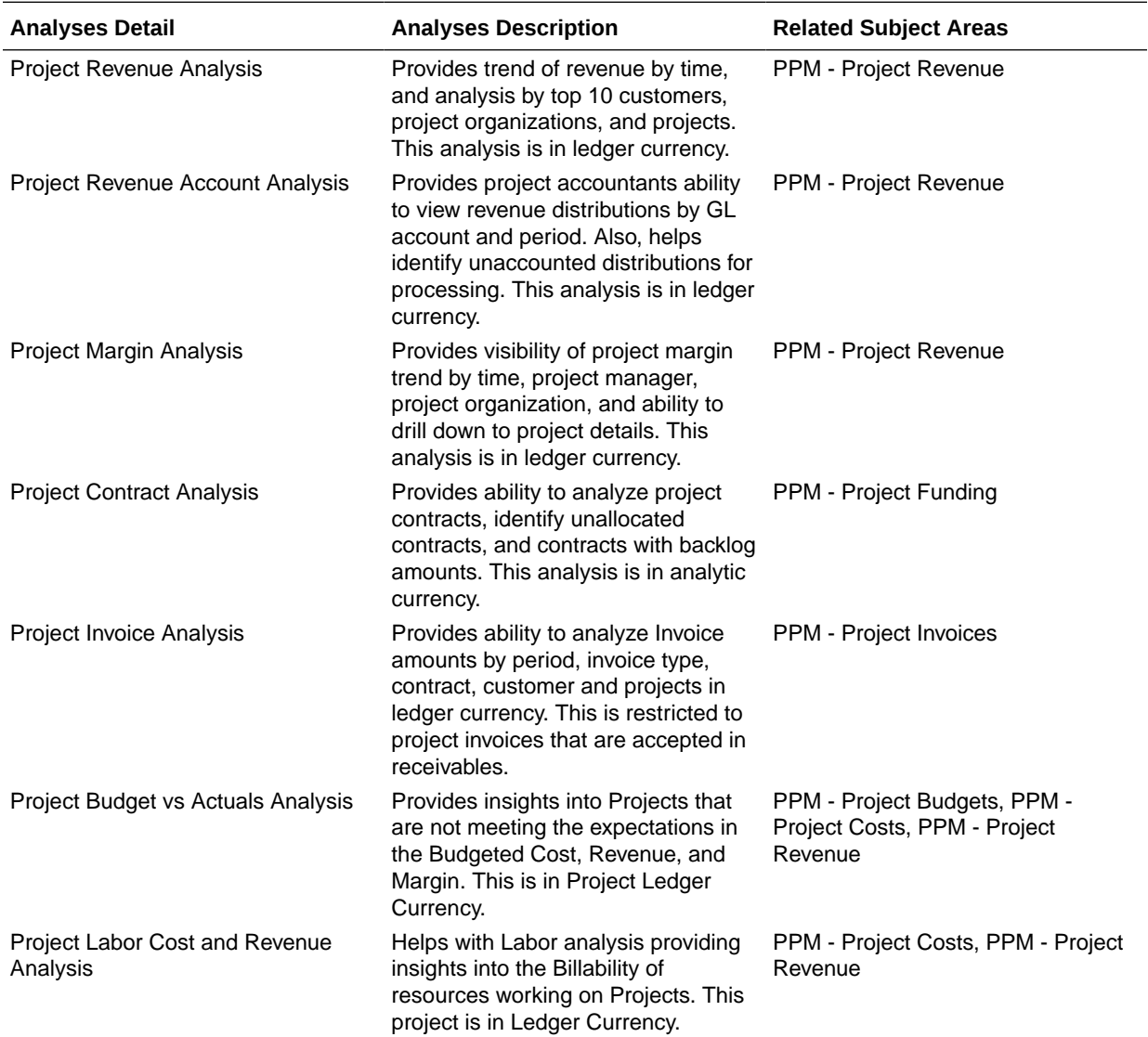

# Project Control

#### **Prebuilt Analyses**

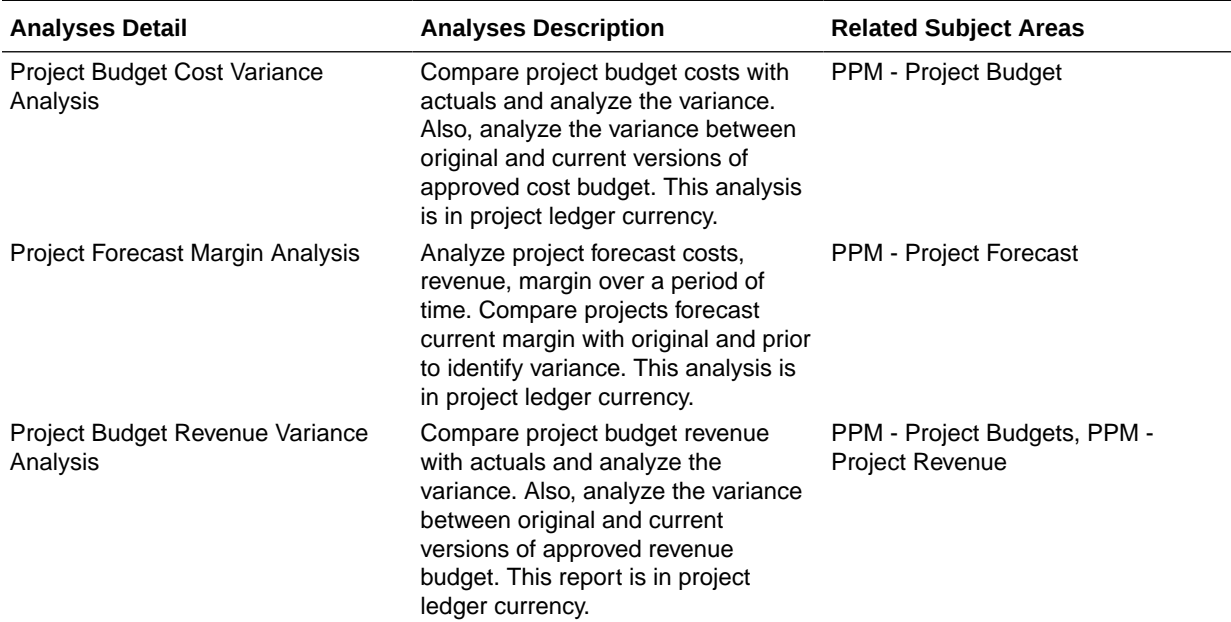

# Project Costing

#### **Prebuilt Analyses**

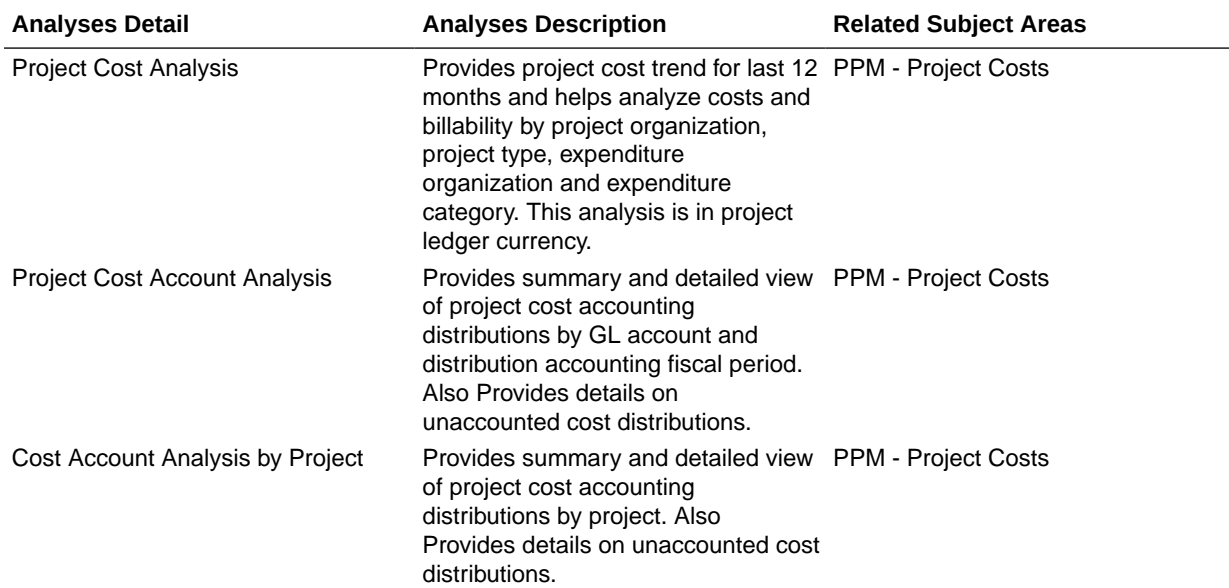

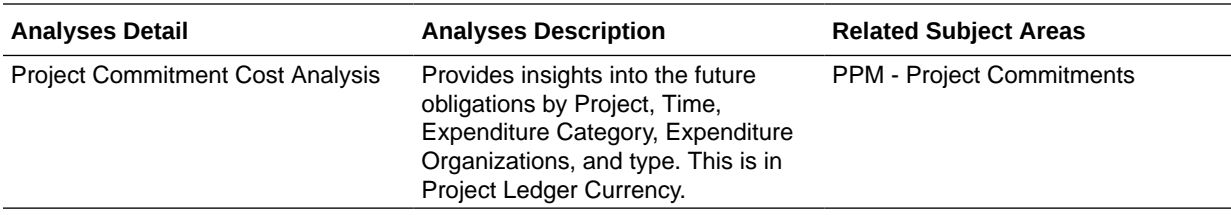

## Receivables

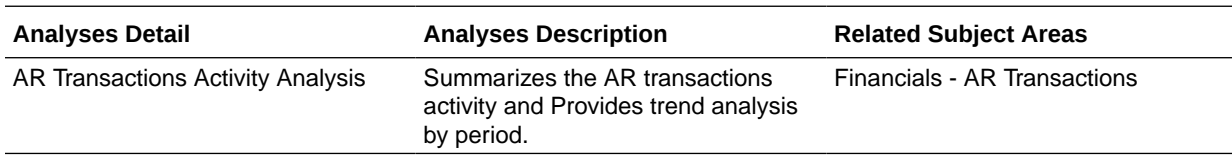

# Prebuilt Business Metrics

## **Overview**

These are measurements that define and track specific business goals and objectives that often roll up into larger organizational strategies that require monitoring, improvement, and evaluation. Predefined business metrics allow a user to view business performance and drill into the details to understand why a value may be off the target.

- In this release, prebuilt business metrics are expressed both as KPIs listed in the KPI library and key metrics found inside the subject area containing that key metric's primary data. All factory KPIs have been migrated to key metrics.
- Key metrics are the strategic direction for modeling business metrics; KPIs will be deprecated in a future release. A utility to migrate custom KPIs to key metrics is expected in a future release as well, prior to KPI's ultimate deprecation.
- In a future release, everyone will see key metrics completely replace KPIs, at which point the legacy KPIs will be deprecated and won't be available.

## Assets

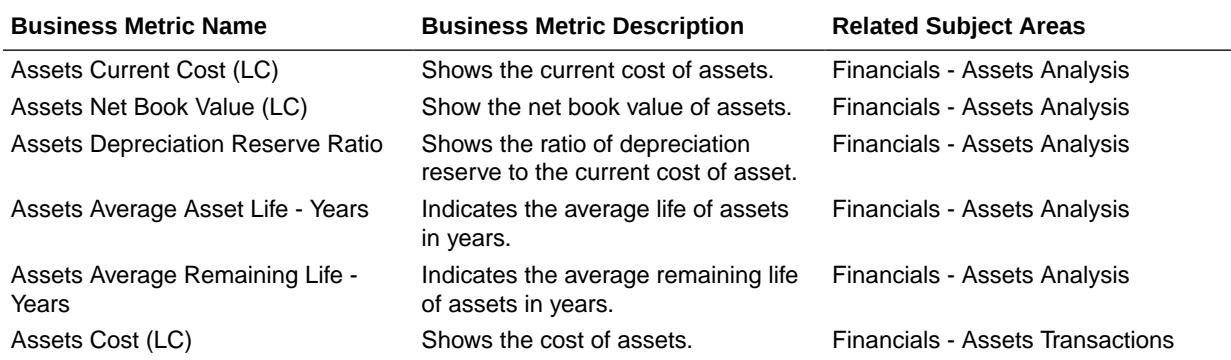

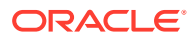

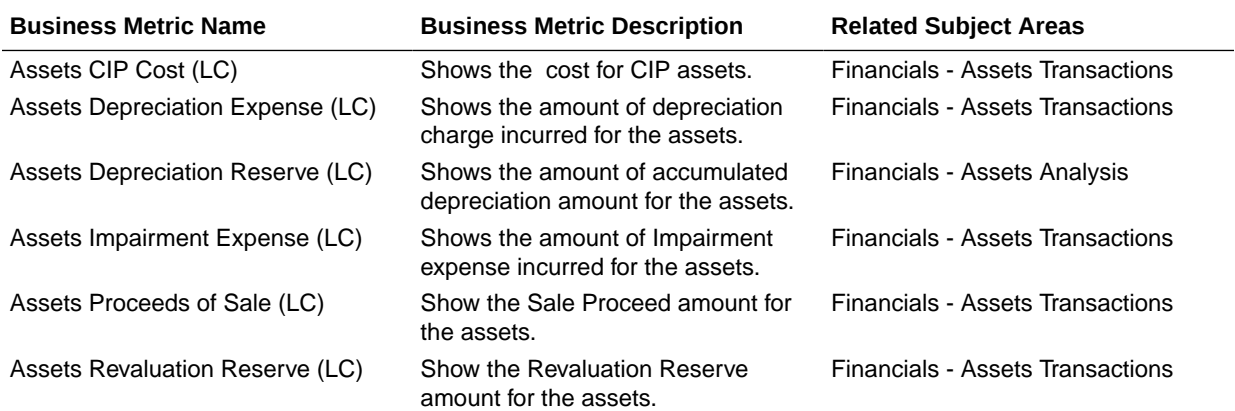

## Expenses

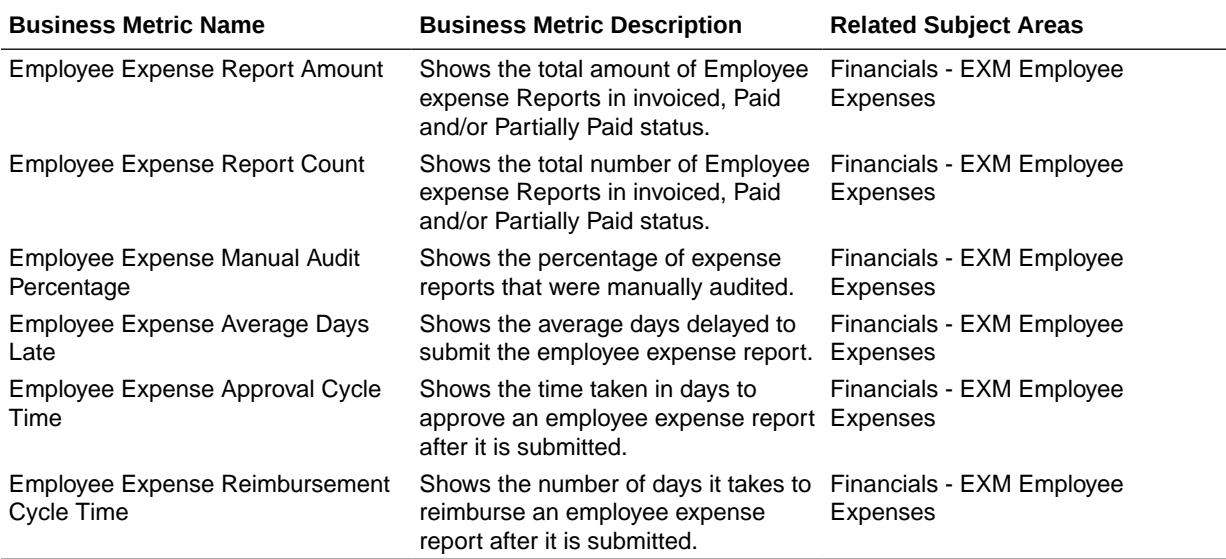

# General Ledger

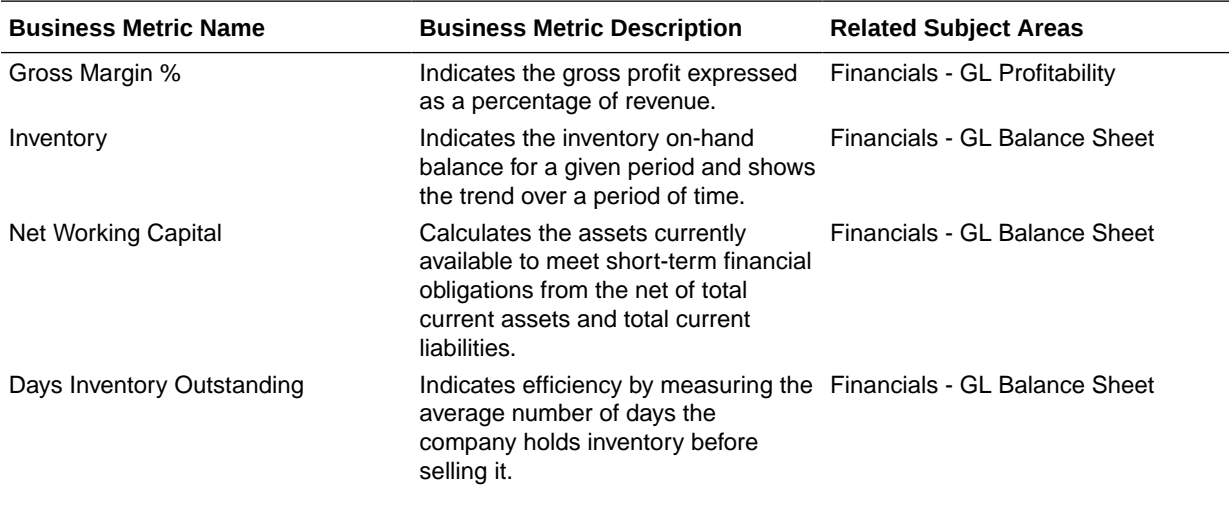

 $\overline{\phantom{a}}$ 

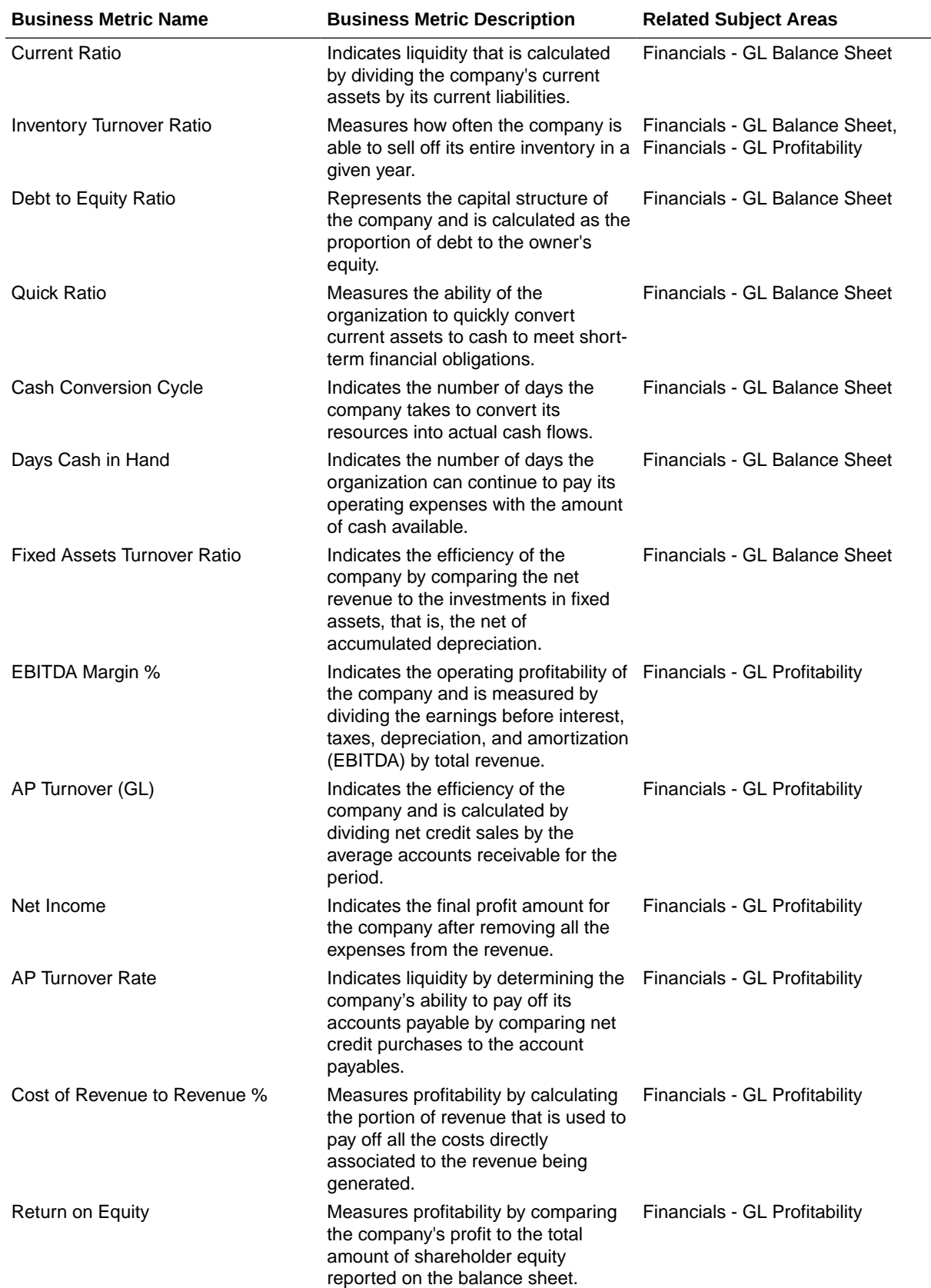

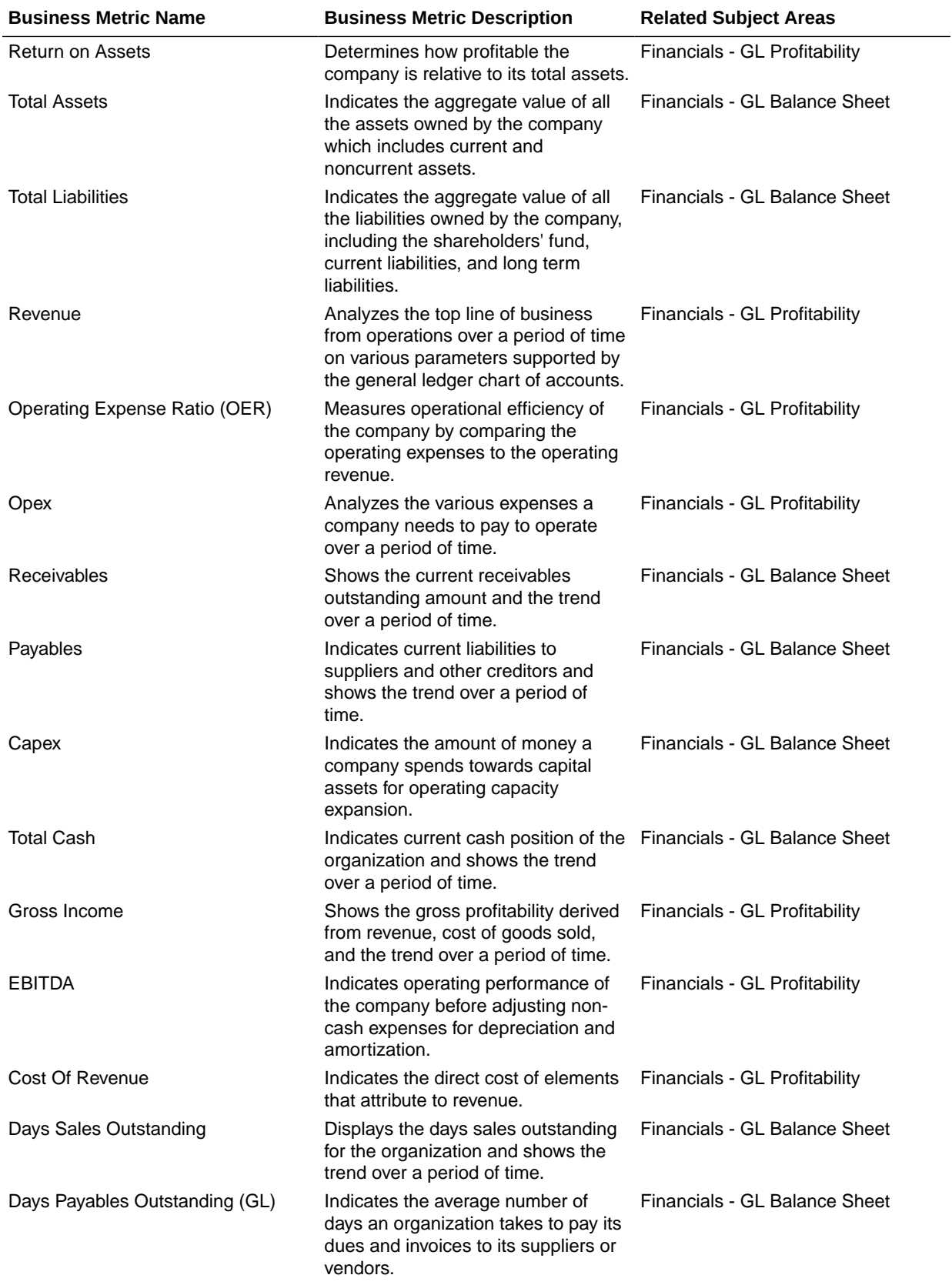

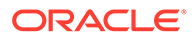

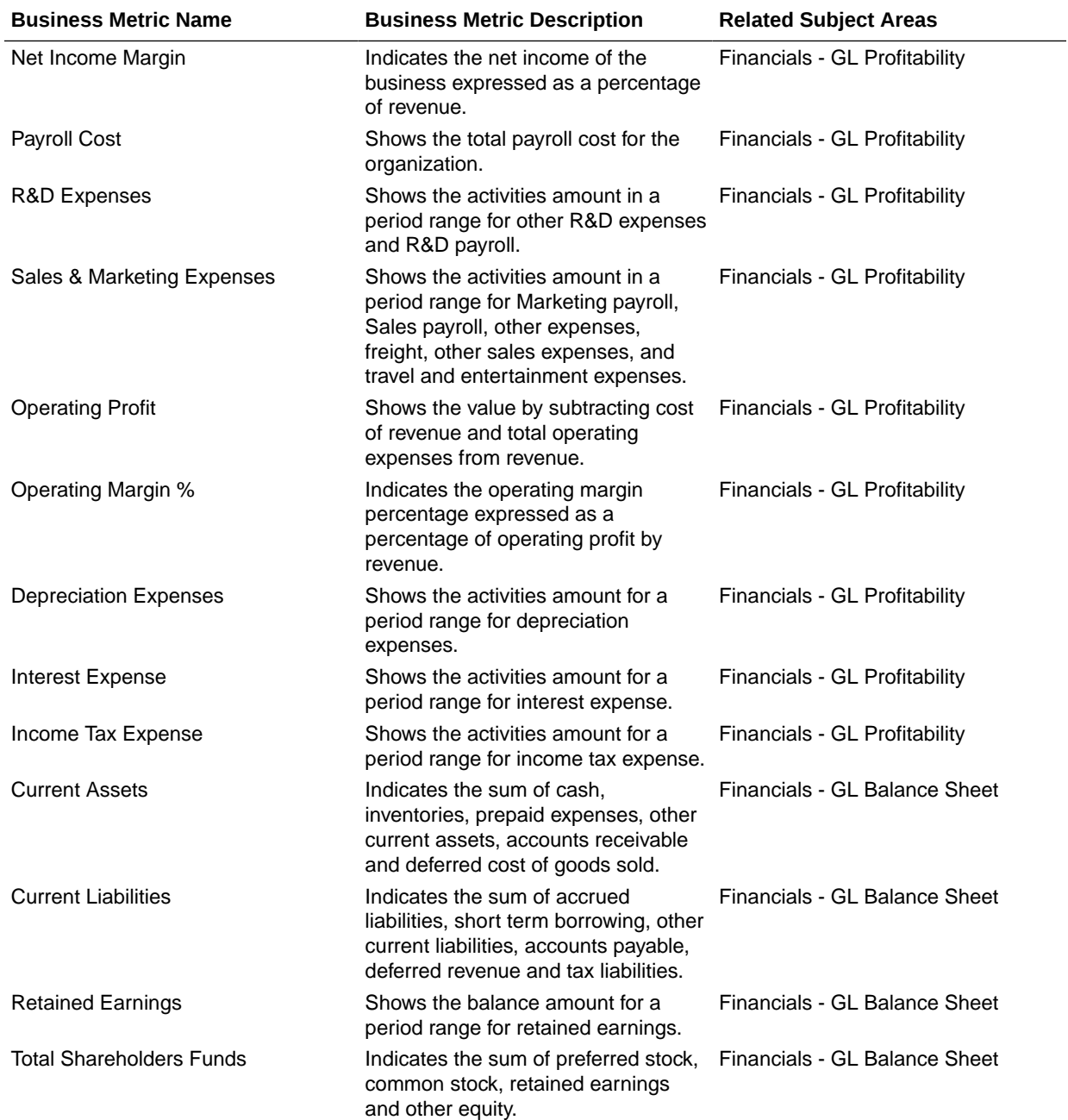

# Payables

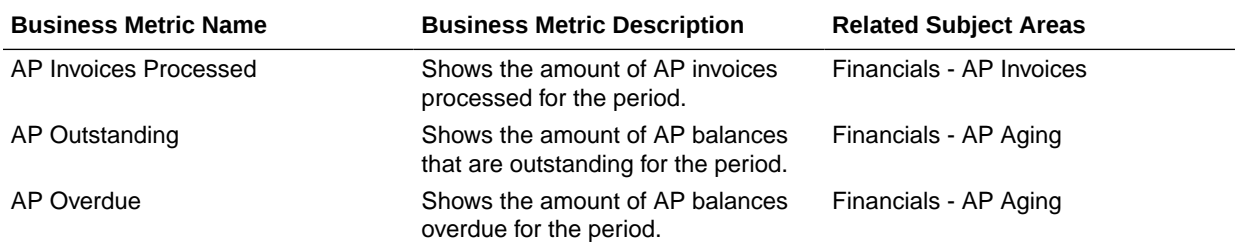

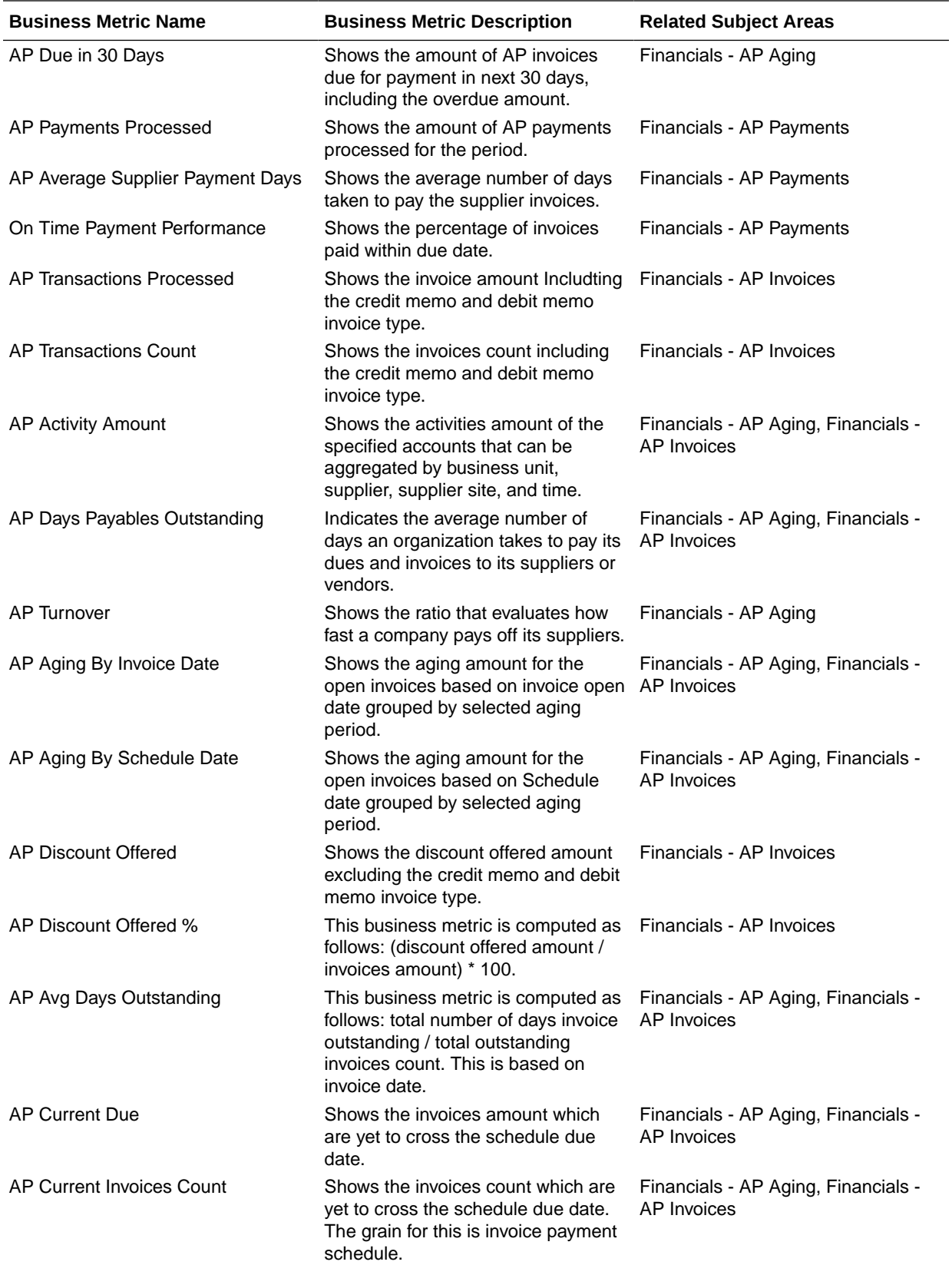

![](_page_152_Picture_252.jpeg)

![](_page_153_Picture_253.jpeg)

![](_page_154_Picture_251.jpeg)

## Receivables

![](_page_154_Picture_252.jpeg)

![](_page_154_Picture_4.jpeg)

![](_page_155_Picture_281.jpeg)

![](_page_156_Picture_260.jpeg)

## Procurement

![](_page_157_Picture_282.jpeg)

![](_page_157_Picture_3.jpeg)

 $\overline{\phantom{a}}$ 

![](_page_158_Picture_263.jpeg)

![](_page_159_Picture_254.jpeg)

![](_page_160_Picture_267.jpeg)

![](_page_161_Picture_268.jpeg)

![](_page_162_Picture_299.jpeg)

![](_page_163_Picture_252.jpeg)

![](_page_163_Picture_2.jpeg)

![](_page_164_Picture_242.jpeg)

# Project Billing

![](_page_164_Picture_243.jpeg)

# Project Control

![](_page_164_Picture_244.jpeg)

![](_page_164_Picture_6.jpeg)

![](_page_165_Picture_292.jpeg)

![](_page_166_Picture_291.jpeg)

![](_page_167_Picture_293.jpeg)

![](_page_168_Picture_317.jpeg)

# Project Costing

![](_page_168_Picture_318.jpeg)

![](_page_169_Picture_301.jpeg)

# Prebuilt Dashboards

## **Overview**

A dashboard is a top-level object containing multiple business metrics. Each dashboard typically contains as many as 8 composite visualizations. These present an aggregated value for the business metric, a supplemental visualization with drill down capability to Data Visualization content.

- In this release, prebuilt dashboards are seen both as decks found in the deck library, and workbooks found in the Oracle Analytics Cloud catalog. The Oracle Analytics Cloud catalog is accessed from the **Projects** link. All factory decks are migrated to Oracle Analytics Cloud workbooks; and these can be found in the Overview Dashboards folder, located within the parent application folder.
- Oracle Analytics Cloud workbooks are the strategic direction for representing prebuilt dashboards; and decks will be deprecated in a future release. A utility to migrate custom decks to Oracle Analytics Cloud workbooks is expected in a future release as well, prior to ultimately deprecating decks.
- In a future release, everyone will see workbooks completely replace decks and cards, at which point legacy decks and cards will be deprecated and won't be available.

![](_page_170_Picture_159.jpeg)

## Prebuilt Dashboards - Financials

## Prebuilt Dashboards - Procurement

![](_page_170_Picture_160.jpeg)

![](_page_170_Picture_11.jpeg)

# 9 Machine Learning Applications

## **Overview**

The prebuilt prediction applications based on machine learning model are designed to abstract complexity and provide these benefits:

- Improved operations and reduced business risk.
- Enhanced visibility and deeper insights that aren't available through exploratory analysis.
- Ability to plan for the future by predicting outcomes.

# Customer Collections Date Prediction (Preview)

The Customer Collections Date Prediction application predicts the date when an invoice will be paid by customer and calculates the expected delay days to help manage cash flows precisely.

The predicted payment date and predicted delay days related attributes are exposed in the Financials - AR Transaction and Financials - AR Aging subject areas.

#### **Prerequisites**

Ensure that the Accounts Receivables and Customer Collections Date Prediction functional areas are activated prior to enabling this application on the Enable Features page. See Activate a Data Pipeline for a Functional Area and Make Preview Features Available.

## Configuration Parameters

Configure the Customer Collections Date Prediction application by selecting appropriate values for these parameters:

- Historic Periods for Training data The number of months of training data desired for training a prediction model. Model is expected to get trained and perform better on longer time frames like 60 months. Although there are no preset limits, it is recommended that at least 24 months of training data is provided.
- Historic Periods for Scoring data The number of months of data to consider for generating the prediction results. It must be comprehensive enough to consider all the open transactions for which the prediction output is expected. For example, if today is January 1, 2023 and the Historic Periods of Scoring data and Historic Periods of Training data are set to 6 months and 24 months respectively, scoring data will be from July 1, 2022 to December 31, 2022 and training data will be from June 30,2020 to June 30,2022 (24 months prior to the start of the Scoring data). Training and Scoring data don't overlap.
- Future Period for Prediction The number of future periods in months for which prediction scores will be available based on Scoring data. Some payment schedules extend to many years and this period controls how many months ahead need to be

![](_page_171_Picture_16.jpeg)

evaluated for risk of late payment. For example, if this is set to 12 months, predictions will be made only for those invoices for which payments are due within the next 12 months.

- Invoice Threshold Amount Predictions will be made for only invoices where due amounts are above the threshold amount. Use this to filter low valued invoices or set it as "0" to consider everything.
- Extend Due Date by Days For prediction model training, the invoice payment is considered late if it's still unpaid after the due date. Setting this parameter allows the prediction model to extend the due date which works as additional grace days. For example, if this parameter is set to 5 days, then this application doesn't consider invoices for which collections are overdue up to 5 days as late.

### How to Use the Predictions

The prediction scores and related attributes are available in the Financials - AR Aging and AR Transactions subject areas. View Customer Date Prediction in the Customer folder and Date Prediction Statistics in the Transaction Details folder.

#### See [Subject Areas.](#page-17-0)

Use these subject areas to create user defined analyses to know the total receivables amount that will get delayed, minimum, and maximum predicted delays for a specific customer.

![](_page_172_Picture_185.jpeg)

## Frequently Asked Questions

Review these questions to understand the application:

**1.** How much data do we need for the prediction model to be accurate?

Accuracy of predictions improve if larger amounts of historical data is used for training. The minimum recommended training data is 2 years of invoice payment

![](_page_172_Picture_13.jpeg)

schedules and payments. The classifier accuracy metric shows the accuracy of model predictions. Minimum data must be 500 records and the recommended data must be tens of thousands.

**2.** How frequently does the model create predictions on future data?

The model calculates and generates predictions on future data daily. Previous predictions are overwritten based on the learnings from actual payment data. A snapshot of previous predictions is also maintained for historical reference.

**3.** How frequently is the model calibrated or trained?

The model is trained or recalibrated on a weekly basis to improve predictions over time.

**4.** What algorithms does the prediction model use?

The algorithms used is a proprietary multi-classification algorithm.

## Customer Collections Risk Prediction (Preview)

The Customer Collections Risk Prediction application predicts the risk of a scheduled payment on an invoice being late because it won't be paid by the due date.

This application creates a risk score for each customer by considering the likelihood of late payment over all invoices. The risk score for an invoice or a customer is exposed in the Financials - AR Transaction and Financials - AR Aging subject areas.

#### **Prerequisites**

Ensure that the Accounts Receivables and Customer Collections Risk Prediction functional areas are activated prior to enabling this application on the Enable Features page. See Activate a Data Pipeline for a Functional Area and Make Preview Features Available.

## Configuration Parameters

Configure the Customer Collections Risk Prediction application by selecting appropriate values for these parameters:

- Historic Periods for Training data The number of months of training data desired for training a prediction model. Model is expected to get trained and perform better on longer time frames like 60 months. Although there are no preset limits, it is recommended that at least 24 months of training data is provided.
- Historic Periods for Scoring data The number of months of data to consider for generating the prediction results. It must be comprehensive enough to consider all the open transactions for which the prediction output is expected. For example, if today is January 1, 2023 and the Historic Periods of Scoring data and Historic Periods of Training data are set to 6 months and 24 months respectively, scoring data will be from July 1, 2022 to December 31, 2022 and training data will be from June 30,2020 to June 30,2022 (24 months prior to the start of the Scoring data). Training and Scoring data don't overlap.
- Future Period for Prediction The number of future periods in months for which prediction scores will be available based on Scoring data. Some payment schedules extend to many years and this period controls how many months ahead need to be evaluated for risk of late payment. For example, if this is set to 12 months, predictions will be made only for those invoices for which payments are due within the next 12 months.

![](_page_173_Picture_18.jpeg)

- Invoice Threshold Amount Predictions will be made for only invoices where due amounts are above the threshold amount. Use this to filter low valued invoices or set it as "0" to consider everything.
- Extend Due Date by Days For prediction model training, the invoice payment is considered late if it's still unpaid after the due date. Setting this parameter allows the prediction model to extend the due date which works as additional grace days. For example, if this parameter is set to 5 days, then this application doesn't consider invoices for which collections are overdue up to 5 days as late.

#### How to Use the Predictions

The prediction scores and related attributes are available in the Financials - AR Aging and AR Transactions subject areas. View Customer Risk Prediction in the Customer folder and Risk Prediction Statistics in the Transaction Details folder.

#### See [Subject Areas.](#page-17-0)

Use these subject areas to create user defined analyses on risk of late payment for the open invoices or to understand the customers at risk of default.

![](_page_174_Picture_197.jpeg)

![](_page_174_Picture_8.jpeg)

![](_page_175_Picture_165.jpeg)

Use these ready-to-use visualization projects to get started with customer collections risk analysis:

- Customer Risk Analysis Look at the overdue amount as a proportion of total outstanding amount for customers. Including risk classification based on deciles as well as risk analysis across payment terms.
- Invoice Risk Analysis Provides visibility for transactions contributing to the risk with default probability and risk score for each individual invoice.

These projects are available in Shared Folder > Oracle > Fusion ERP > Accounts Receivable > Customer Collections Risk Analysis.

## Frequently Asked Questions

Review these questions to understand the application:

**1.** How much data do we need for the prediction model to be accurate?

Accuracy of predictions improve if larger amounts of historical data is used for training. The minimum recommended training data is 2 years of invoice payment schedules and payments. The classifier accuracy metric shows the accuracy of model predictions. Minimum data must be 500 records and the recommended data must be tens of thousands.

**2.** How frequently does the model create predictions on future data?

The model calculates and generates predictions on future data daily. Previous predictions are overwritten based on the learnings from actual payment data. A snapshot of previous predictions is also maintained for historical reference.

**3.** How frequently is the model calibrated or trained?

The model is trained or recalibrated on a weekly basis to improve predictions over time.

**4.** What algorithms does the prediction model use?

The algorithms used is a proprietary multi-classification algorithm.

## Supplier On-time Payments Prediction (Preview)

The Supplier On-Time Payments Prediction application predicts the risk of a scheduled payment on an invoice being late because it won't be paid by the due date.

It also creates a risk score for each supplier by considering the likelihood of late payment for all the invoices. The risk score for an invoice or a supplier is exposed in the Financials - AP Invoices, Financials - AP Aging and Financials – AP Payments subject areas.

#### **Prerequisites**

![](_page_175_Picture_20.jpeg)

Ensure that the Accounts Payables and Supplier On-Time Payments Prediction functional areas are activated prior to enabling this application on the Enable Features page. See Activate a Data Pipeline for a Functional Area and Make Preview Features Available.

## Configuration Parameters

Configure the Supplier On-time Payments Prediction application by selecting appropriate values for these parameters:

- Historic Periods for Training data The number of months of training data desired for training a prediction model. Model is expected to get trained and perform better on longer time frames like 60 months. Although there are no preset limits, it is recommended that at least 24 months of training data is provided.
- Historic Periods for Scoring data The number of months of data to consider for generating the prediction results. It must be comprehensive enough to consider all the open transactions for which the prediction output is expected. For example, if today is January 1, 2023 and the Historic Periods of Scoring data and Historic Periods of Training data are set to 6 months and 24 months respectively, scoring data will be from July 1, 2022 to December 31, 2022 and training data will be from June 30,2020 to June 30,2022 (24 months prior to the start of the Scoring data). Training and Scoring data don't overlap.
- Future Period for Prediction The number of future periods in months for which prediction scores will be available based on Scoring data. Some payment schedules extend to many years and this period controls how many months ahead need to be evaluated for risk of late payment. For example, if this is set to 12 months, predictions will be made only for those invoices for which payments are due within the next 12 months.
- Invoice Threshold Amount Predictions will be made for only invoices where due amounts are above the threshold amount. Use this to filter low valued invoices or set it as "0" to consider everything.
- Extend Due Date by Days For prediction model training, the invoice payment is considered late if it's still unpaid after the due date. Setting this parameter allows the prediction model to extend the due date which works as additional grace days. For example, if this parameter is set to 5 days, then this application doesn't consider invoices for which collections are overdue up to 5 days as late.

## How to Use the Predictions

The prediction scores and related attributes are available in the Financials - AP Aging, AP Invoices, and AP Payments subject areas. View Prediction Statistics (Supplier) and Prediction Statistics (AP Installments) in the Supplier folder.

#### See [Subject Areas.](#page-17-0)

Use these subject areas to create user defined analyses on risk of late payment for the open invoices or to understand the suppliers at risk of default.

![](_page_176_Picture_173.jpeg)

![](_page_176_Picture_14.jpeg)

![](_page_177_Picture_196.jpeg)

Use these ready-to-use visualization projects to get started with supplier payments risk analysis:

- Supplier Risk Analysis Look at the overdue amount as a proportion of total outstanding amount for Suppliers. Including risk classification based on deciles as well as risk analysis across payment terms.
- Invoice Risk Analysis Provides visibility for transactions contributing to the risk with default probability and risk score for each individual invoice.

These projects are available in Shared Folder > Oracle > Fusion ERP > Accounts Payable > Supplier On-Time Payments Risk Analysis.

## Frequently Asked Questions

Review these questions to understand the application:

**1.** How much data do we need for the prediction model to be accurate?

![](_page_177_Picture_9.jpeg)

Accuracy of predictions improve if larger amounts of historical data is used for training. The minimum recommended training data is 2 years of invoice payment schedules and payments. The classifier accuracy metric shows the accuracy of model predictions. Minimum data must be 500 records and the recommended data must be tens of thousands.

**2.** How frequently does the model create predictions on future data?

The model calculates and generates predictions on future data daily. Previous predictions are overwritten based on the learnings from actual payment data. A snapshot of previous predictions is also maintained for historical reference.

**3.** How frequently is the model calibrated or trained?

The model is trained or recalibrated on a weekly basis to improve predictions over time.

**4.** What algorithms does the prediction model use?

The algorithms used is a proprietary multi-classification algorithm.

![](_page_178_Picture_8.jpeg)

# A Report Authoring Tips

This section provides tips and guidelines for creating effective and timely reports.

#### **Topics**

- Common Report Authoring Tips
- [Report Authoring Tips for Oracle Fusion ERP Analytics](#page-180-0)
- [Report Authoring Tips for Project Analytics](#page-182-0)

# Common Report Authoring Tips

This section provides information about commonly encountered use cases and frequently asked questions regarding reporting. The information isn't exhaustive and is updated regularly with additional information and authoring tips.

#### **Tips for Filters**

When applying filters to reports, follow these guidelines:

- Use dashboard filters instead of workbook or canvas filters for user interactions in analyses.
- Use workbook filters for hidden and non-interaction filters.
- Set the Limit by Values to **None** for all filters in custom workbooks or dashboards to improve performance of prompts.

#### **Tips for Brushing**

Disable brushing to improve report performance. See Update Canvas Properties.

#### **Tips for Working with Currency**

To display the currency format for currency amounts, set the number format in each visualization as a custom currency. Then in the subject area folder, select the currency column. See Set Currency Symbols for Visualizations.

#### **Tips for Reporting on Attributes Across Multiple Dimensions**

When reporting on attributes against multiple dimensions, always use a measure in the report. In subject areas with more than one fact, the measure sets the correct context in the query, builds an accurate navigational path, and returns the expected results. If you don't want the measure to show in the report, hide it. See Hide or Delete a Column.

![](_page_179_Picture_19.jpeg)
# Report Authoring Tips for Oracle Fusion ERP Analytics

This section provides information about commonly encountered use cases and frequently asked questions regarding Oracle Fusion ERP Analytics reporting. The information isn't exhaustive and is updated regularly with additional information and authoring tips.

# **Tips to Improve the Performance of Reports**

To improve performance in reports, follow these guidelines:

- For qualified or non-qualified segments, use the segment code instead of the name or description.
- For all reports, use code attributes instead of the name or description when possible.

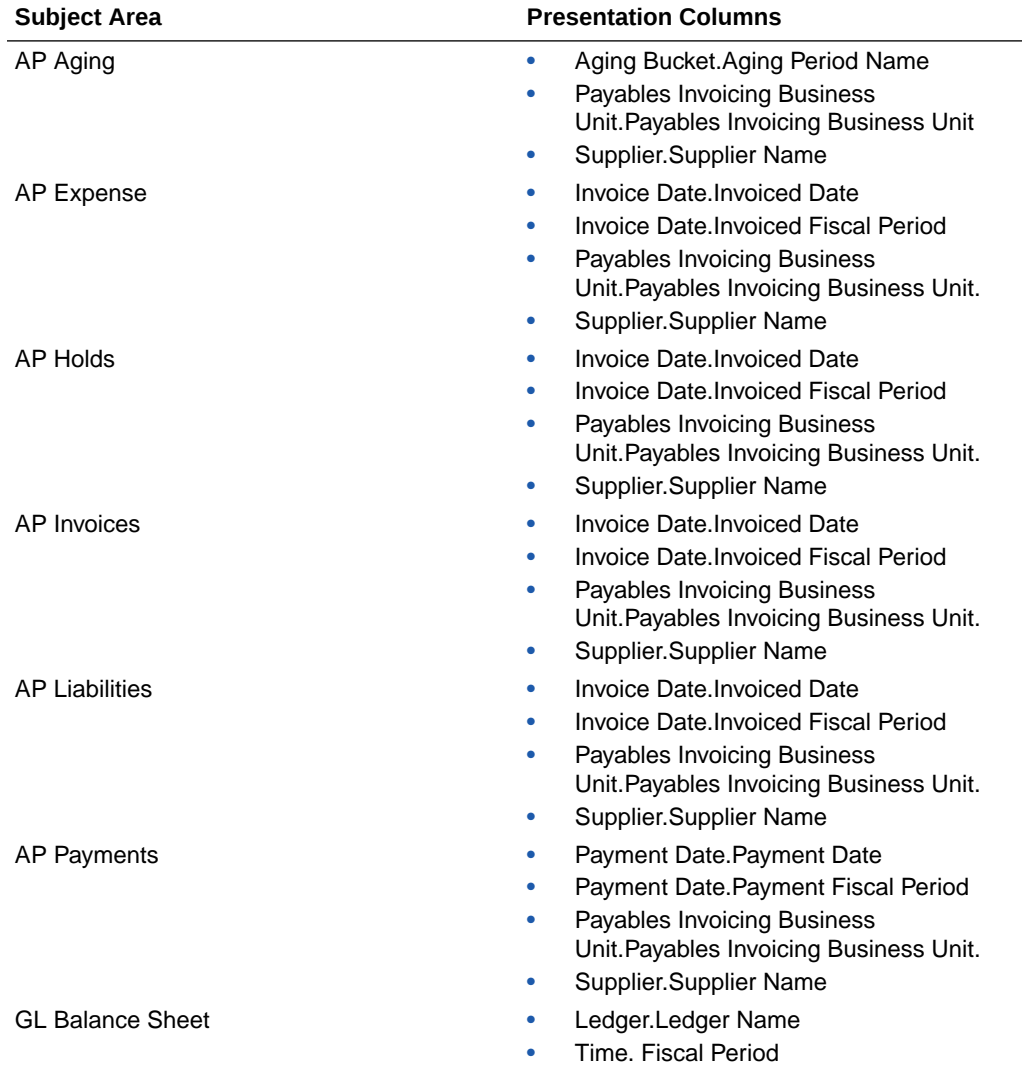

# **Recommended Filters**

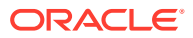

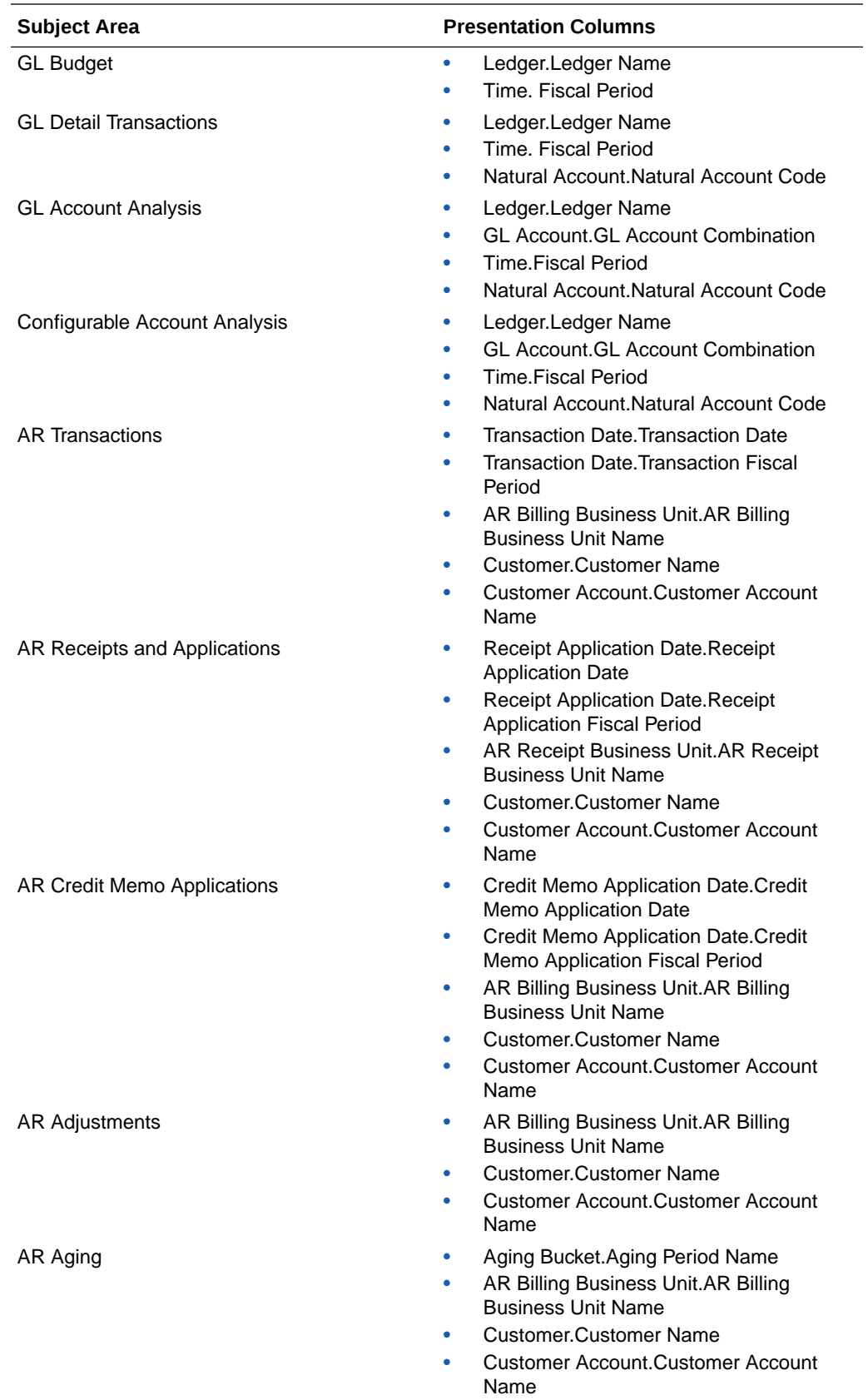

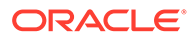

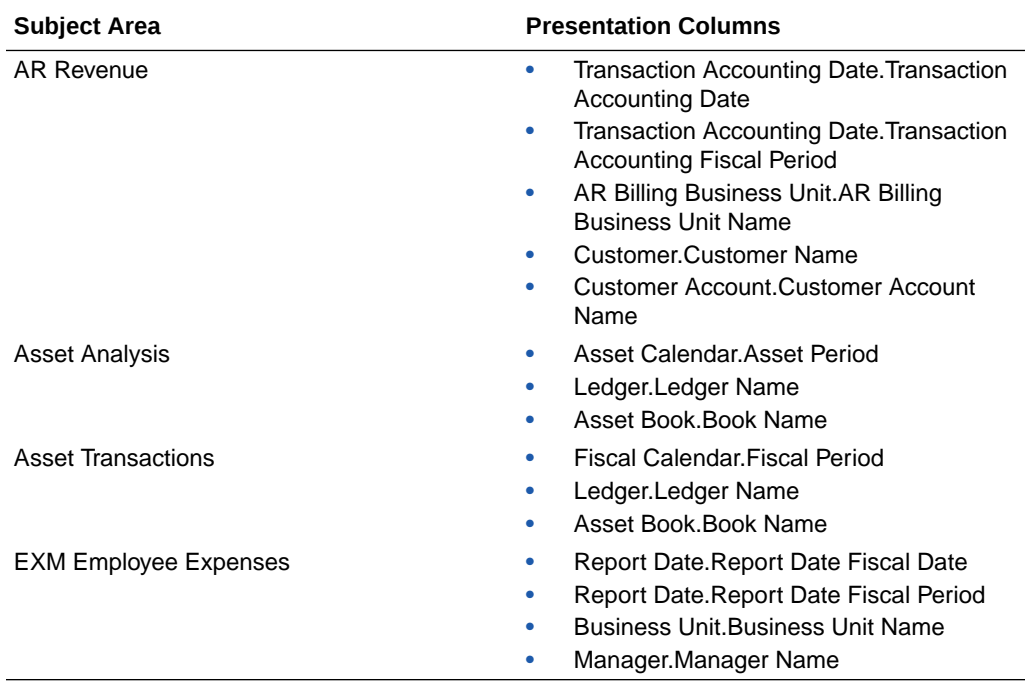

# Report Authoring Tips for Project Analytics

This section provides information about commonly encountered use cases and frequently asked questions regarding Project (PPM) Analytics reporting. The information isn't exhaustive and is updated regularly with additional information and authoring tips.

# **Tips to Improve the Performance of xTD Metrics Queries**

Select a Fiscal Period, Fiscal Quarter, or Fiscal Year along with a Project Business Unit to analyze xTD metrics for a specific subject area. To improve performance on cross-subject area analyses involving xTD metrics, apply a filter on the workbook.

# **Tips to Improve the Performance of PPM – Project Costs Reports**

To improve report performance in PPM - Project Costs, follow these guidelines:

- Apply a filter on Ledger and Distribution accounting periods when analyzing accounting information that includes details about unaccounted transactions.
- When analyzing accounting information, use Code instead of Name or Description for qualified and non-qualified segments.

# **Tips to Improve the Performance of PPM – Project Revenue Reports**

To improve report performance in PPM - Project Revenue, follow these guidelines:

- Apply a filter on Ledger and Distribution accounting periods when analyzing accounting information that includes details about unaccounted transactions.
- When analyzing accounting information, use Code instead of Name or Description for qualified and non-qualified segments.

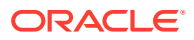

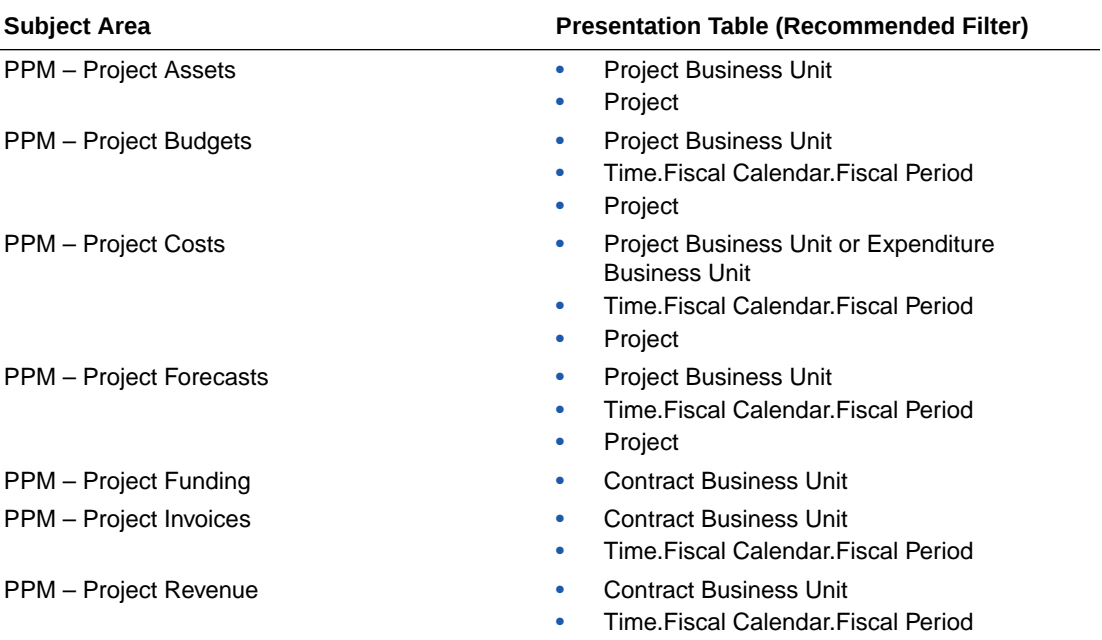

# **Recommended Filters**

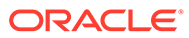

# B Frequently Asked Questions

Refer to these Frequently Asked Questions if you have questions about the behavior of Fusion Analytics Warehouse.

# **Topics:**

- [Why can't I use receivables unaccounted transactions?](#page-185-0)
- [Why can't I use secondary ledger in all subject areas?](#page-185-0)
- [Why doesn't the invoice amount for invoices with retainage in Accounts Payables doesn't](#page-186-0) [match the invoice amount in the user interface of Oracle Fusion Cloud Applications?](#page-186-0)
- [Why is the Payments Discount Lost metric in Accounts Payables only populated for the](#page-186-0) [primary ledger?](#page-186-0)
- [Why can I only see some unaccounted transactions in Payables?](#page-186-0)
- [Why can't I reconcile the AP Aging outstanding balance with the Payables trial balance in](#page-186-0) [Oracle Fusion Cloud Applications?](#page-186-0)
- [Why can't I see backdated transactions in AP and AR Aging subject areas in historical](#page-186-0) [aging snapshots?](#page-186-0)
- [Why do different subject areas in Accounts Payables show different levels of detail?](#page-186-0)
- [Why aren't Accounting distributions with net zero amount in the Account Analysis subject](#page-186-0) [area transferred to General Ledger for posting?](#page-186-0)
- [Why isn't the Budgets subject area available? I don't see budget data in the GL](#page-187-0) [Profitability or GL Balance Sheet subject area variance analyses.](#page-187-0)
- [Why was my budget balance reset?](#page-187-0)
- [Why do Accounted Raw Cost, Accounted Burden Cost, and Accounted Burdened Cost](#page-187-0) [metrics show a zero value?](#page-187-0)
- [Why can't I validate data in AR Adjustments and AR Credit Memo Applications for](#page-187-0) [Primary Ledgers?](#page-187-0)
- [What are the transaction details expected for a depreciation-related record?](#page-187-0)
- [Where can I see records related to account class Intracompany, Balance?](#page-187-0)
- [Why do the data validation results for GL Account Analysis show inaccurate information?](#page-188-0)
- [Why isn't the unit of measure \(UOM\) conversion showing any data?](#page-188-0)
- [Why isn't the unit of measure \(UOM\) conversion correct or current?](#page-188-0)
- [Why are Fiscal Calendar and Receiver Fiscal Calendar anchored to the same date and](#page-188-0) [calendar in Project Budgets and Forecasts subject areas?](#page-188-0)
- [How are item details fetched in the Project Costs and Commitments subject areas?](#page-188-0)
- [Why do I not see all employee expense reports in Employee Expense subject area?](#page-188-0)

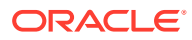

- <span id="page-185-0"></span>• [Why am I missing month-end snapshots from AR Aging and AP Aging? or What](#page-189-0) [frequency should I run the pipeline data extract for Accounts Receivable and](#page-189-0) [Accounts Payable Functional areas?](#page-189-0)
- [How is Analytic Currency metrics calculated in Oracle Fusion ERP Analytics](#page-189-0) [subject areas?](#page-189-0)
- [In which document currency can I see the Discount Remaining amount?](#page-189-0)
- [Why do I not see all the project invoices in PPM Project Invoices subject area?](#page-189-0)
- [Why do I see unaccounted transactions in AR Transactions and AR Revenue](#page-189-0) [subject areas?](#page-189-0)
- [Why am I not able to see quantity metrics at subinventory and locator level in the](#page-190-0) [PO Receipts subject area?](#page-190-0)
- [Why don't I see future dated invoices in AP Aging?](#page-190-0)
- [My AP invoice liability amount is split between multiple liability accounts generated](#page-190-0) [based on the SLA accounting rules set up in Oracle Fusion Cloud Applications.](#page-190-0) [Why do I not see all those liability accounts in the AP Aging subject area?](#page-190-0)
- [What is the purpose of AR Unaccounted Transactions functional area?](#page-190-0)
- [Why do some of the Aging metrics sow the same value in all Aging buckets?](#page-190-0)
- [Why do I see only total values when using GL Account and GL Segment-related](#page-191-0) [attributes in the PPM - Project Costs and PPM - Project Revenue subject areas?](#page-191-0)
- [Why isn't there data validation for Projects Funding subject area metrics?](#page-191-0)
- [How should I use the Prepayment metrics in the AP Expenses subject area?](#page-191-0)
- [When does Invoice not show in AP subject areas?](#page-191-0)
- [Why do I not see Ledger Currency and Project currency metrics for Project](#page-191-0) [Invoices?](#page-191-0)
- [Why do I not see the Project attributes or the Associated Task attributes for the](#page-191-0) [Project Contract invoices in AR Revenue subject area?](#page-191-0)
- [Why is the Credit Memo Applications Amount not populated for certain ledgers?](#page-192-0)
- [How can I assign data security in Fusion Analytics Warehouse?](#page-192-0)
- [How do I synchronize data security from Oracle Fusion Cloud Applications with](#page-192-0) [Fusion Analytics Warehouse?](#page-192-0)

# **Why can't I use receivables unaccounted transactions?**

All Receivables subject areas except AR Transactions and AR Revenue only support accounted transactions. AR Transactions and AR Revenue subject areas support unaccounted transactions when the AR Unaccounted Transactions functional area is activated.

#### **Why can't I use a secondary ledger in all subject areas?**

If a secondary ledger is set up with a Subledger Conversion level, then you can analyze data for a secondary ledger in the AR Revenue, AR Receipts and Applications, AR Credit Memo Applications, and AR Adjustments subject areas that are at the Accounting distribution grain. The AR Transactions and AR Aging subject areas are at the schedule level and support only the primary ledger.

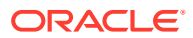

# <span id="page-186-0"></span>**Why doesn't the invoice amount for invoices with Retainage in Accounts Payables match the invoice amount in the user interface of Oracle Fusion Cloud Applications?**

AP Invoice shows the invoice amount based on the scheduled payment. Retainage amount is excluded from the payment schedule so the invoice amount in the AP Invoice subject area shows only the invoice amount without Retainage and the amount is different from Oracle Fusion Cloud Applications.

# **Why is the Payments Discount Lost metric in Accounts Payables populated only for the primary ledger?**

The Discount Lost amount isn't an accounting metric and is calculated by Oracle Fusion Cloud Applications for the Primary Ledger only. For non-Primary Ledgers, this metric doesn't have a value populated. This is the amount that was lost because the payment to the supplier wasn't made by the discount due date.

#### **Why can I see only some unaccounted transactions in Payables?**

The AP Invoices and AP Aging subject areas include all invoices (even unaccounted) with a payment schedule. The AP Liability, AP Expense, and AP Payment subject areas include only those invoices that are accounted. The AP Holds subject area includes only those invoices with hold details.

# **Why can't I reconcile the AP Aging outstanding balance with the Payables trial balance in Oracle Fusion Cloud Applications?**

Fusion Payables Trial balance uses SLA account and accounting date from the accounting distributions. AP Aging is at the invoice schedule level and has the Account code combination and accounting date from the invoice header level. AP Aging supports historical aging and current aging by Invoice date and Schedule date. It can't be used for reconciling account balances with General Ledger.

#### **Why can't I see backdated transactions in the AP and AR Aging subject areas in historical aging snapshots?**

When an incremental run is executed on the last day of the fiscal period, Fusion Analytics Warehouse creates the monthly aging snapshot for that period. Any transaction created in Oracle Fusion Cloud Applications in the prior period isn't included in the prior period snapshot in Fusion Analytics Warehouse. These are included only in the current aging snapshot.

#### **Why do different subject areas in Accounts Payables show different levels of detail?**

If the secondary ledger is set up with a Subledger Conversion level, then you can analyze data for the secondary ledger in the AP Liabilities, Expenses, and Payments subject areas, which use the Accounting Distribution grain. The AP Invoices and AP Aging subject areas use the schedule level, and the AP Holds subject area contains Invoice hold details. These subject areas support only the primary ledger.

# **Why aren't Accounting distributions with a net-zero amount in the Account Analysis subject area transferred to the general ledger for posting?**

Accounting distributions with net-zero amounts in the Account Analysis subject area aren't transferred to the general ledger for posting. To work around this issue, use an expression

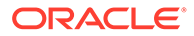

<span id="page-187-0"></span>filter to eliminate accounting distribution lines that are accounted but aren't transferred to the general ledger.

```
case 
when "Financials - GL Account Analysis"."Journal Details"."Journal 
Source" is null and "Financials - GL Account Analysis"."Subledger 
Accounting Details"."Transfer to GL Status Code" in ('NT', 'Y') then 0 
else 1 end=1
```
#### **Why isn't the Budgets subject area available? I don't see budget data in the GL Profitability or GL Balance Sheet subject area variance analyses.**

To make the Budgets subject area available, you need to activate the Budget functional area as well as the GL functional area.

#### **Why was my budget balance reset?**

The budget balance for Balance Sheet Accounts is reset at the beginning of each fiscal year. Unlike Actual balances, Budget balances aren't carried forward to the next fiscal year.

#### **Why do Accounted Raw Cost, Accounted Burden Cost, and Accounted Burdened Cost metrics show a zero value?**

The Accounted Raw Cost, Accounted Burden Cost, and Accounted Burdened Cost metrics in the PPM - Projects Costs subject area require the GL Account Combination attribute. If the GL Account Combination attribute isn't included, the Debit and Credit entries negate each other and the metric value shows as zero.

#### **Why can't I validate data in AR Adjustments and AR Credit Memo Applications for Primary Ledgers?**

When you perform data validation on the Adjustments Amount metric in AR Adjustments and the Credit Memo Application Amount metric in AR Credit Memo Applications for non-primary ledgers, the source value is null even though there's a value. These data validations only support primary ledgers.

#### **What are the transaction details expected for a depreciation-related record?**

In the Asset Transactions subject area, the Active Asset Indicator for depreciation distributions is null while the Active Assignment Indicator and Active Financial Indicator are both populated. The Asset Adjustment Type, Asset Source Type Code, Transaction Type, and Amortize are for depreciation records. The Transaction Number is -99999. Depreciation related data is populated with the default Transaction Date as the corresponding period start date. To compare Fusion depreciation distributions, the use the Fiscal Calendar that's anchored on the XLA, or Subledger Accounting, accounting date.

#### **Where can I see records related to account class Intracompany, Balance?**

These records aren't part of the subledger subject areas. These entries are created in the Subledger Accounting Engine and not the Subledger Applications such as Accounts Payables, Accounts Receivables, Assets, etc.

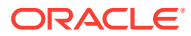

# <span id="page-188-0"></span>**Why do the data validation results for GL Account Analysis show inaccurate information?**

By default, the GL Account Analysis subject area has only 4 months of data (Current period + 3 prior months). So when selecting the fiscal date range filter for Data Validation of metrics, be sure you select a fiscal date within that period. Also, exclude the NO VALUE event class since journal only distributions aren't currently supported in data validation. If these filters aren't properly configured, the data validation results may be incorrect.

#### **Why isn't the unit of measure (UOM) conversion showing any data?**

Run the Oracle Enterprise Scheduler (ESS) job, *Generate Item UOM Conversions for Primary Units*. This job creates and maintains the set of UOM conversions for the primary unit of measure for every item in Fusion Cloud SCM. This is a prerequisite to see the UOM conversions for the primary unit of measure for every item.

#### **Why isn't the unit of measure (UOM) conversion correct or current?**

There are two possible scenarios for an incorrect UOM conversion:

- Scenario 1: Only Standard UOM conversions initially exist, and the Inter or intra class UOM conversion is defined later in Fusion Cloud SCM.
- Scenario 2: The UOM conversion is end dated in Fusion Cloud SCM before or after a load happens in Fusion Analytics Warehouse.

In both scenarios, unless you apply the updates to transactions in Fusion Analytics Warehouse, Fusion Cloud SCM won't consider the latest UOM conversion.

# **Why are Fiscal Calendar and Receiver Fiscal Calendar anchored to the same date and calendar in Project Budgets and Forecasts subject areas?**

The Project Budgets and Project Forecasts subject areas have Fiscal Calendar and Receiver Fiscal Calendar attributes in the Time dimension. Both set of attributes are anchored to the same Plan Line Detail Start Date and Project Calendar. Receiver Fiscal Calendar is defined separately because it's a common dimension that can be used across PPM subject areas, and can be used for analysis to compare Project Costs (Actuals) data with Budgets or Forecasts. xTD metrics are also calculated using the Receiver Fiscal Calendar.

#### **How are item details fetched in the Project Costs and Commitments subject areas?**

An Item can be assigned to multiple inventory organizations. In order to fetch the item details in Project Costs and Project Commitments subject areas,the Inventory Organization is matched with the Expenditure Organization. If the Expenditure Organization isn't an Inventory Organization, then item details won't be populated even though the Fusion source has the data.

#### **Why do I not see all employee expense reports in Employee Expense subject area?**

The Existing Employee Expense subject area only extracts Employee Expense records that are processed in Payables. Therefore, expense reports in other statuses aren't available for analysis.

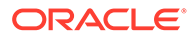

# <span id="page-189-0"></span>**Why am I missing month-end snapshots from AR Aging and AP Aging? or What frequency should I run the pipeline data extract for Accounts Receivable and Accounts Payable Functional areas?**

You must schedule pipeline incremental runs for Account Receivable and Accounts Payables functional areas daily. AR Aging and AP Aging fact tables (included in Accounts Receivables and Account Payables functional areas respectively) are designed for daily incremental runs.

When the incremental run happens after the fiscal month end date, it creates a snapshot for the previous month with the month-end data. If the incremental snapshot runs on a weekly basis, and the month-end date falls on a day on which the schedule doesn't run, then the month won't have an accurate month-end snapshot. Creating a snapshot as the last day of an incremental run for the month won't include open transactions that belong to that snapshot. To work around this issue, reset the functional area to build a snapshot that includes the month-end date.

#### **How is Analytic Currency metrics calculated in Oracle Fusion ERP Analytics subject areas?**

For Oracle Fusion ERP Analytics subject areas, analytic currency metrics are calculated by converting the ledger currency metric amounts to analytic currency using the exchange rate defined in Oracle Fusion ERP Analytics. The exchange rate is derived from the exchange rate type defined in the pipeline configuration parameters. The exchange rate date basis for each subject area is listed in [Subject Area Metric](#page-65-0) [Details.](#page-65-0)

#### **In which document currency can I see the Discount Remaining amount?**

Discount Remaining Amount metric in AP Payments subject area is calculated using "Discount Offered Amount" from AP Invoices fact and "Discount Taken Amount" and "Discount Lost Amount" from AP Payments fact. The formula is Discount Offered Amount - Discount Taken Amount - Discount Lost Amount. For a cross-currency payment (Invoice currency and Payment currency are different), the AP Payment subject area shows the Invoice currency and payment currency when Document currency is selected. Discount Remaining Amount is calculated only in Invoice currency and not Payment currency.

# **Why do I not see all the project invoices in PPM - Project Invoices subject area?**

Release 22.R4 included the PPM - Project Invoices subject area, and only Project Invoices that are transferred and Accepted in Receivables are extracted in Oracle Fusion ERP Analytics. In release 23.R2, to view Invoices with other statuses before Accepted in Receivables, activate the new Project Invoices Prior to Acceptance functional area.

# **Why do I see unaccounted transactions in AR Transactions and AR Revenue subject areas?**

The AR Unaccounted Transactions functional area is new in Release 22.R4. When you activate this functional area, the AR Transactions and AR Revenue subject areas show both accounted transactions and unaccounted transactions as long as the transactions are complete and the revenue schedules are generated. Data validations of Total Transaction Amount in AR Transactions and Distribution Amount in AR Revenue fetch both accounted and unaccounted data from the source. If the AR Unaccounted Transactions functional area isn't activated, then there is a mismatch

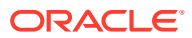

<span id="page-190-0"></span>between the source and warehouse since the warehouse only has the accounted transactions.

To work around this issue, set the Accounted Indicator attribute to Yes for the data validation.

# **Why am I not able to see quantity metrics at subinventory and locator level in the PO Receipts subject area?**

All the quantity metrics are at the Receipt line level and not at the Transaction level (Subinventory, Locator) in the PO Receipts subject area.

#### **Why don't I see future dated invoices in AP Aging?**

The AP Aging subject area only includes open AP invoices with an invoice date until the current open period. Future dated invoices aren't included. If any invoice is created with a future date, it'll be picked up only when invoices are processed for that future date/period.

# **My AP invoice liability amount is split between multiple liability accounts generated based on the SLA accounting rules set up in Oracle Fusion Cloud Applications. Why do I not see all those liability accounts in the AP Aging subject area?**

The AP Aging subject area is at the schedule level and can only show one liability account for each schedule. If an invoice has the amount split between multiple liability accounts, it'll only show the default liability account that's populated in the AP invoice header in Oracle Fusion Cloud Applications. If the SLA Accounting also generates only one liability account per invoice, then it'll show the liability account generated by the accounting process.

If your use case is to analyze the liability amount by GL Account and reconcile with General ledger, then use the AP Liabilities subject area.

#### **What is the purpose of AR Unaccounted Transactions functional area?**

The AR Unaccounted Transactions functional area brings in AR Transactions, Line, and Distributions data for all completed transactions including unaccounted transactions. The Accounts Receivables subject area only brings in data for accounted transactions.

AR Transactions and AR Revenue have unaccounted transactions and distributions if the AR Unaccounted Transactions functional area is activated and this data is also used to calculate the Transaction Amount and Line Amount in the AR Revenue subject area. Therefore, be sure to activate the AR Unaccounted Transactions functional area after the Accounts Receivables functional area is activated.

Since the AR Unaccounted Transactions functional area has unaccounted transactions, if customers marks a completed transaction as incomplete in Oracle Fusion Cloud Applications and deletes it, this will leave orphan records in Oracle Fusion ERP Analytics which is handled as part of the daily incremental pipeline run. Be sure to reset the functional area in such cases.

#### **Why do some of the Aging metrics sow the same value in all Aging buckets?**

In AR and AP aging, only the below metrics calculate outstanding amounts based on the Aging buckets:

- Aging Amount Invoice Date Basis
- Aging Count Invoice Date Basis
- Aging Amount Schedule Date Basis
- Aging Count Schedule Date Basis

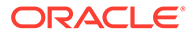

<span id="page-191-0"></span>All other Aging metrics aren't designed to work based on the Aging buckets. Other Aging metrics should be used for analysis with the other dimensions and attributes in the Aging subject area.

#### **Why do I see only total values when using GL Account and GL Segment-related attributes in the PPM - Project Costs and PPM - Project Revenue subject areas?**

GL Account and GL Segment-related attributes and hierarchies are only for analyzing accounting-related metrics, therefore these attributes can be used only with metrics in the Project Accounting Costs folder in the PPM-Project Costs subject area and metrics in the Accounted Revenue folder in the PPM-Projects Revenue subject area. No other metrics can be analyzed using the GL Account and GL segment related attributes.

#### **Why isn't there data validation for Projects Funding subject area metrics?**

The Fusion OTBI subject area Project Billing - Funding Real Time has only the latest contract details which may include contract versions in Under Amendment status. In the Oracle Fusion ERP Analytics PPM - Projects Funding subject area, Under Amendment versions of contracts aren't shown unless the Contract doesn't have versioning enabled. Since the Contract versions in both subject areas are different, it isn't currently possible to have data validation for this subject area.

#### **How should I use the Prepayment metrics in the AP Expenses subject area?**

Prepayment amount, Applied Prepayment amount, and Available Prepayment amount metrics are available in the AP Expenses subject area. These metrics are designed to work with Prepayment attributes such as Prepayment Number and Prepayment Line Number.

Prepayment Number and Prepayment Line Number attributes are populated for the Prepayment Invoice type as well as for the Applied Prepayment lines in the Standard Invoice.

Prepayment Amount is calculated using the Prepayment Invoice type. Applied Prepayment amount is calculated using the Applied prepayment lines in the Standard Invoice, and the net amount shows the Available Prepayment Amount for a Prepayment Number and Prepayment Line Number.

# **When does Invoice not show in AP subject areas?**

If there are invoices dated prior to the Initial Extract Date (IED), ACCTS\_PAY\_CODE\_COMBINATION\_ID is found to be null in AP\_Invoices\_all, and the Invoiced\_on\_date is a future period, then the invoice isn't available at the Payment schedules grain.

#### **Why do I not see Ledger Currency and Project currency metrics for Project Invoices?**

Ledger Currency and Project Currency metrics are only populated in for Project Invoices that are transferred and Accepted in Receivables. Any invoice that isn't in Accepted in Receivables status won't have these metrics populated.

# **Why do I not see the Project attributes or the Associated Task attributes for the Project Contract invoices in AR Revenue subject area?**

The Fusion Accounts Receivables module stores the Project and Associated Task attributes at the Receivables line level for Project Invoices only if the Invoice Grouping rule on the Contract is set up to group the lines by these attributes. If Project and

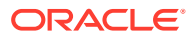

<span id="page-192-0"></span>Associated Task attributes aren't used in the Invoice grouping, these attributes won't be passed to Receivables and won't be available the in AR Revenue subject area either.

#### **Why is the Credit Memo Applications Amount not populated for certain ledgers?**

The Credit Memo Applications Amount in the Facts-Ledger Currency folder of the AR Credit Memo Applications subject area is populated only for Primary Ledgers. It's not supported for non-primary ledgers. Application distribution Amount is populated for Primary and nonprimary ledgers.

# **How can I assign data security in Fusion Analytics Warehouse?**

You can assign data security using these methods:

- Assign security context to users manually. See Create a Security Assignment.
- Assign security context to users by downloading and uploading the data security assignments. See Upload and Download Data Security Assignments.
- Propagate data security from Oracle Fusion Cloud Applications (Cloud ERP). See How do I synchronize data security from Oracle Fusion Cloud Applications with Fusion Analytics Warehouse?.

# **How do I synchronize data security from Oracle Fusion Cloud Applications with Fusion Analytics Warehouse?**

To synchronize data security, you must create a pipeline for the "Security Configuration Option" functional area in the "ERP Security Configurations" offering. This pipeline enables Fusion Analytics Warehouse to extract the user security assignment details from Oracle Fusion Cloud Applications (Cloud ERP) and load it into Fusion Analytics Warehouse. Based on the user configuration in Oracle Fusion Cloud Applications (Cloud ERP), the synchronization process assigns the ledger, business unit, and procurement business unit (PO Agent) values to the users in Fusion Analytics Warehouse.

To ensure that synchronization happens frequently, you must schedule the incremental refreshes. See Set Up the Pipeline Parameters.

- **1.** Sign in to your service.
- **2.** In Fusion Analytics Warehouse, click the Navigator.
- **3.** In the **Navigator** menu, click **Console**.
- **4.** On the Console, click **Data Configuration** under **Application Administration**.
- **5.** On the Data Configuration page, click **Enterprise Resource Planning**.
- **6.** On the service page, click **Create**, select **ERP Security Configurations** in **Offering**, select **Security Configuration Option** in **Functional Area**, and then click **Next**.

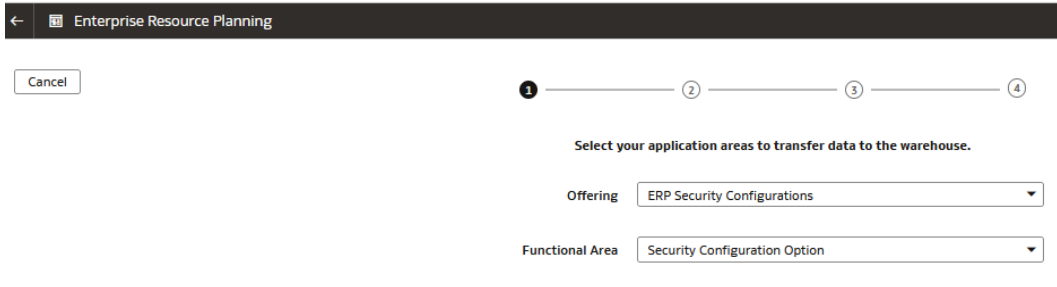

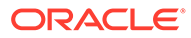

- **7.** Review the parameters and click one of the options:
	- **Cancel**: To cancel the data pipeline for the functional area.
	- **Save**: To save the data pipeline for the functional area but not activate it.
	- **Activate**: To schedule when to run the data pipeline for the functional area. See Activate a Data Pipeline for a Functional Area.

# C Troubleshooting

Refer to these troubleshooting tips if you've trouble with Fusion Analytics Warehouse.

**Topics:**

• I can't see data earlier than a specific date.

# **I can't see data earlier than a specific date.**

At the time of setting up the Fusion Analytics Warehouse, you need to select the Initial extract date (IED). This date is used by the pipeline to decide the data extraction start date. Any data created before this date won't be brought into the warehouse. For example, a Payables invoice was created after the IED but a Purchase order was created prior to IED. In this case, you'll see the Payables invoice and the distributions related to it, but the Purchase Orderrelated attributes in Payables subject area are null for that invoice. You should select the IED such that all open invoices and related transactions are included in the warehouse.

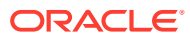